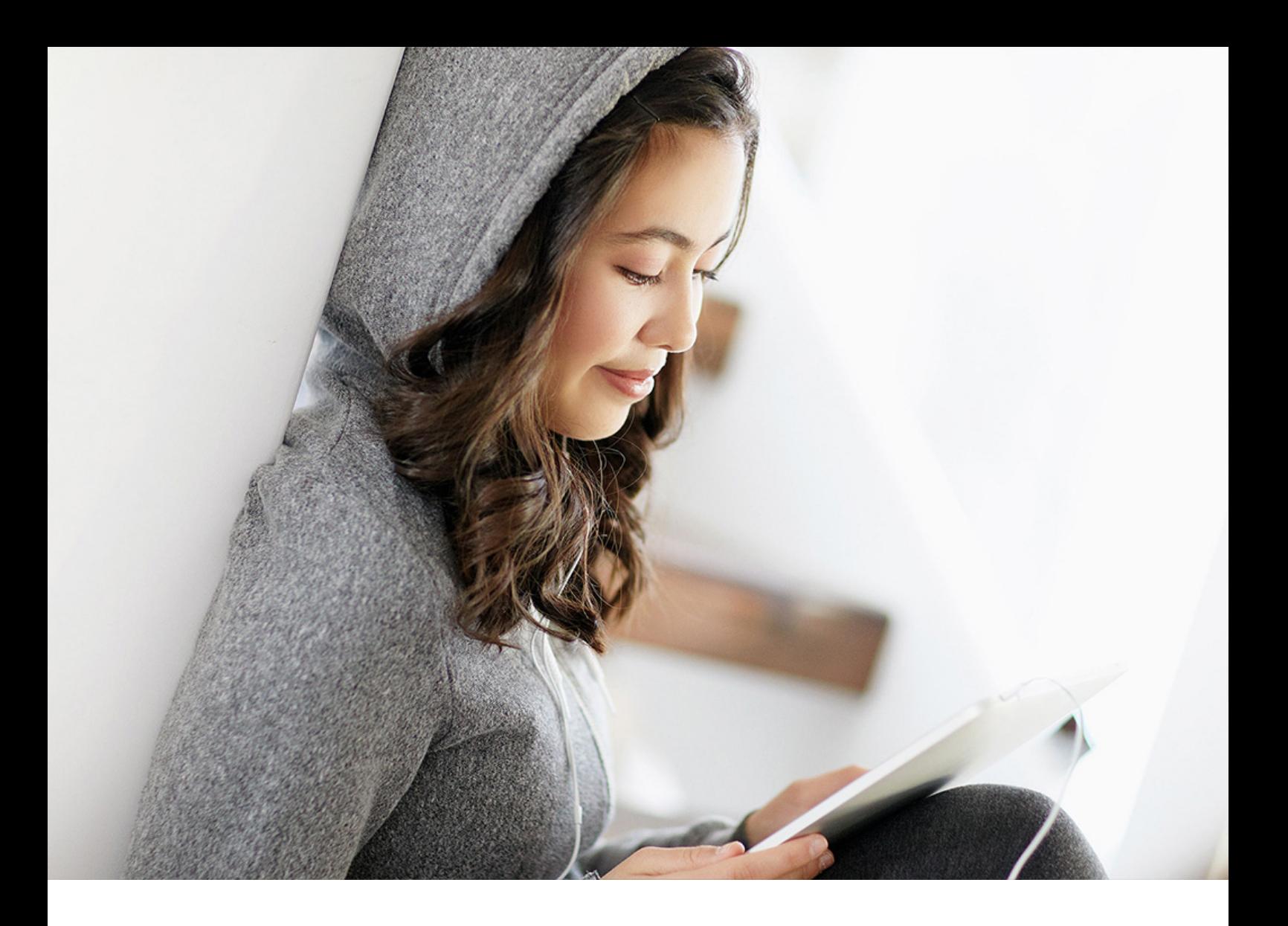

PUBLIC 2022-09-09

# **What's New in SAP Business One 10.0**

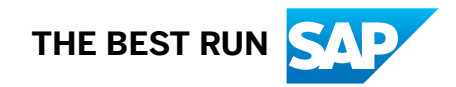

# **Content**

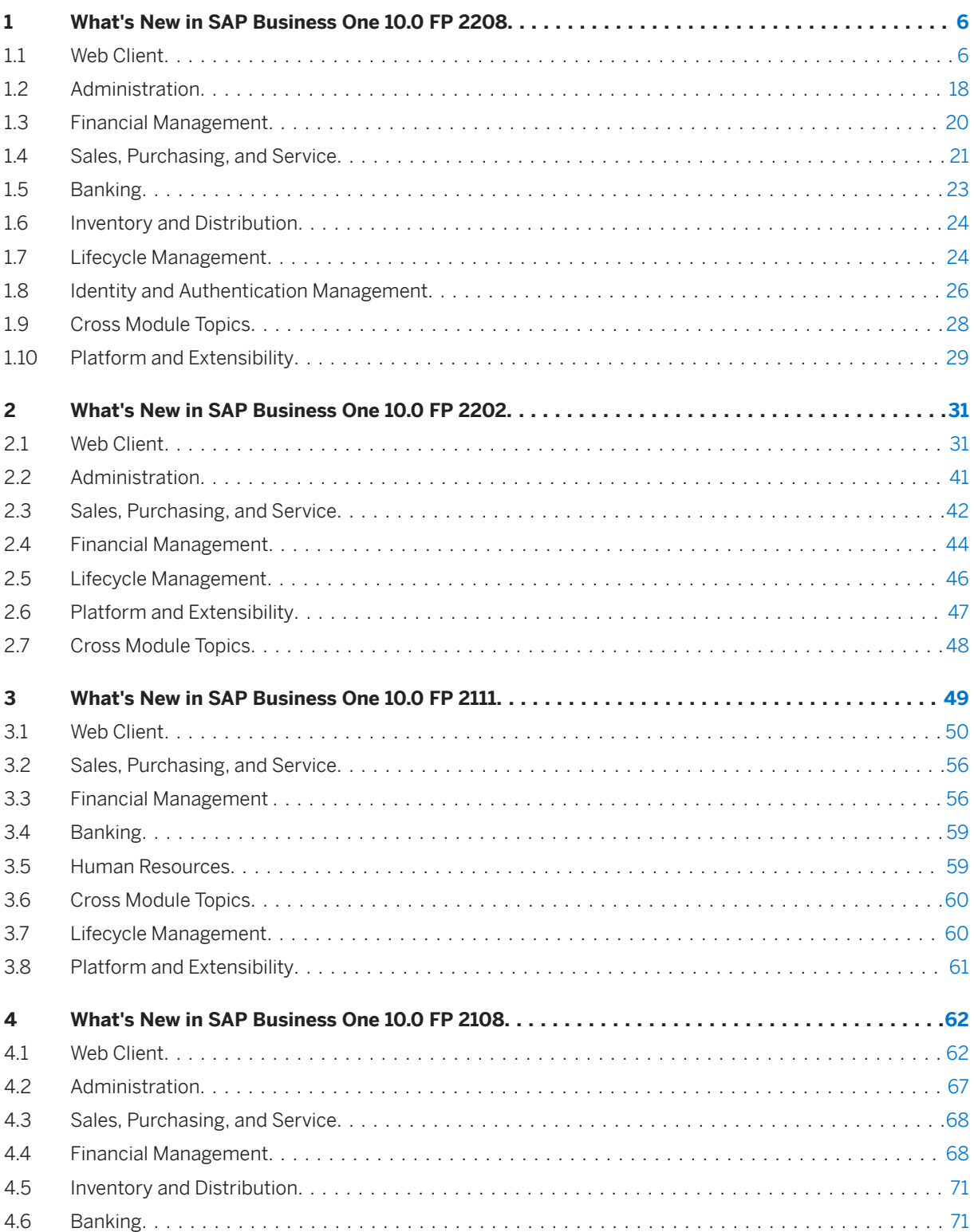

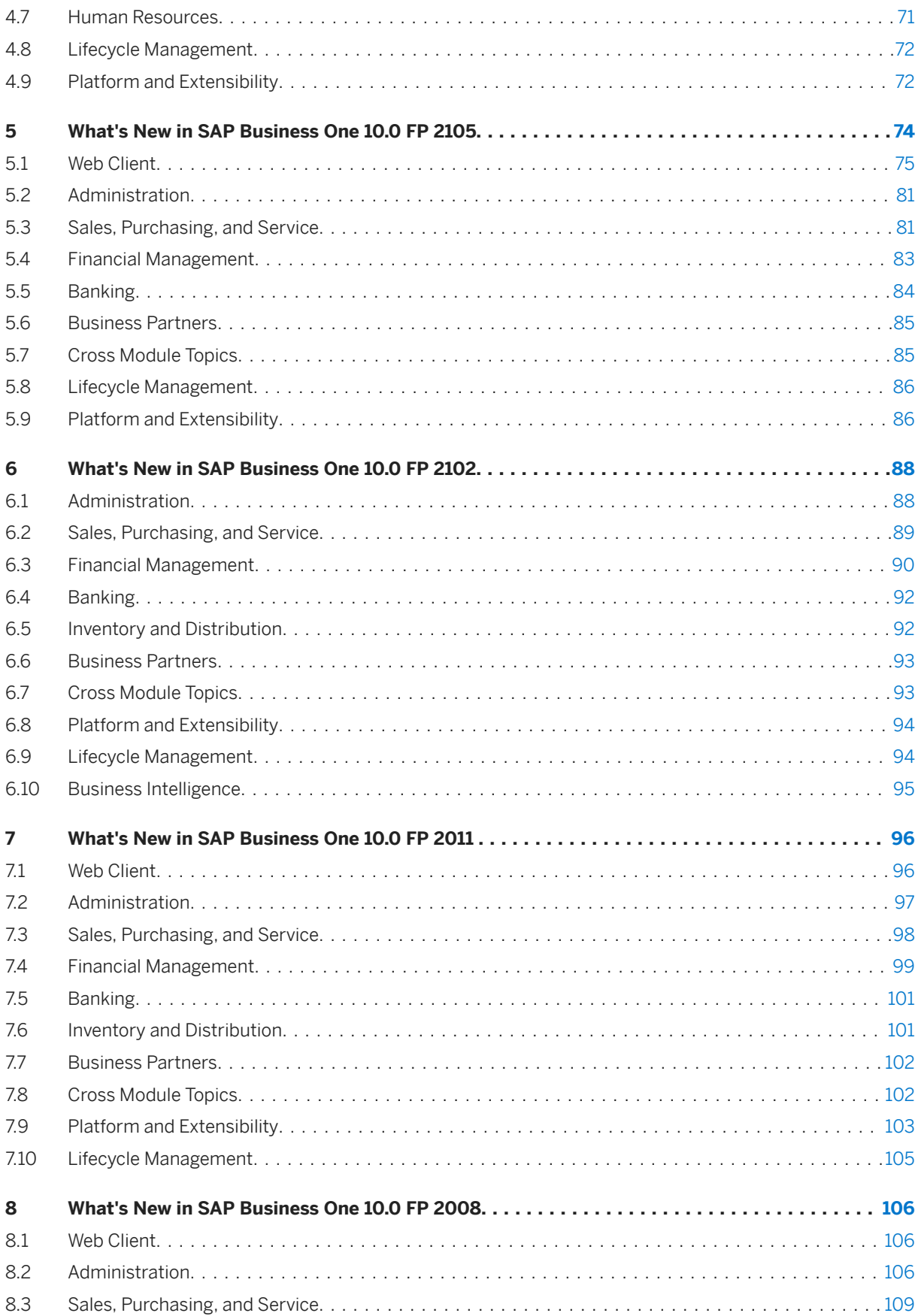

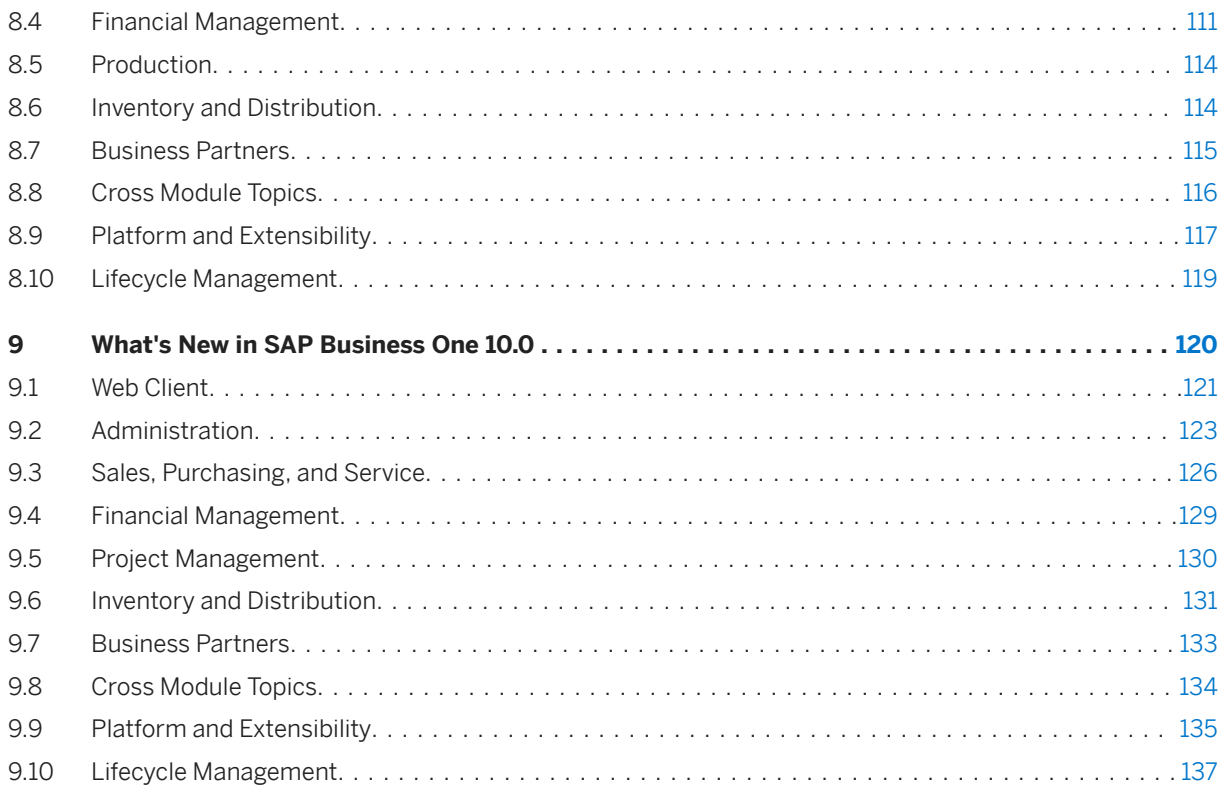

# **Document History**

The following table provides an overview of the most important document changes.

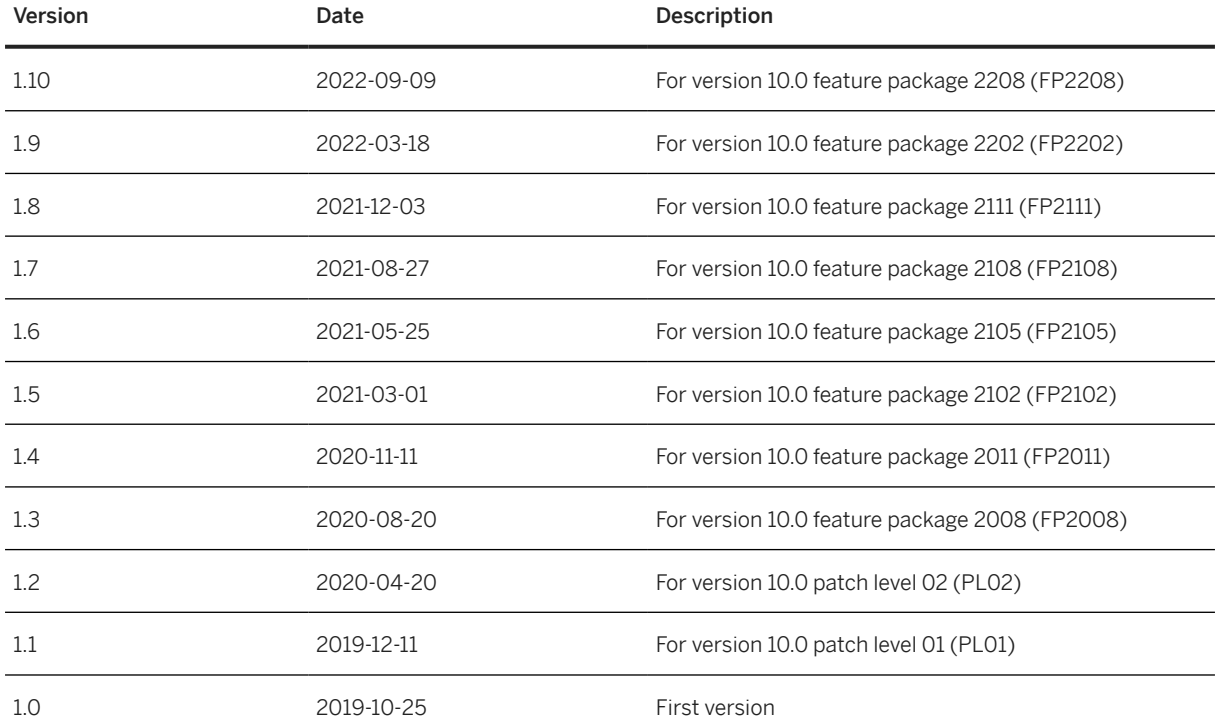

## <span id="page-5-0"></span>**1 What's New in SAP Business One 10.0 FP 2208**

This chapter briefly describes major functional enhancements and modifications implemented in SAP Business One 10.0 FP 2208.

#### i Note

For the most up-to-date information, see:

- SAP Note [3220811](http://help.sap.com/disclaimer?site=https://launchpad.support.sap.com/#/notes/3220811) ... This is a collective, overview SAP Note for SAP Business One 10.0 FP 2208.
- SAP Note [2826255](http://help.sap.com/disclaimer?site=https://launchpad.support.sap.com/#/notes/2826255) . This is a collective, central SAP Note for SAP Business One 10.0.

### **1.1 Web Client**

#### **General**

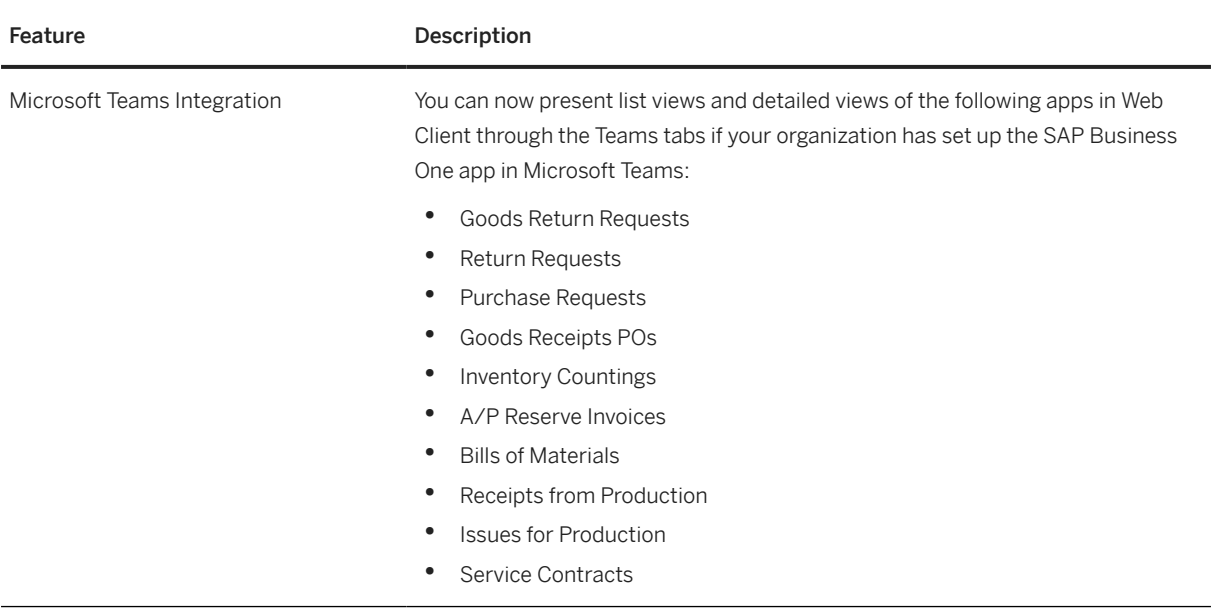

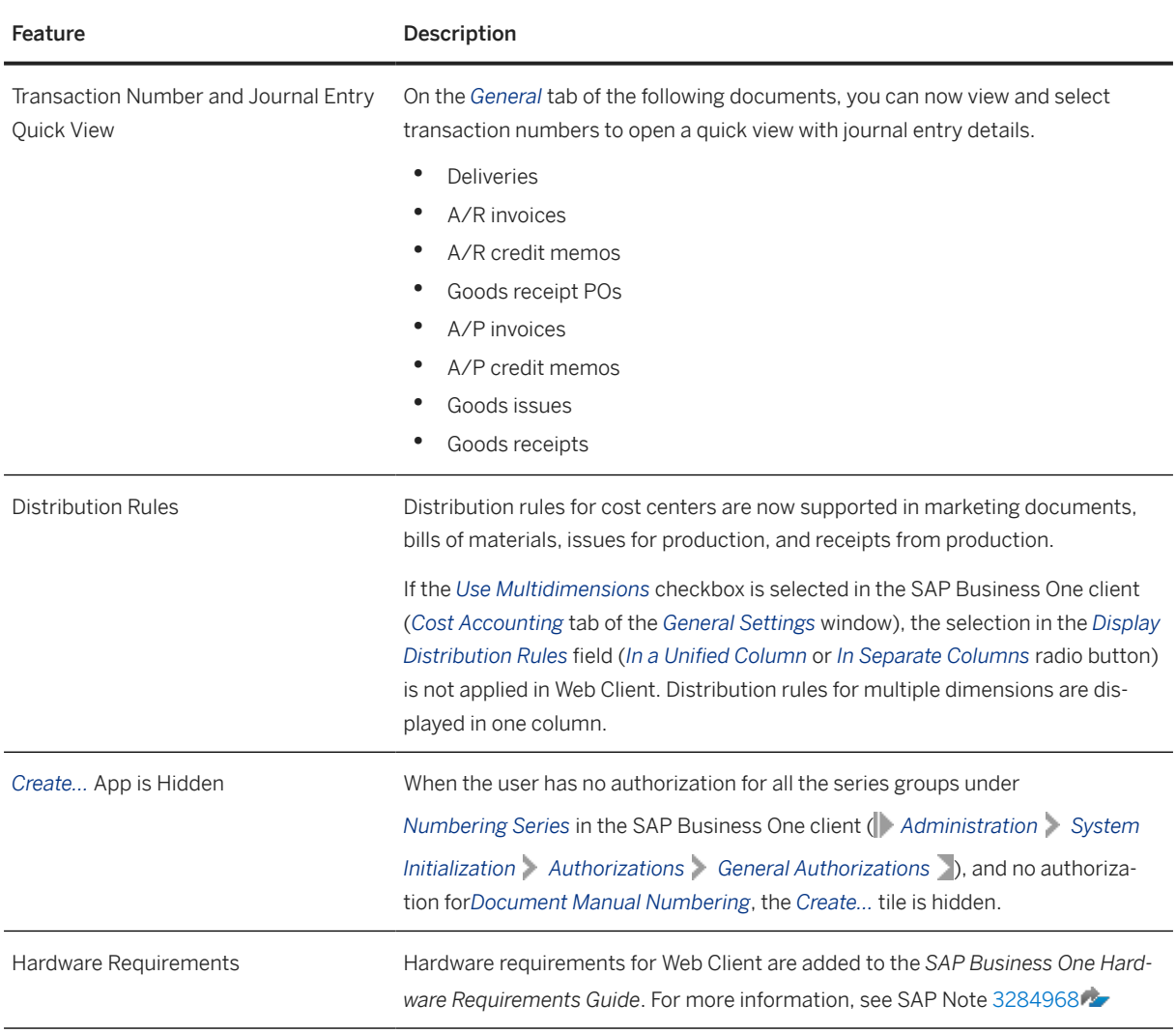

#### **Home Page**

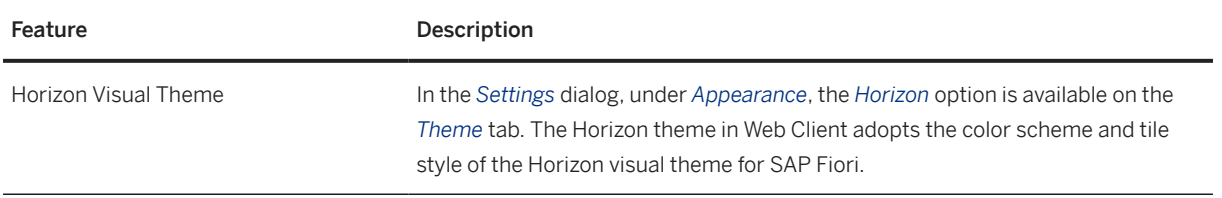

### **Sales and Purchasing**

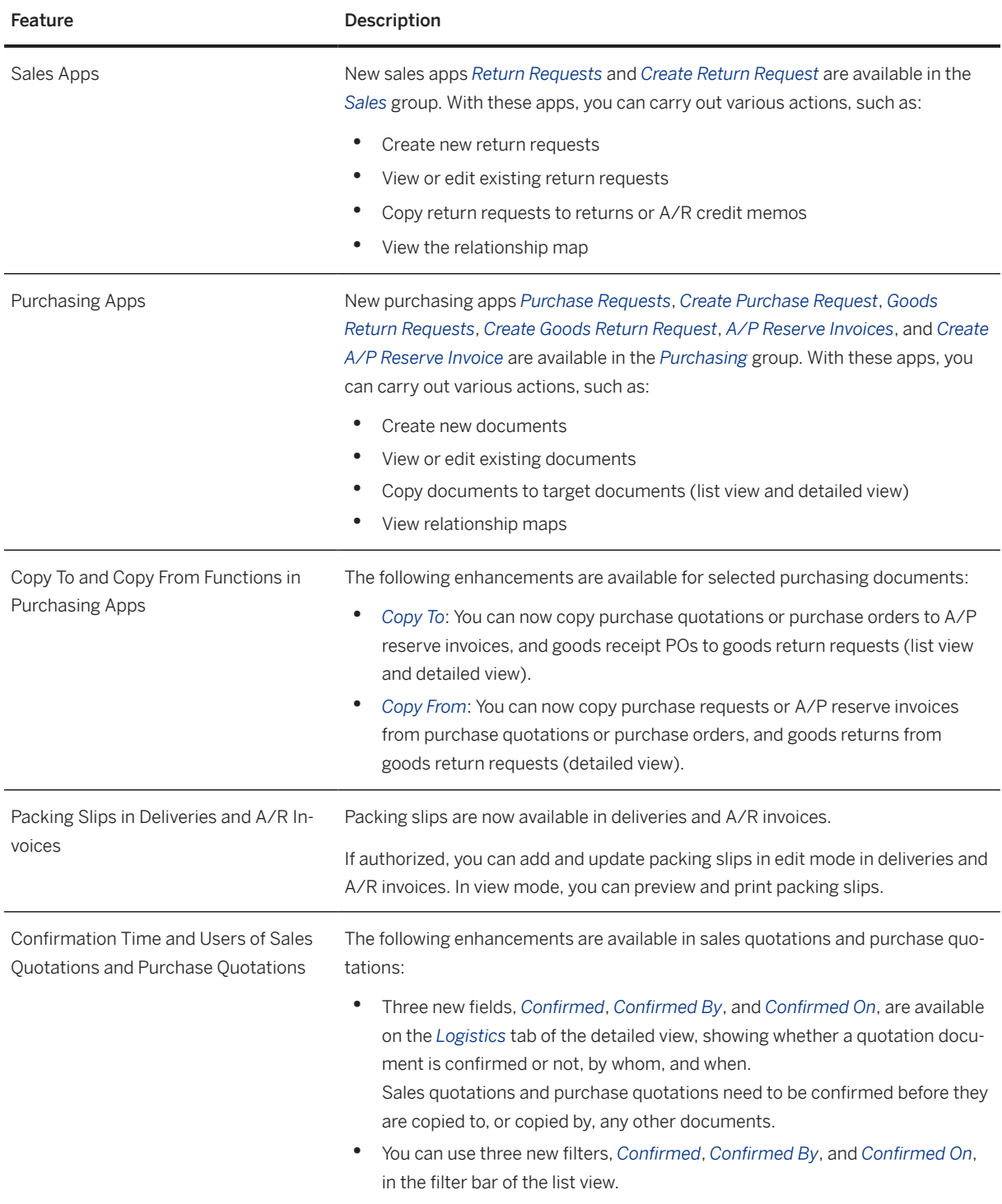

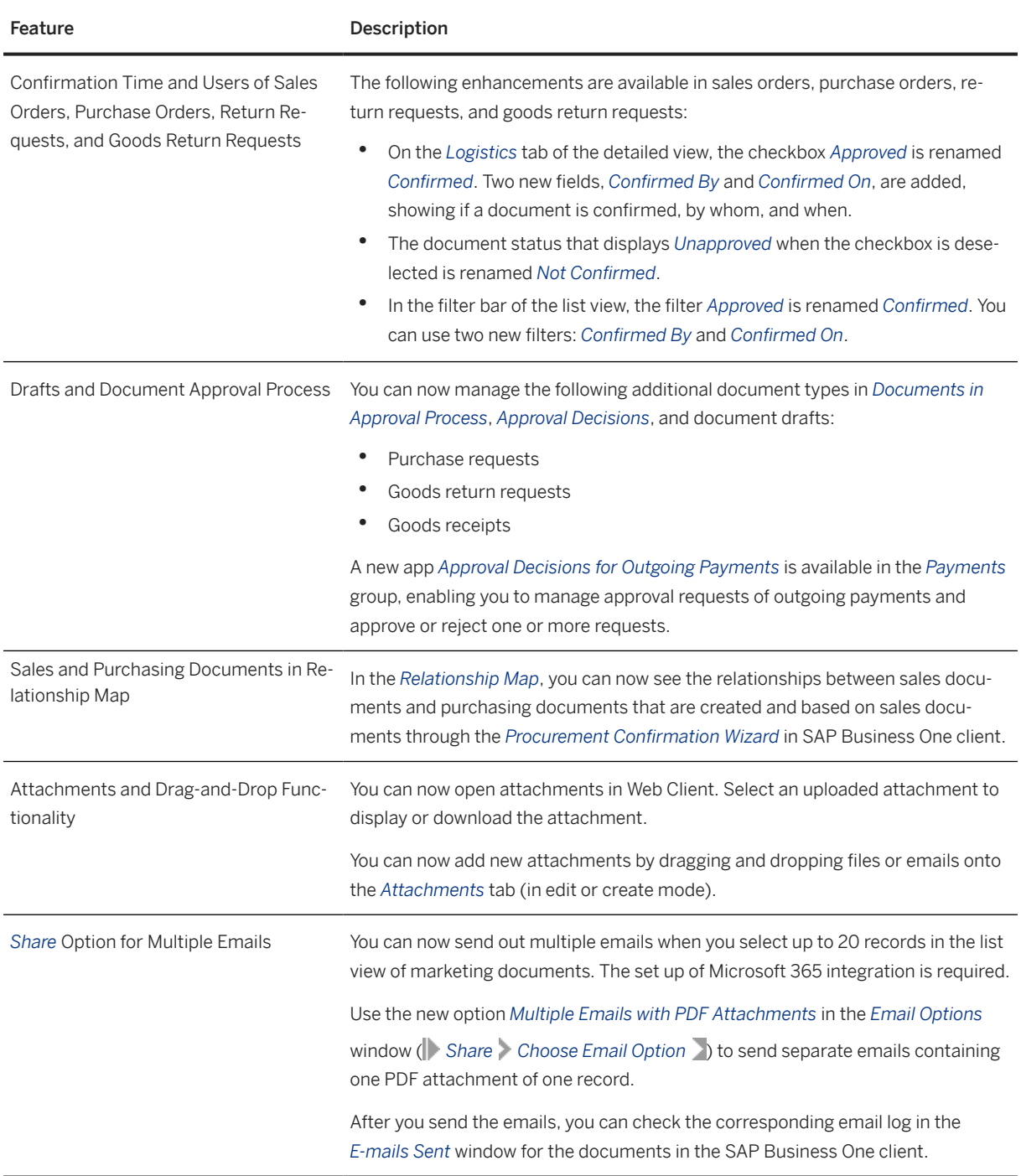

#### **Business Partners**

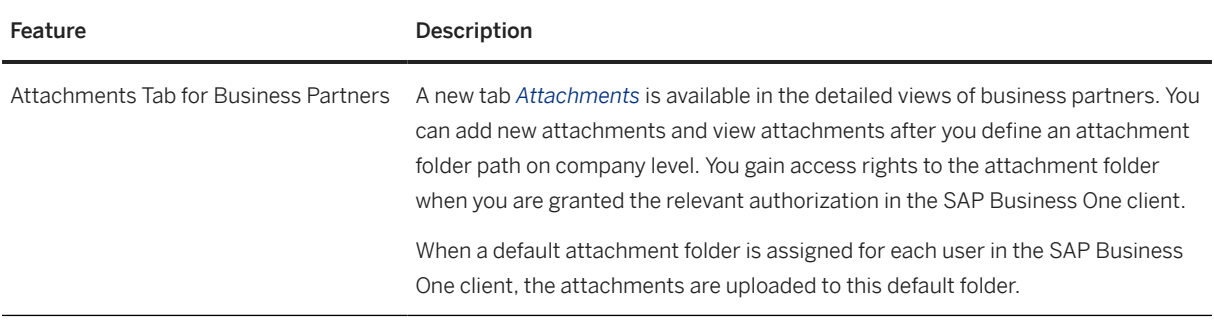

#### **Payments**

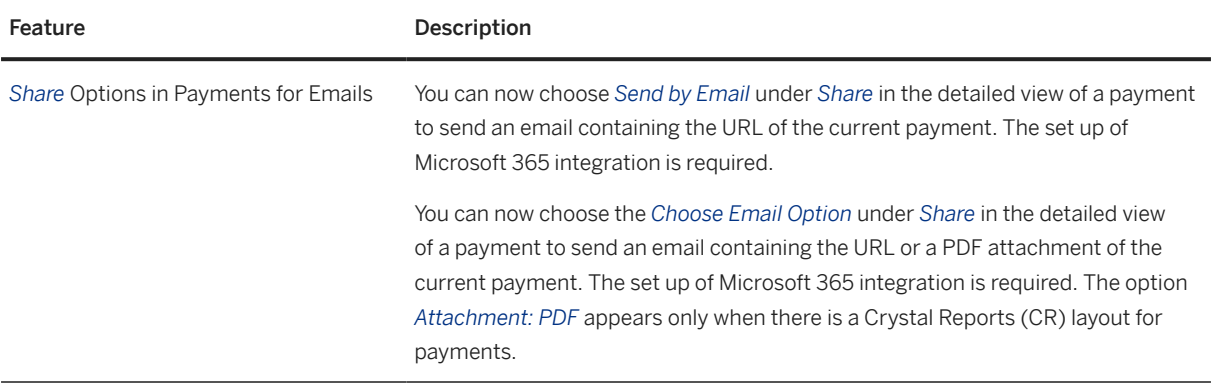

#### **Item Management**

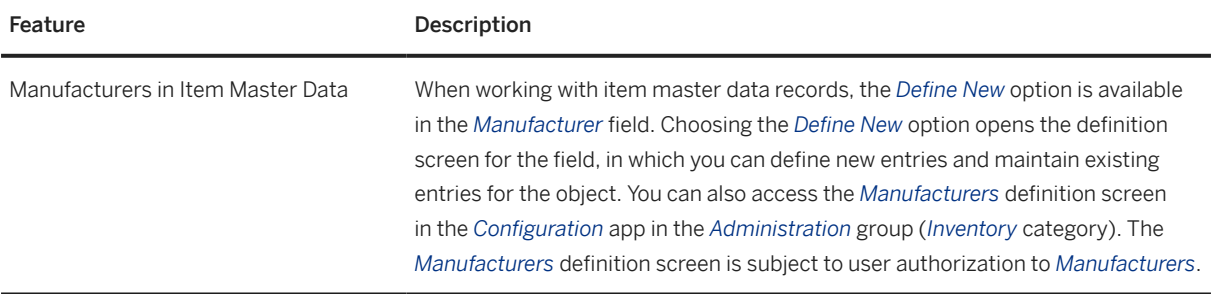

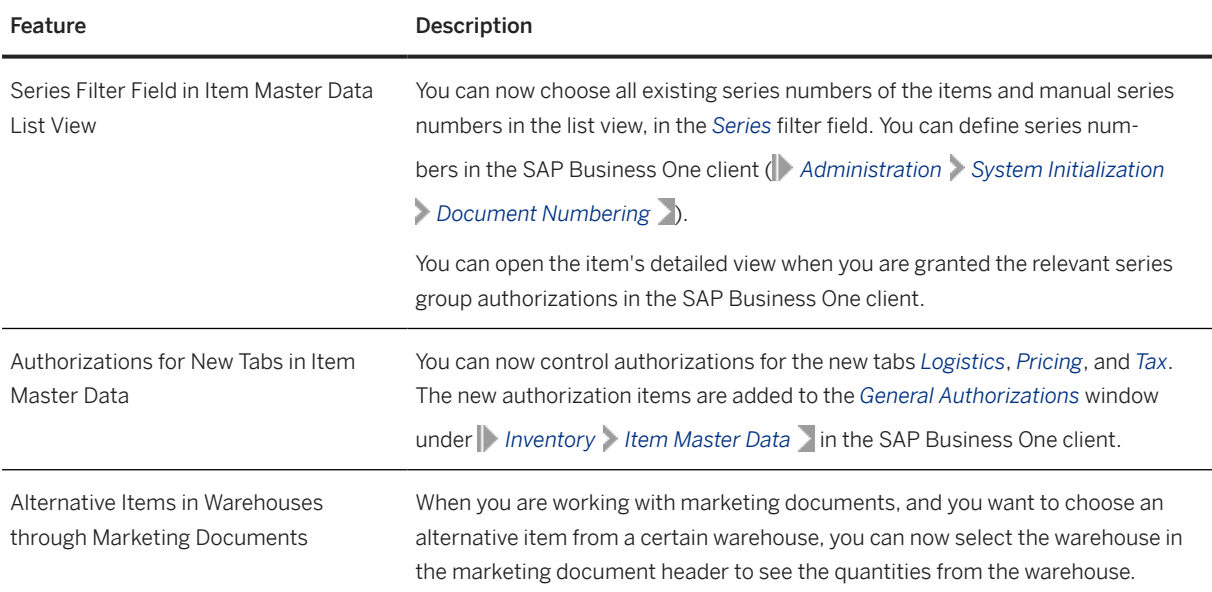

### **Inventory Transactions**

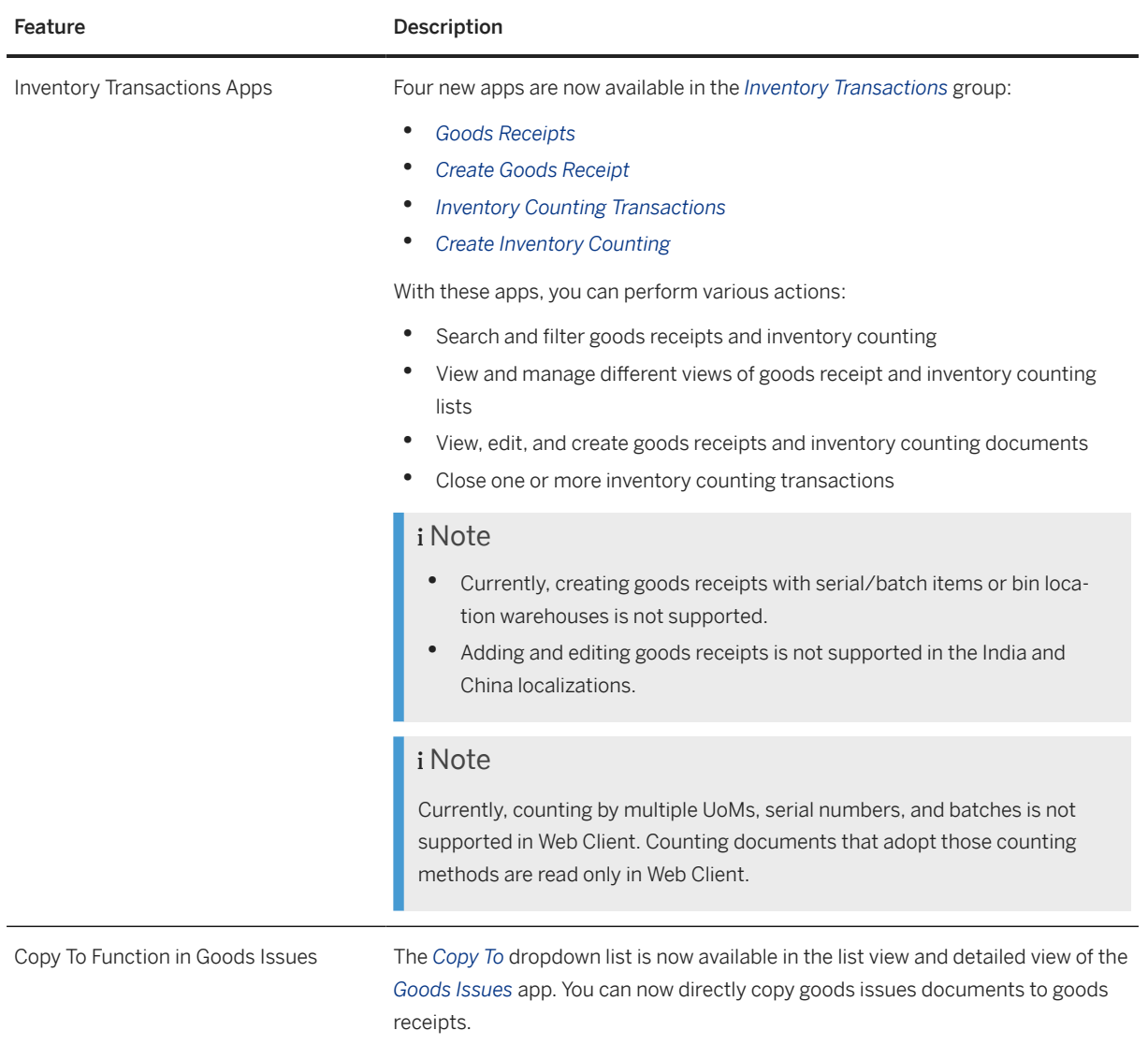

#### **Production**

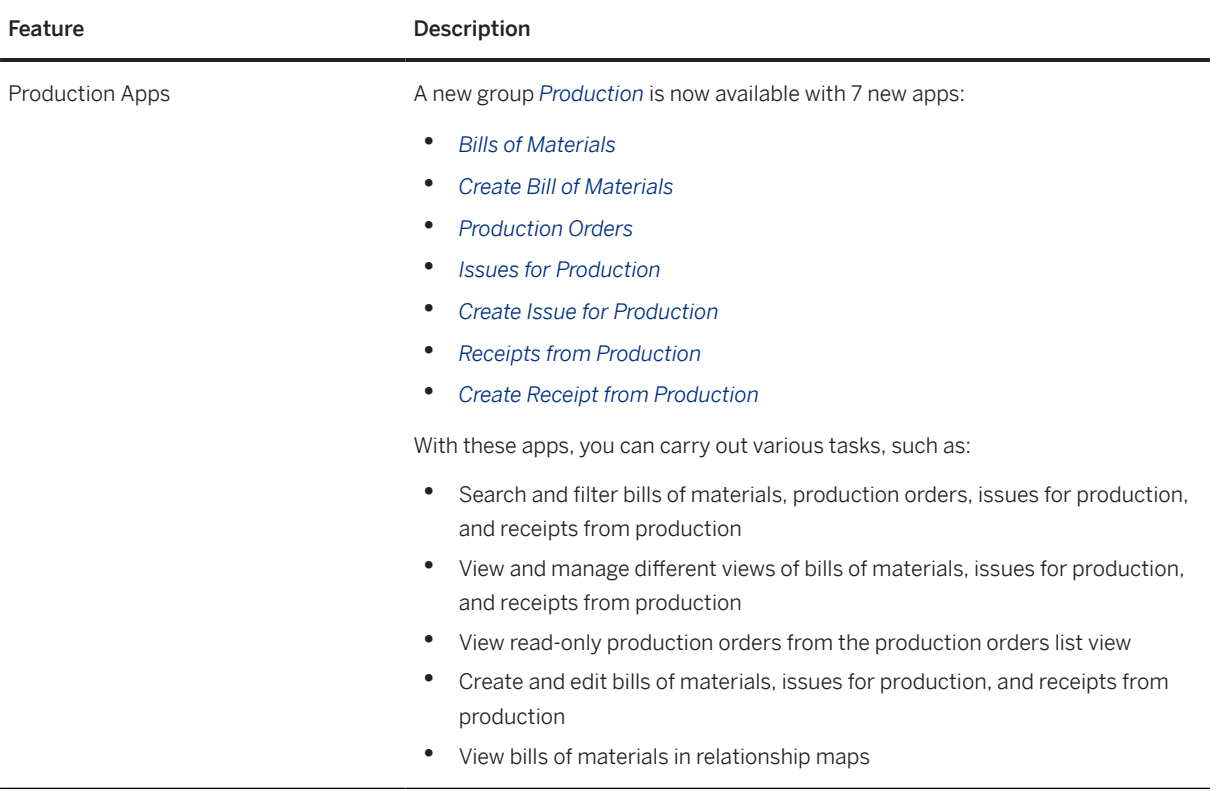

### **Accounting**

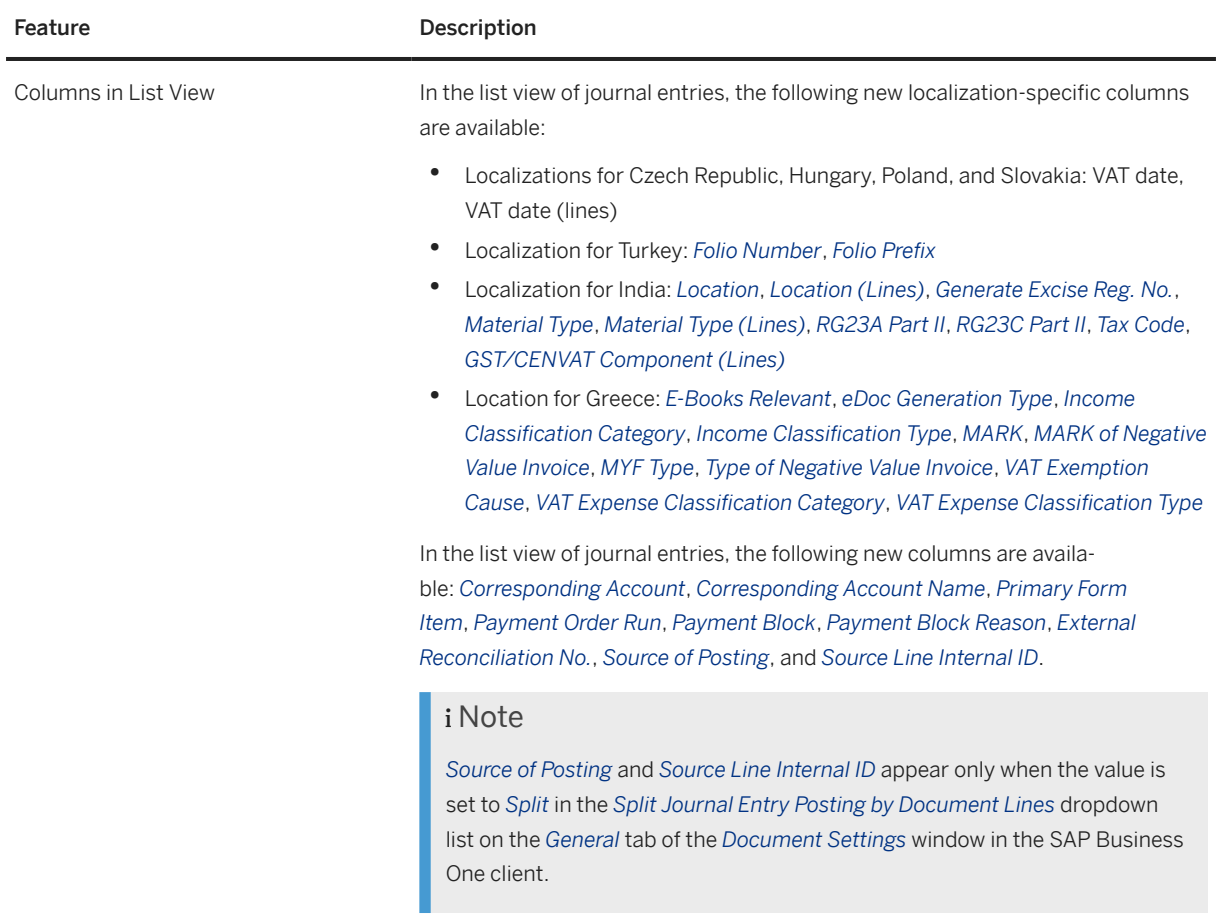

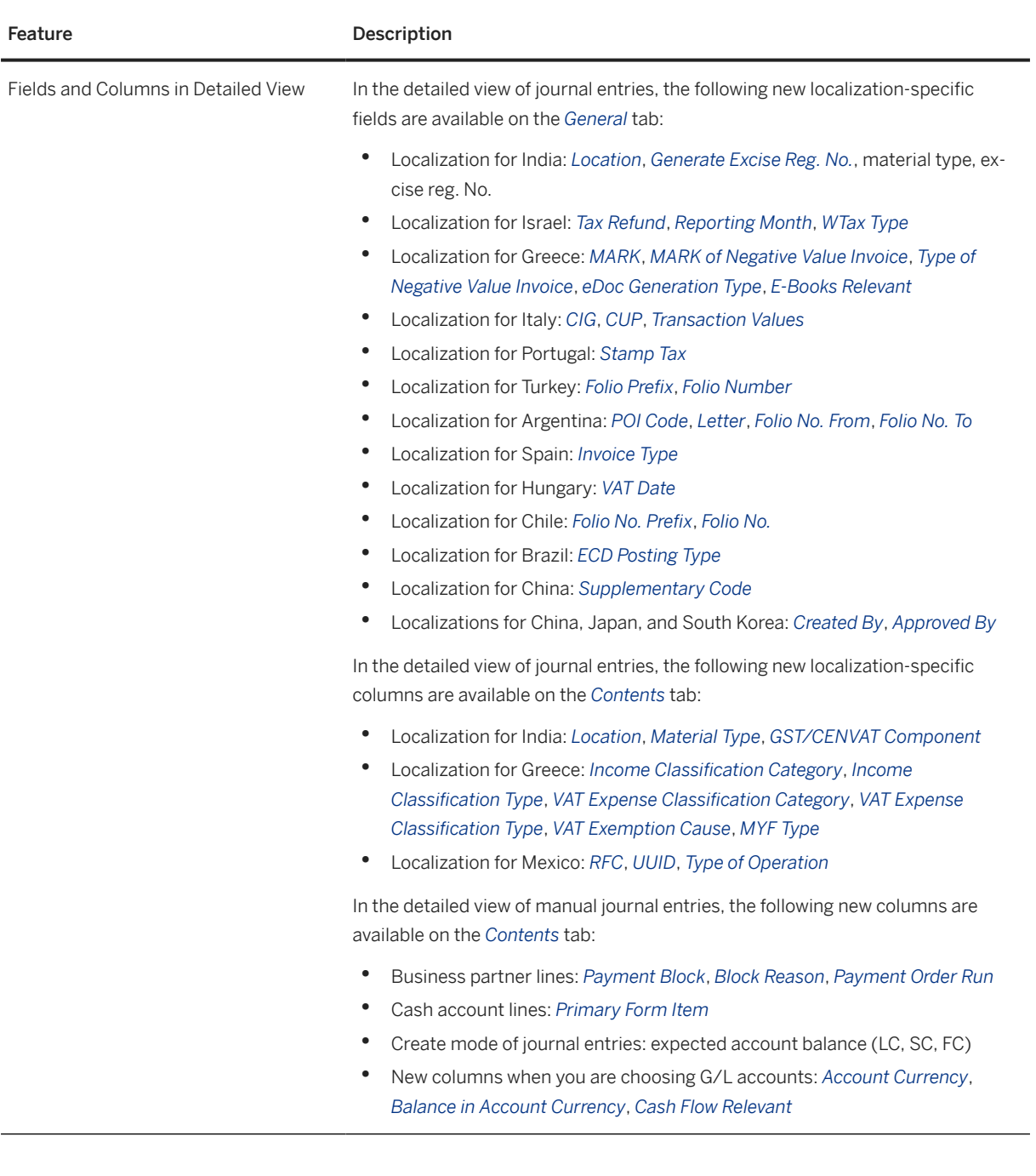

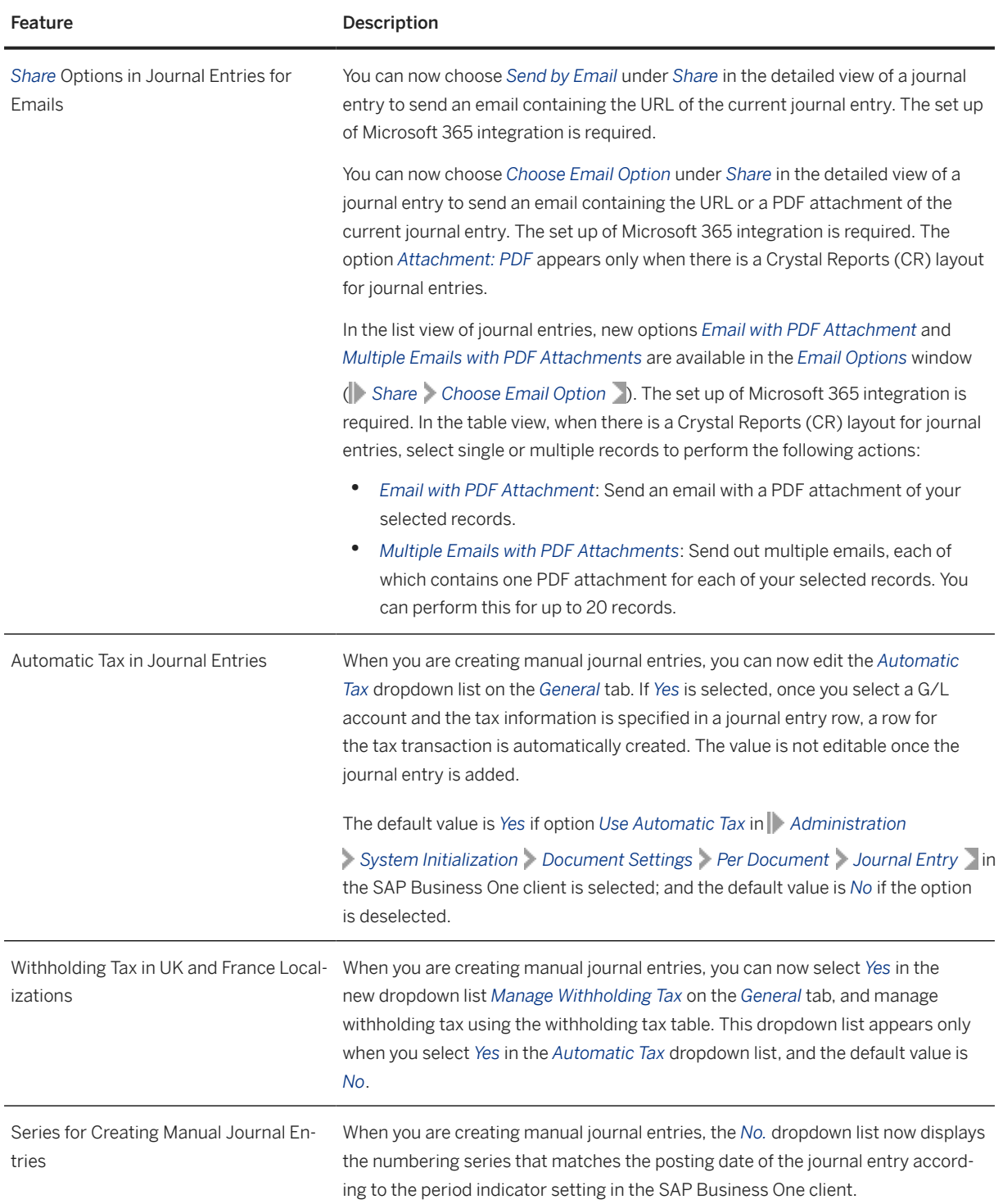

#### **Service**

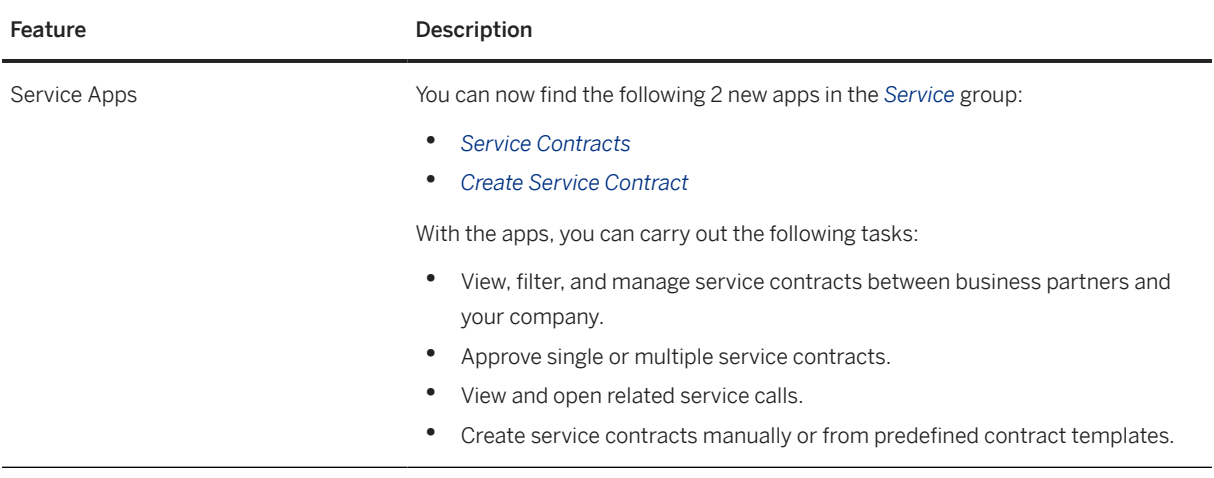

#### **Human Resources**

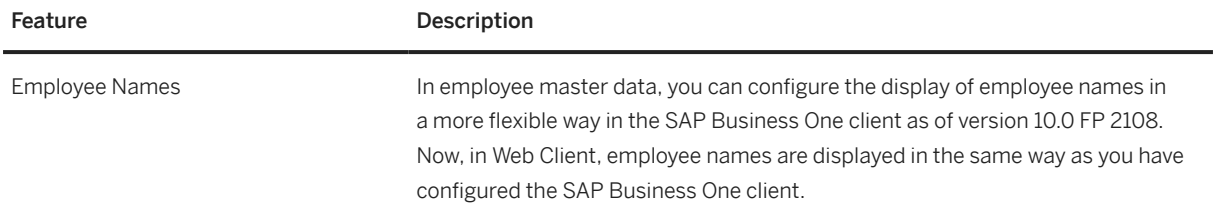

#### **Analytics**

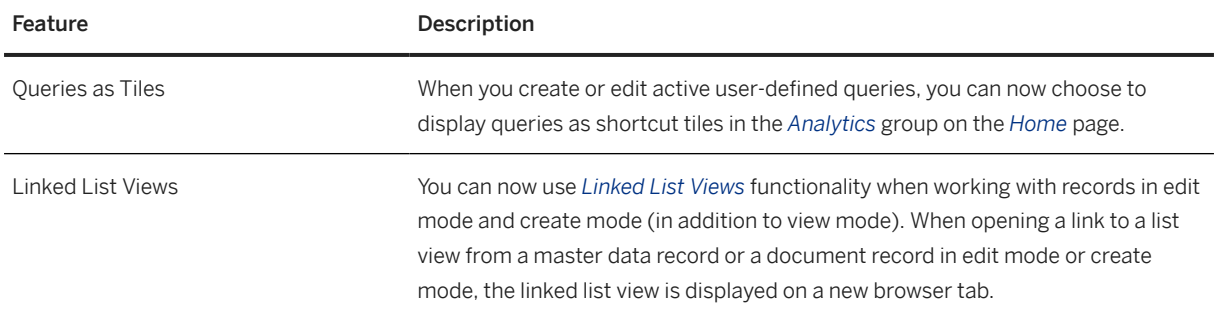

### <span id="page-17-0"></span>**Extensibility**

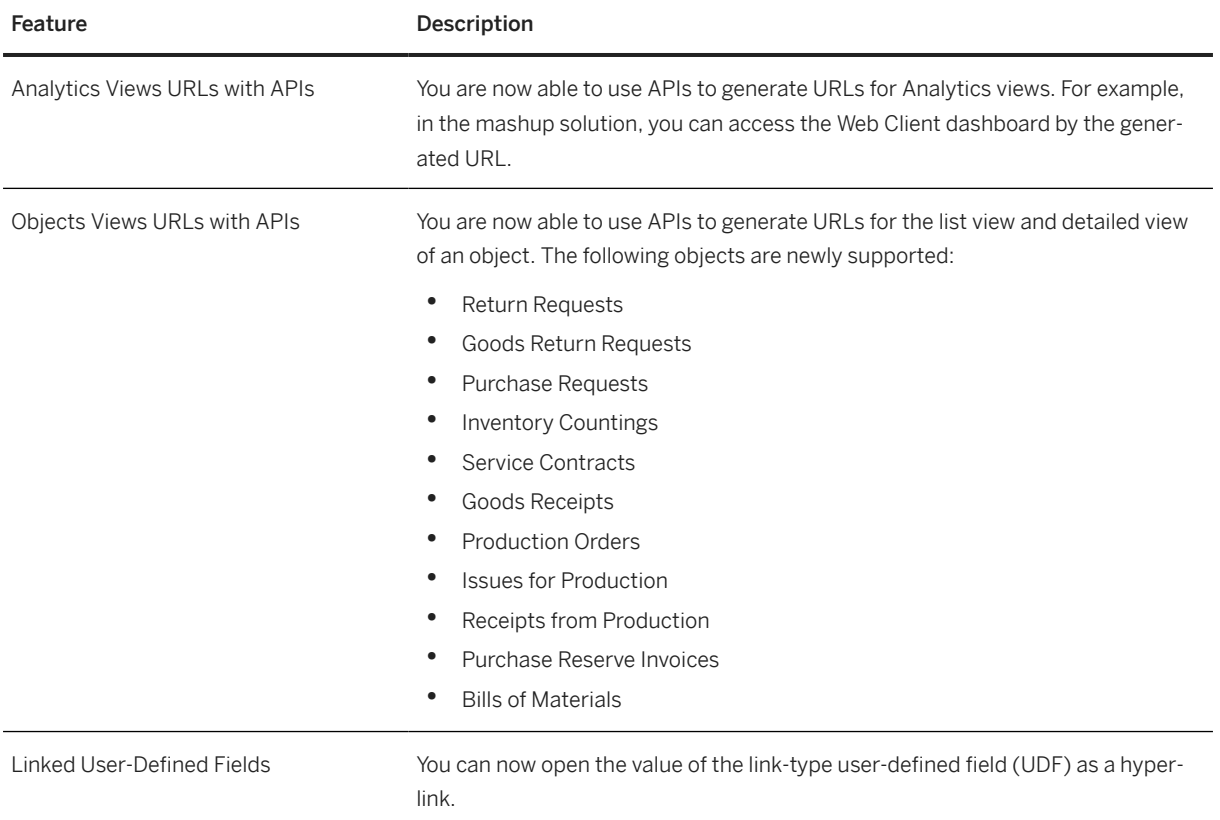

### **1.2 Administration**

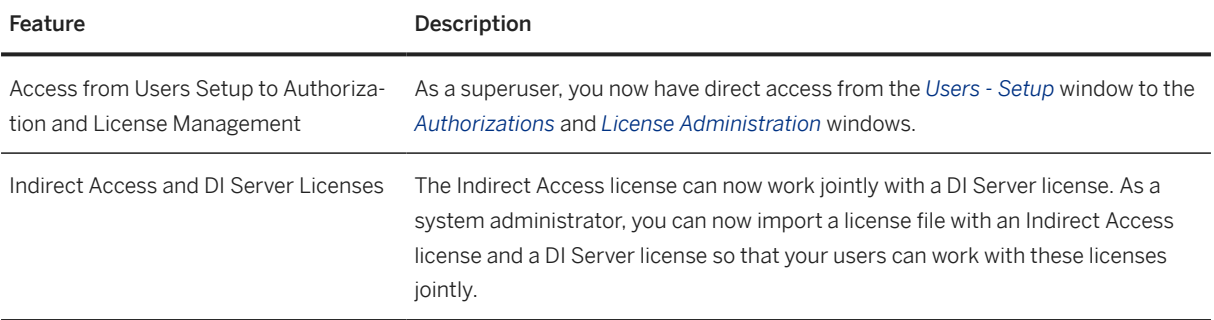

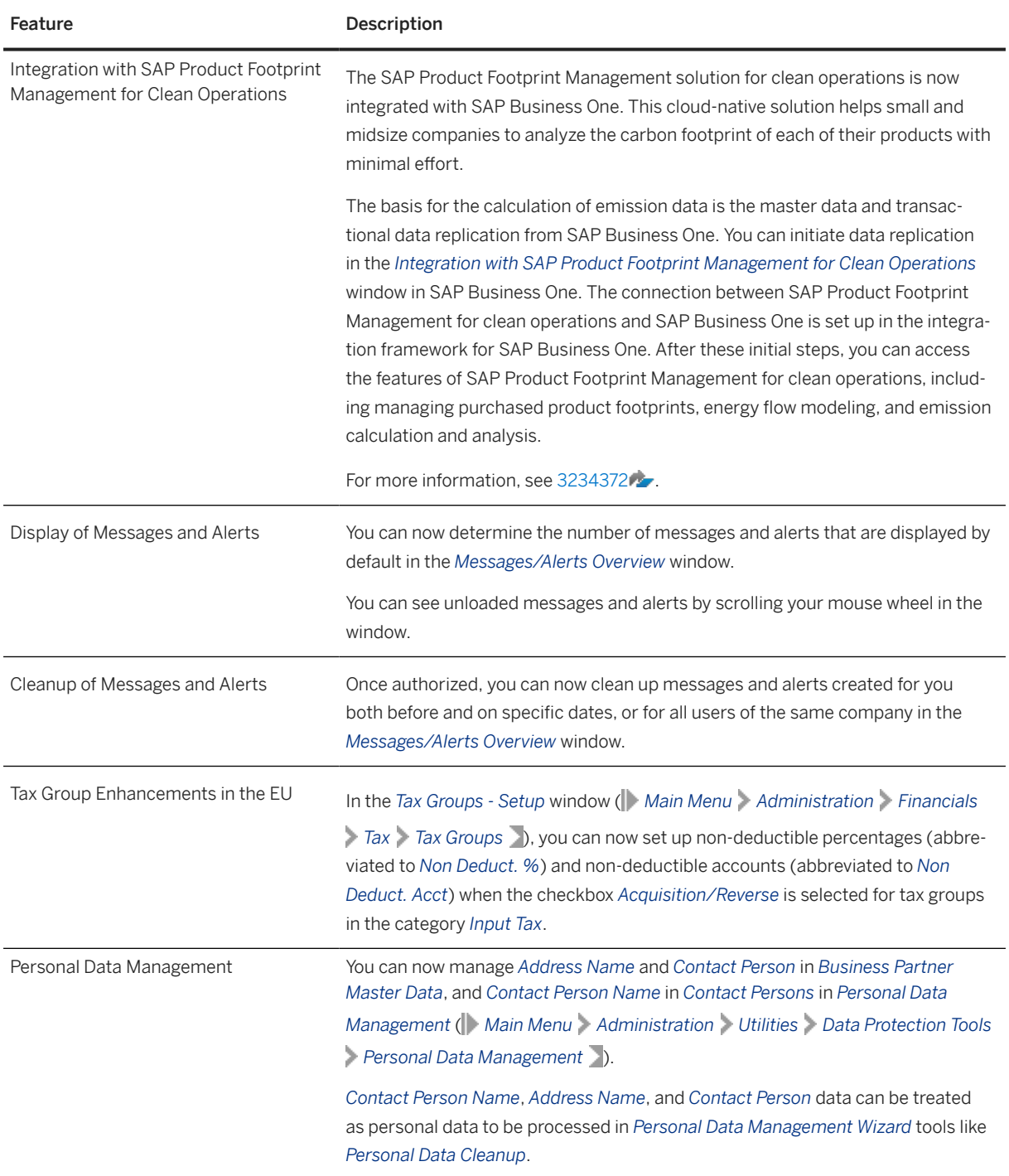

## <span id="page-19-0"></span>**1.3 Financial Management**

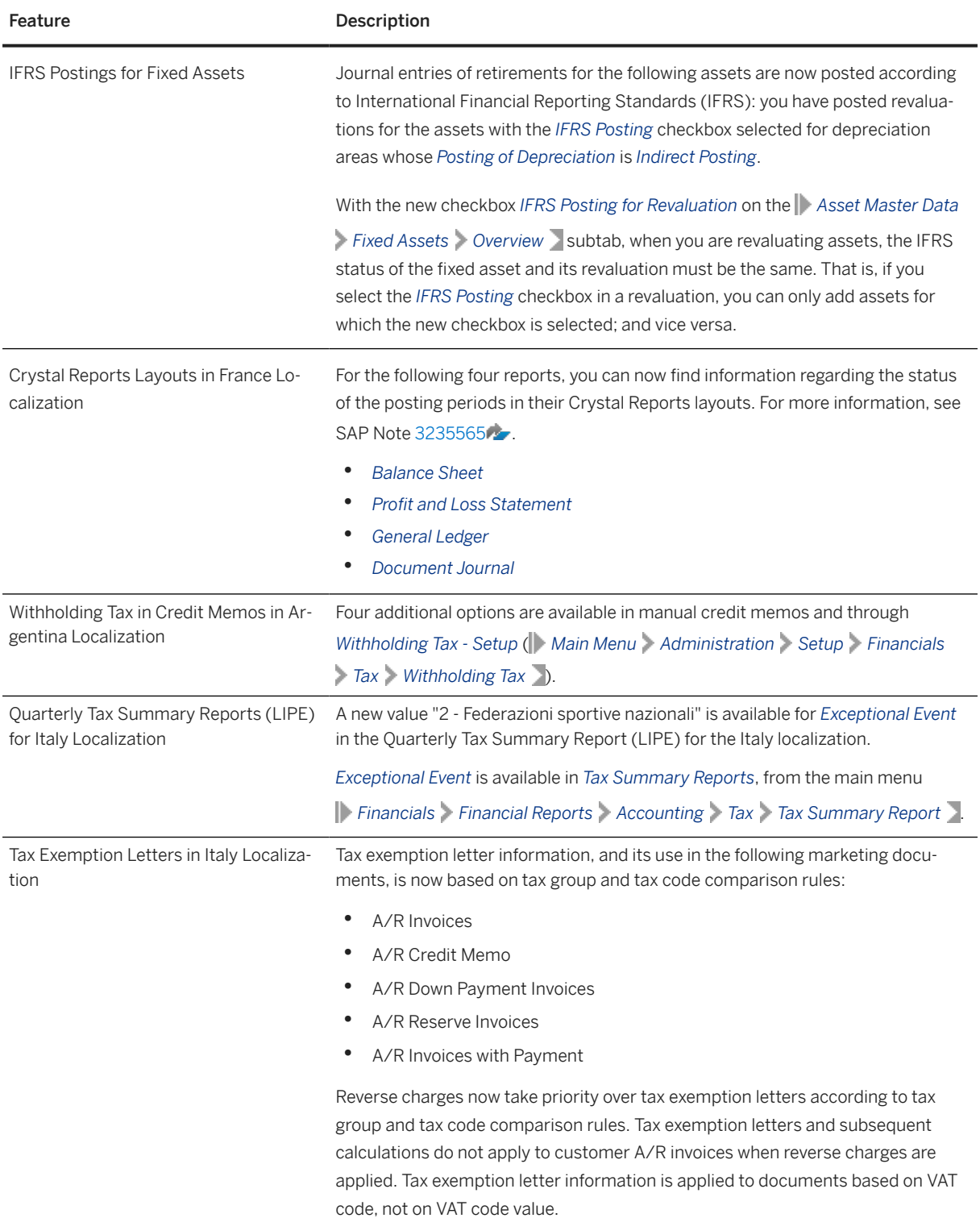

<span id="page-20-0"></span>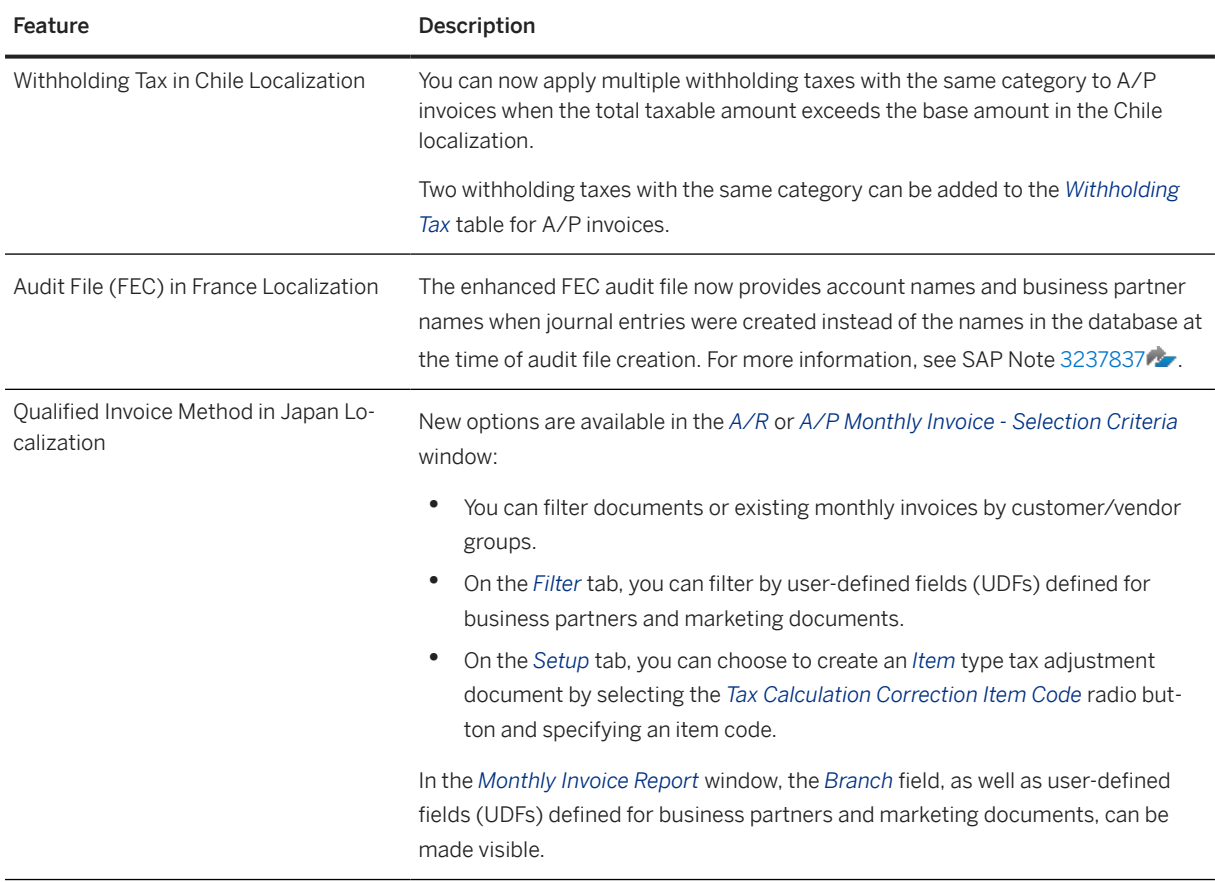

## **1.4 Sales, Purchasing, and Service**

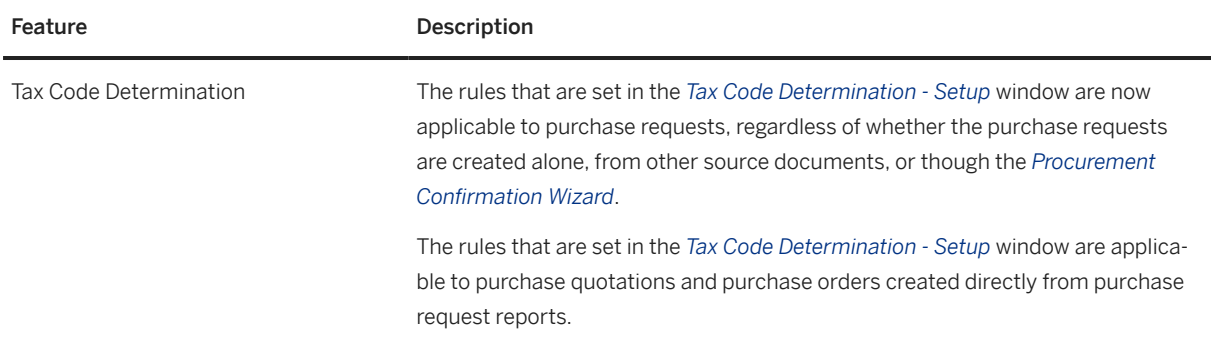

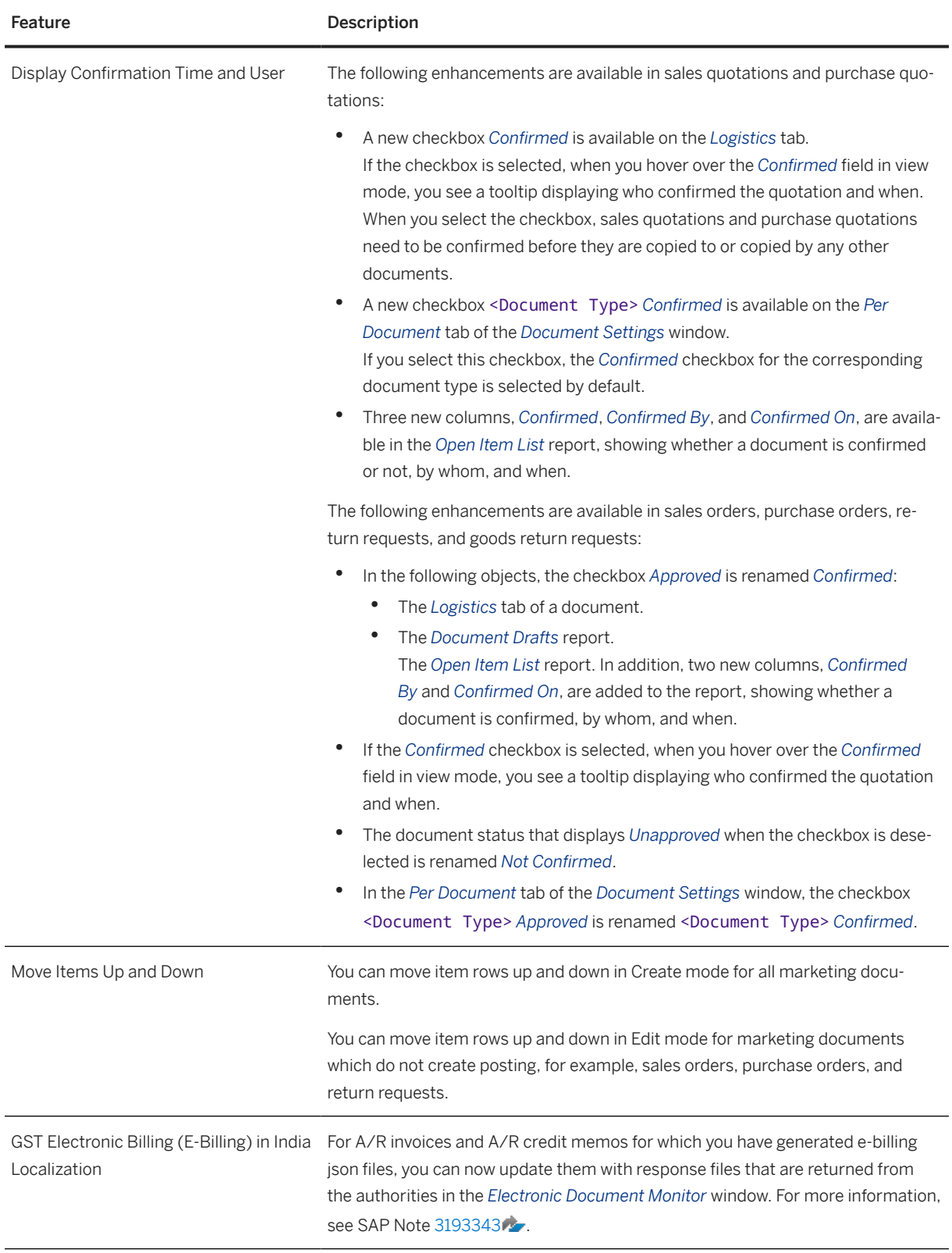

<span id="page-22-0"></span>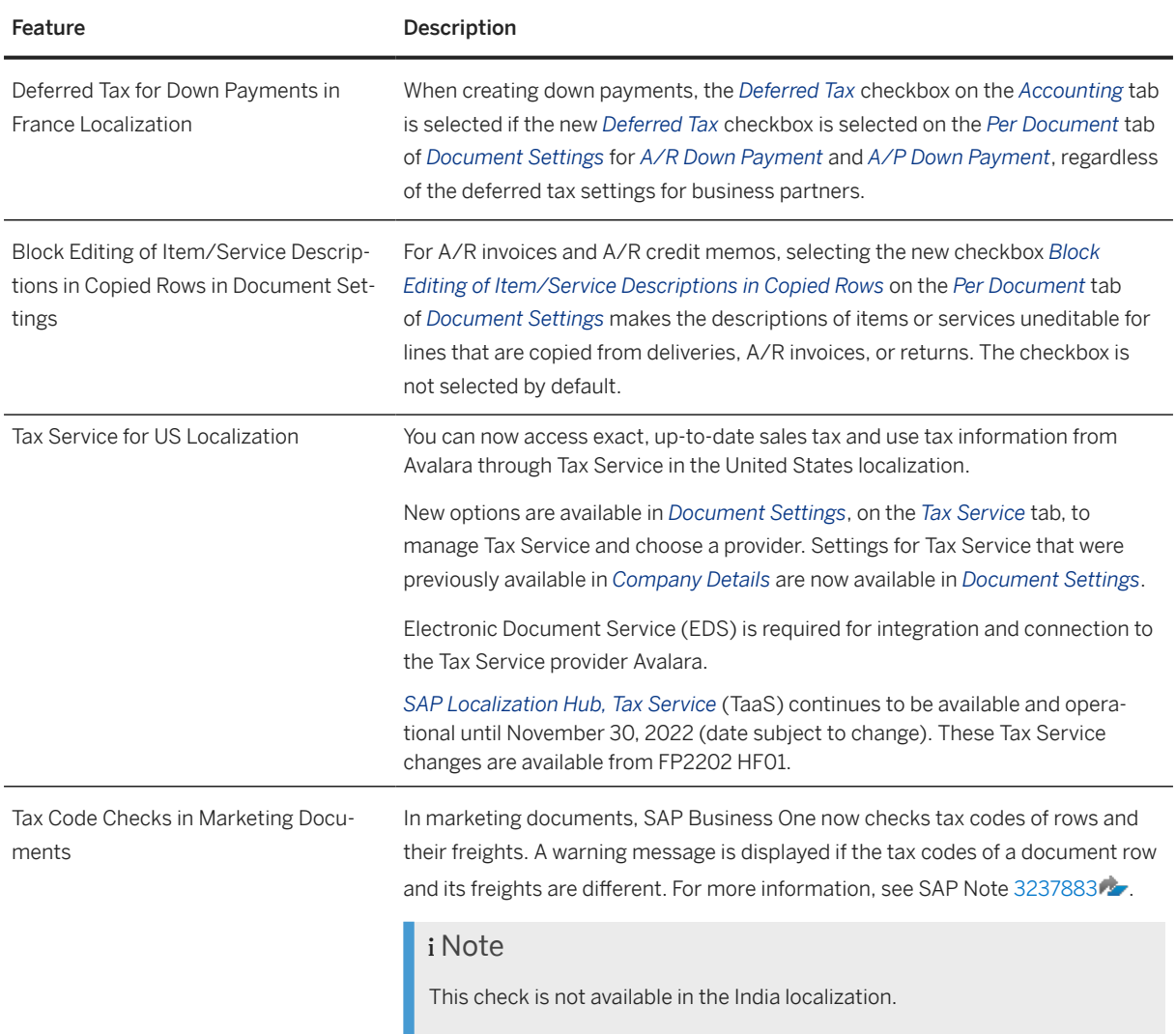

## **1.5 Banking**

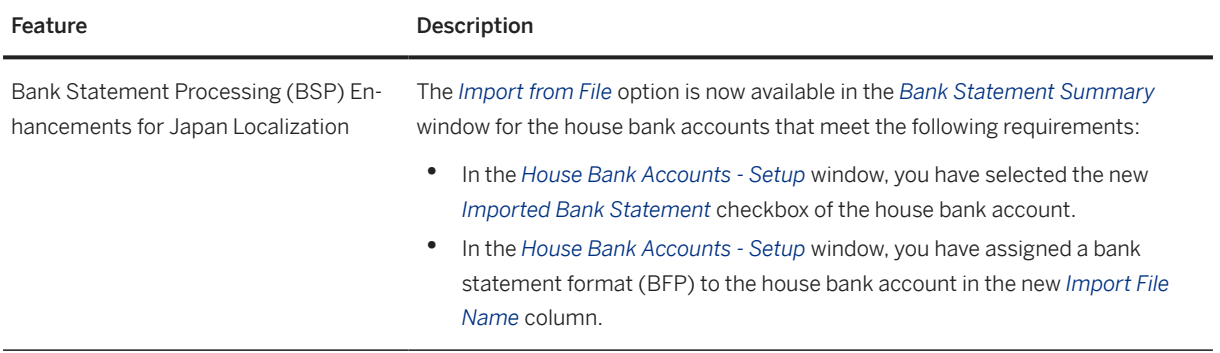

<span id="page-23-0"></span>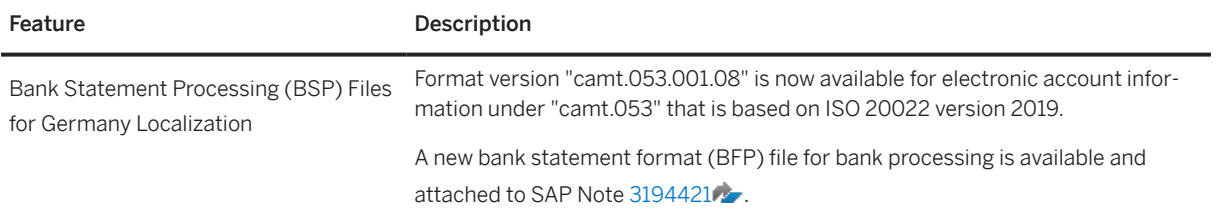

## **1.6 Inventory and Distribution**

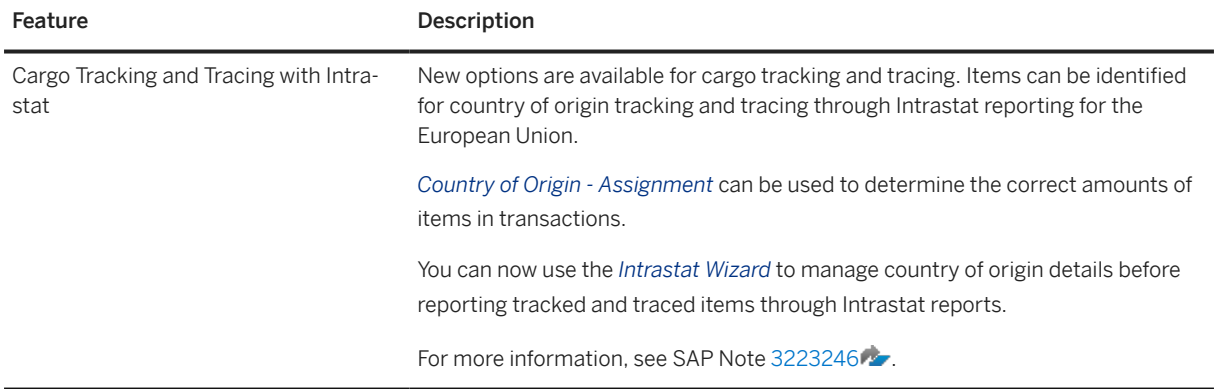

### **1.7 Lifecycle Management**

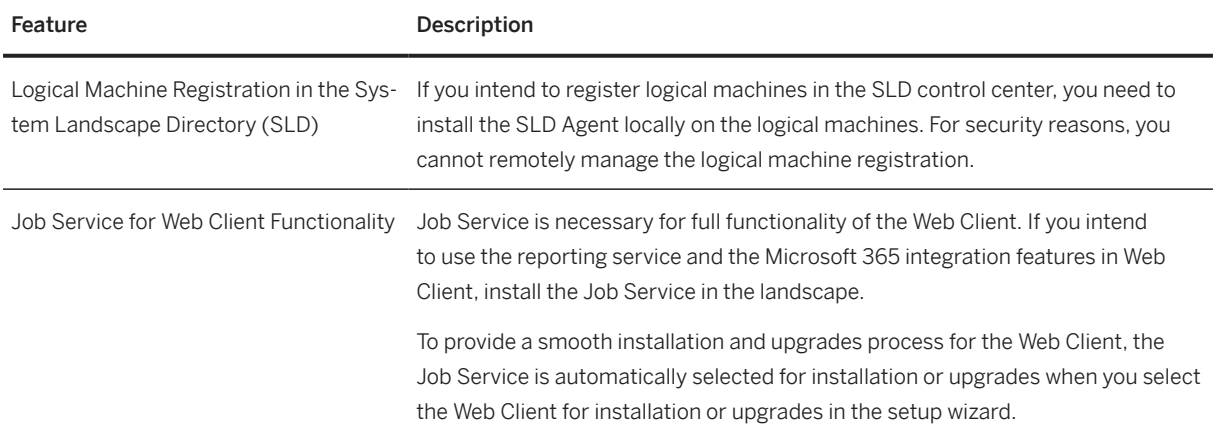

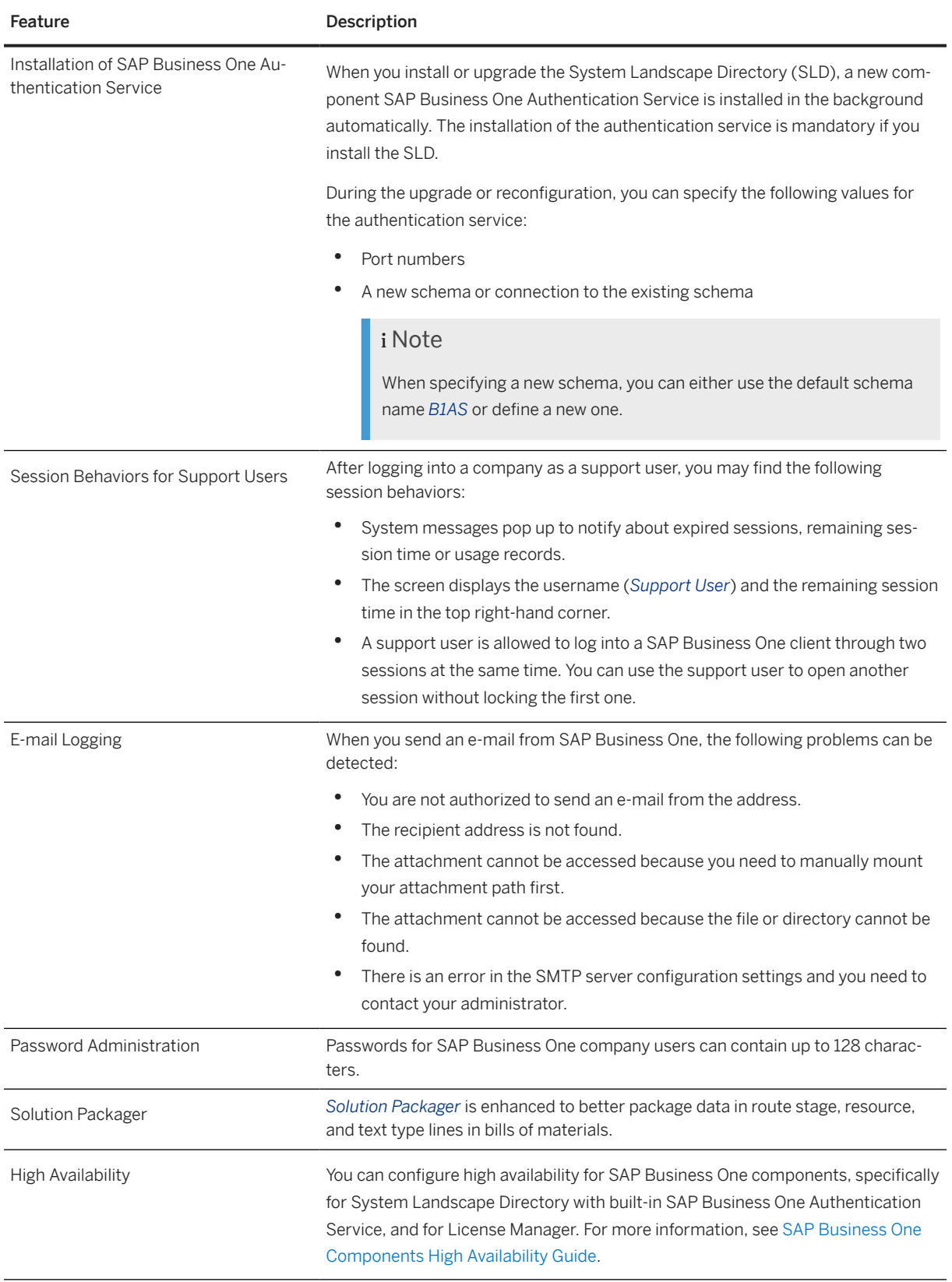

## <span id="page-25-0"></span>**1.8 Identity and Authentication Management**

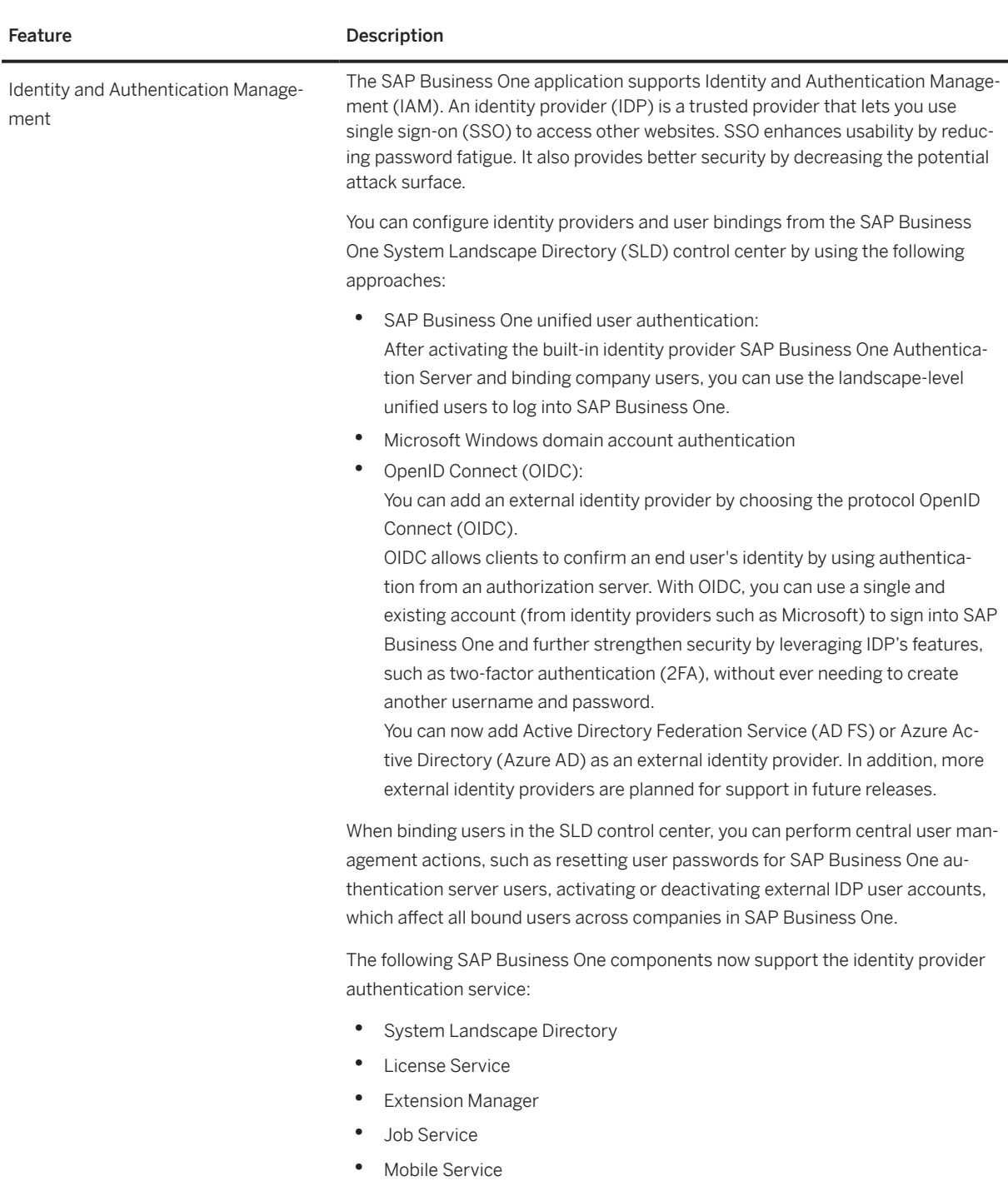

#### Feature Description

#### i Note

If your SAP Business One Sales or SAP Business One Service mobile app is used with SAP Business One 10.0 FP2208, you cannot use touch ID to log in on Android devices.

- Analytics Platform
- Web Client
- API Gateway Service
- Outlook Integration Server
- SAP Business One Client
- **Excel Report and Interactive Analysis**
- Data Transfer Workbench (DTW)
- Microsoft 365 Integration
- Service Layer
- DI API

When you enable the identity provider authentication for your add-ons, you have a new login mechanism through the OpenID Connect protocol. For more information about what you need to adjust for add-ons, see Identity and Authentication Management in SAP Business One on [SAP Help Portal](https://help.sap.com/docs/).

After enabling the identity provider authentication service, you may notice the following main behavior changes in SAP Business One products:

• Logging into SAP Business One as landscape administrators or SAP Business One users

#### i Note

You can log into SAP Business One only with bound IDP user accounts after activating an identity provider.

- Changing passwords
- Complying with password policies
- Reconfiguring the system
- Upgrading to 10.0 FP 2208
- Managing technical users
- Configuring internal and external address
- Checking personal data and change logs
- Lock screen and screen locking time
- Permission override

<span id="page-27-0"></span>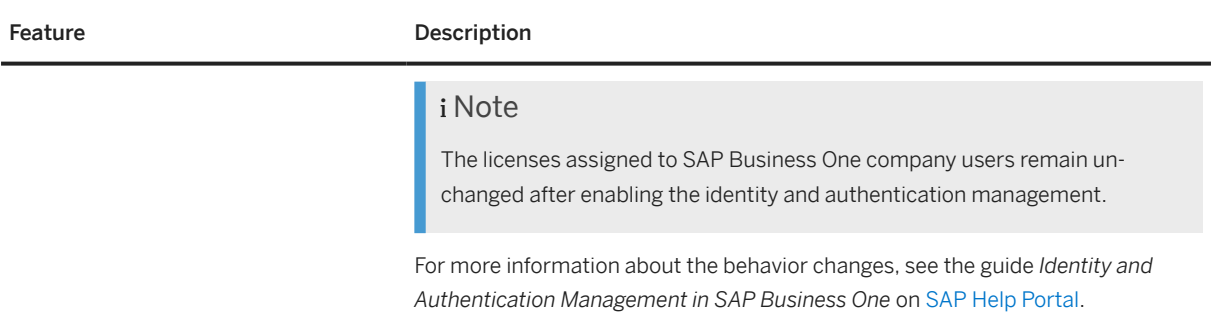

## **1.9 Cross Module Topics**

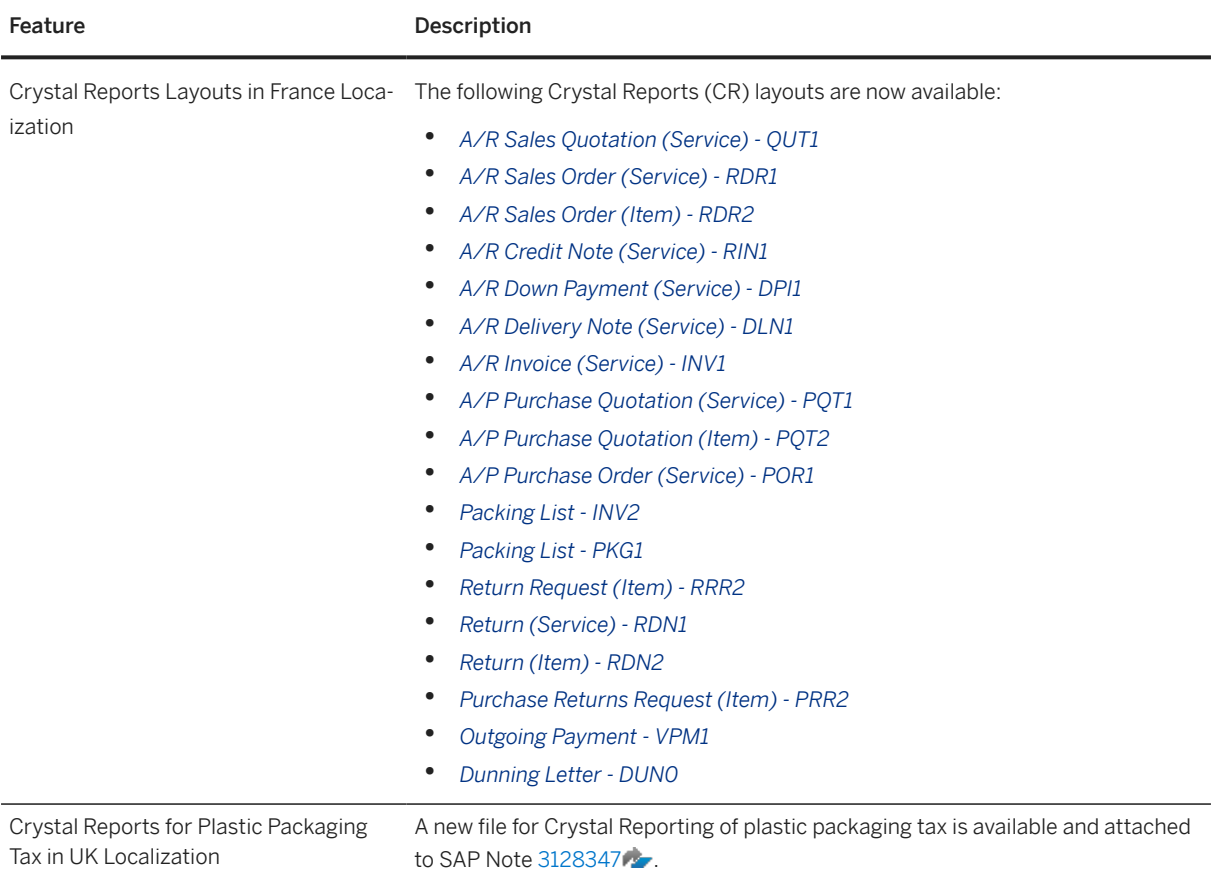

### <span id="page-28-0"></span>**1.10 Platform and Extensibility**

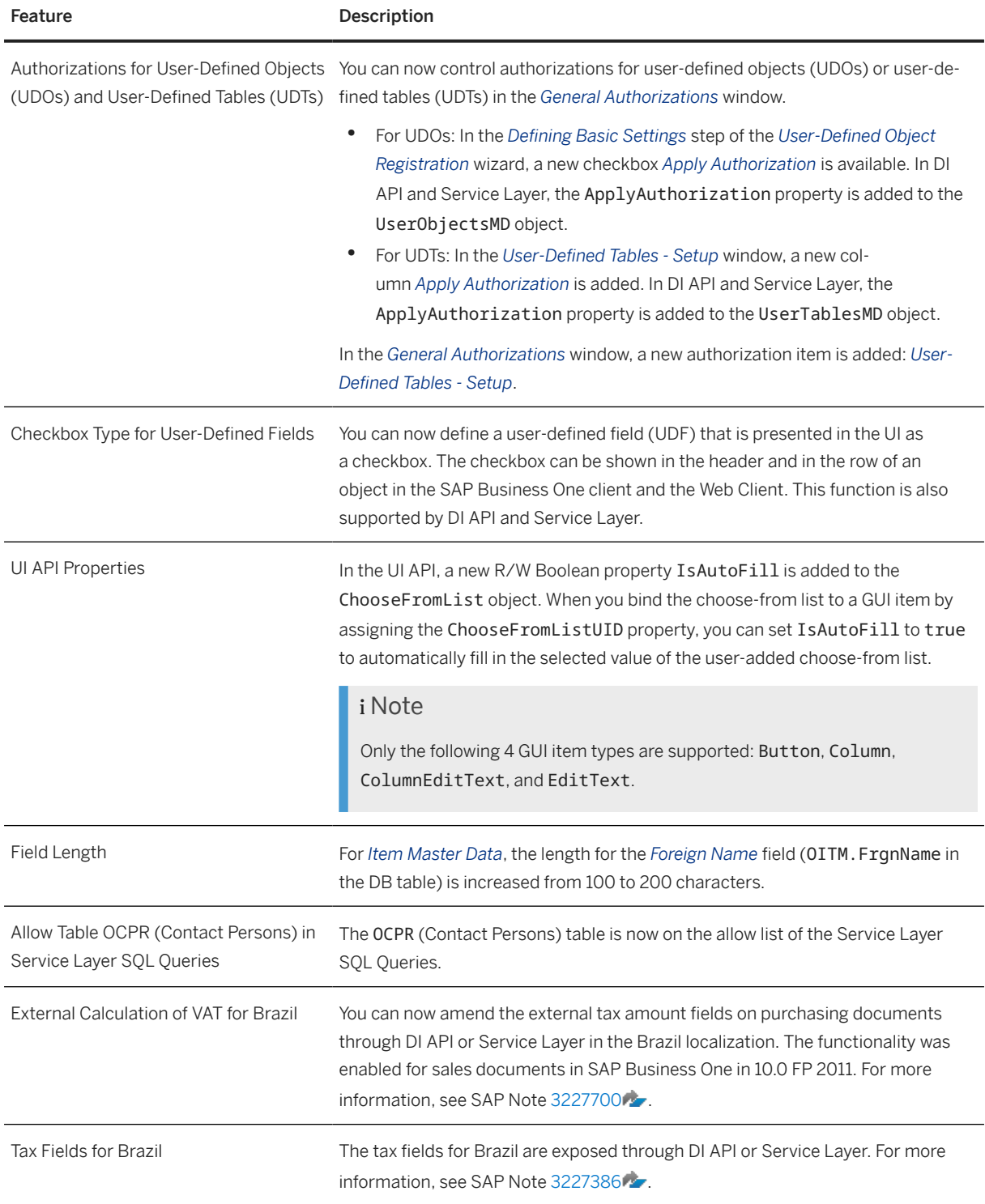

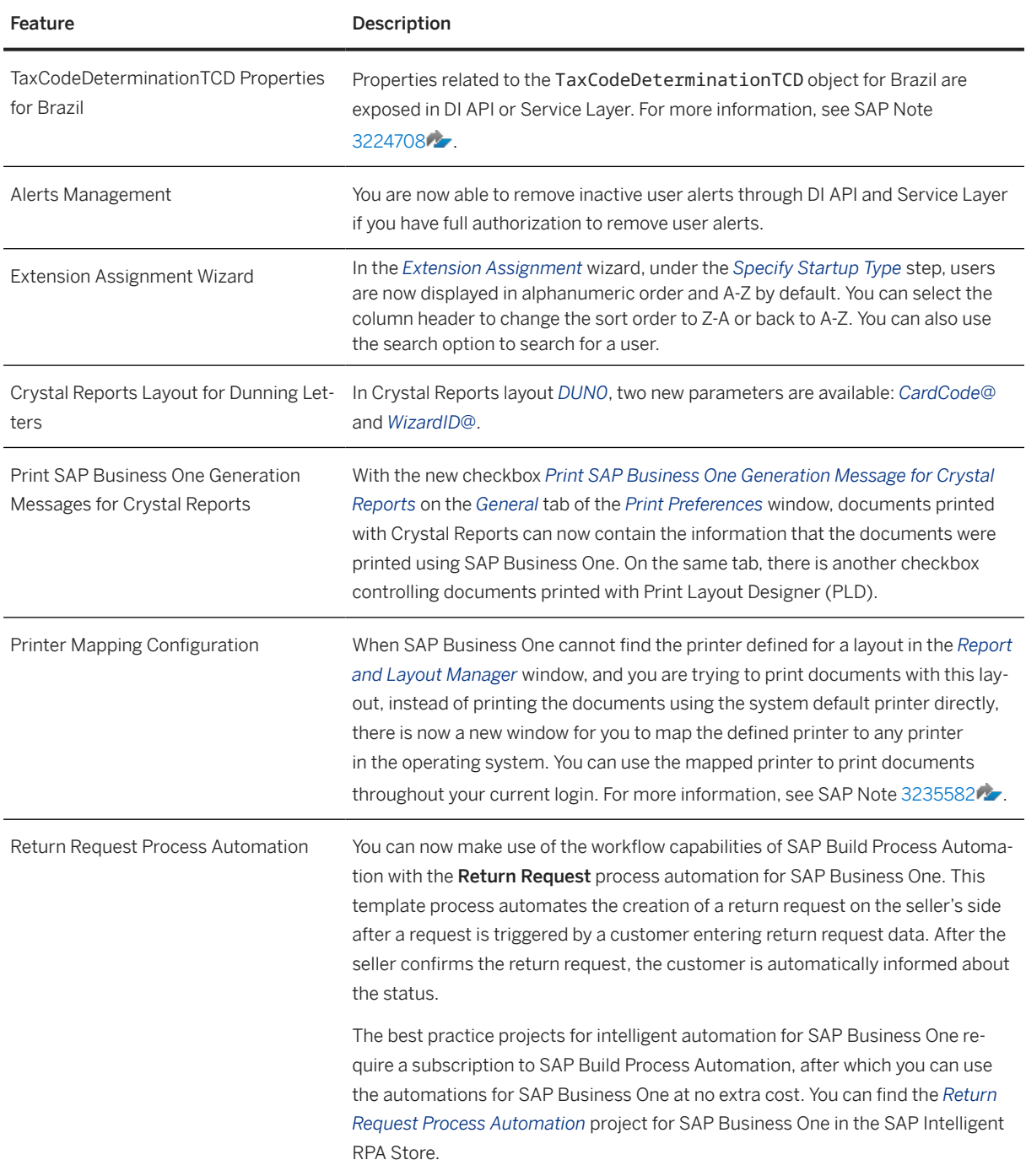

## <span id="page-30-0"></span>**2 What's New in SAP Business One 10.0 FP 2202**

This chapter briefly describes major functional enhancements and modifications implemented in SAP Business One 10.0 FP 2202.

#### i Note

For the most up-to-date information, see:

- SAP Note [3149778](http://help.sap.com/disclaimer?site=https://launchpad.support.sap.com/#/notes/3149778) . This is a collective, overview SAP Note for SAP Business One 10.0 FP 2202.
- SAP Note [2826255](http://help.sap.com/disclaimer?site=https://launchpad.support.sap.com/#/notes/2826255) . This is a collective, central SAP Note for SAP Business One 10.0.

### **2.1 Web Client**

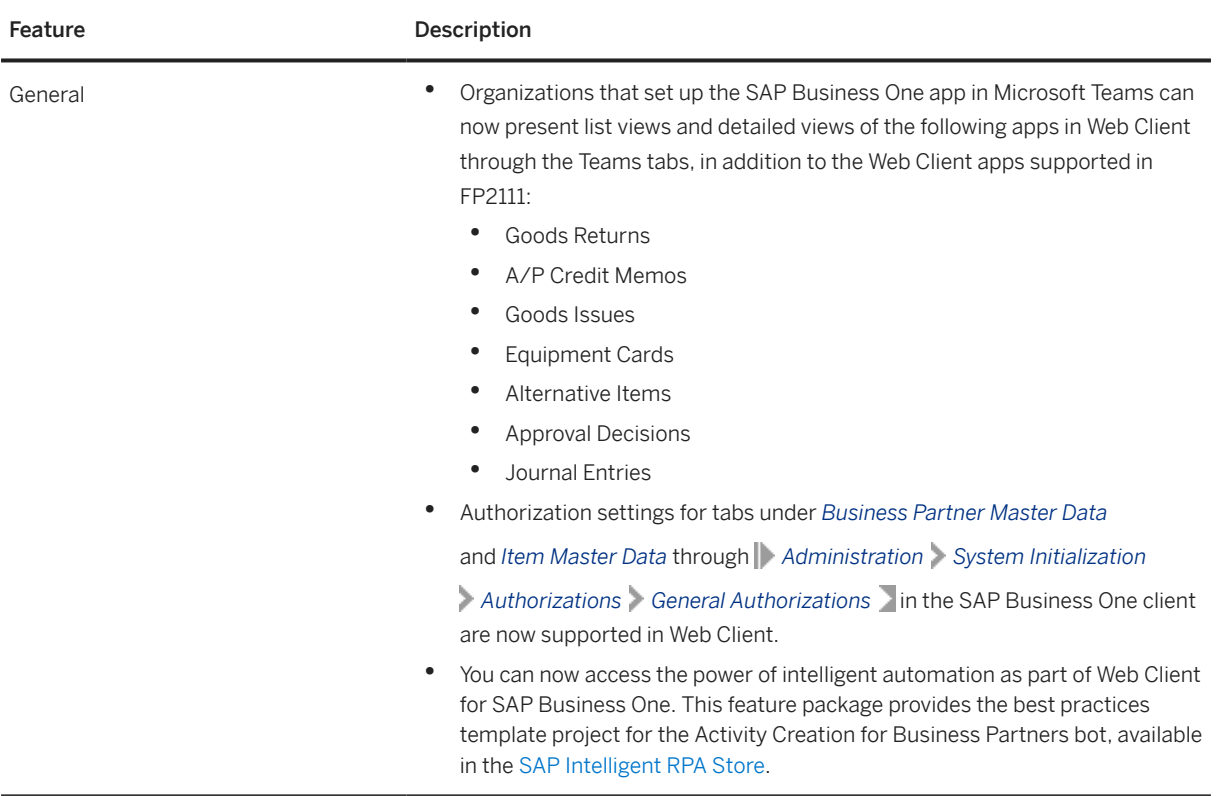

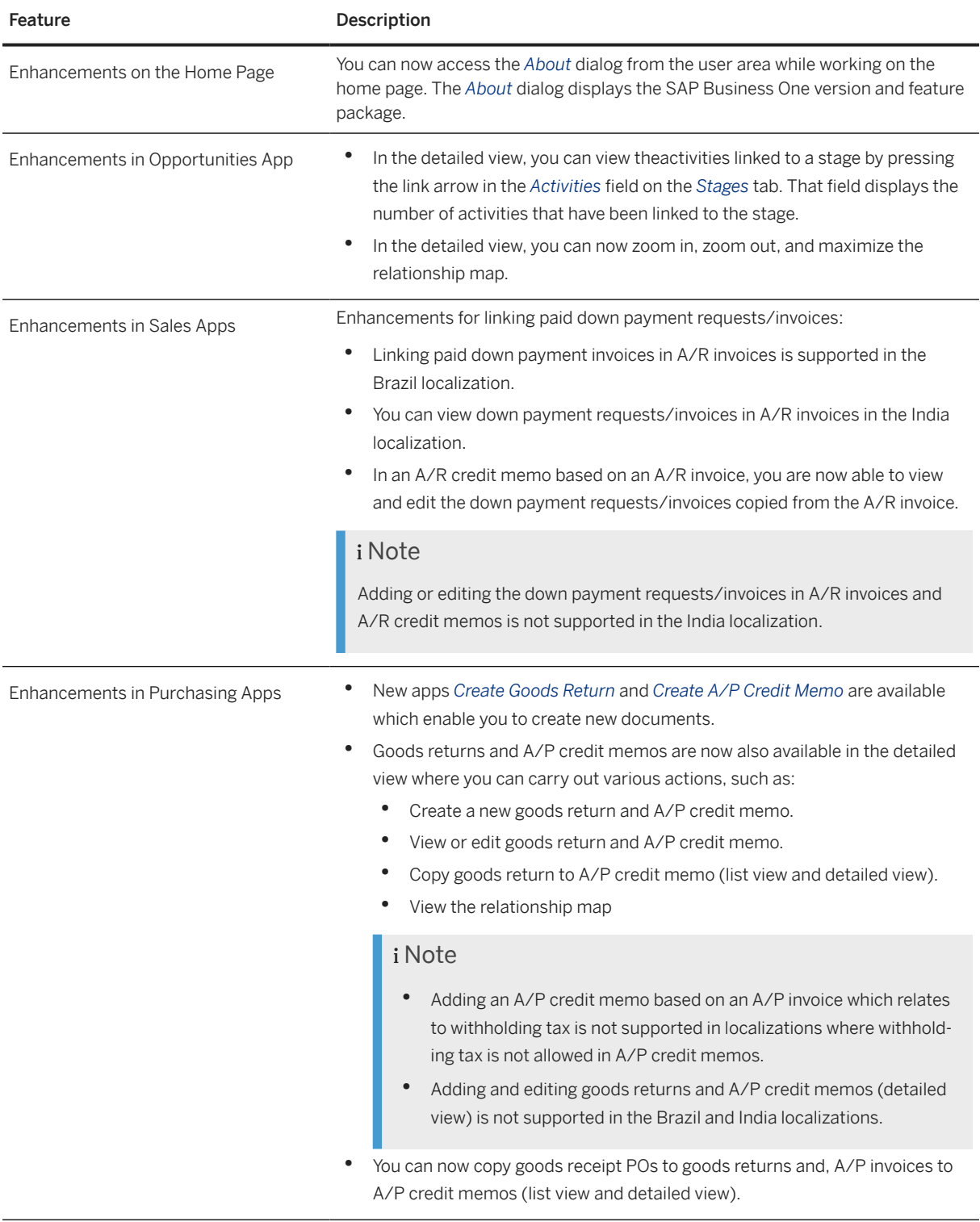

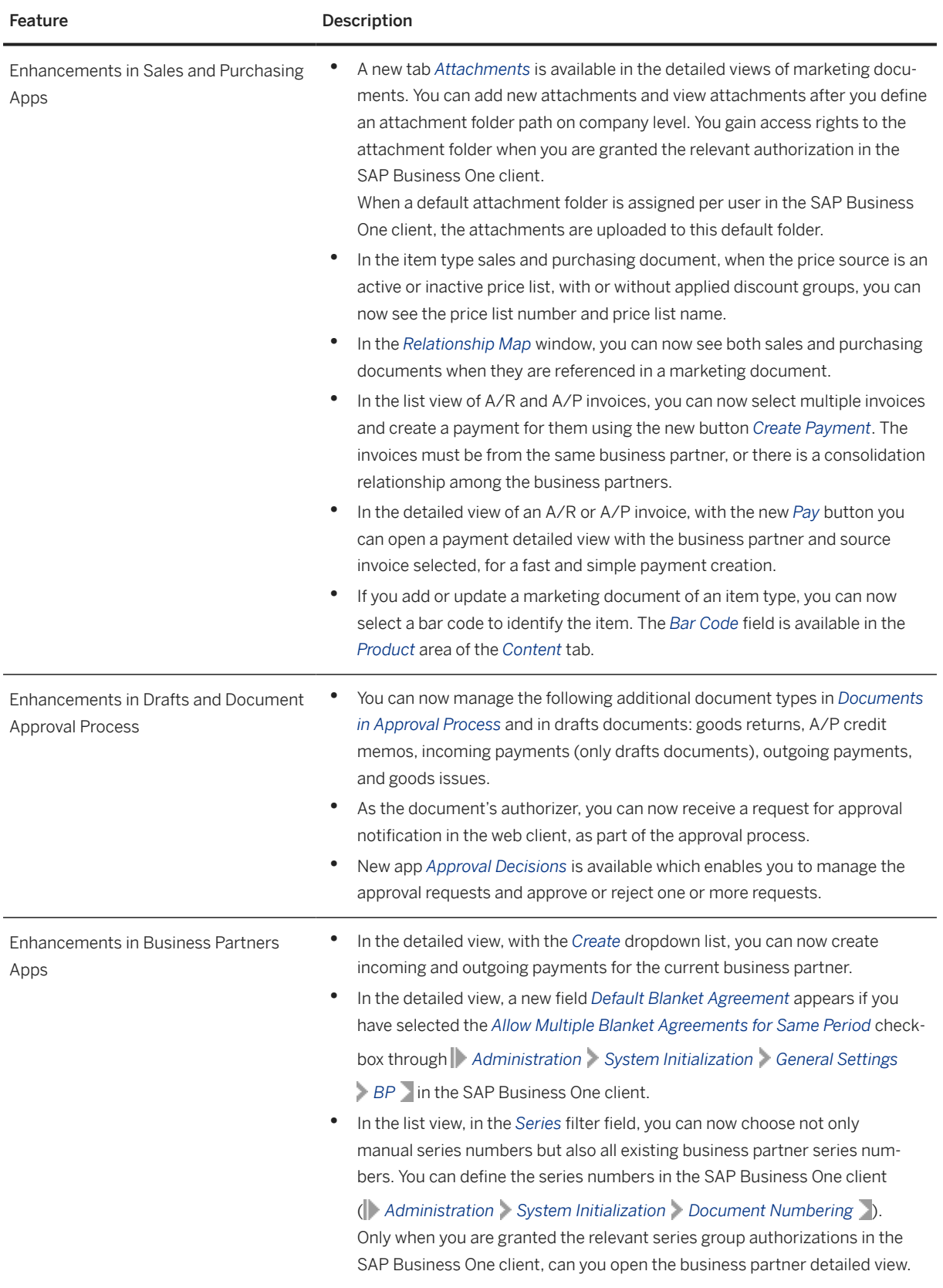

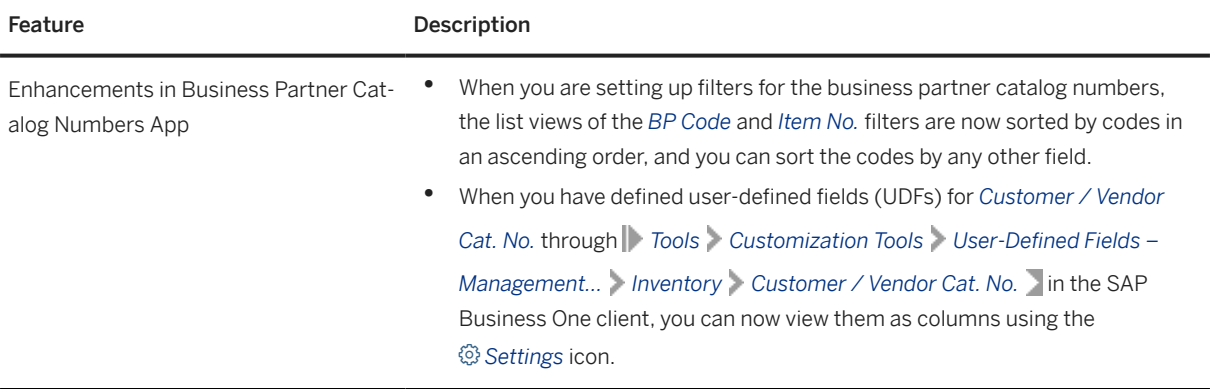

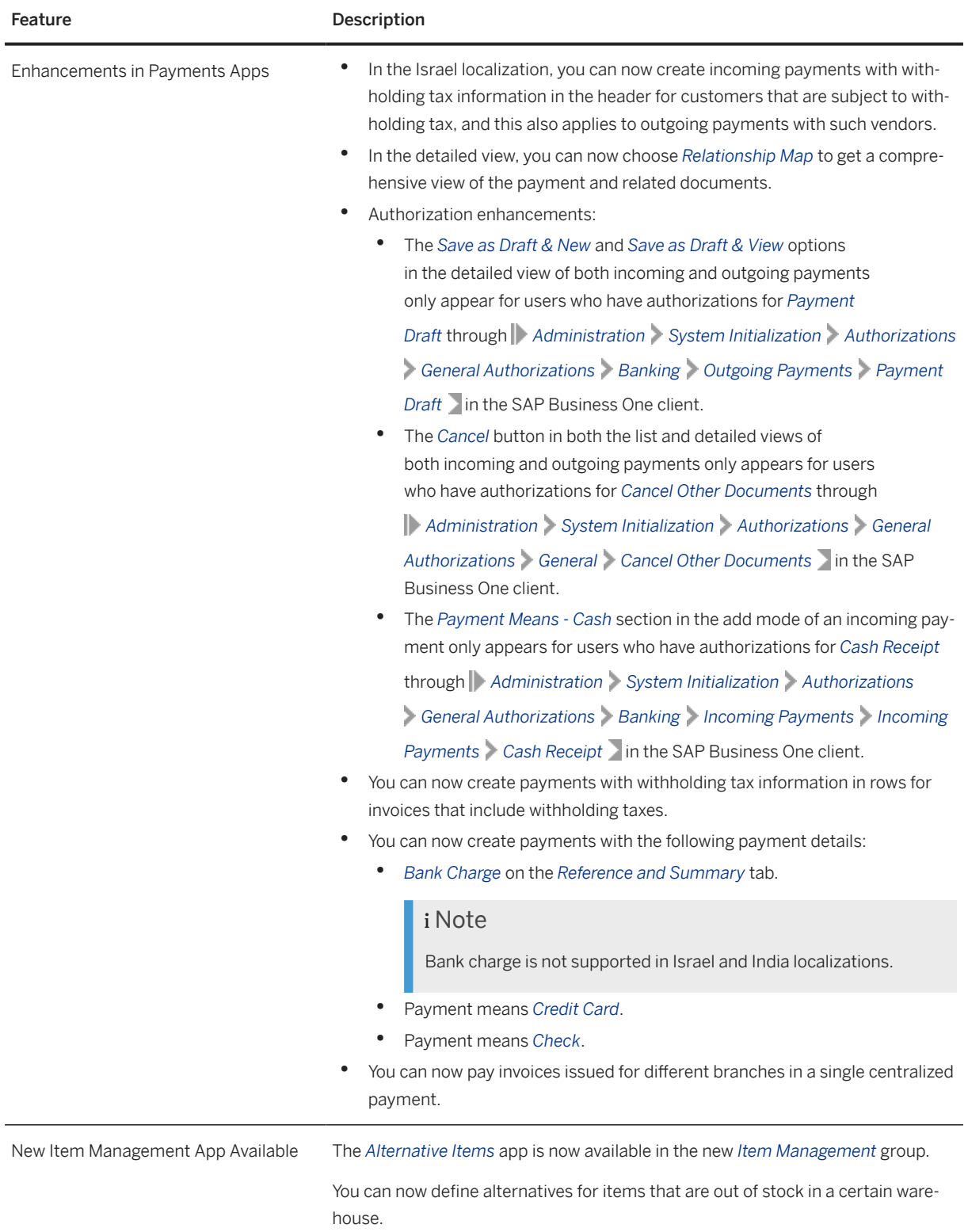

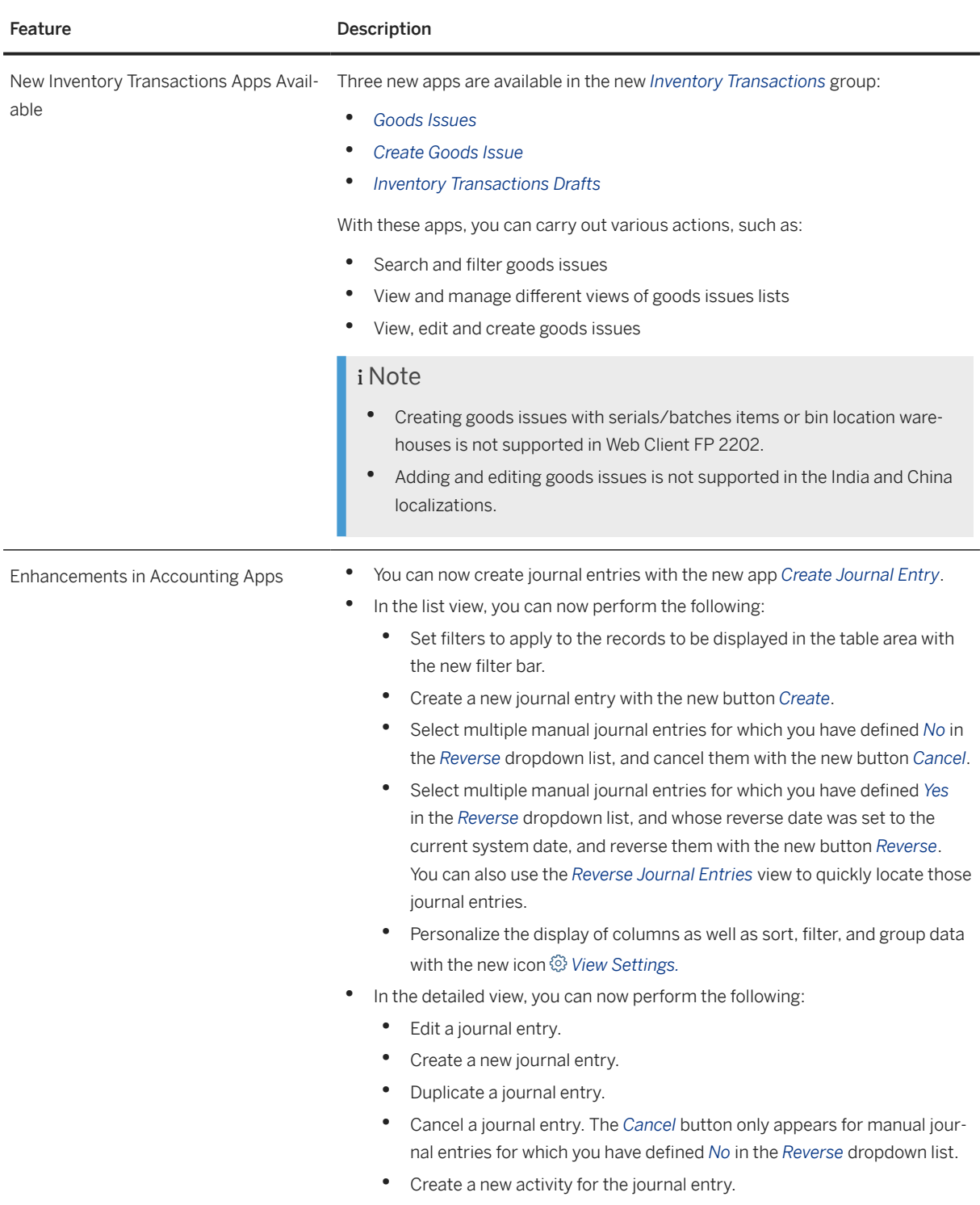
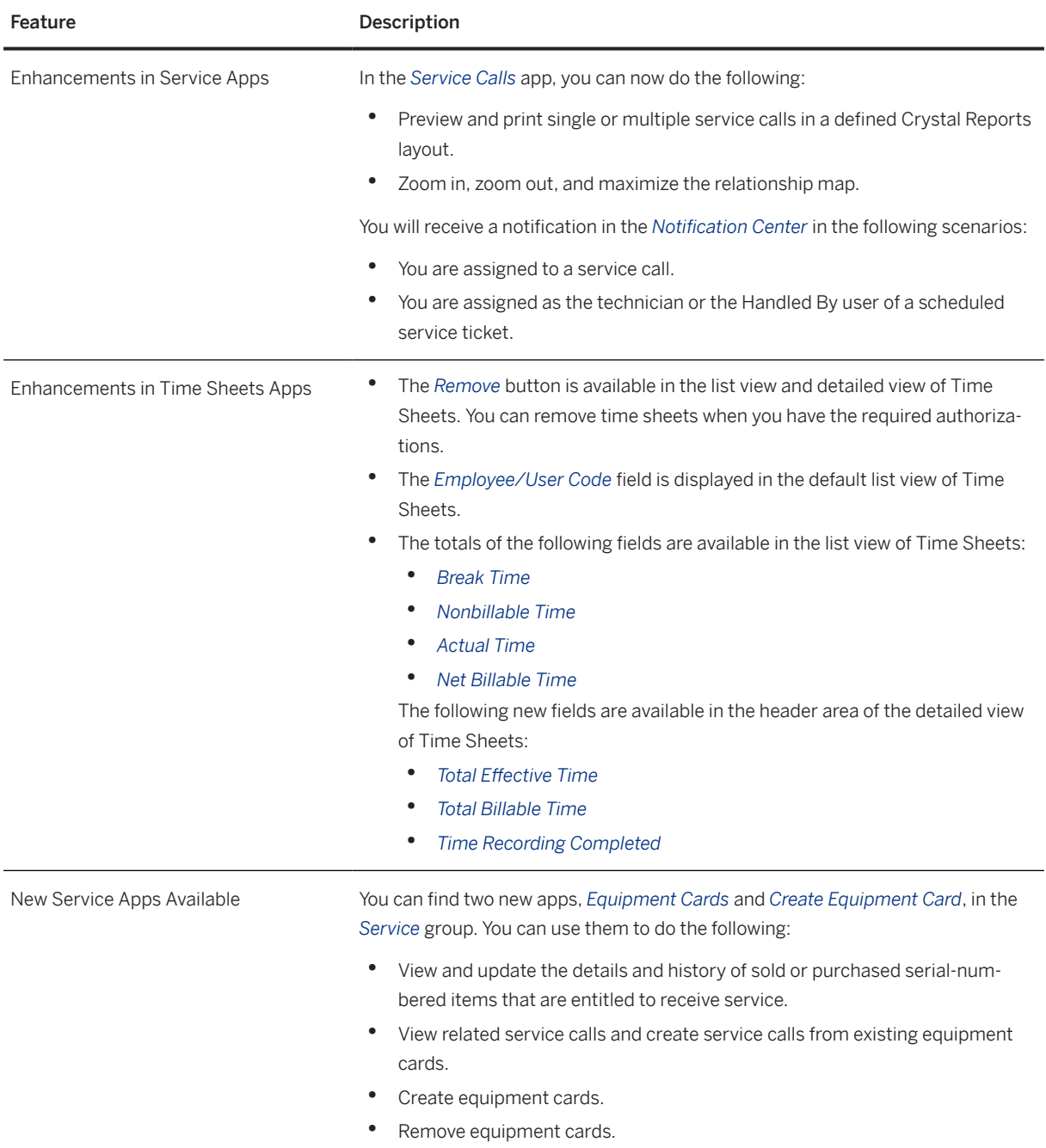

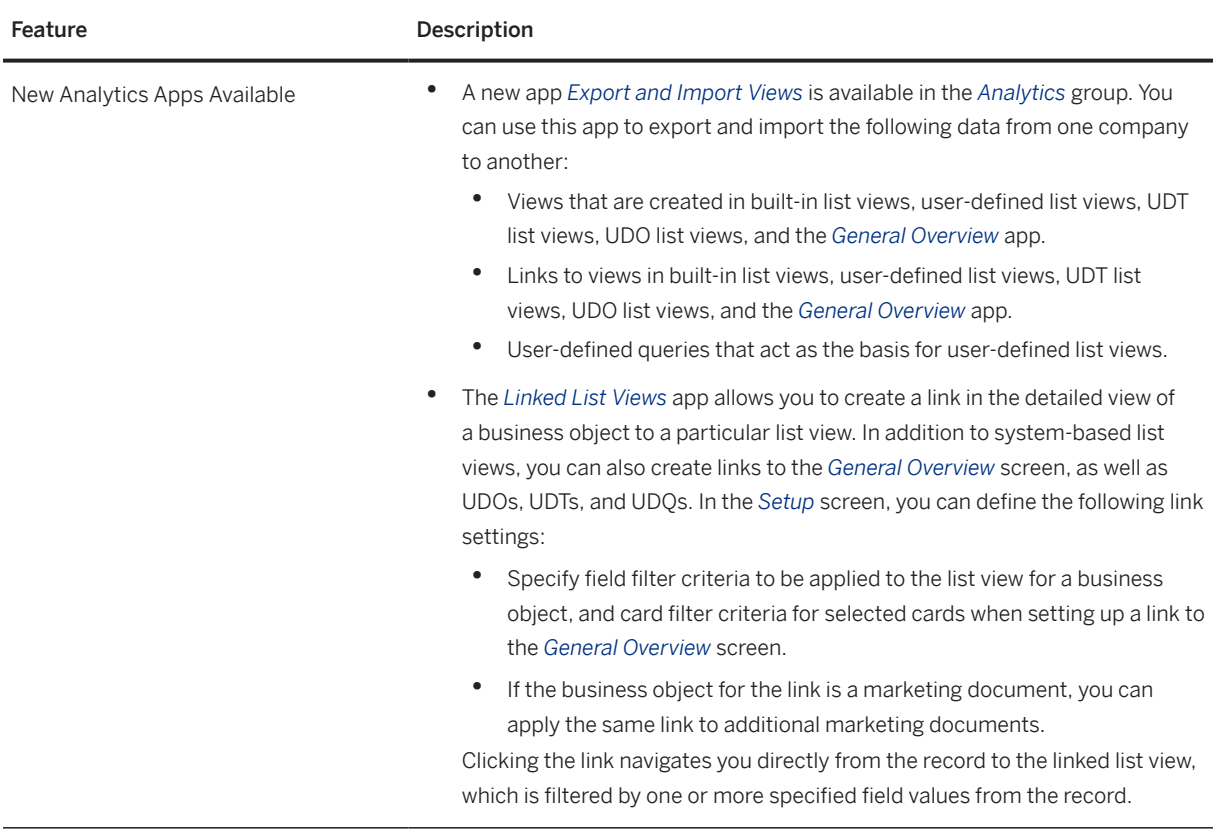

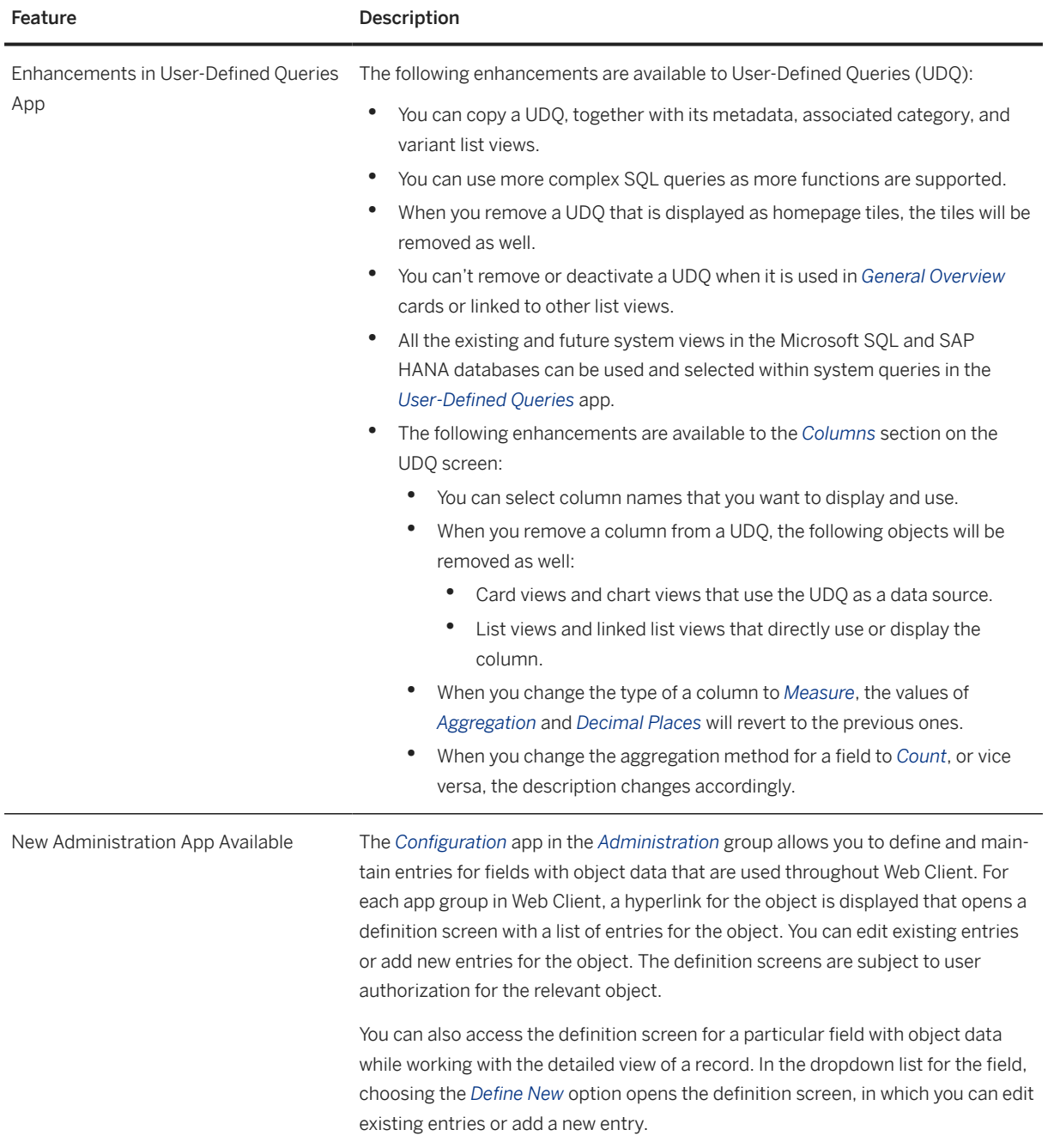

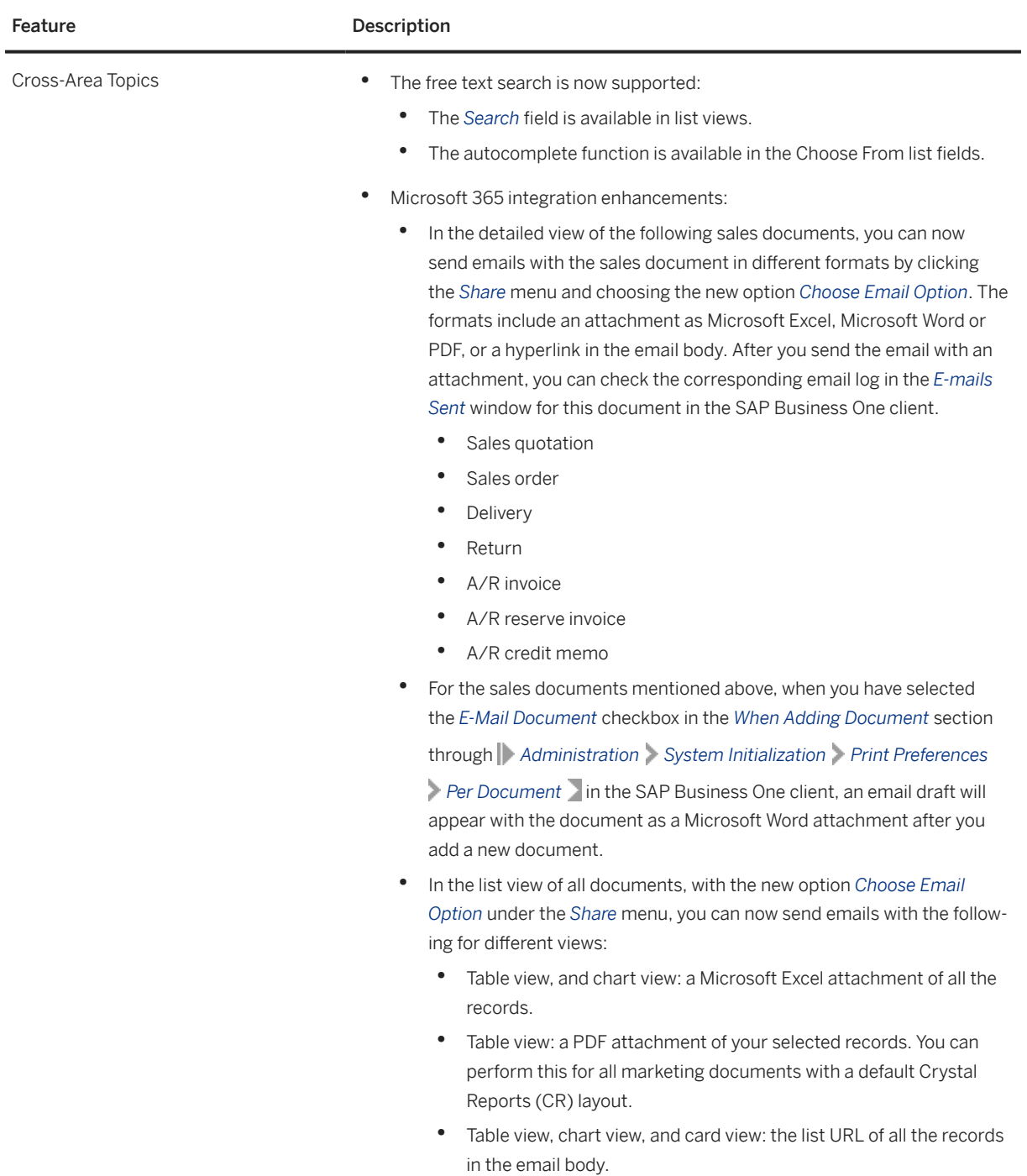

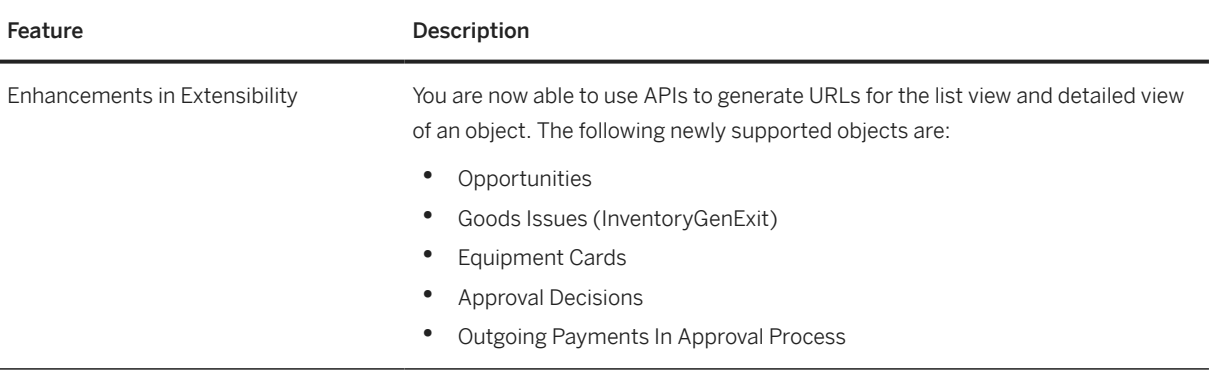

#### **2.2 Administration**

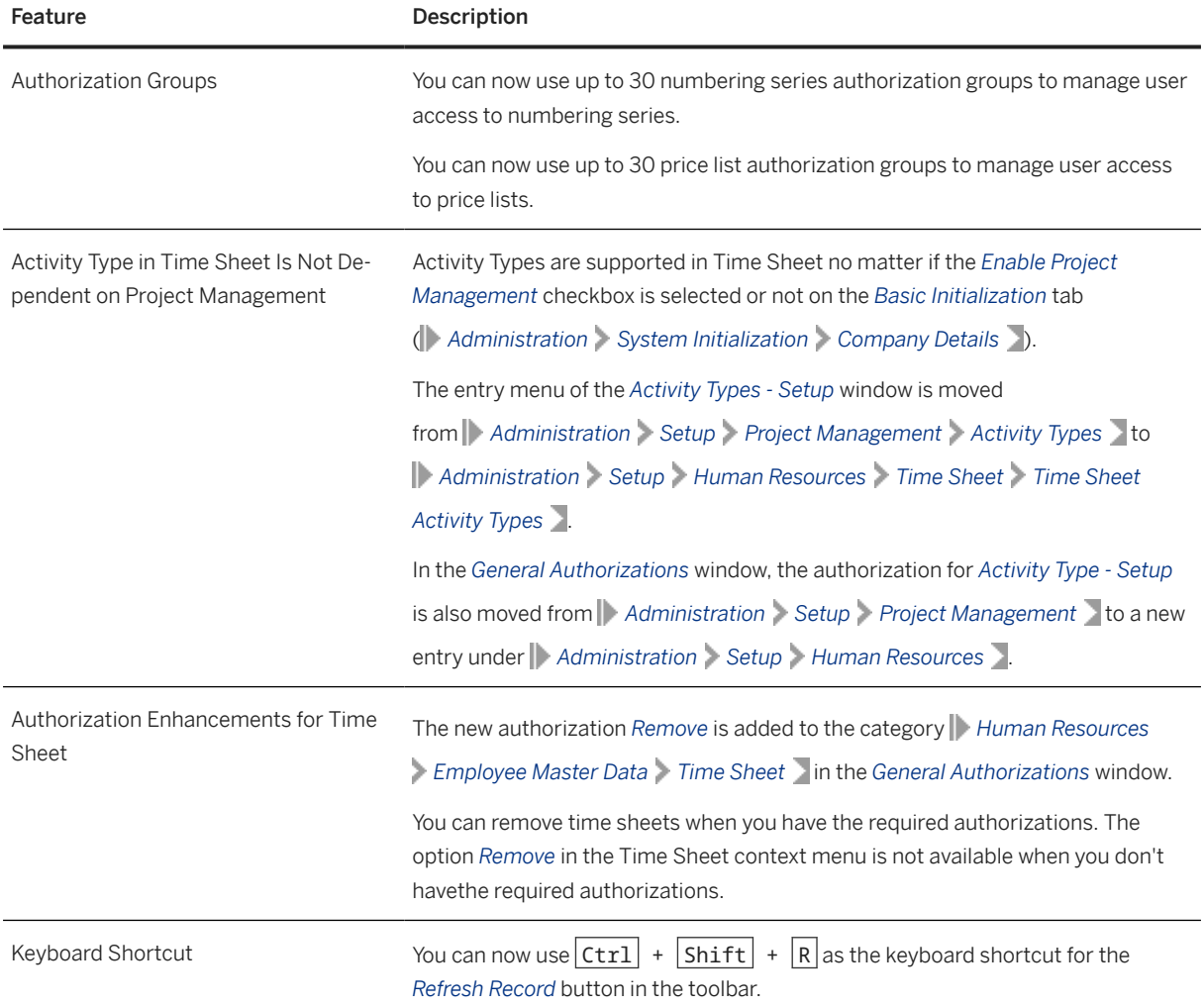

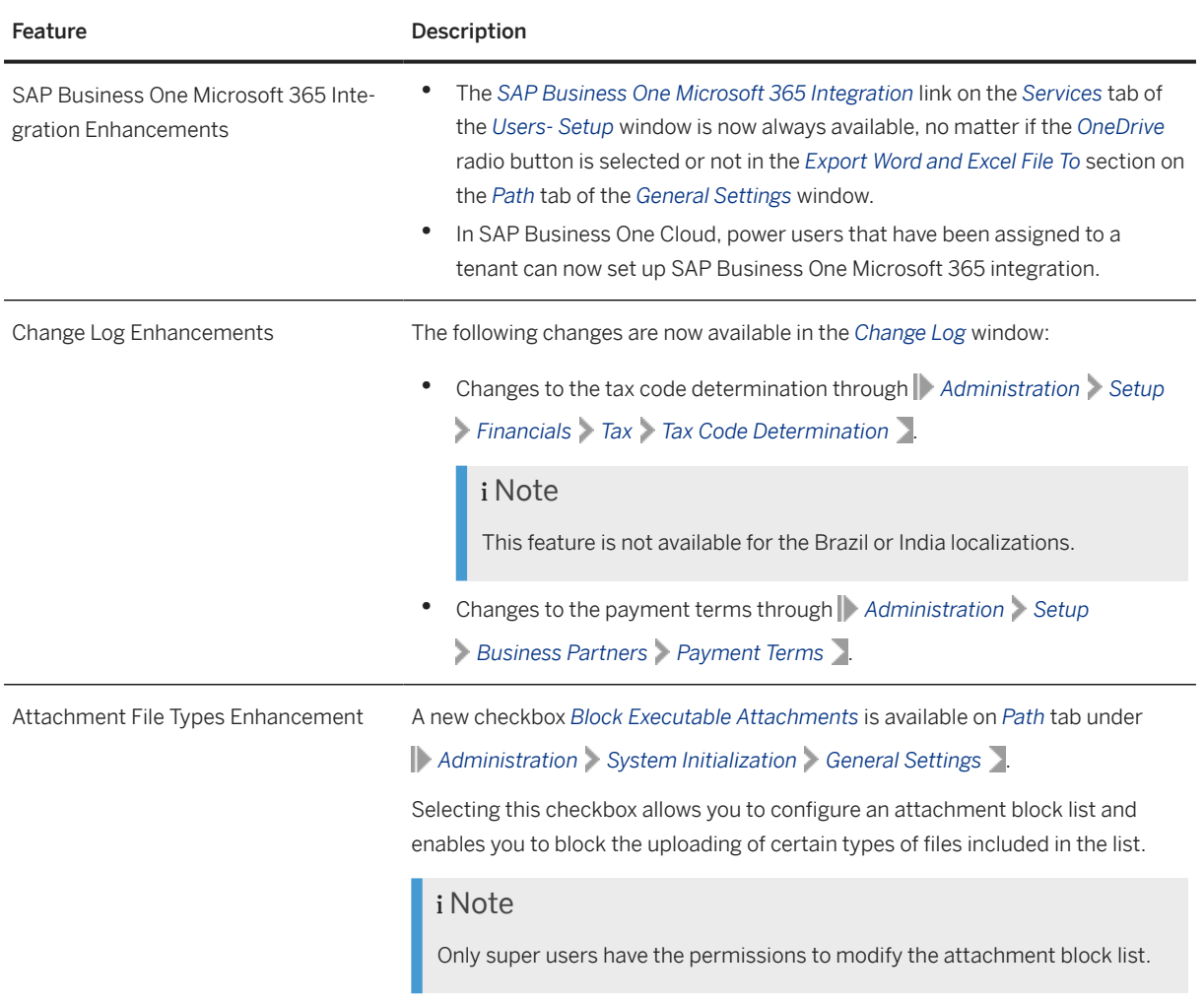

# **2.3 Sales, Purchasing, and Service**

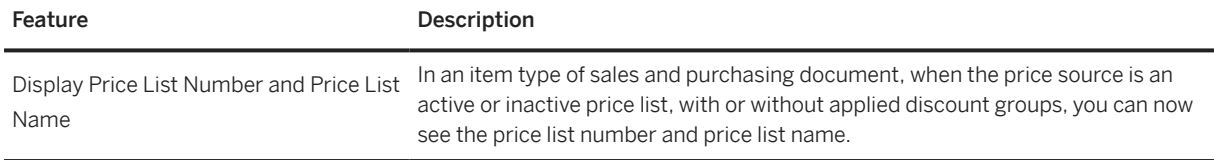

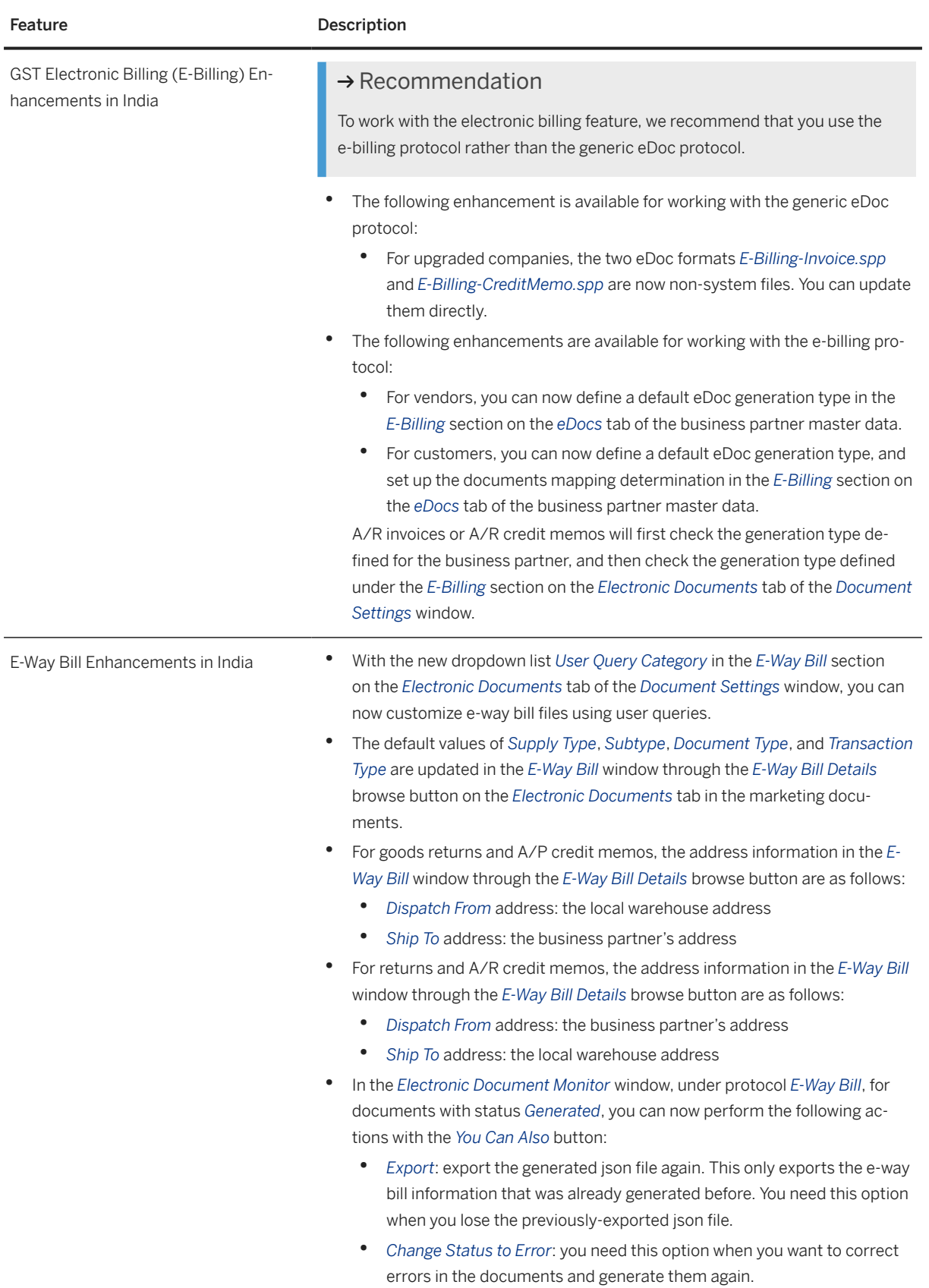

## **2.4 Financial Management**

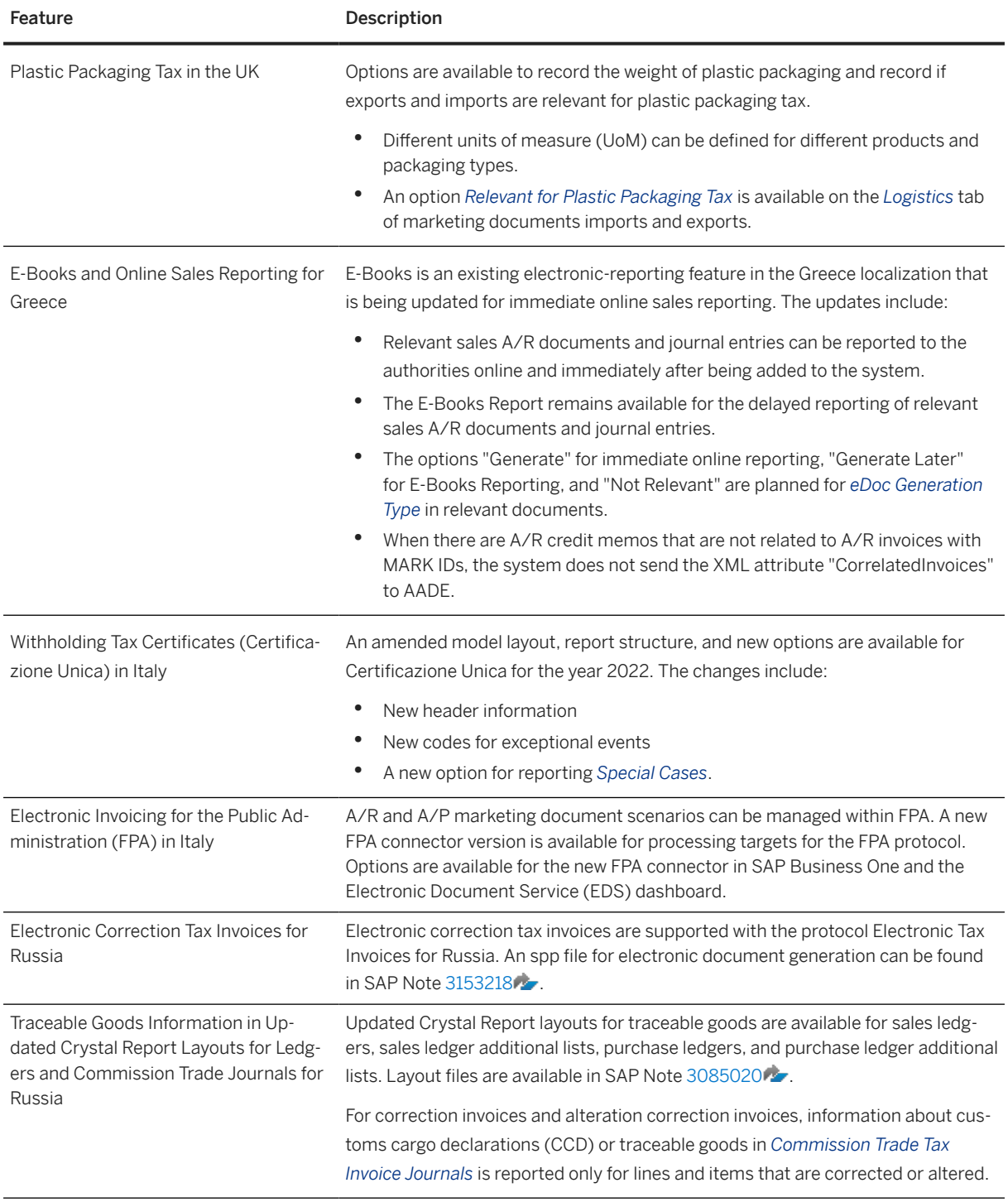

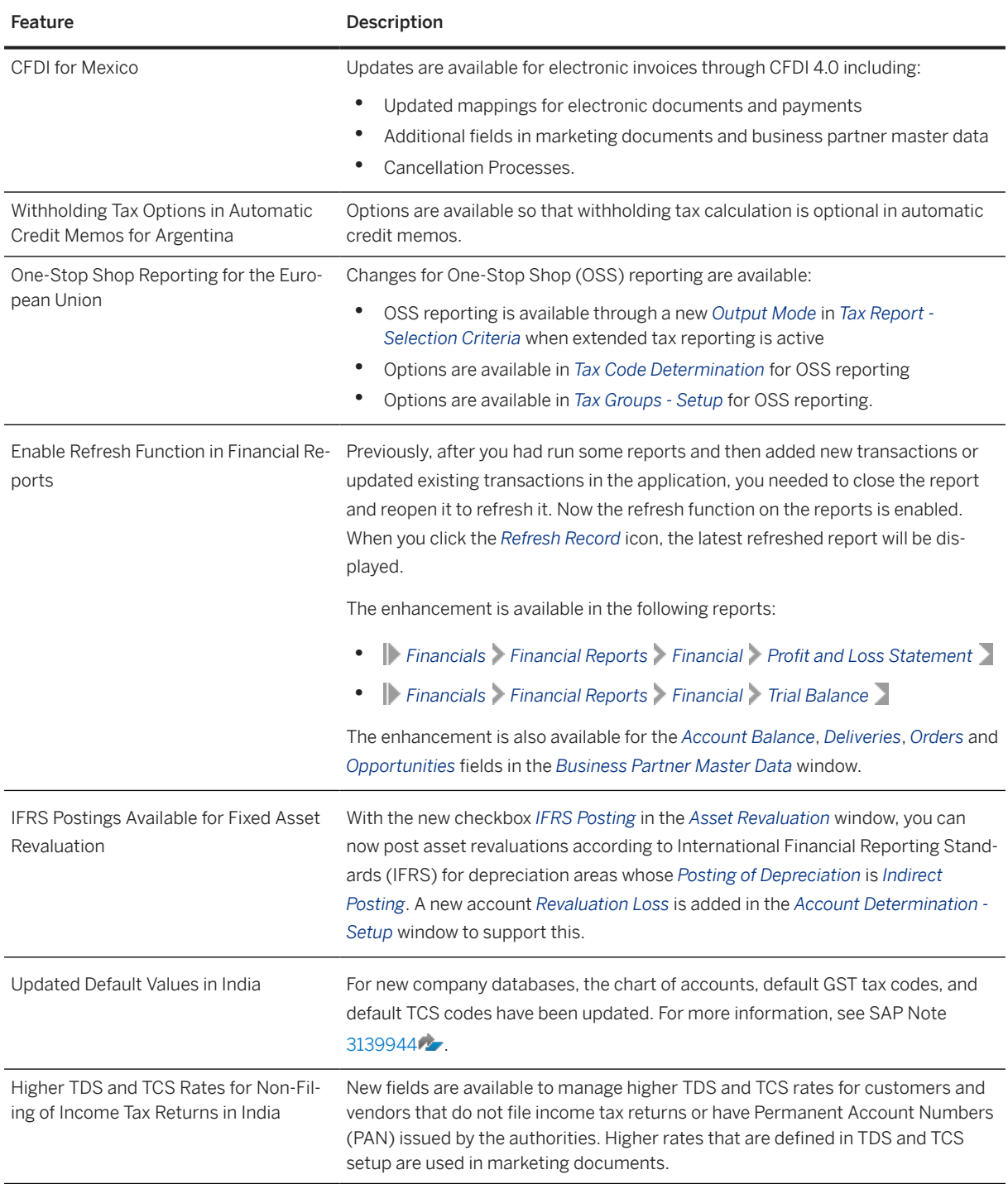

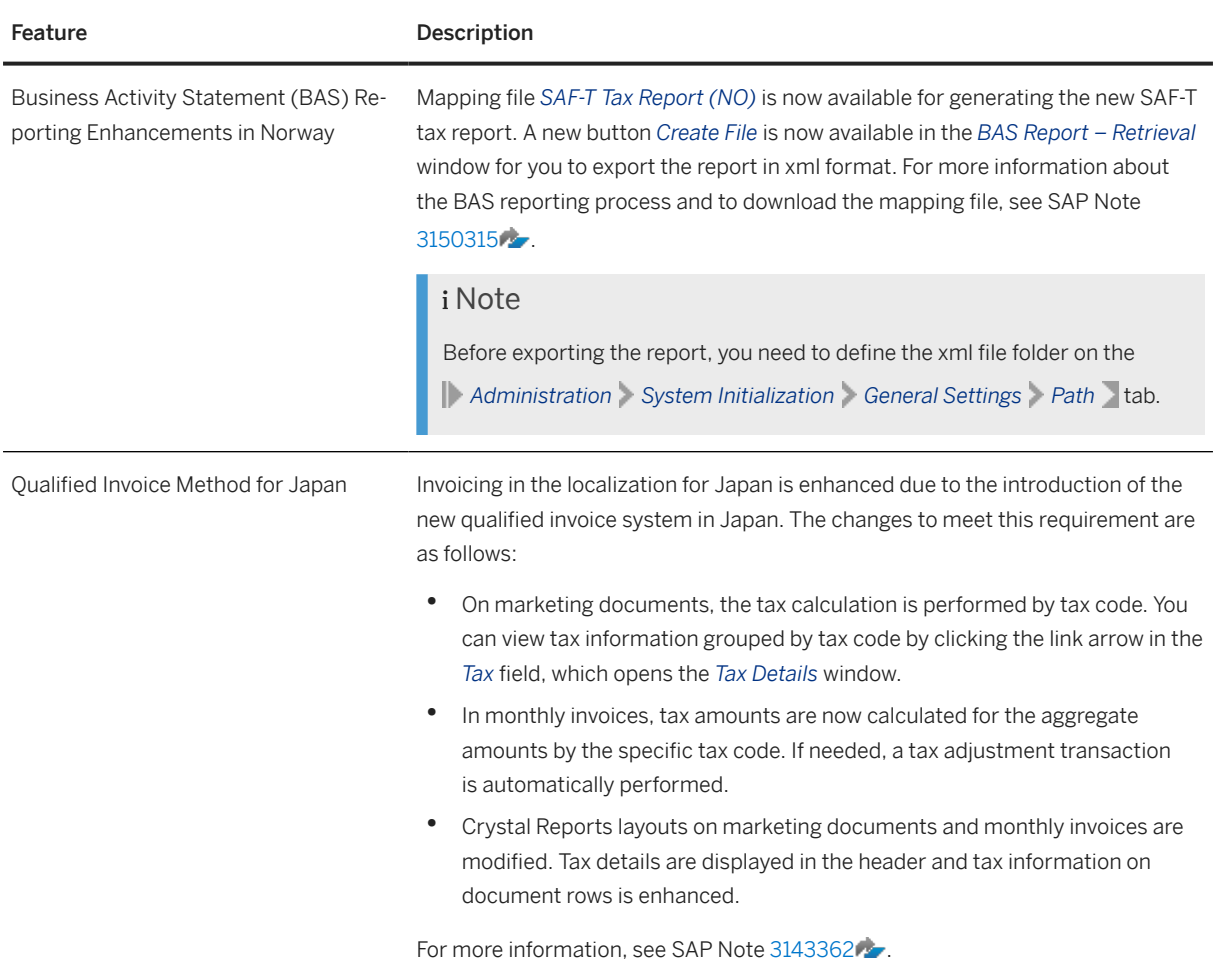

## **2.5 Lifecycle Management**

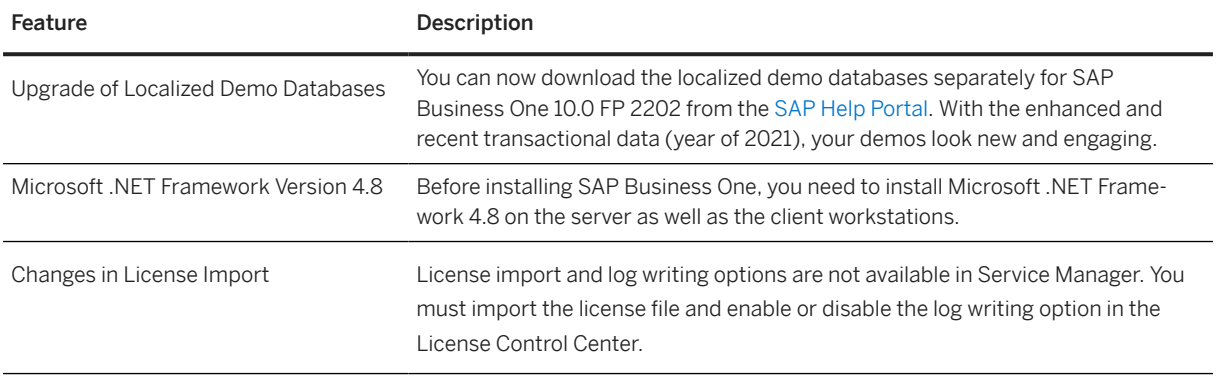

## **2.6 Platform and Extensibility**

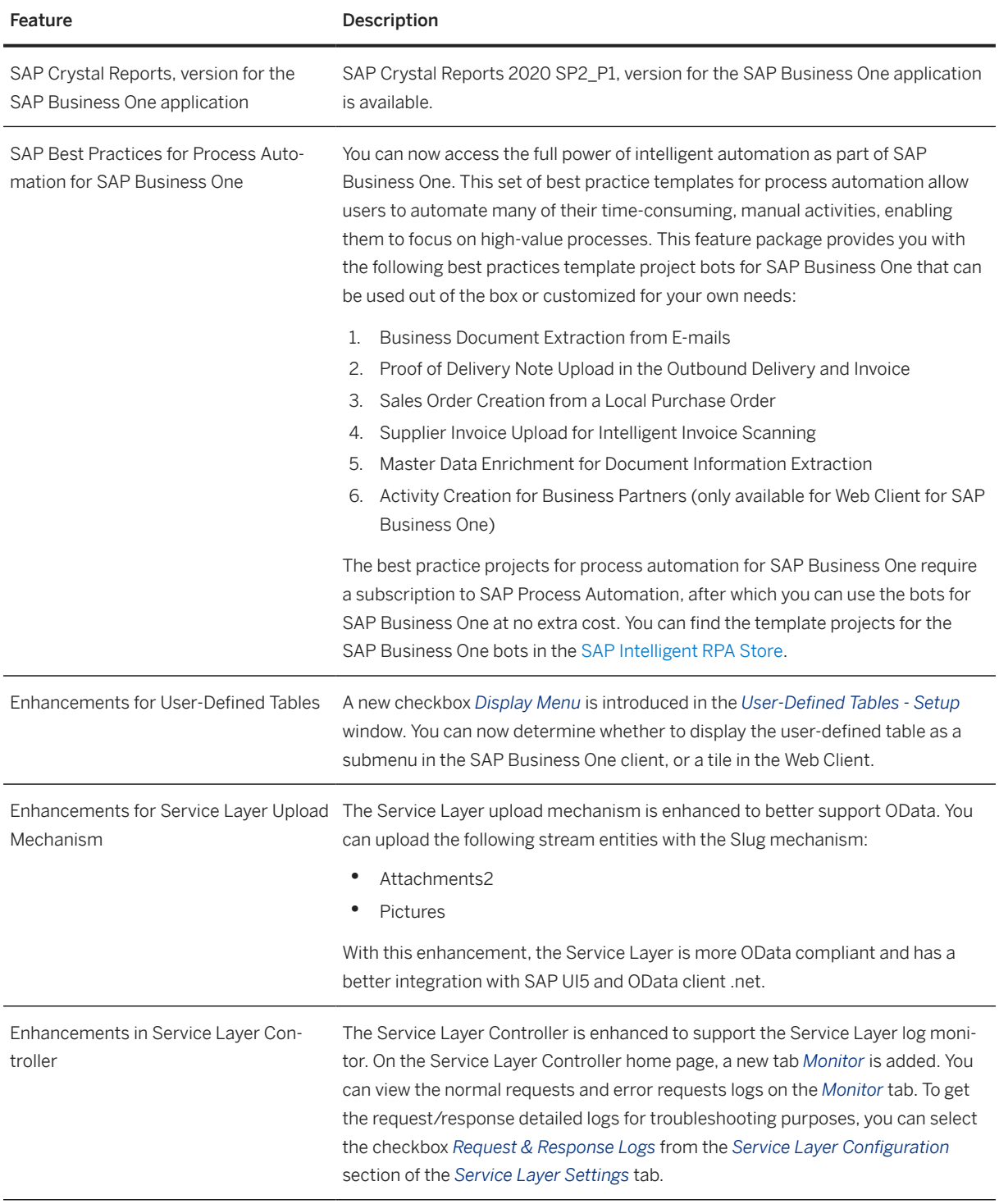

## **2.7 Cross Module Topics**

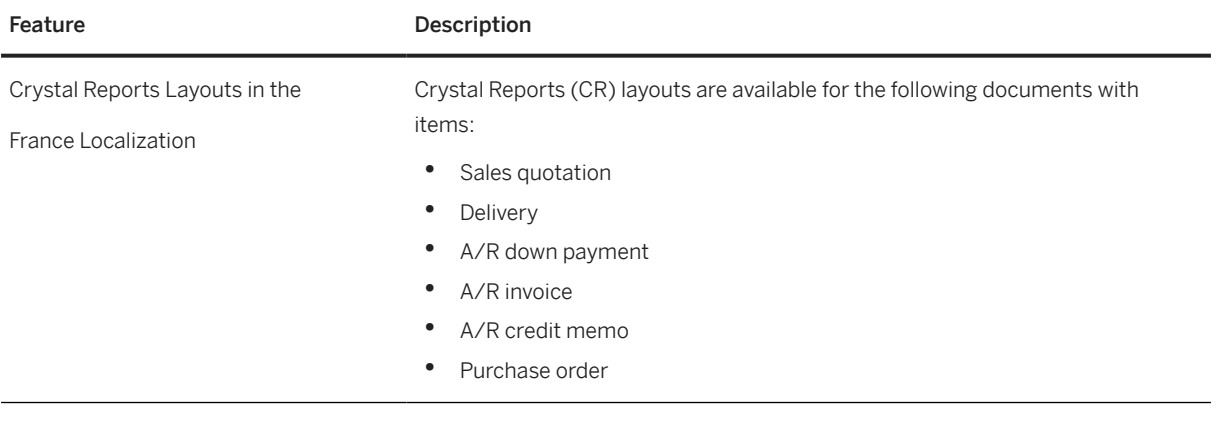

## **3 What's New in SAP Business One 10.0 FP 2111**

This chapter briefly describes major functional enhancements and modifications implemented in SAP Business One 10.0 FP 2111.

#### i Note

For the most up-to-date information, see:

- SAP Note [3106591](http://help.sap.com/disclaimer?site=https://launchpad.support.sap.com/#/notes/3106591) . This is a collective, overview SAP Note for SAP Business One 10.0 FP 2111.
- SAP Note [2826255](http://help.sap.com/disclaimer?site=https://launchpad.support.sap.com/#/notes/2826255) . This is a collective, central SAP Note for SAP Business One 10.0.

### **3.1 Web Client**

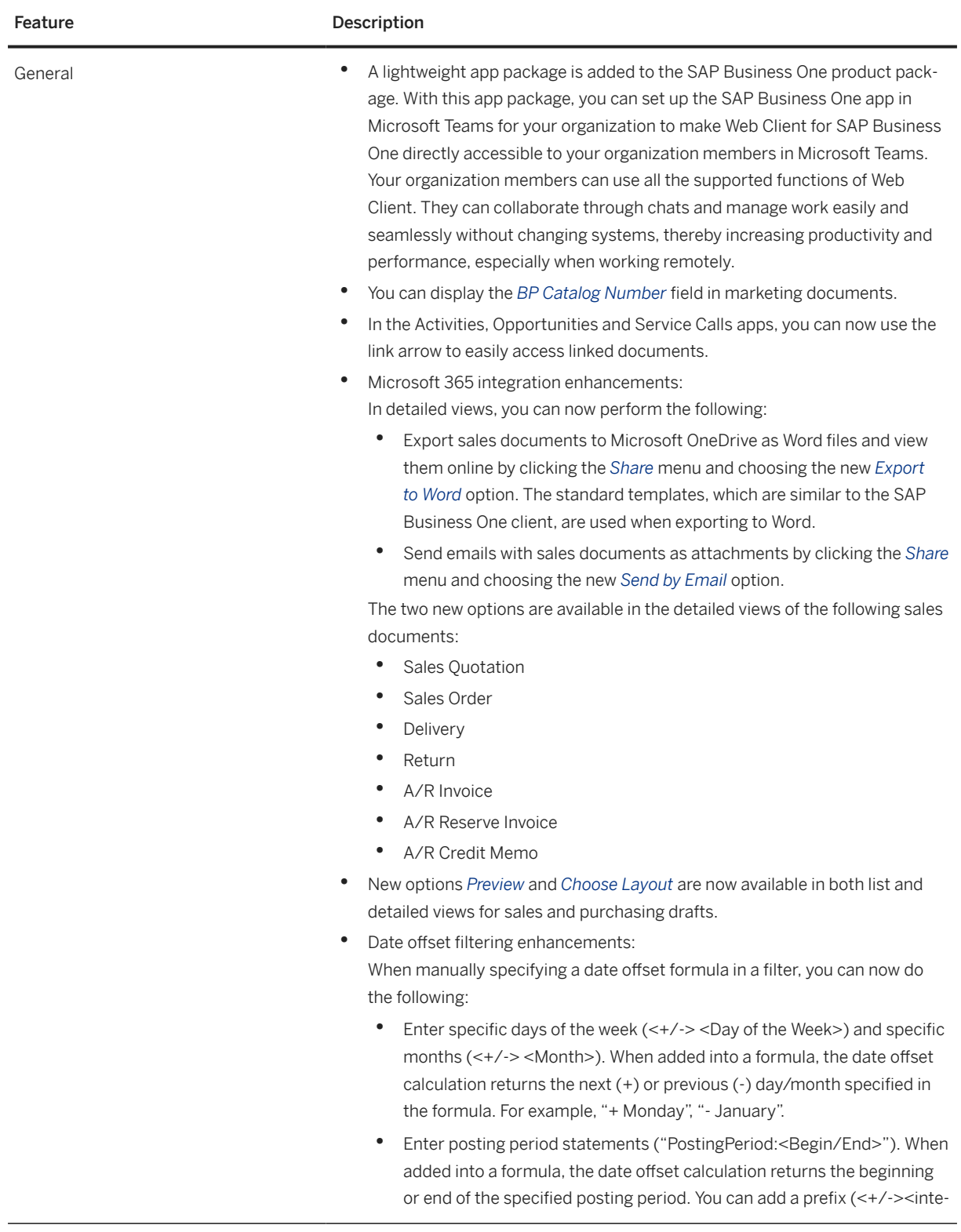

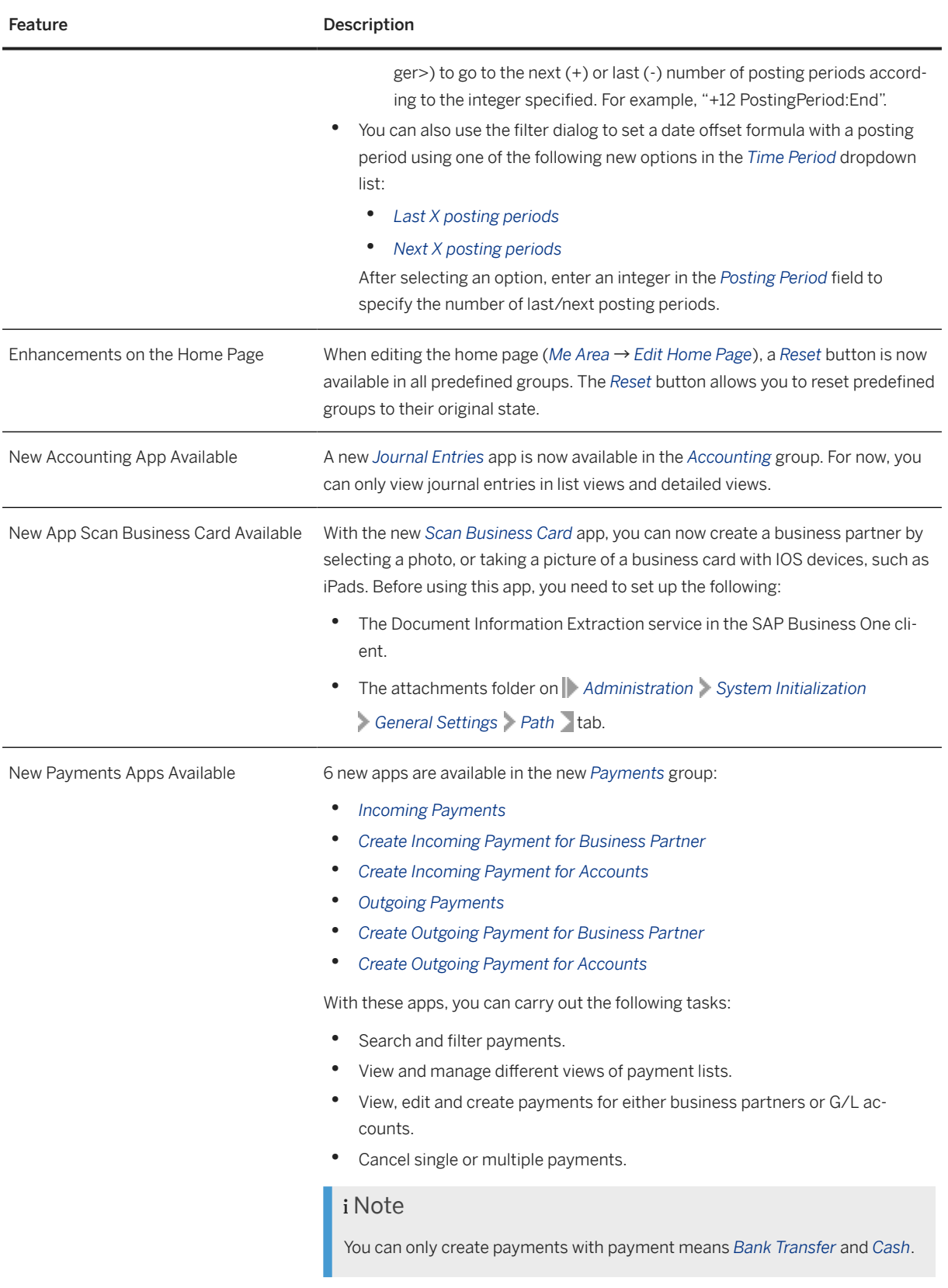

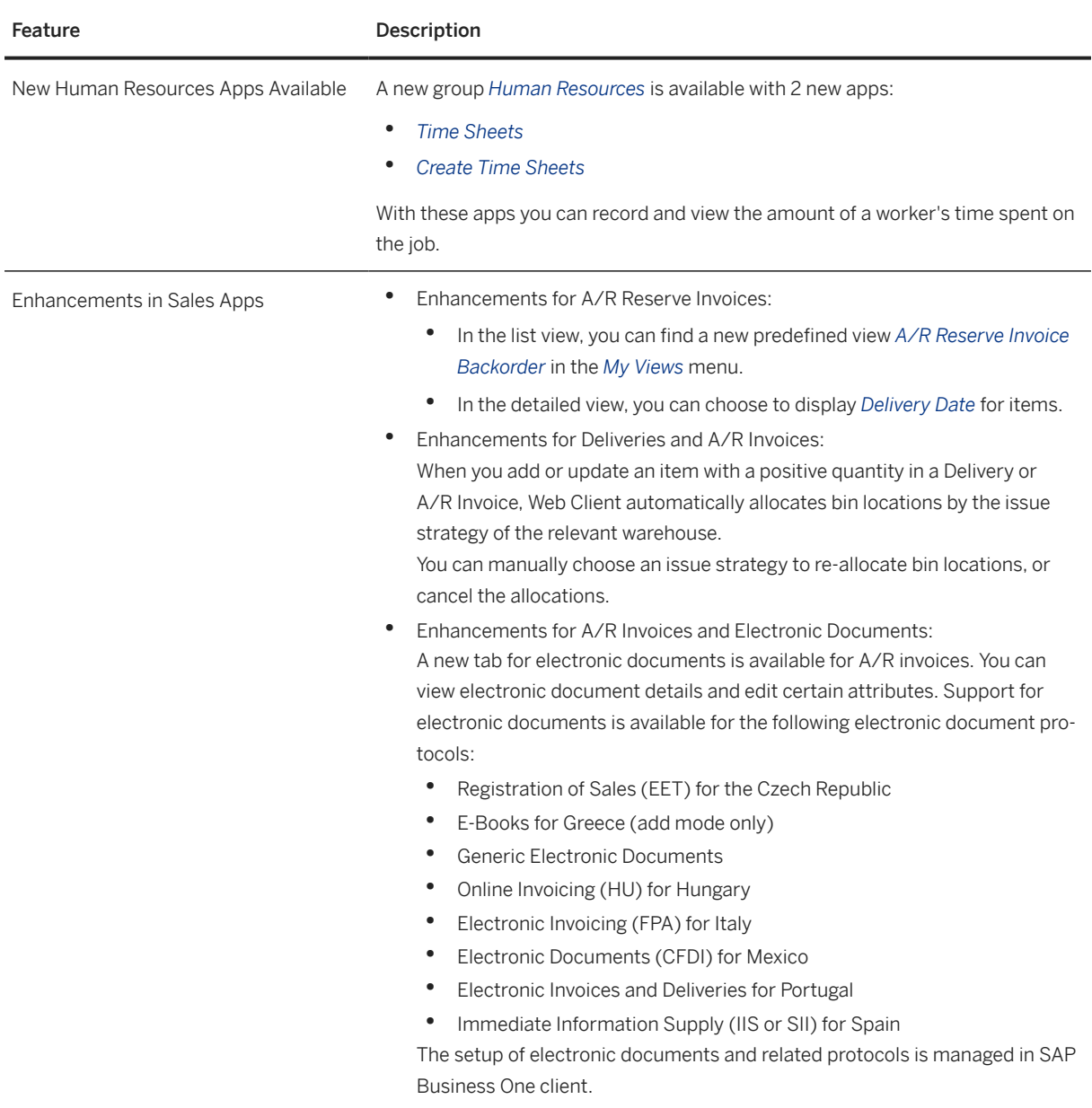

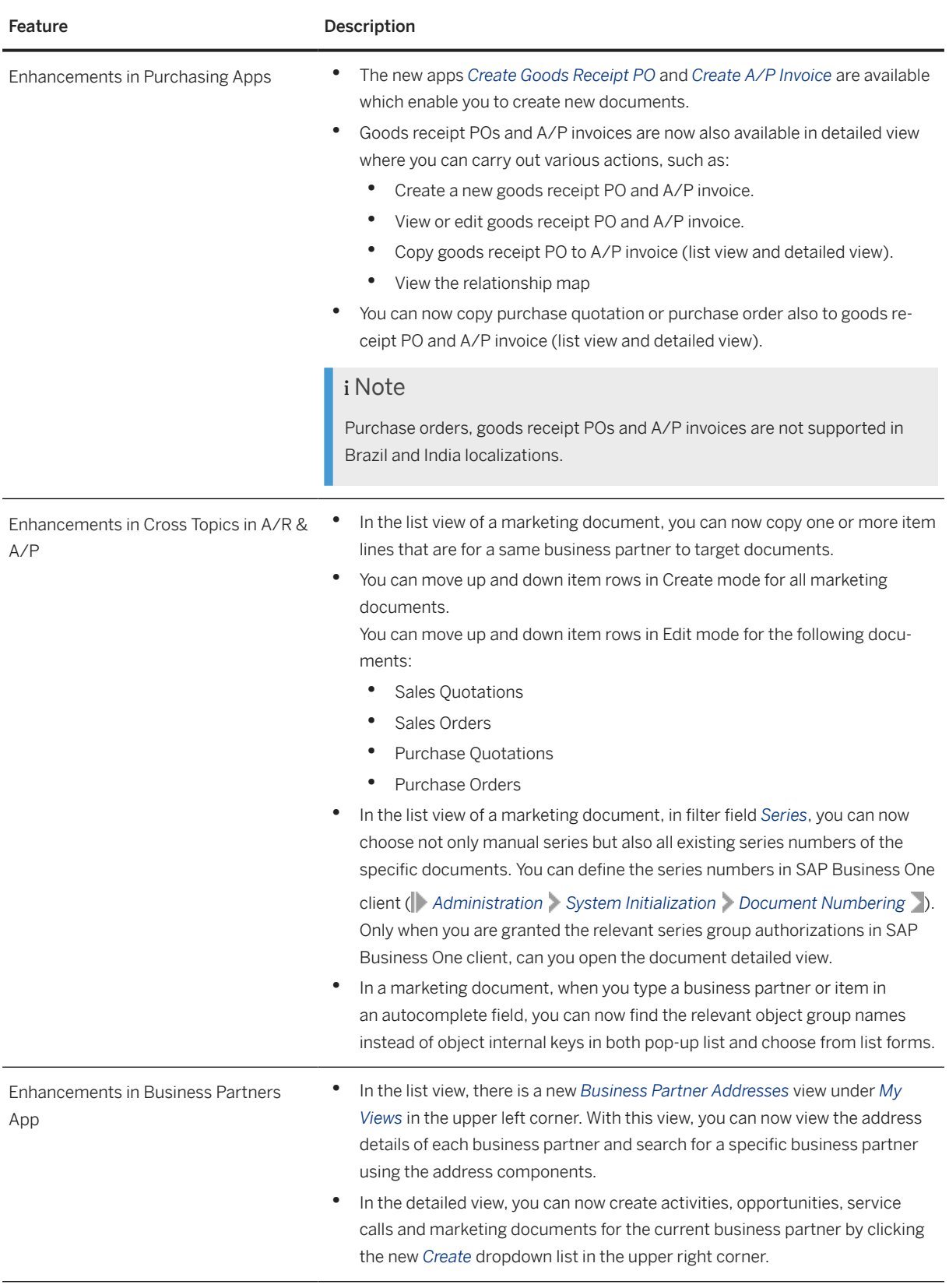

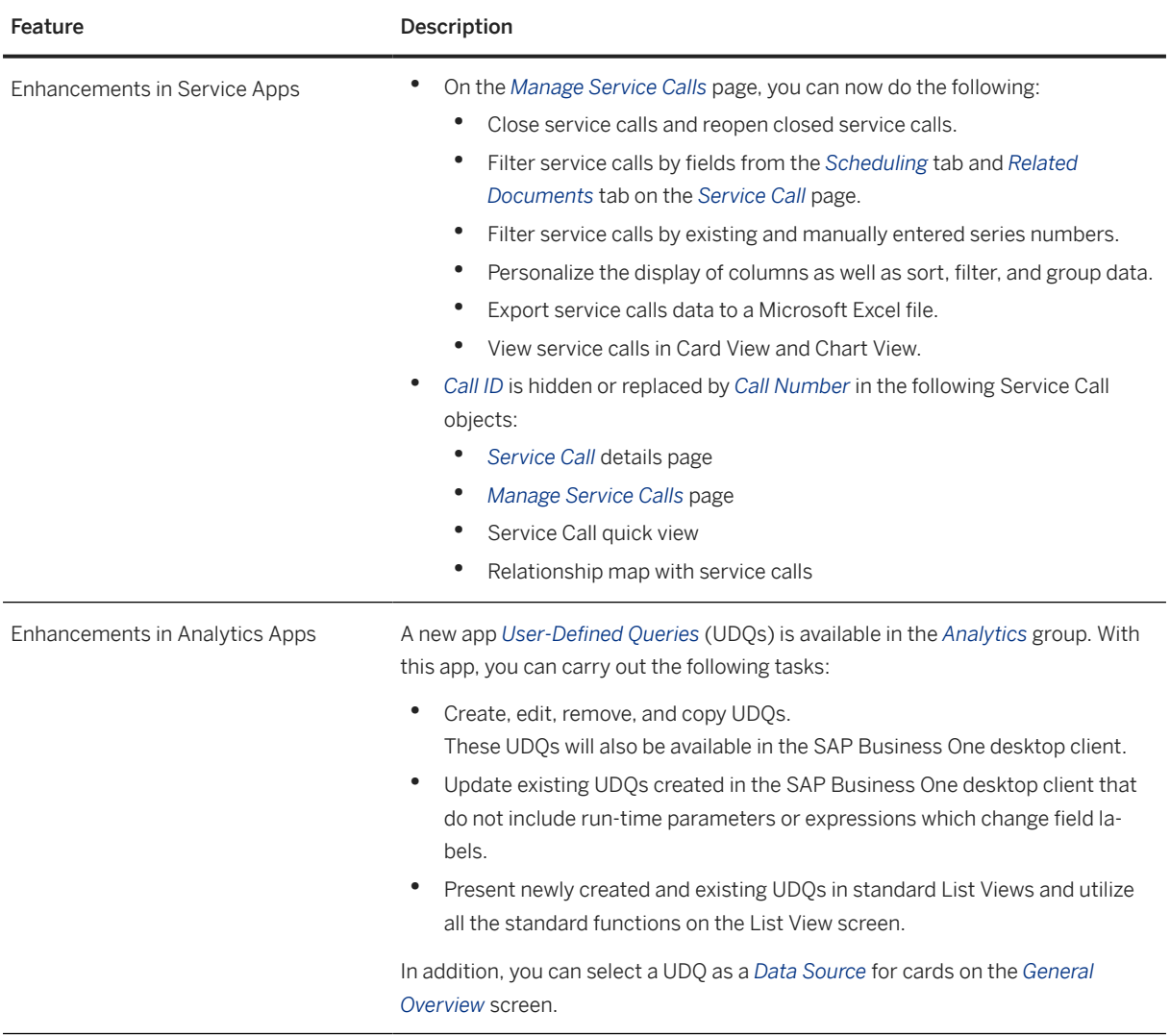

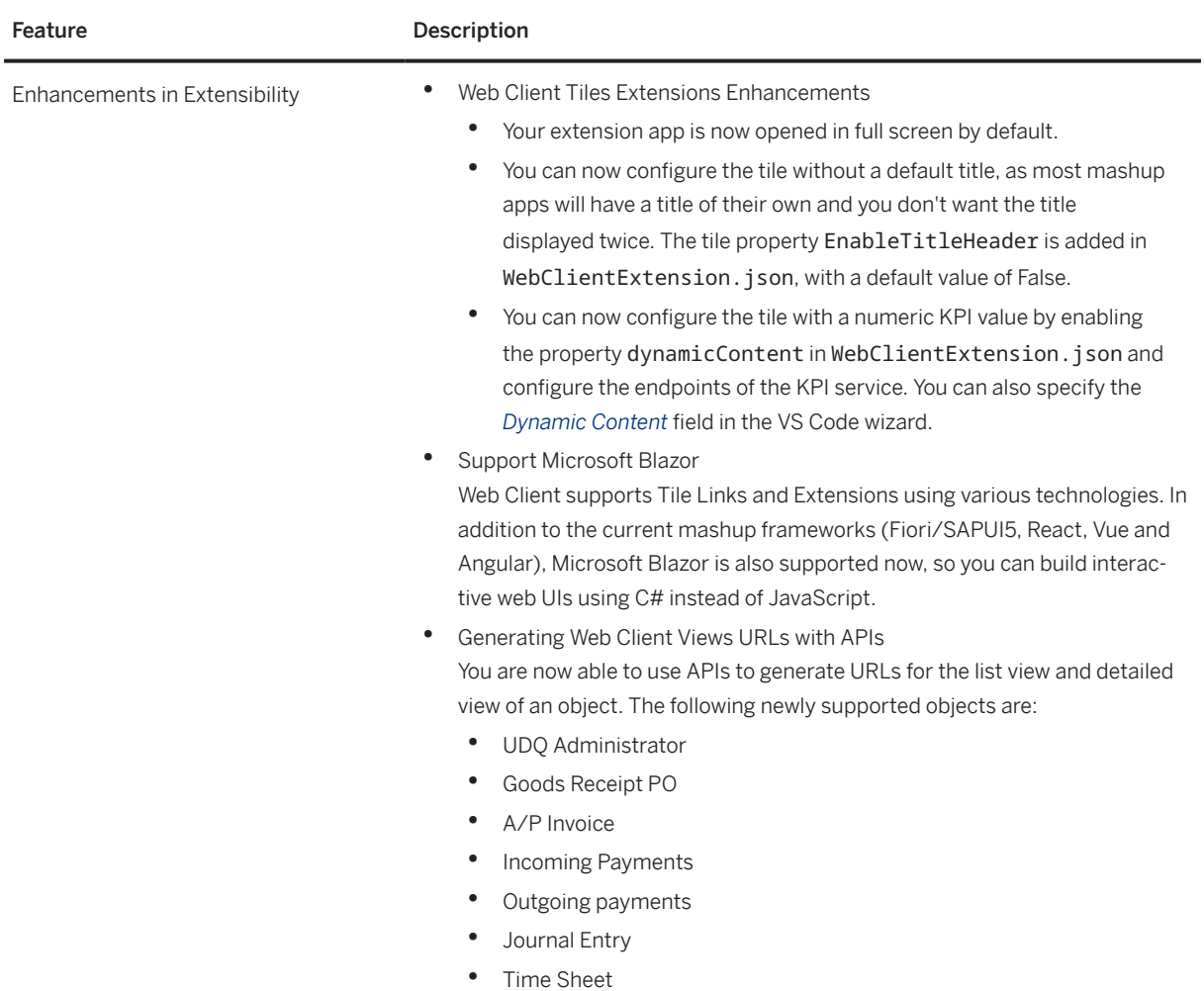

## **3.2 Sales, Purchasing, and Service**

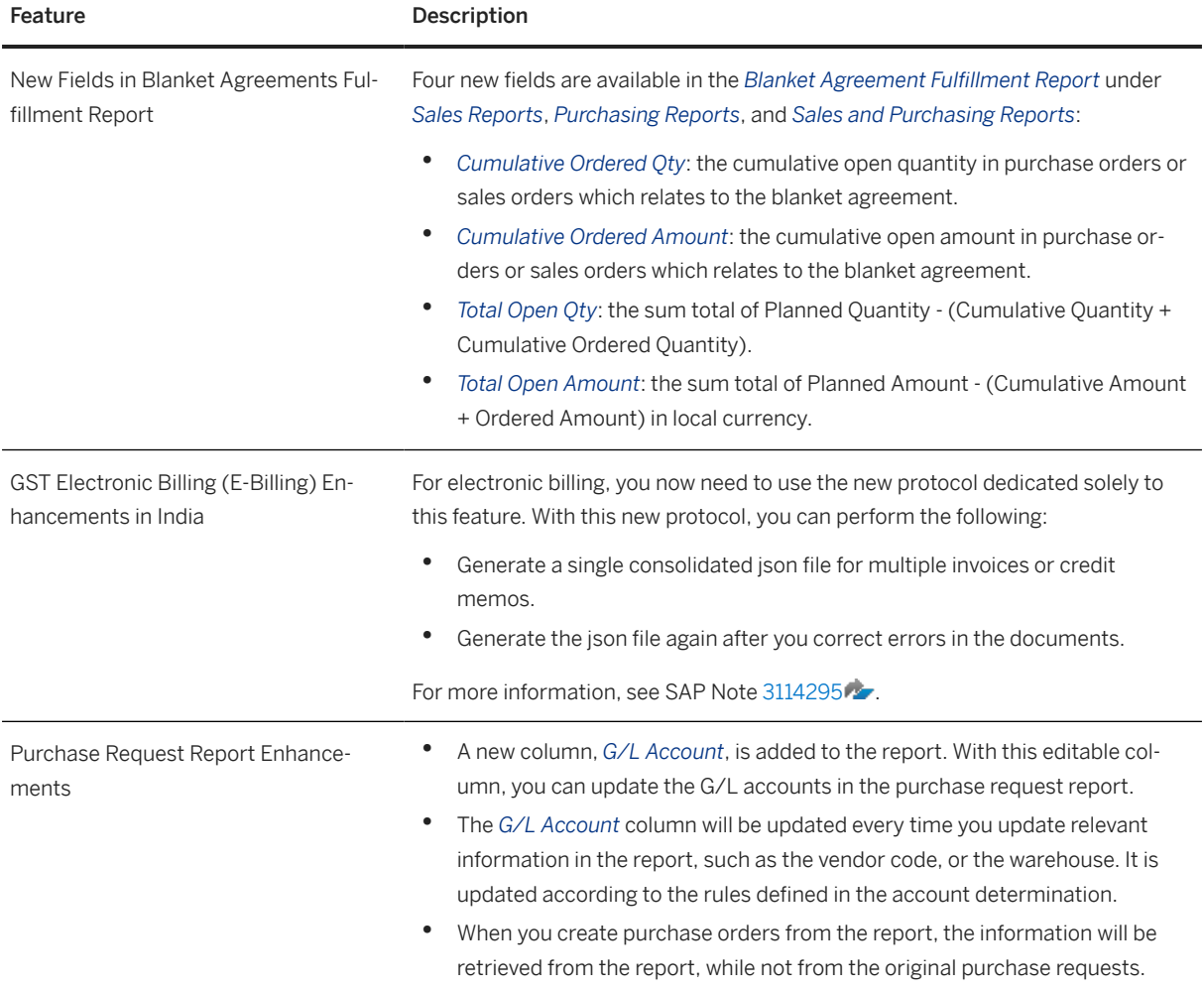

## **3.3 Financial Management**

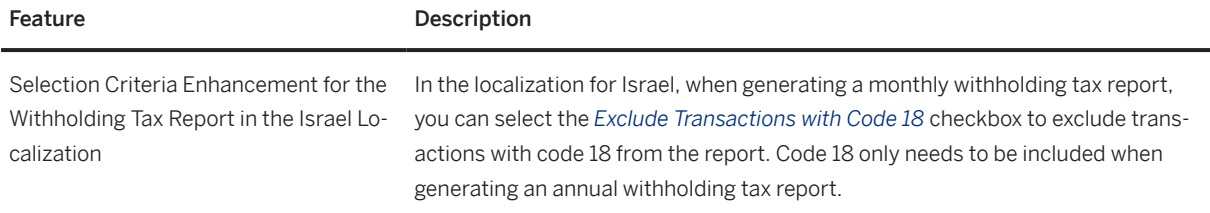

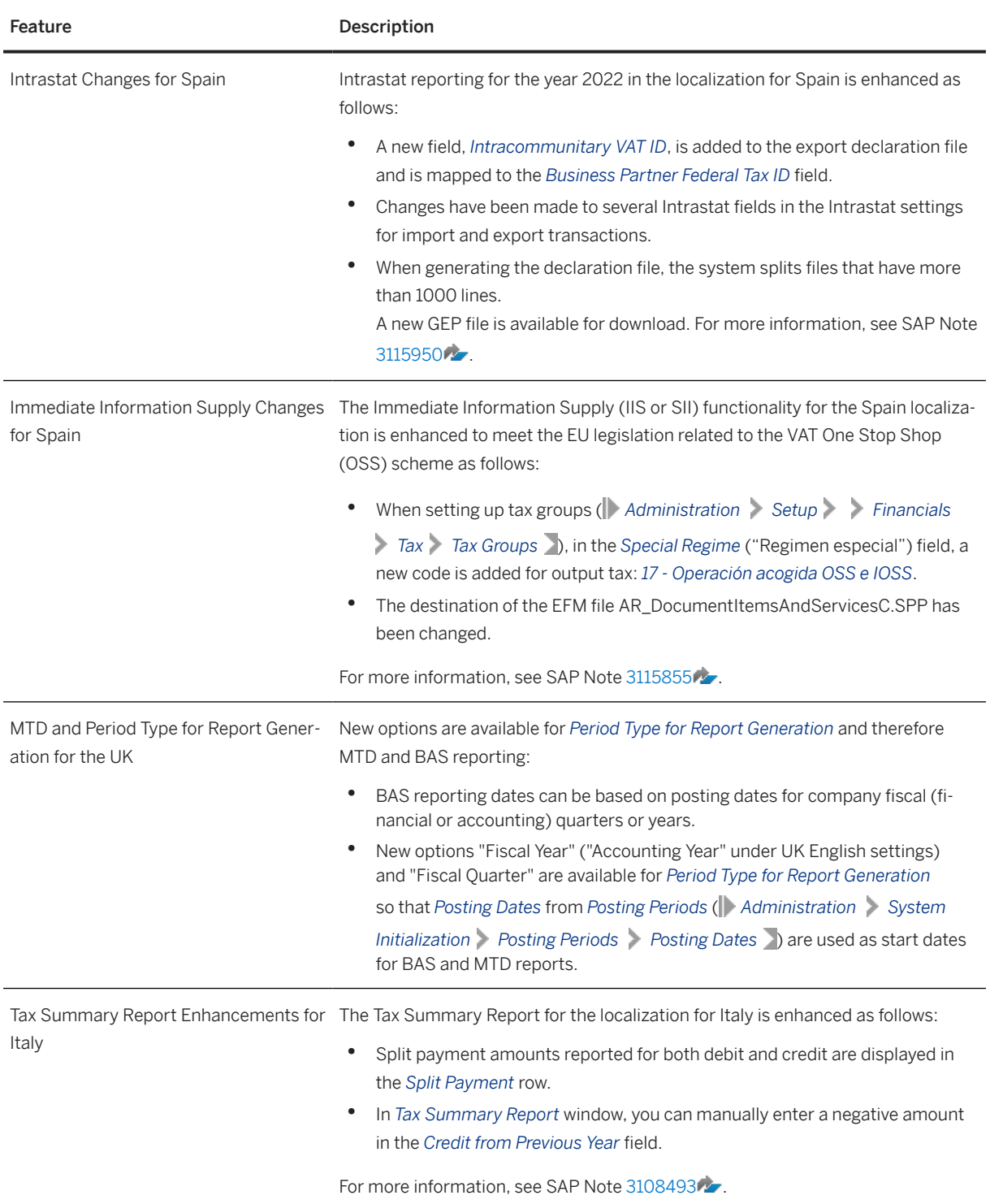

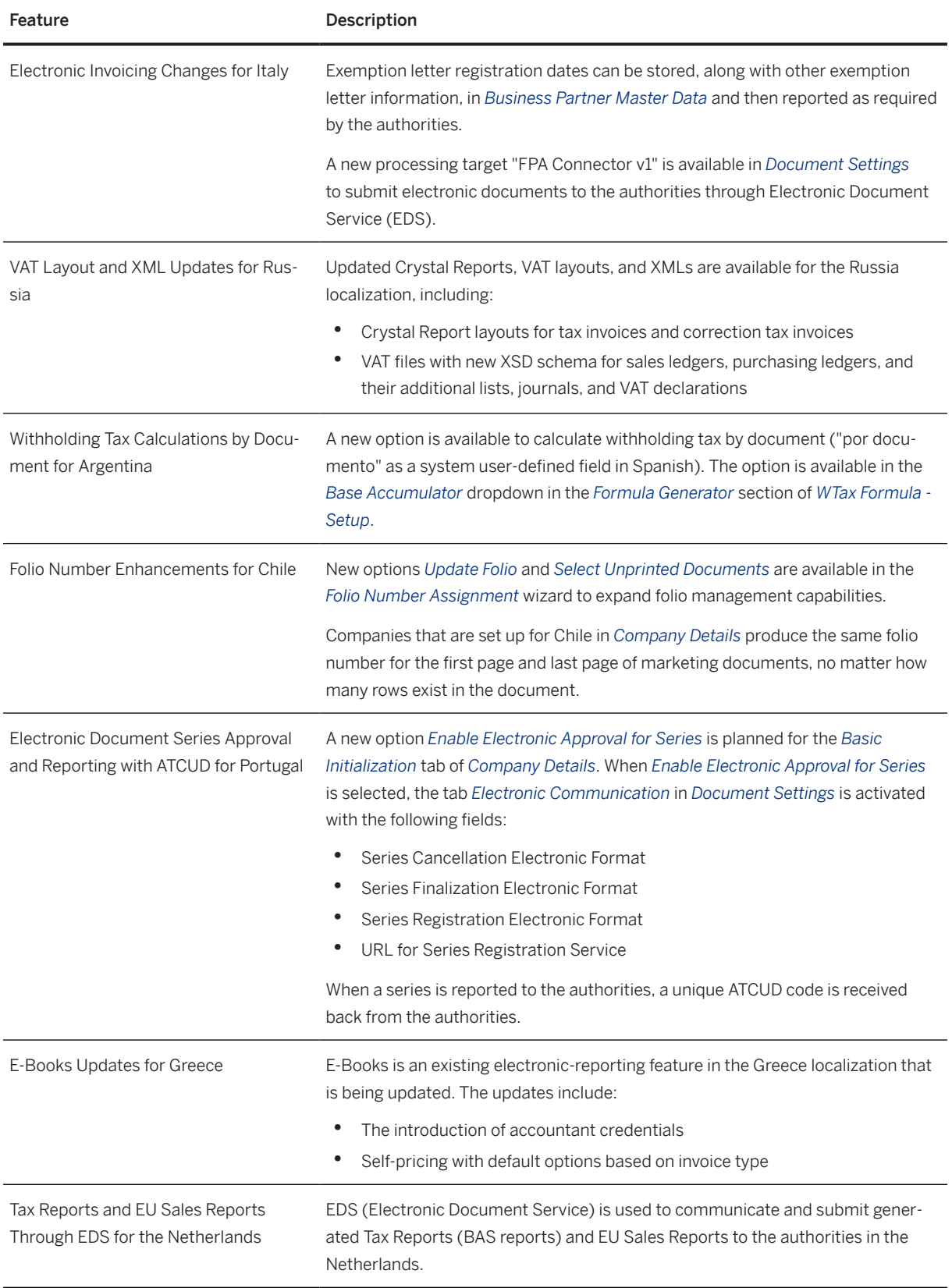

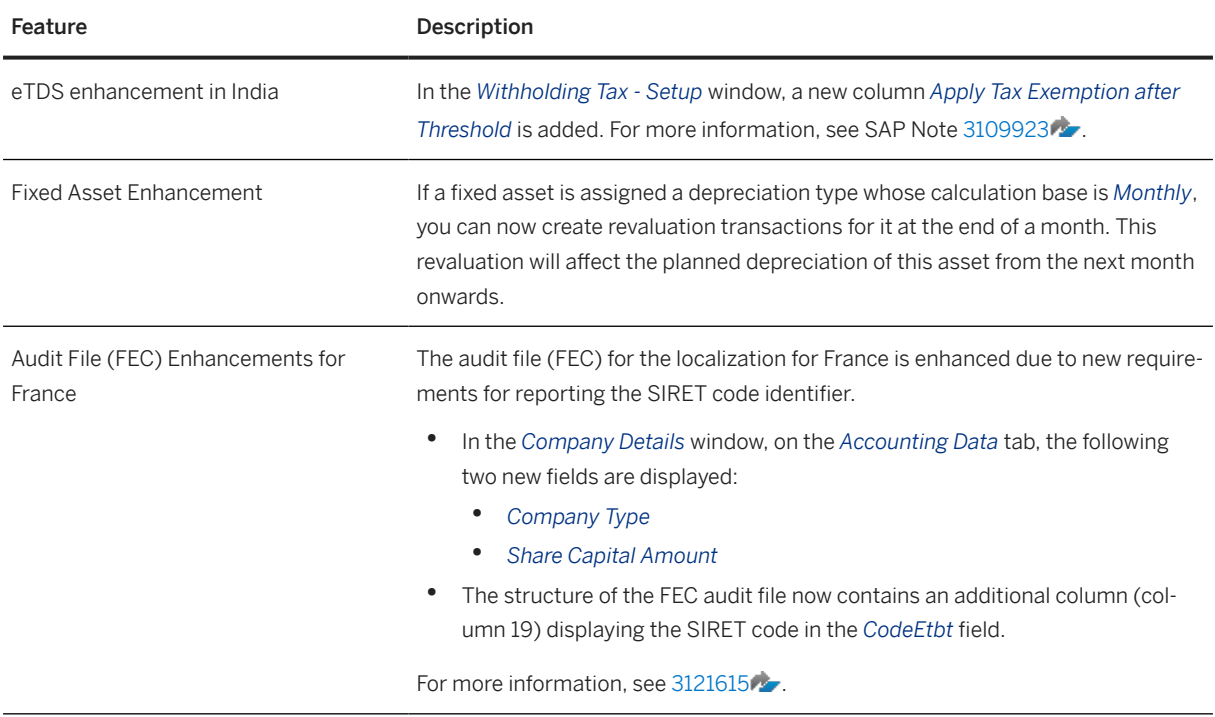

## **3.4 Banking**

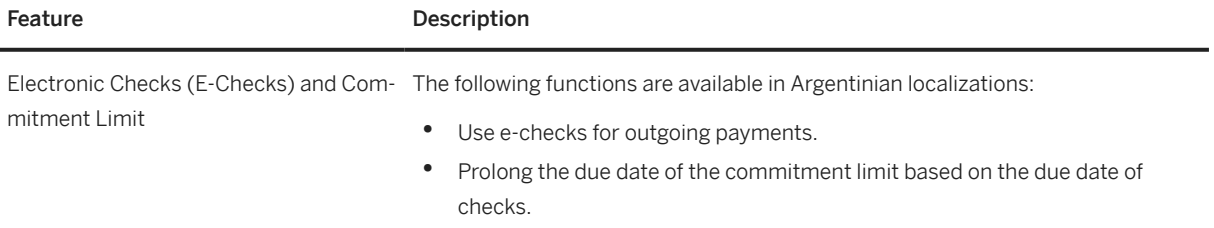

## **3.5 Human Resources**

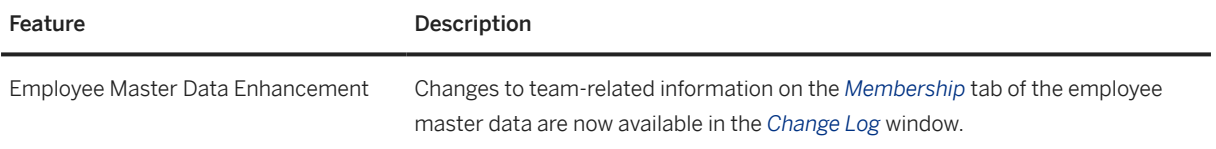

## **3.6 Cross Module Topics**

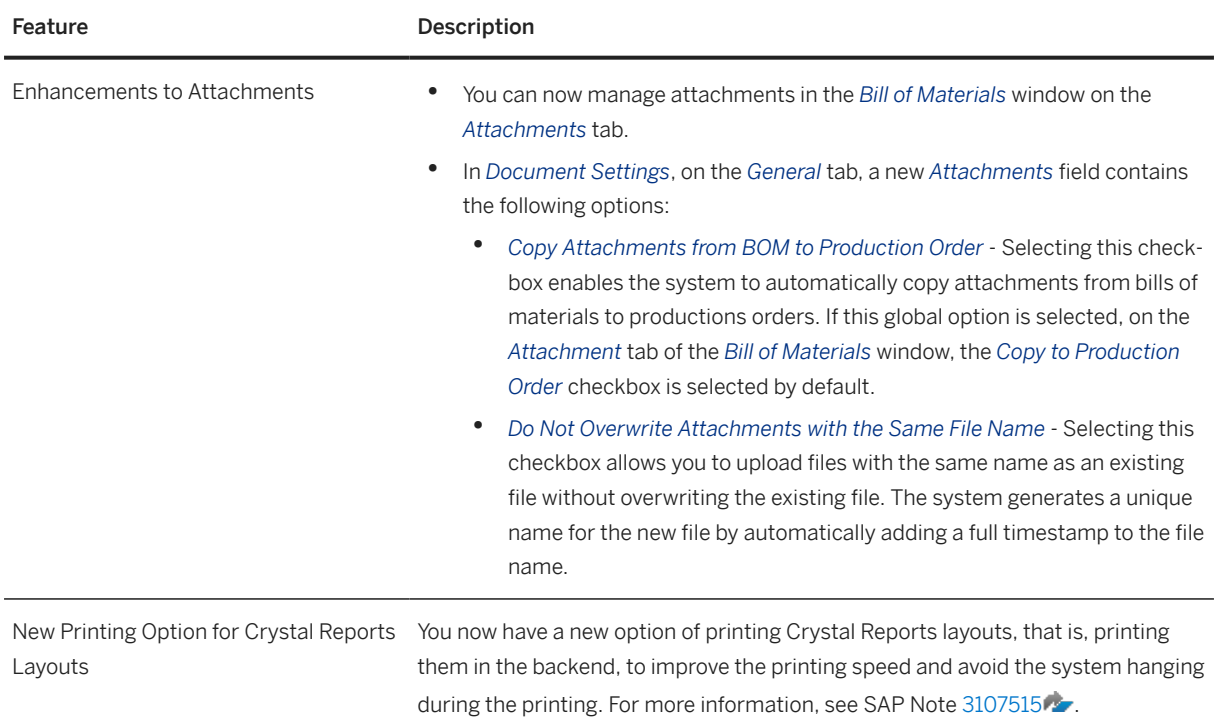

### **3.7 Lifecycle Management**

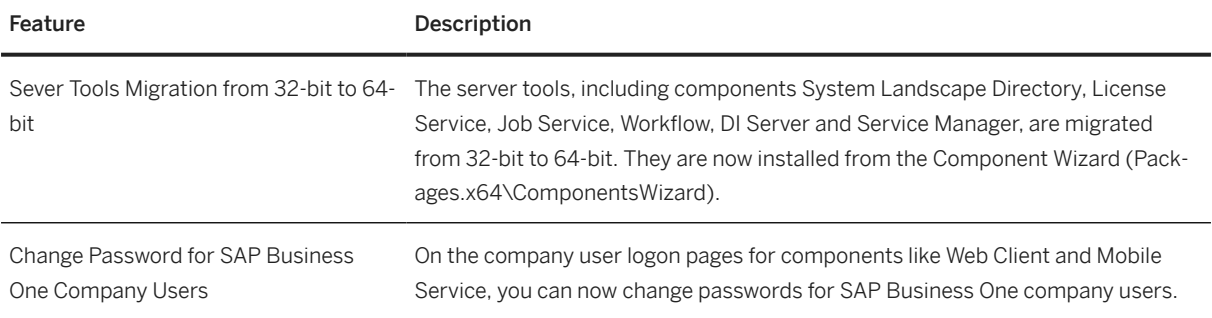

## **3.8 Platform and Extensibility**

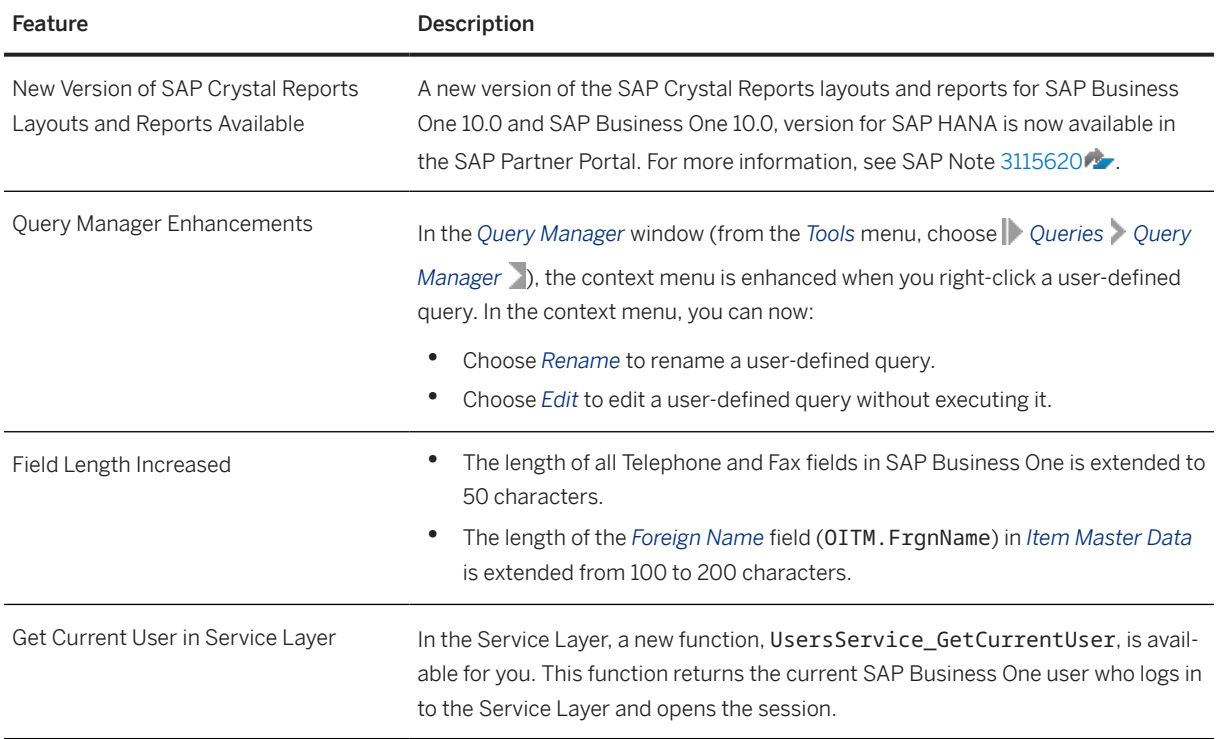

## **4 What's New in SAP Business One 10.0 FP 2108**

This chapter briefly describes major functional enhancements and modifications implemented in SAP Business One 10.0 FP 2108.

#### i Note

For the most up-to-date information, see:

- SAP Note [3081471](http://help.sap.com/disclaimer?site=https://launchpad.support.sap.com/#/notes/3081471) ... This is a collective, overview SAP Note for SAP Business One 10.0 FP 2108.
- SAP Note [2826255](http://help.sap.com/disclaimer?site=https://launchpad.support.sap.com/#/notes/2826255) . This is a collective, central SAP Note for SAP Business One 10.0.

#### **4.1 Web Client**

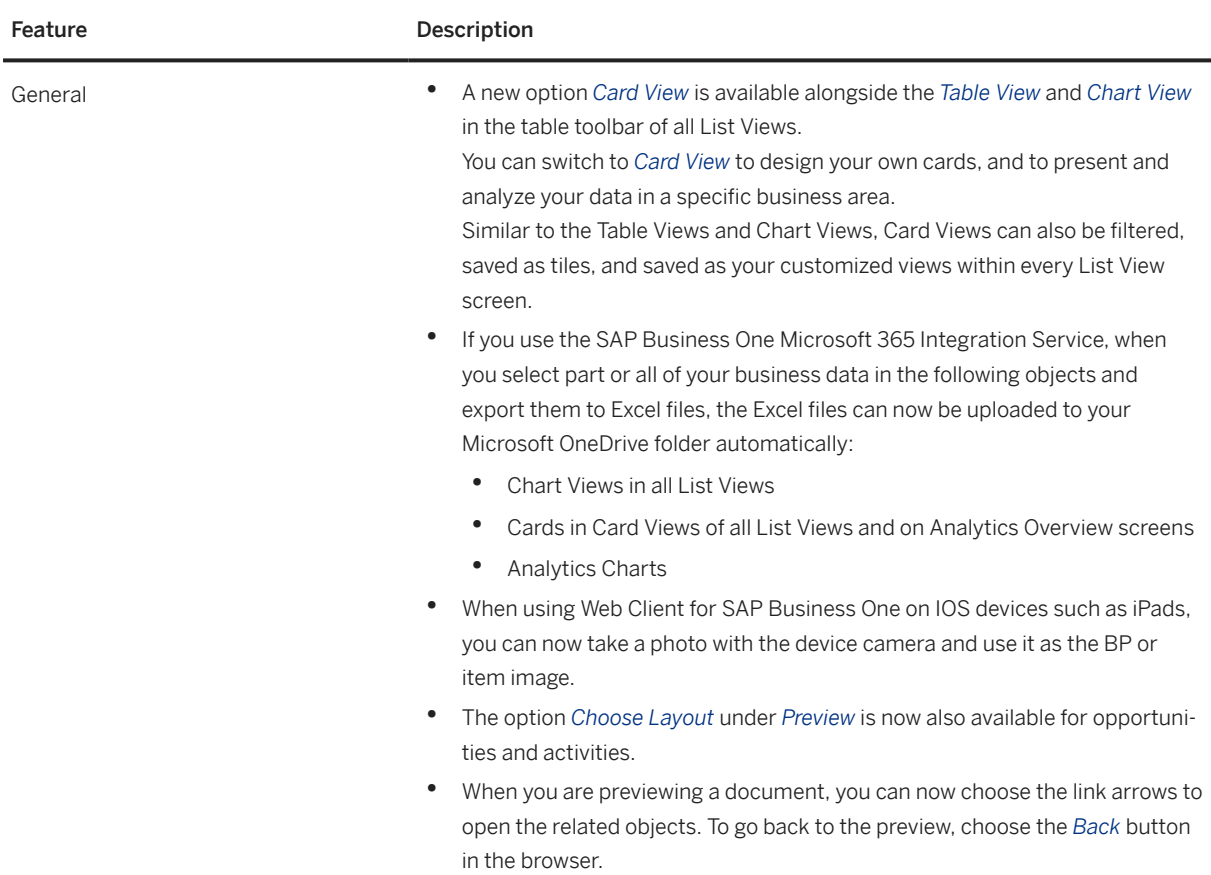

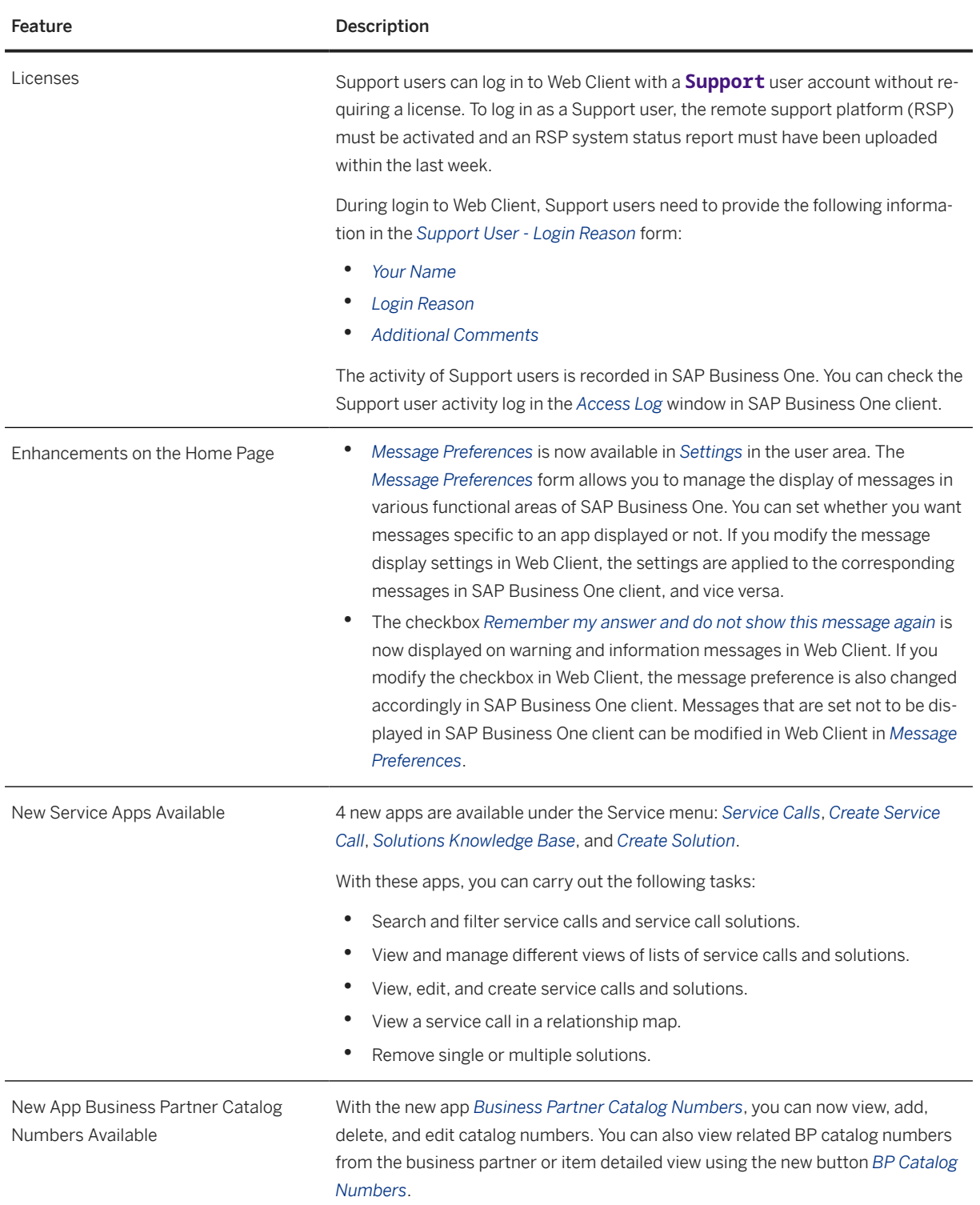

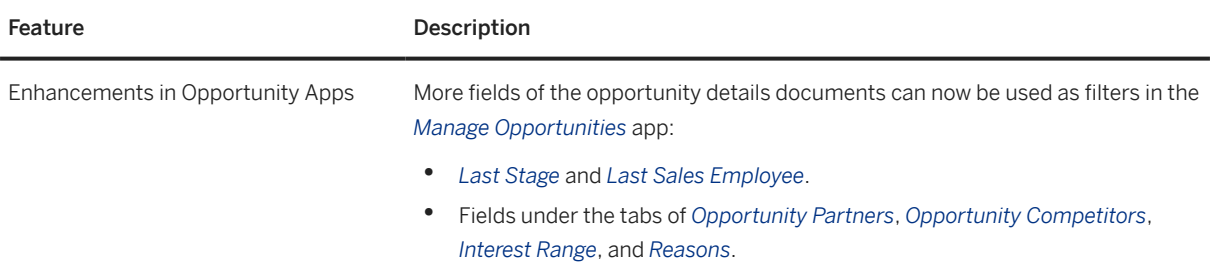

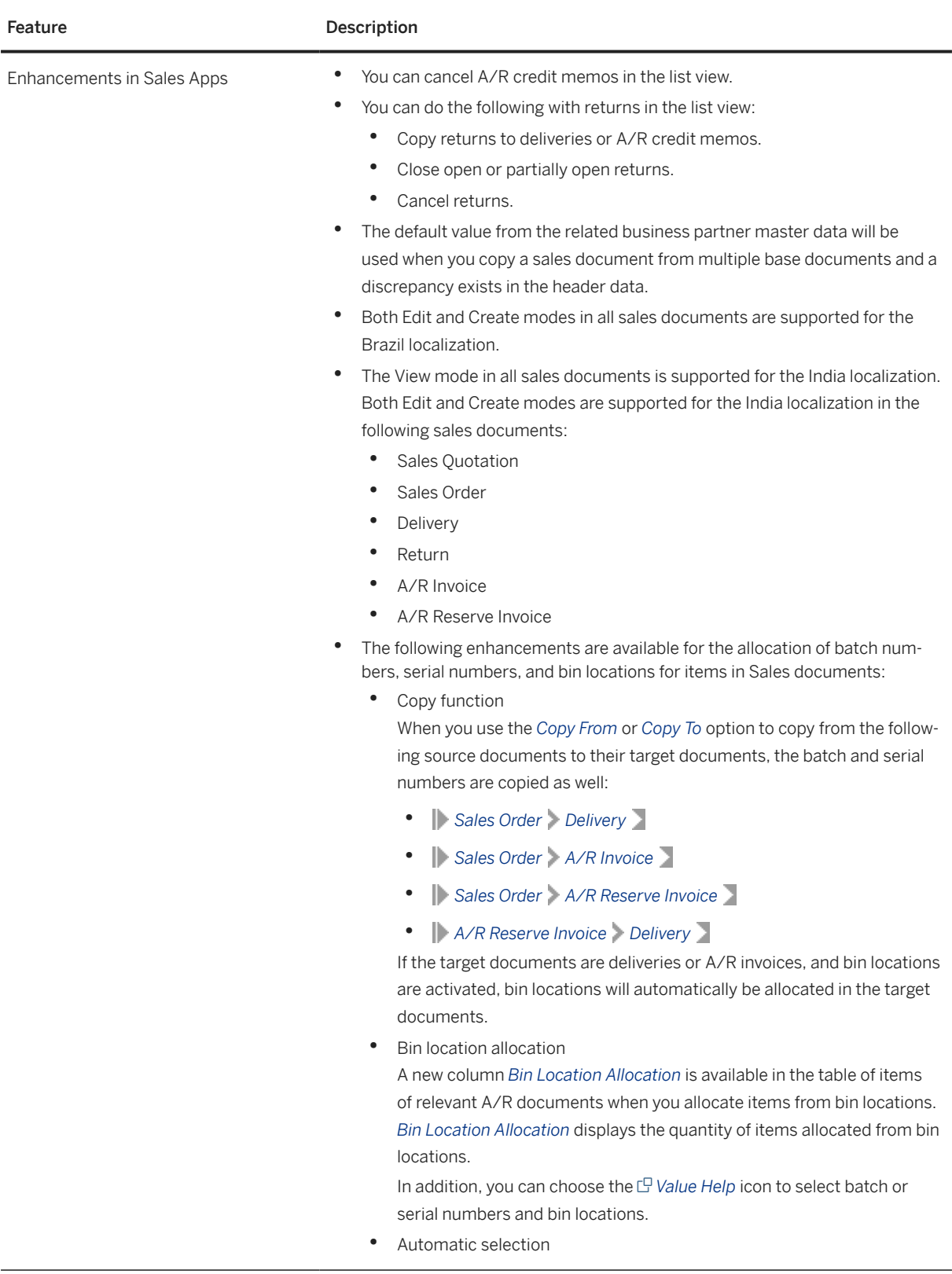

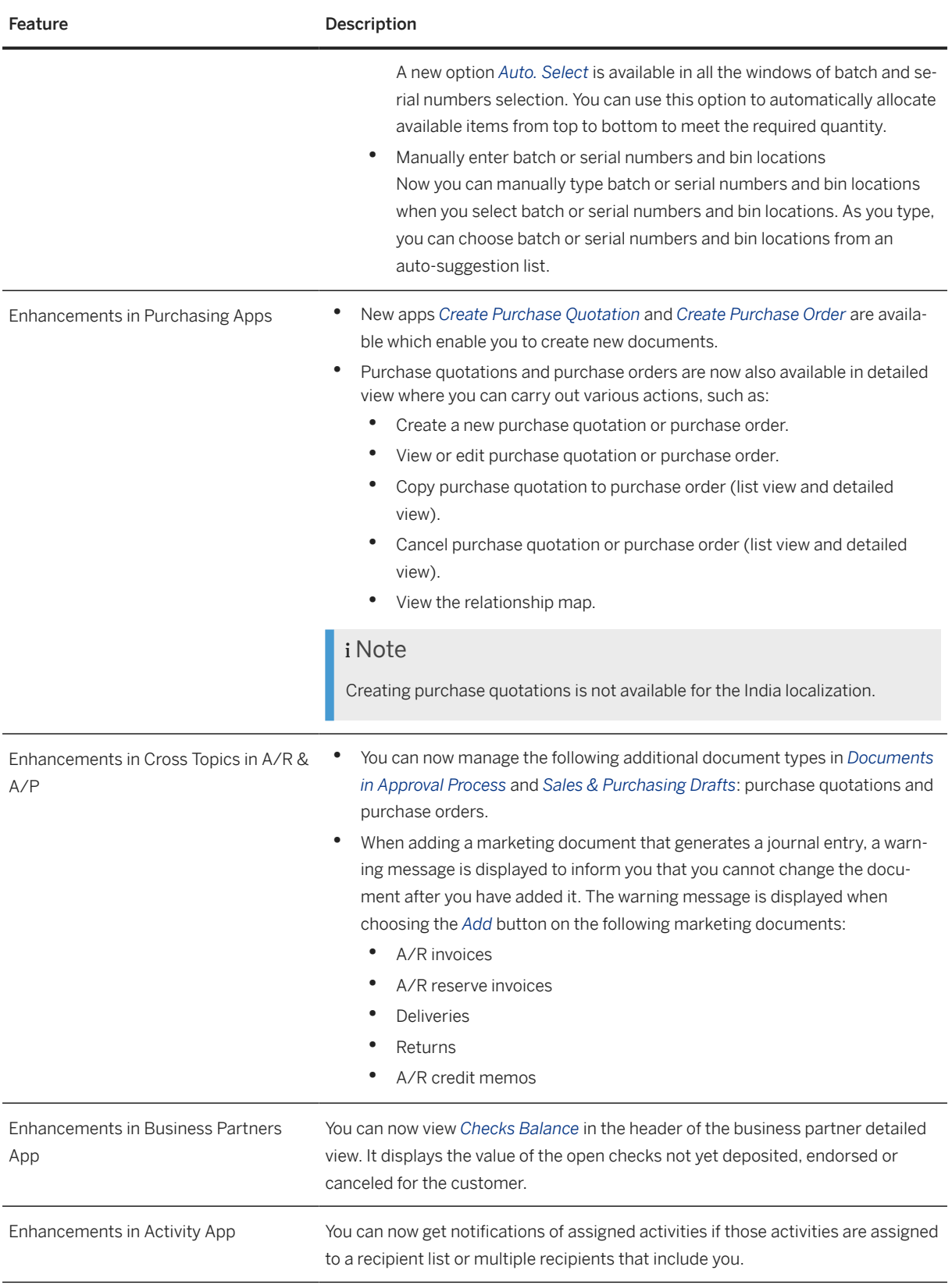

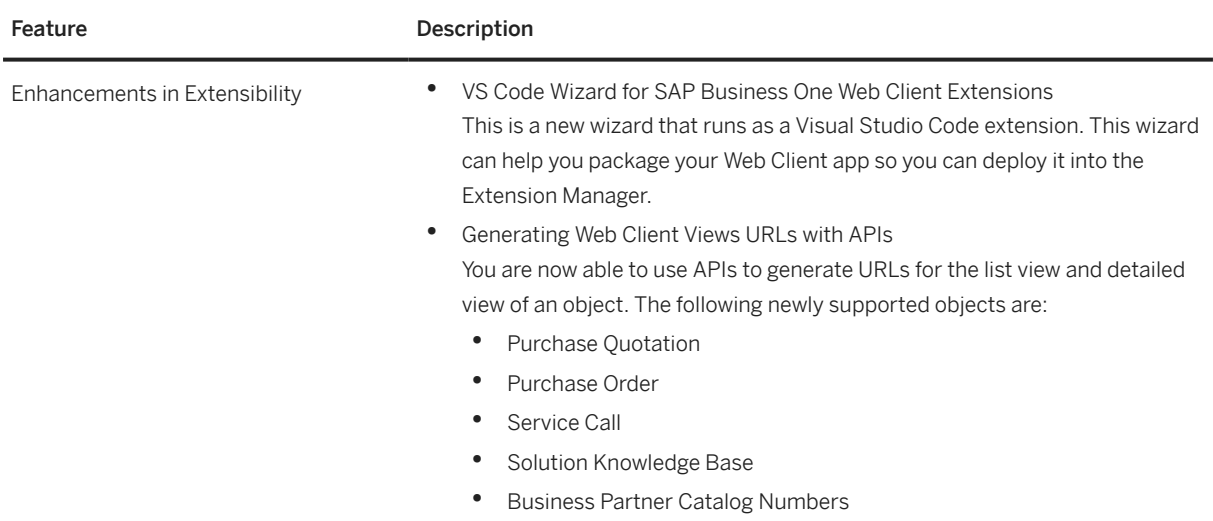

#### **4.2 Administration**

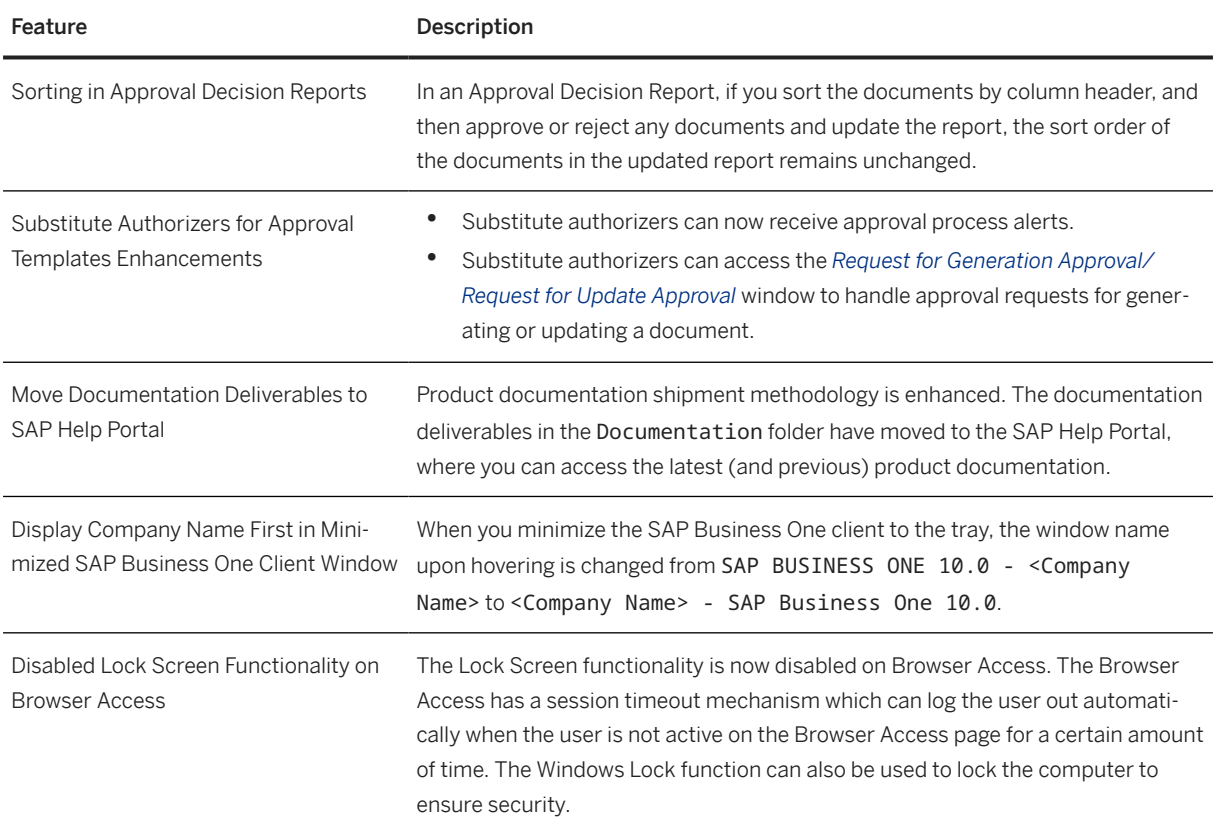

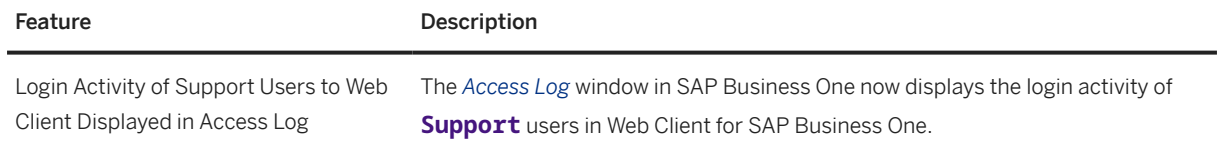

## **4.3 Sales, Purchasing, and Service**

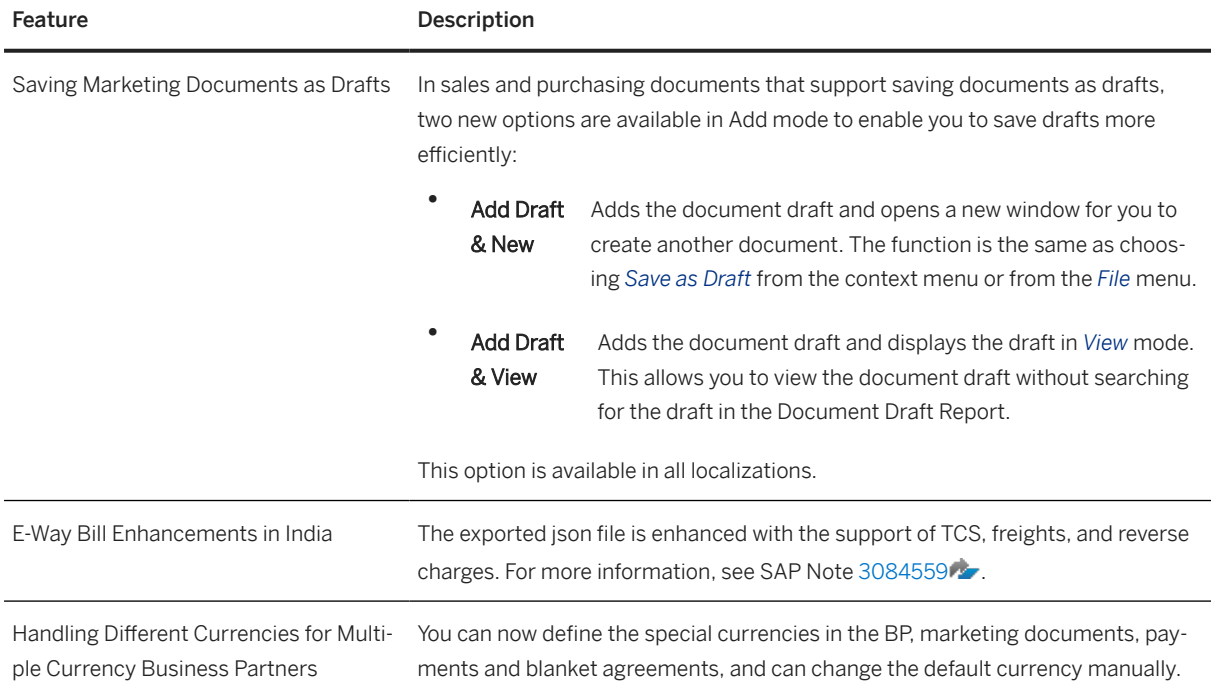

## **4.4 Financial Management**

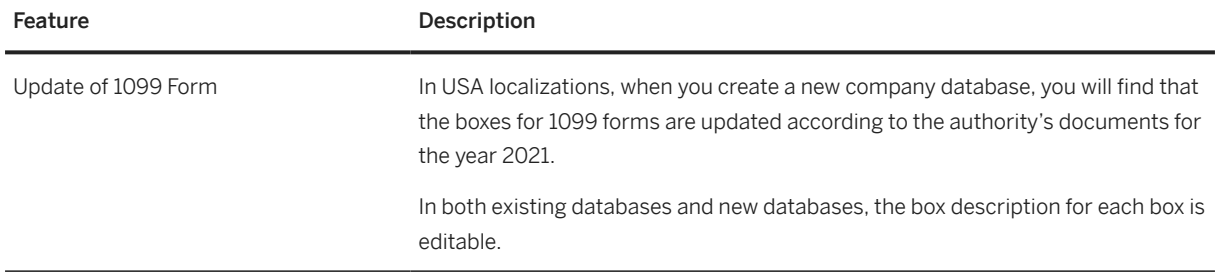

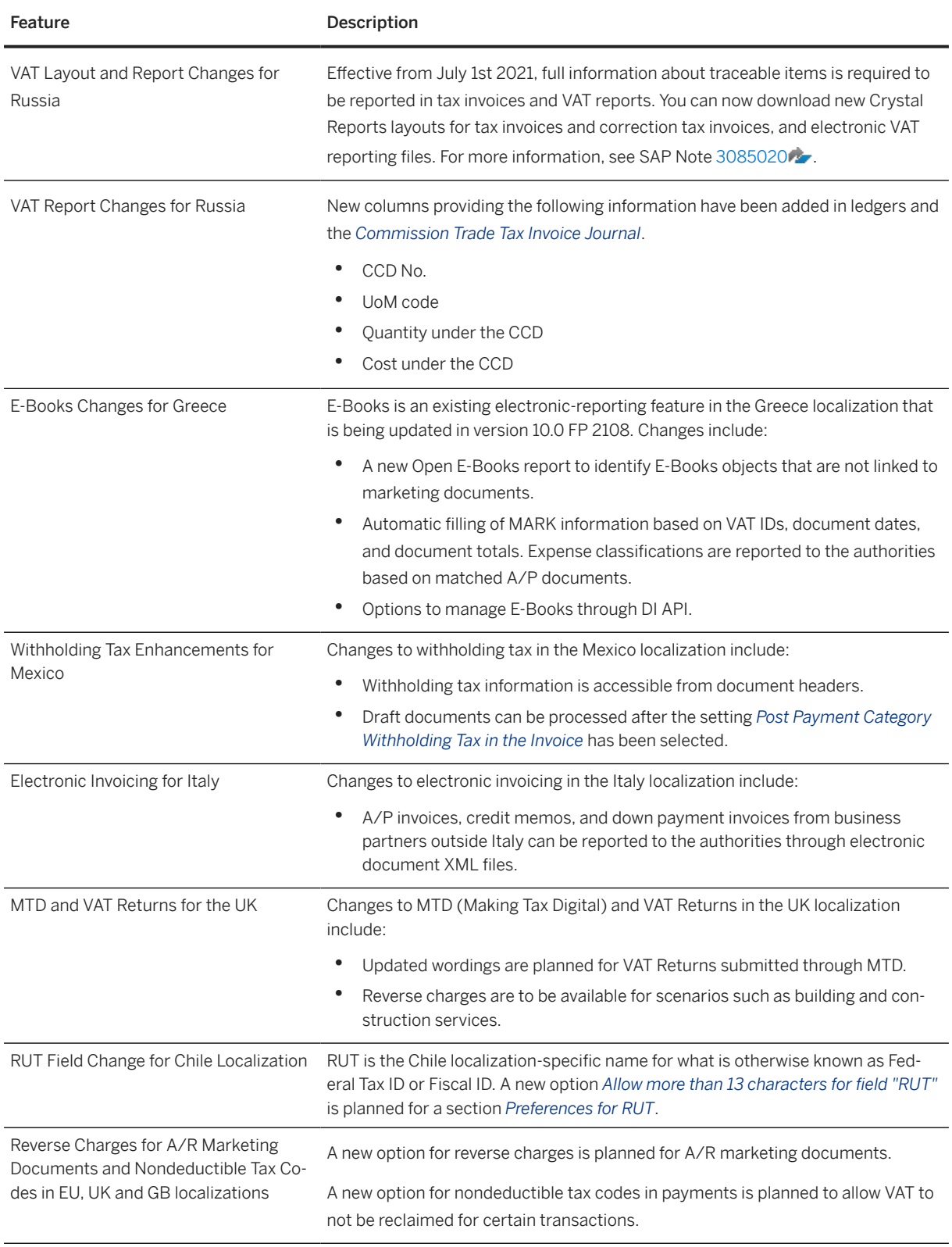

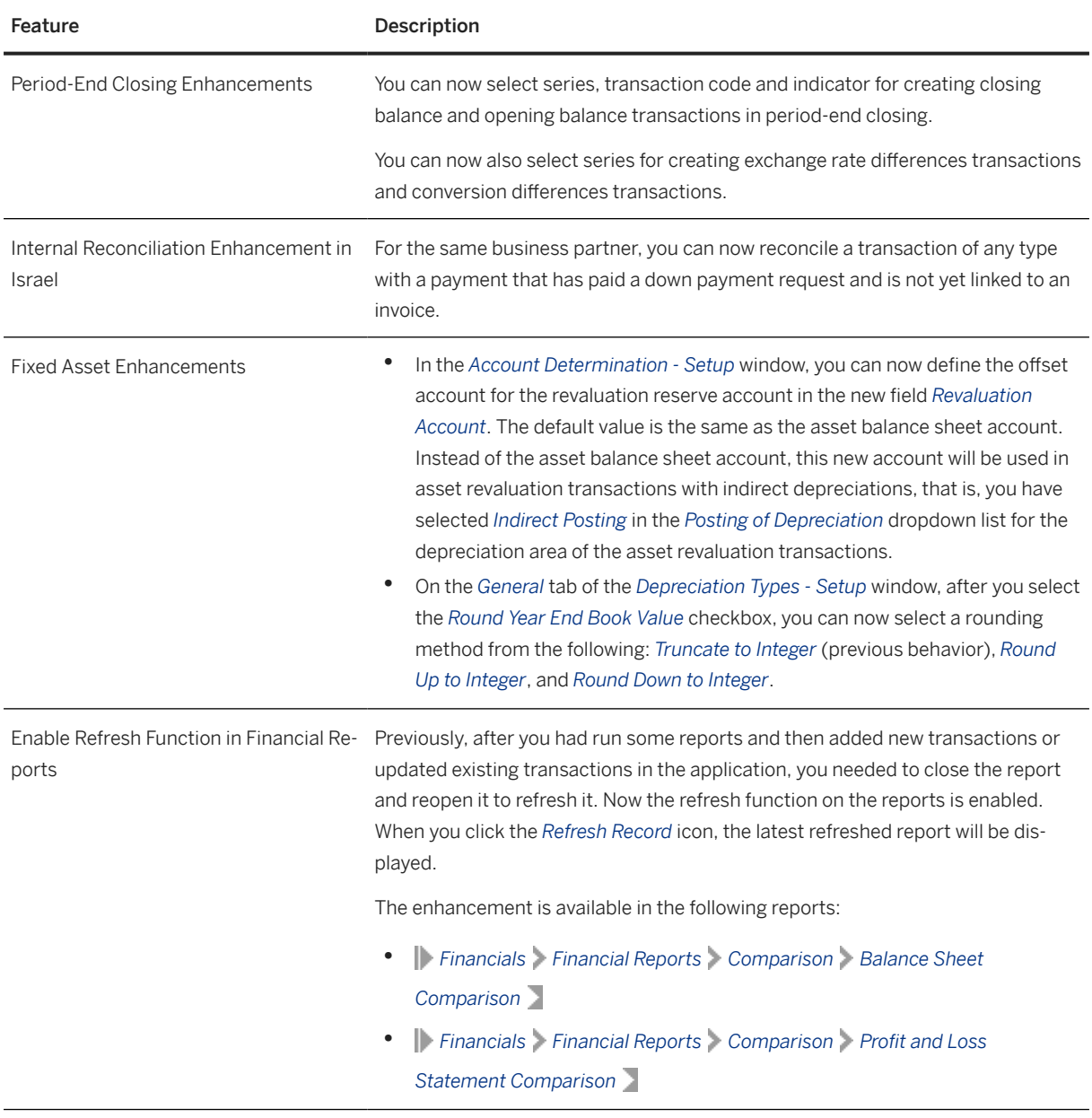

## **4.5 Inventory and Distribution**

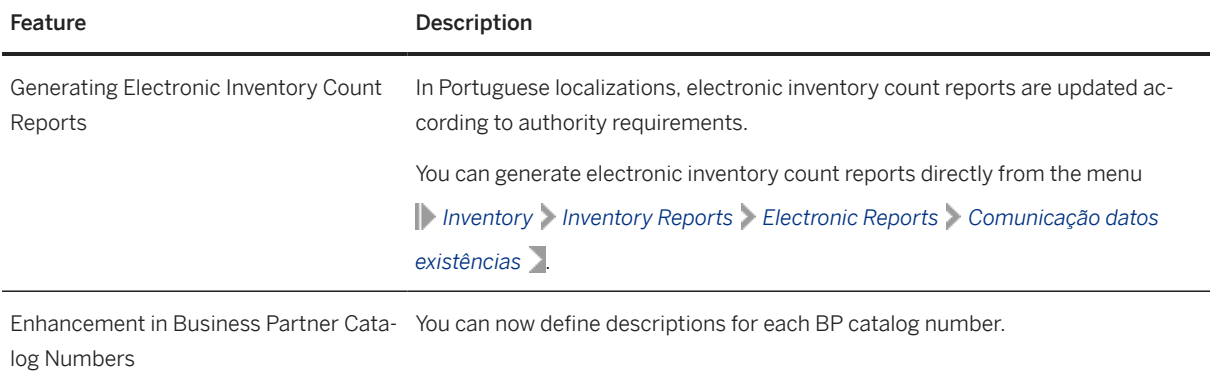

#### **4.6 Banking**

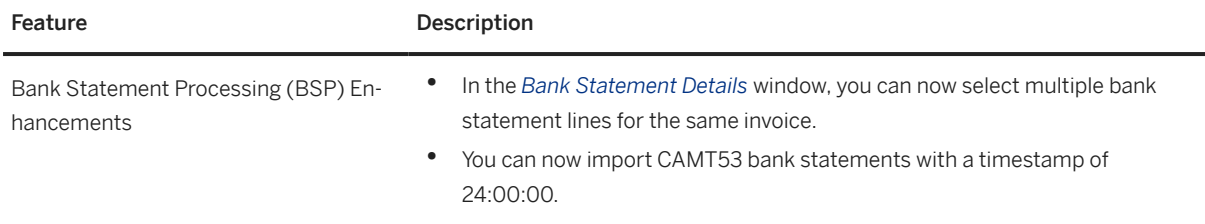

## **4.7 Human Resources**

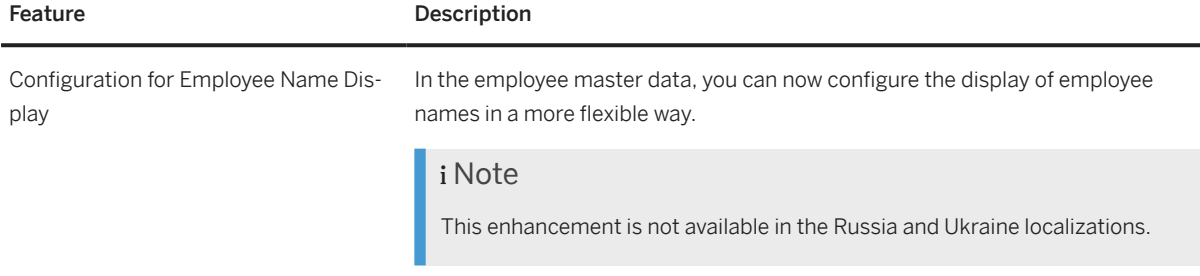

### **4.8 Lifecycle Management**

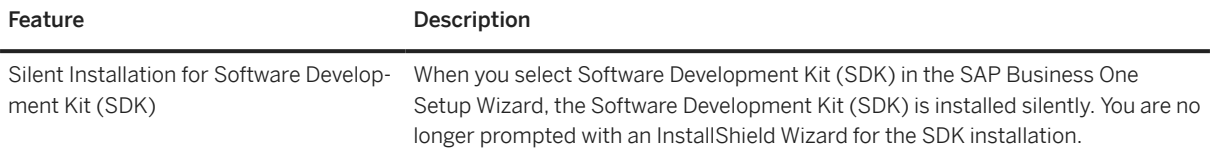

## **4.9 Platform and Extensibility**

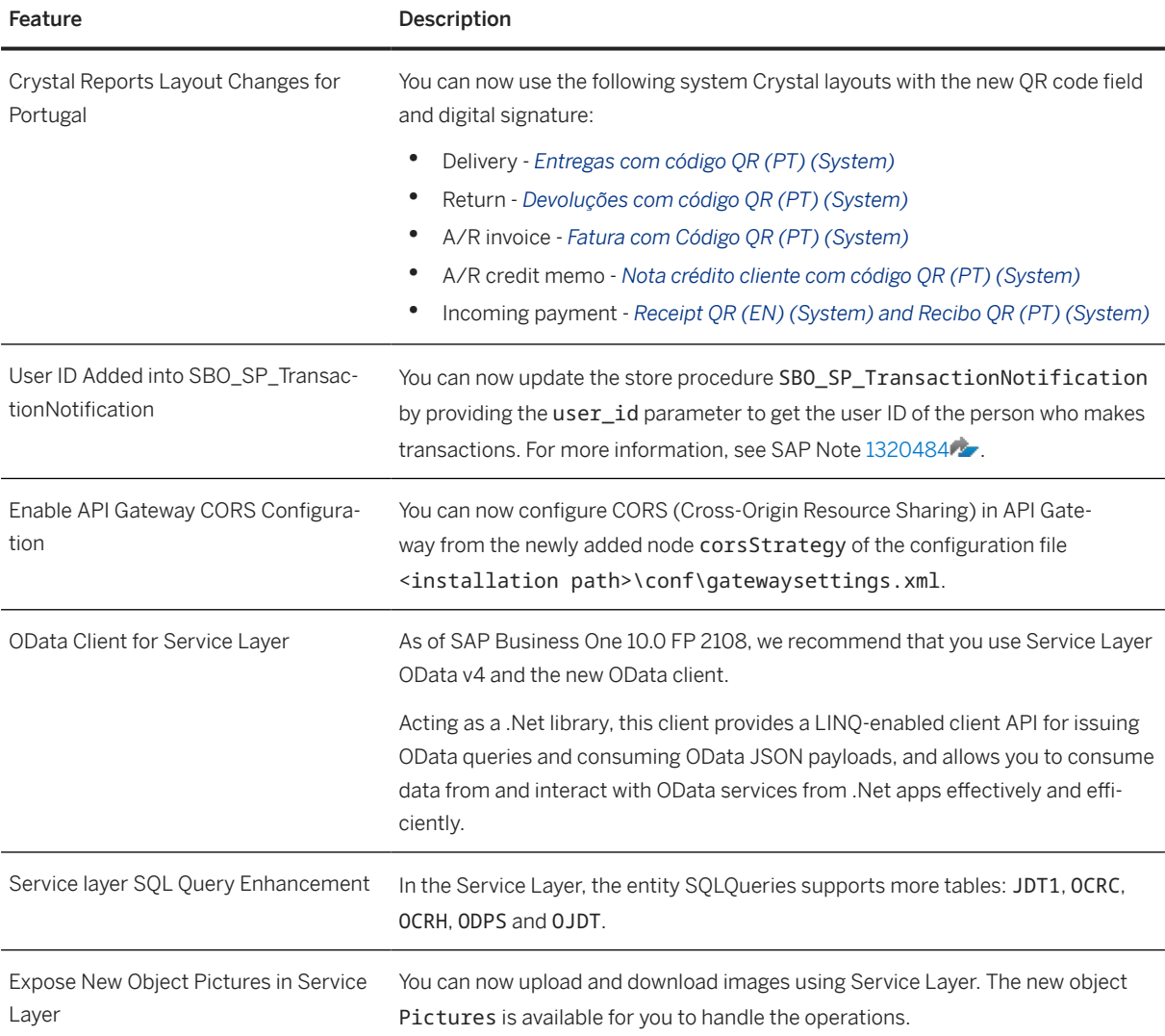
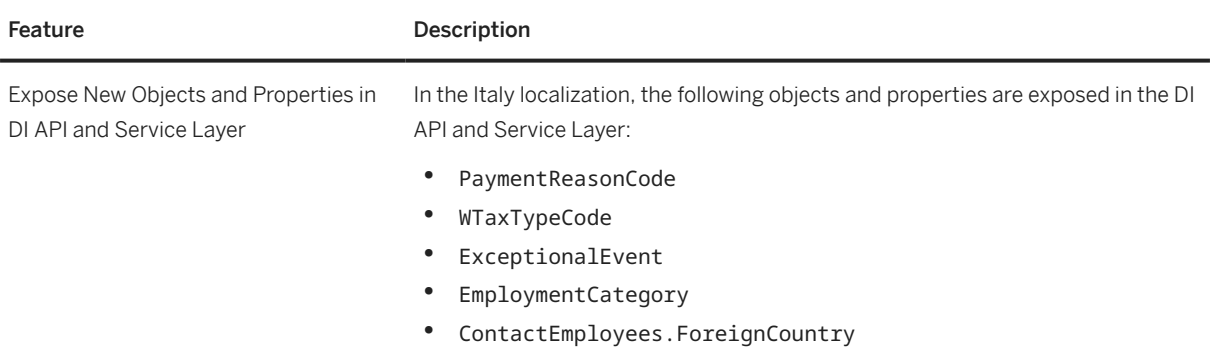

## **5 What's New in SAP Business One 10.0 FP 2105**

This chapter briefly describes major functional enhancements and modifications implemented in SAP Business One 10.0 FP 2105.

#### i Note

For the most up-to-date information, see:

- SAP Note [3045899](http://help.sap.com/disclaimer?site=https://launchpad.support.sap.com/#/notes/3045899) . This is a collective, overview SAP Note for SAP Business One 10.0 FP 2105.
- SAP Note [2826255](http://help.sap.com/disclaimer?site=https://launchpad.support.sap.com/#/notes/2826255) . This is a collective, central SAP Note for SAP Business One 10.0.

### **5.1 Web Client**

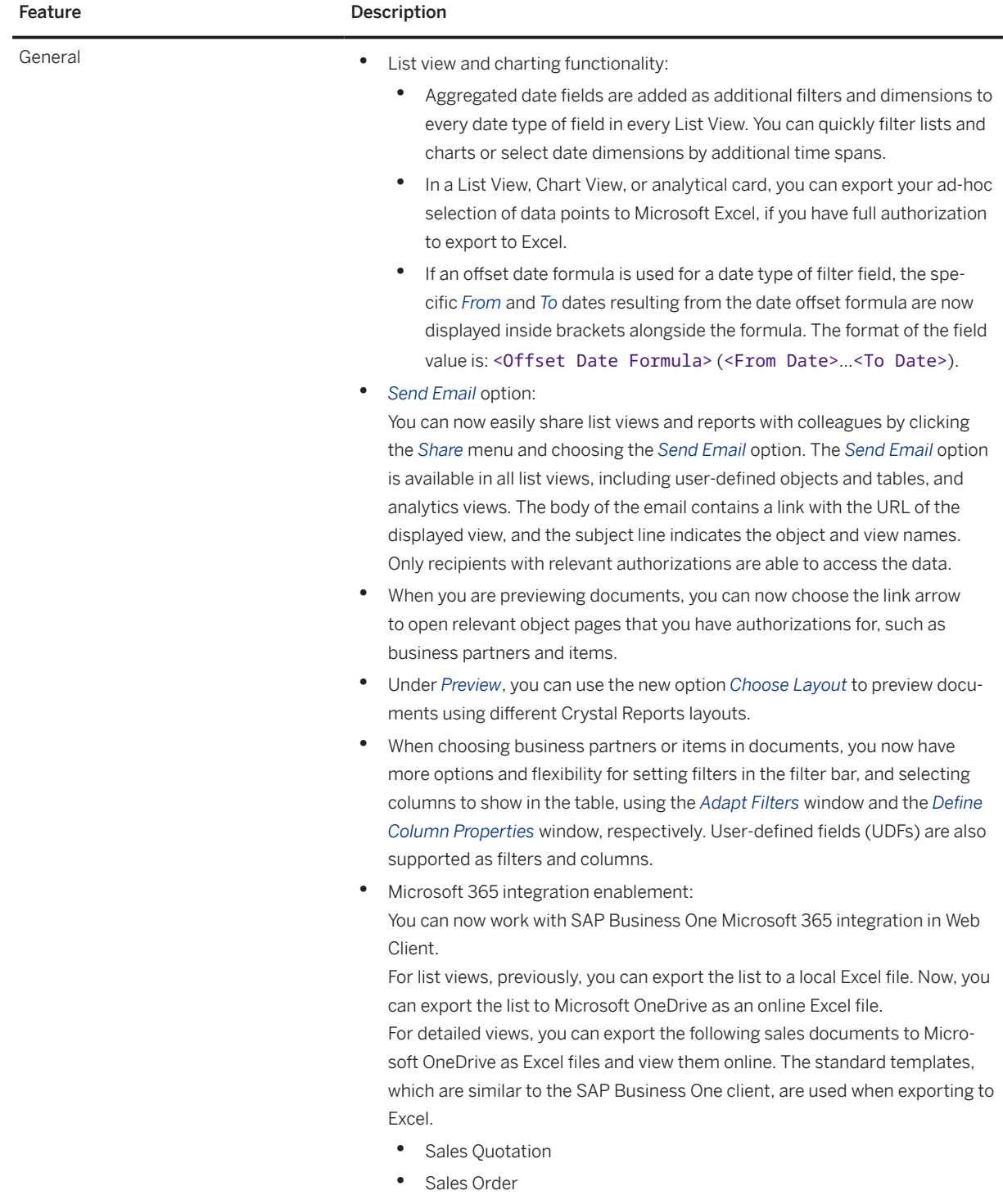

• Delivery

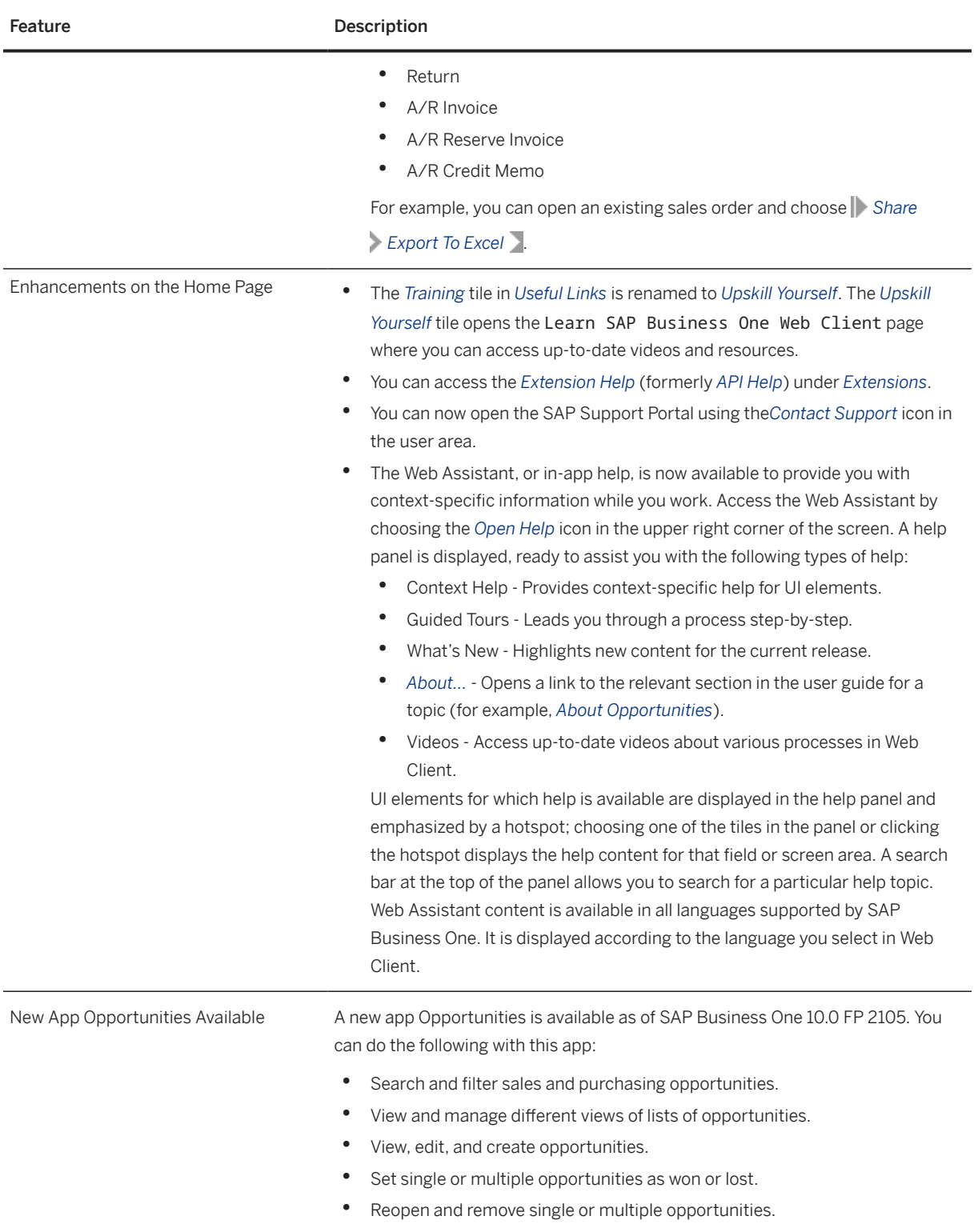

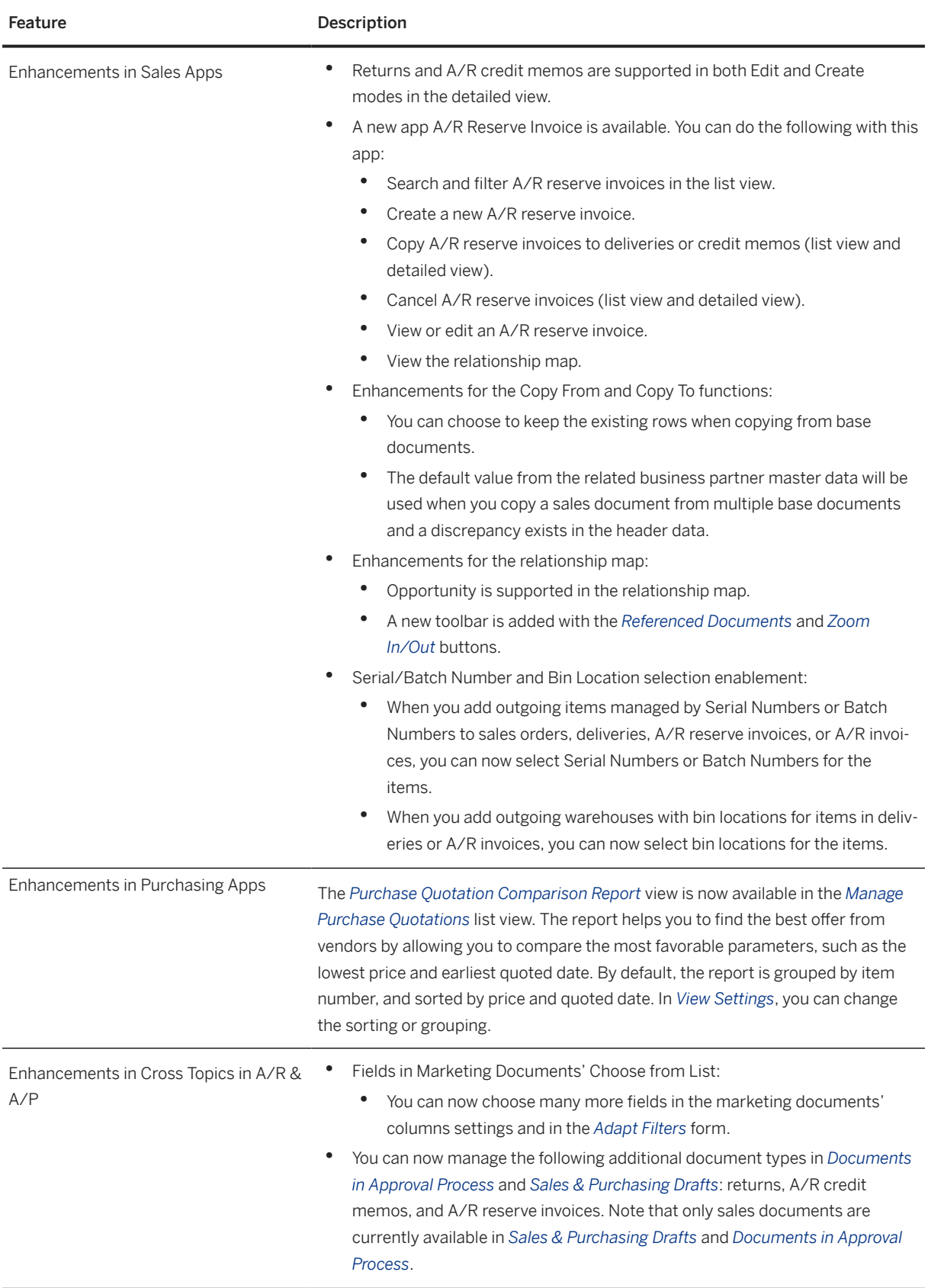

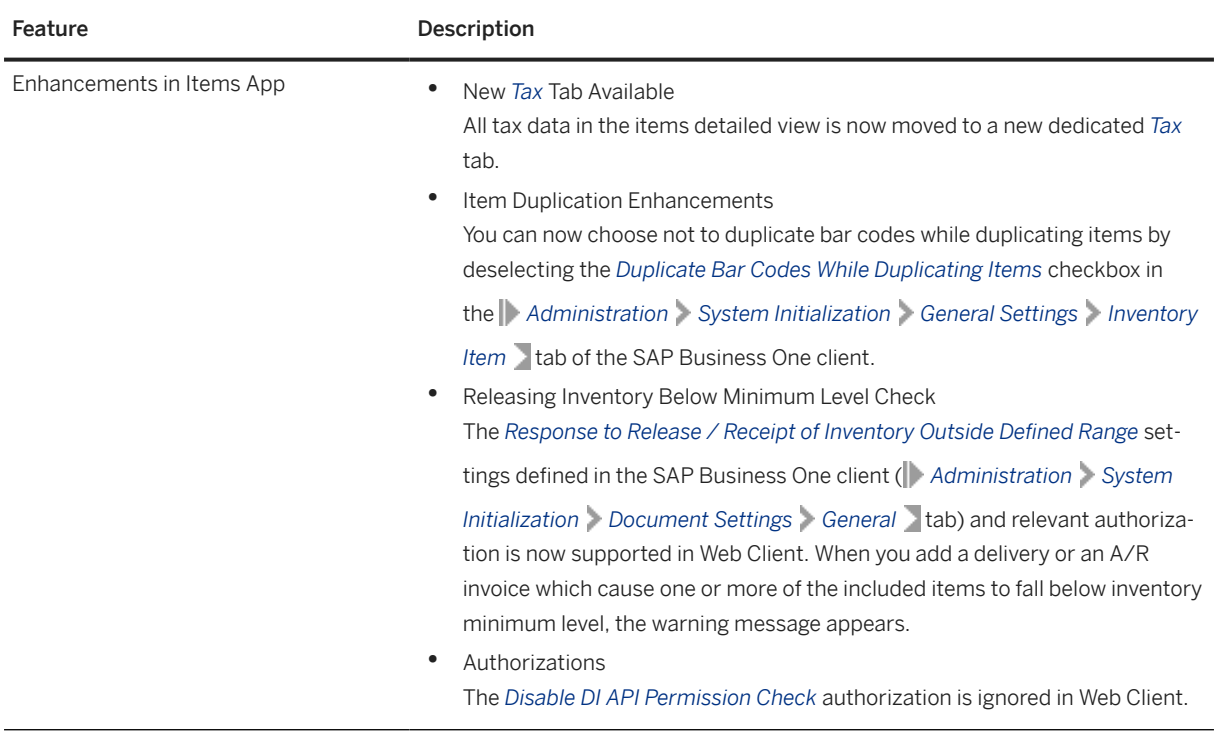

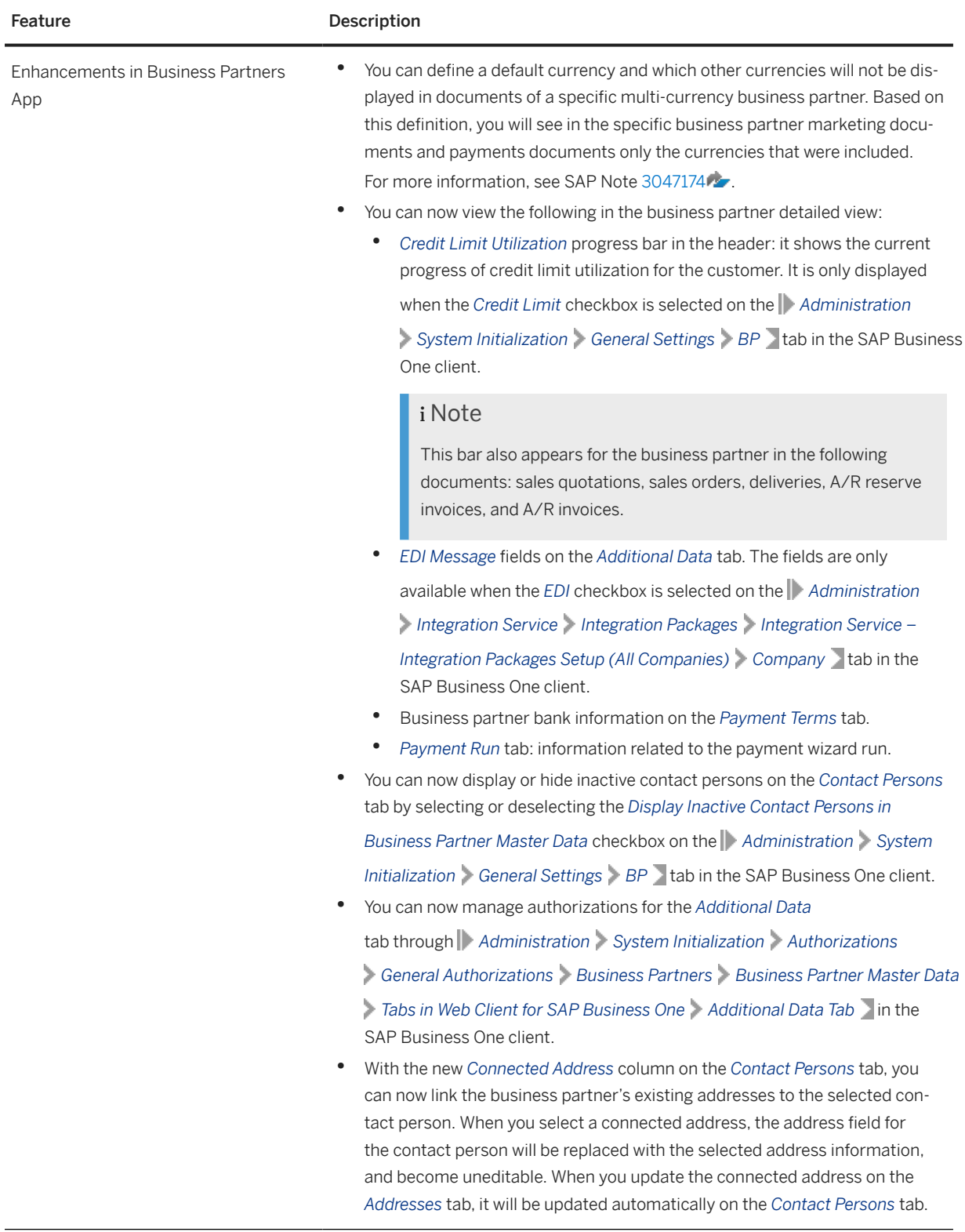

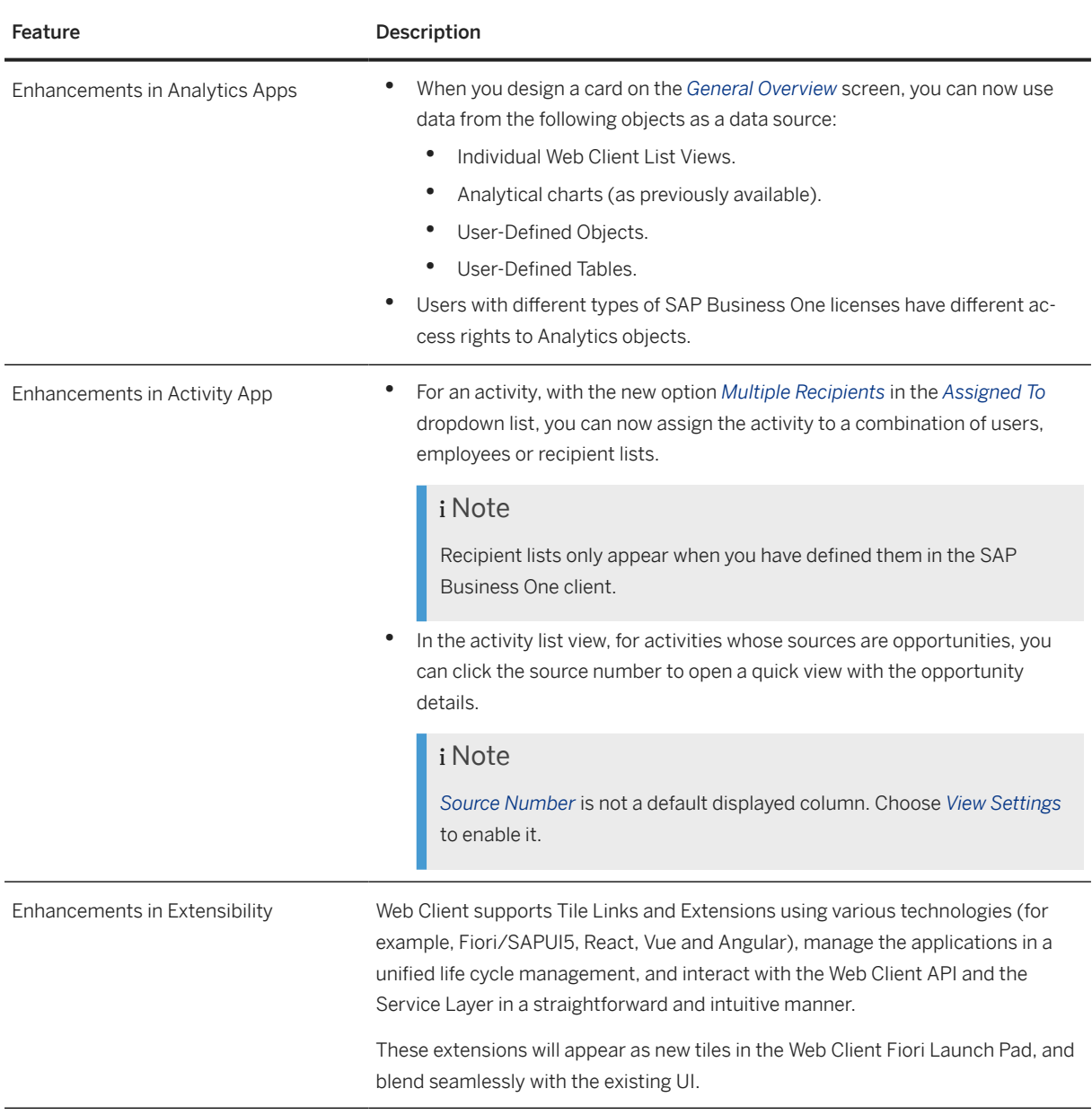

## **5.2 Administration**

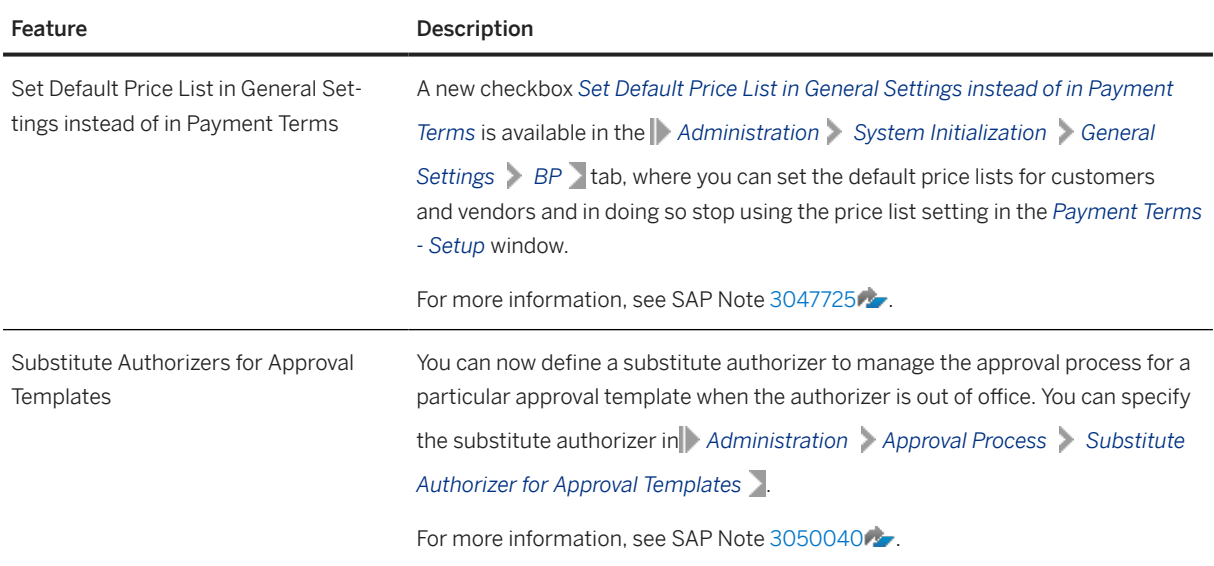

## **5.3 Sales, Purchasing, and Service**

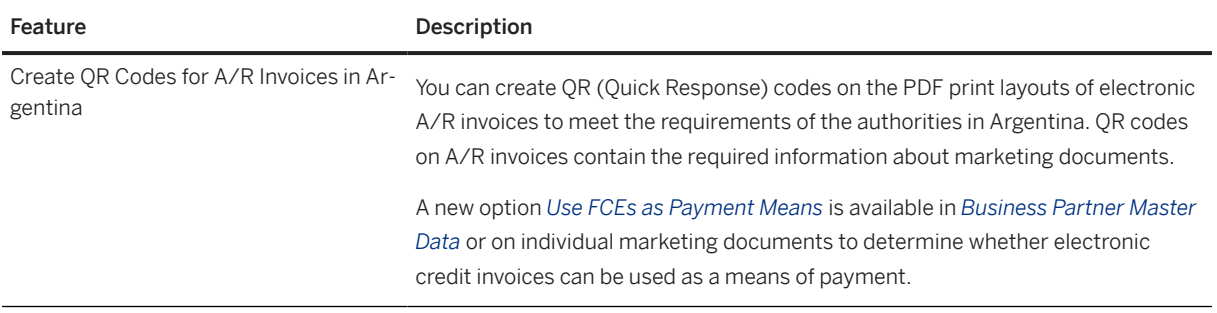

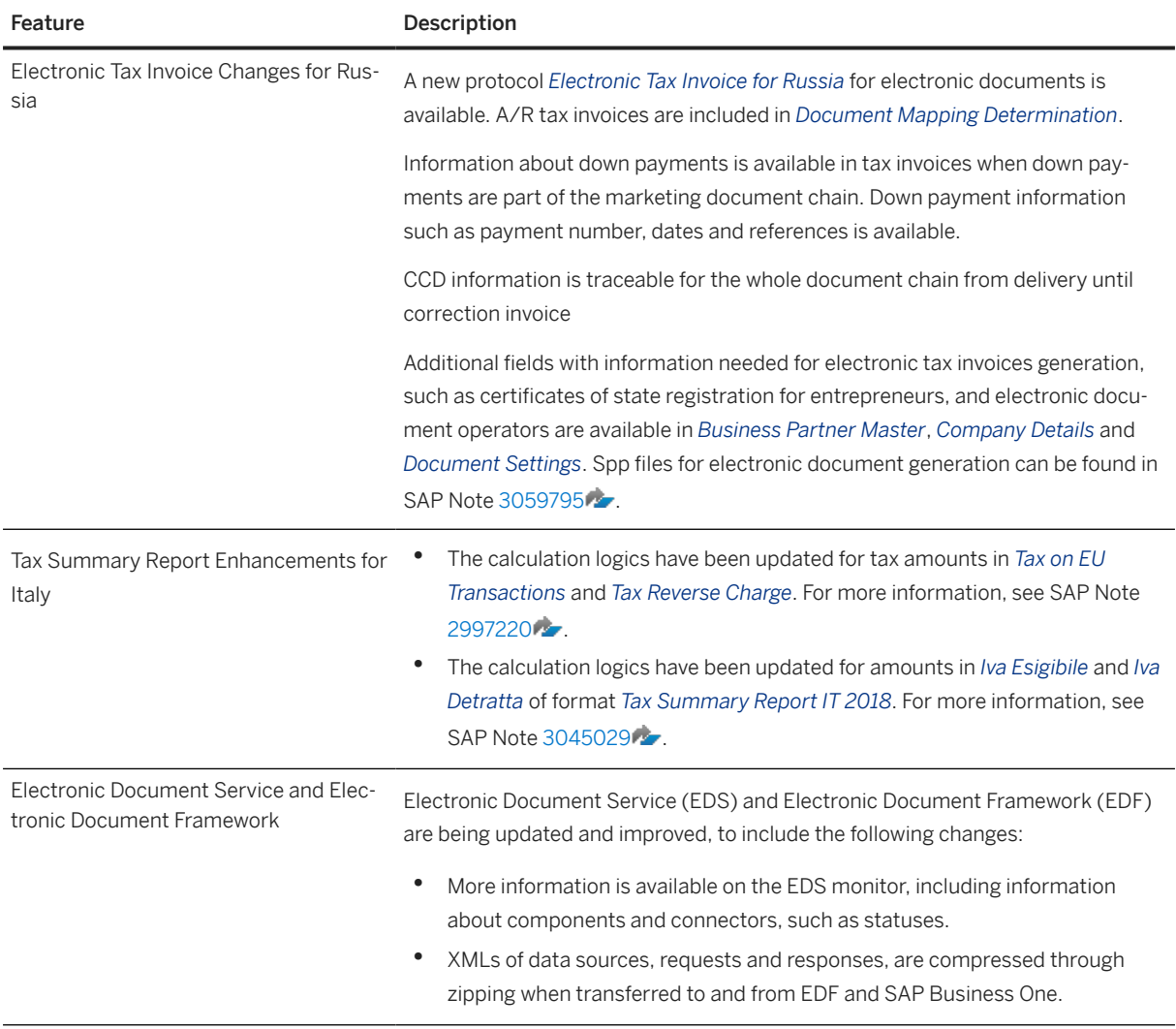

# **5.4 Financial Management**

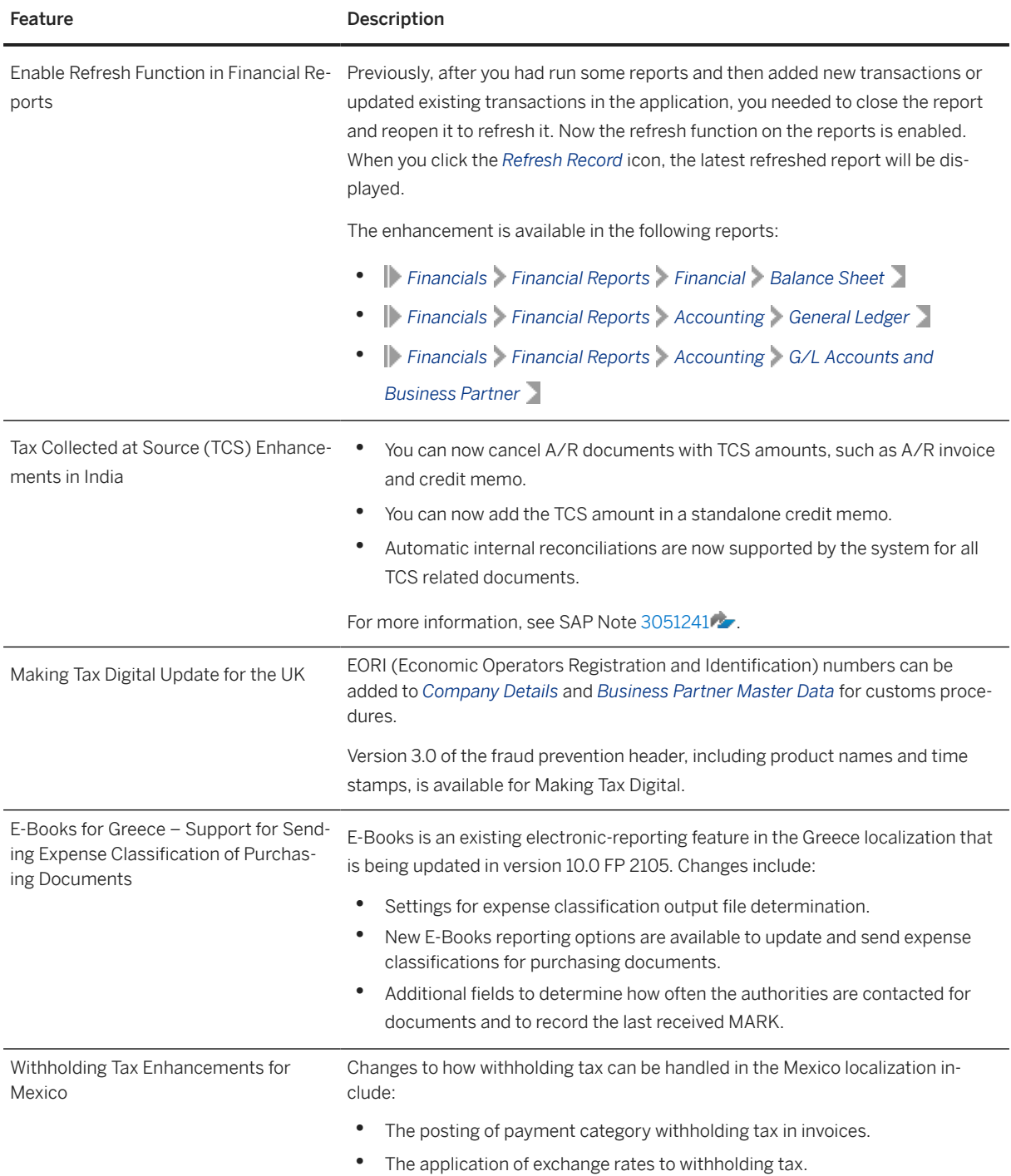

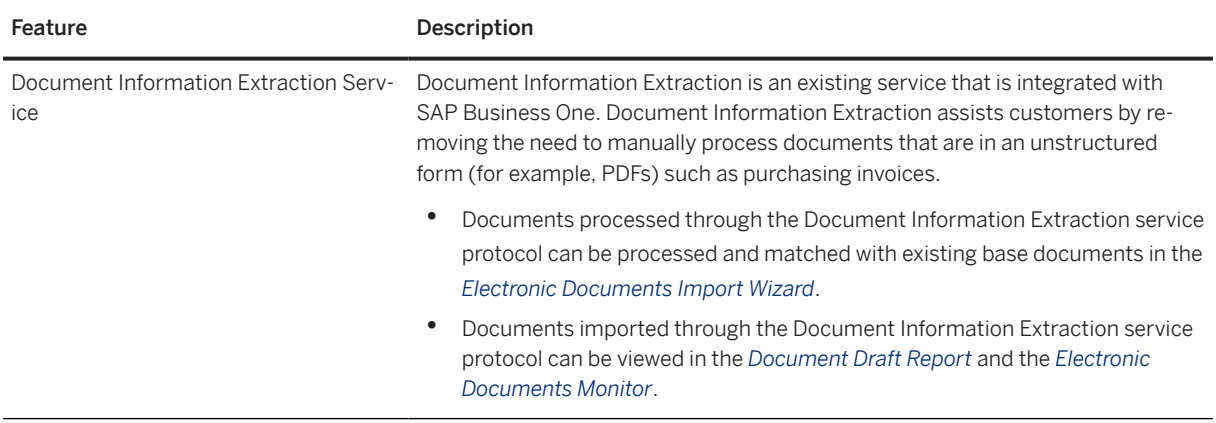

## **5.5 Banking**

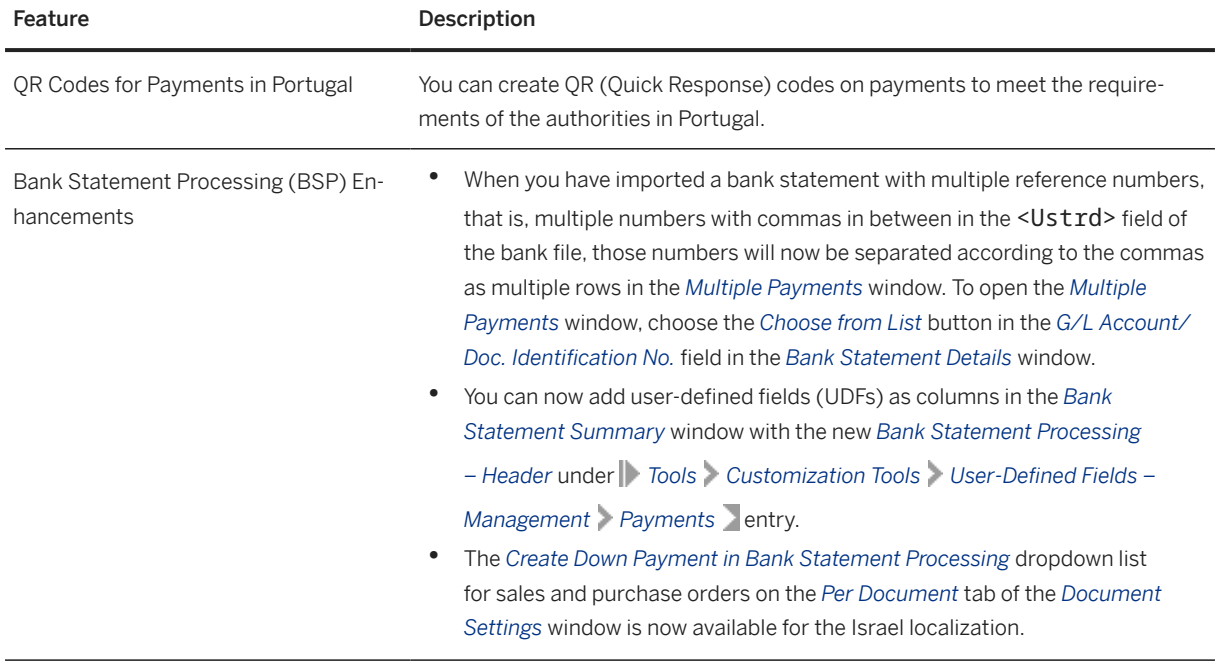

## **5.6 Business Partners**

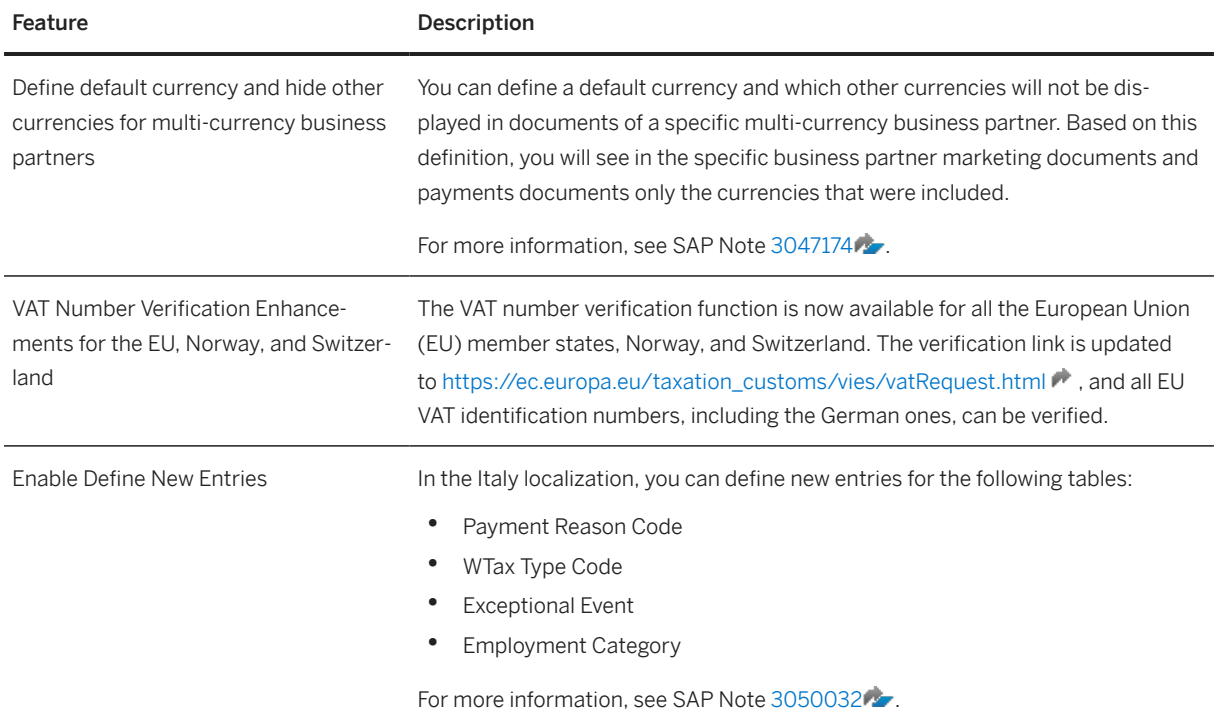

## **5.7 Cross Module Topics**

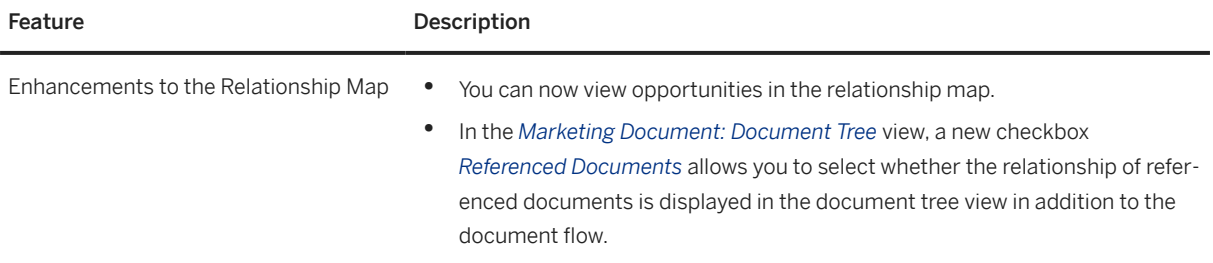

## **5.8 Lifecycle Management**

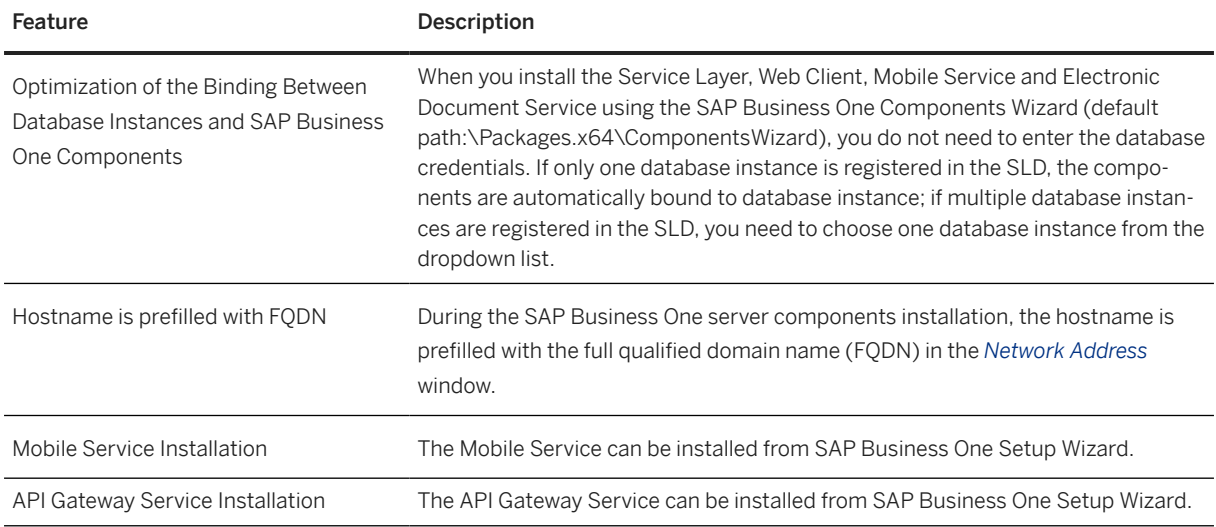

#### **5.9 Platform and Extensibility**

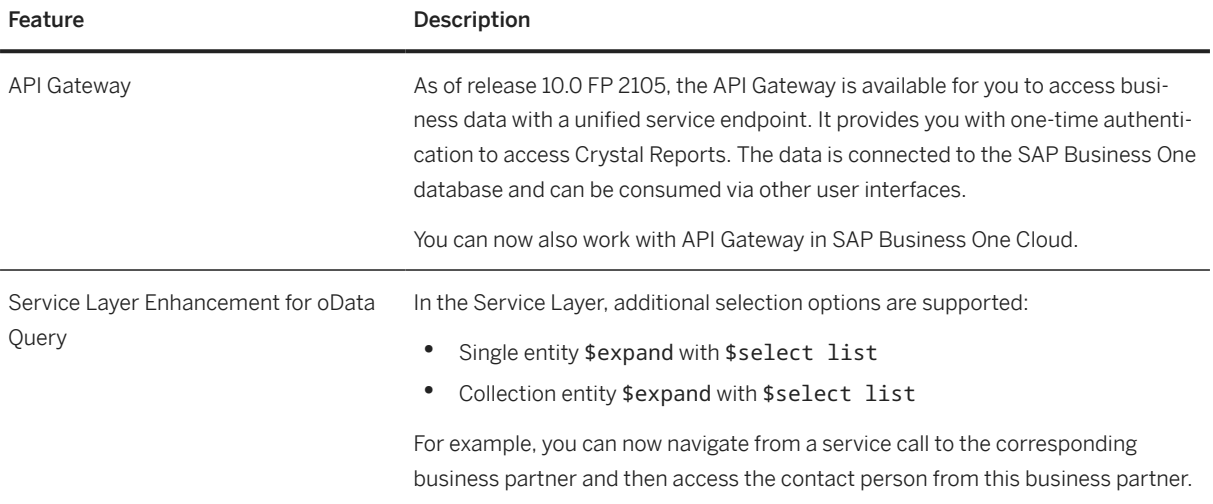

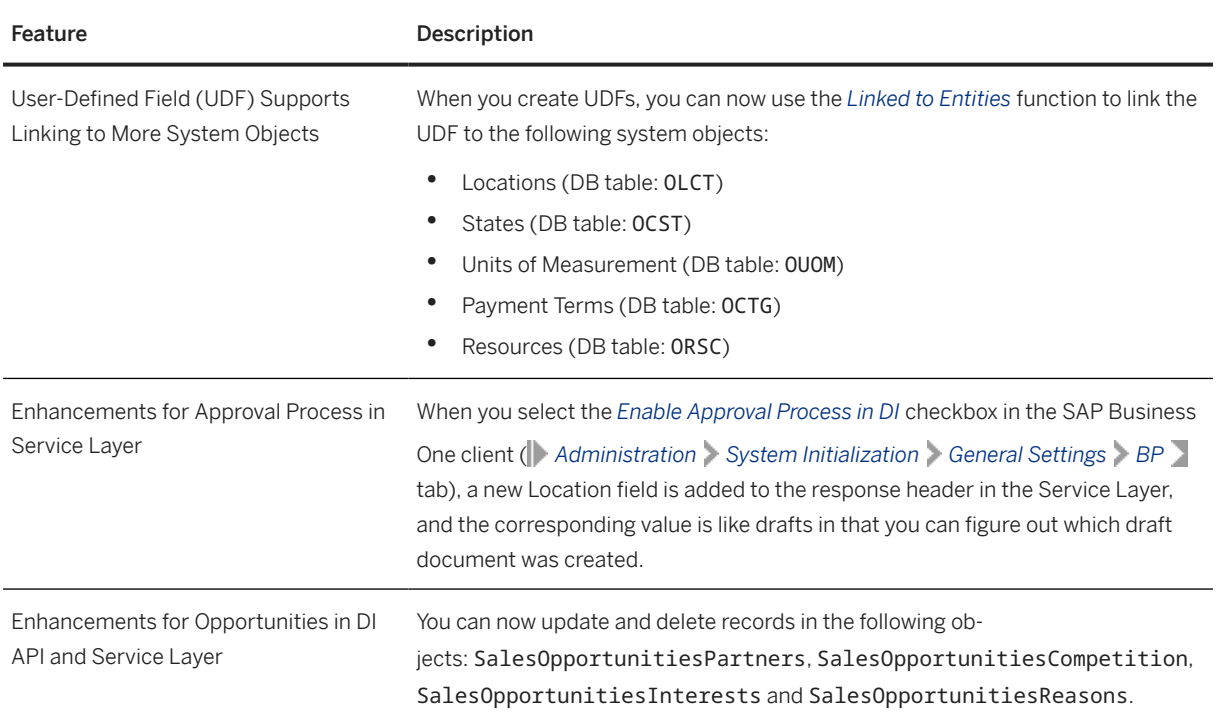

## **6 What's New in SAP Business One 10.0 FP 2102**

This chapter briefly describes major functional enhancements and modifications implemented in SAP Business One 10.0 FP 2102.

#### i Note

For the most up-to-date information, see:

- SAP Note [3000190](http://help.sap.com/disclaimer?site=https://launchpad.support.sap.com/#/notes/3000190) . This is a collective, overview SAP Note for SAP Business One 10.0 FP 2102.
- SAP Note [2826255](http://help.sap.com/disclaimer?site=https://launchpad.support.sap.com/#/notes/2826255) . This is a collective, central SAP Note for SAP Business One 10.0.

#### **6.1 Administration**

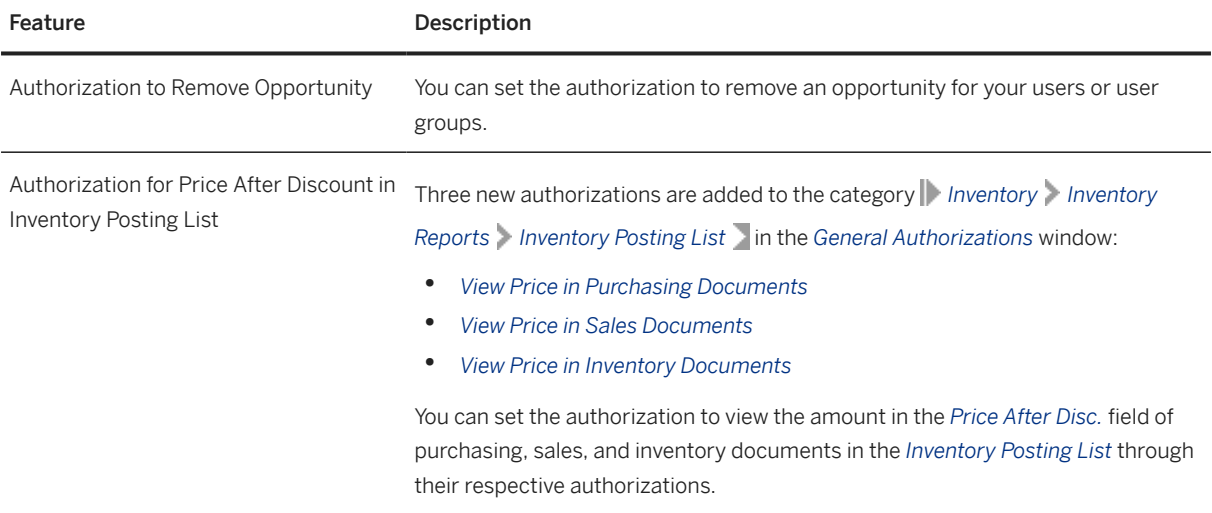

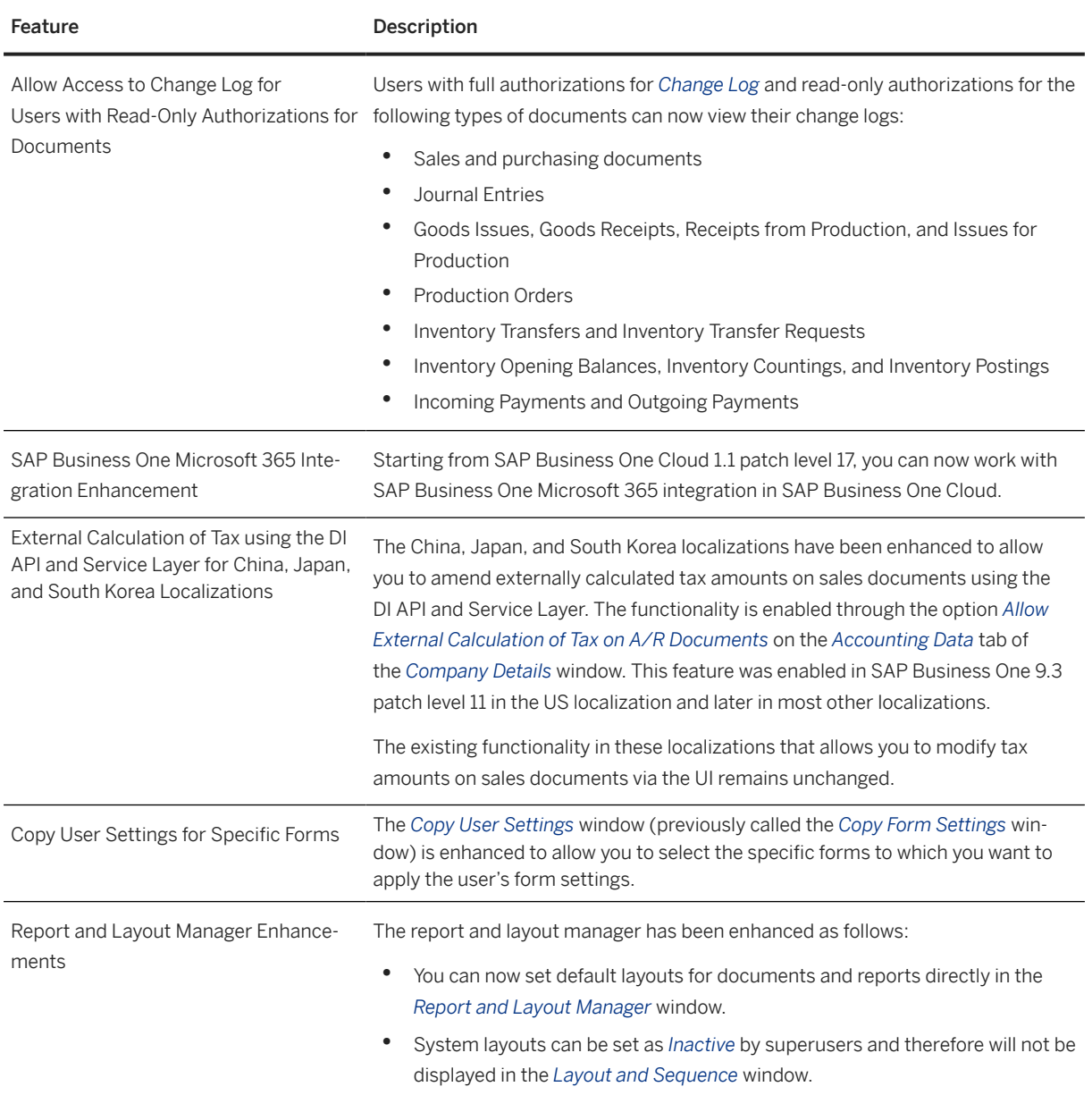

# **6.2 Sales, Purchasing, and Service**

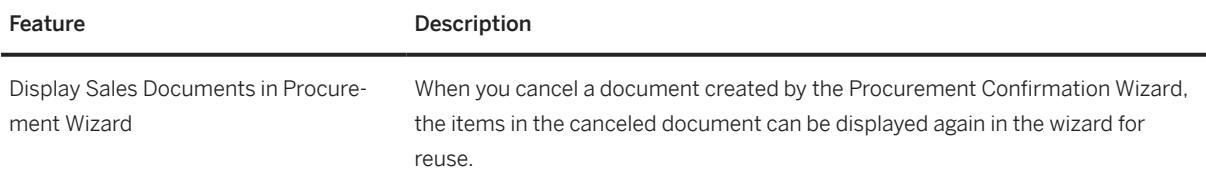

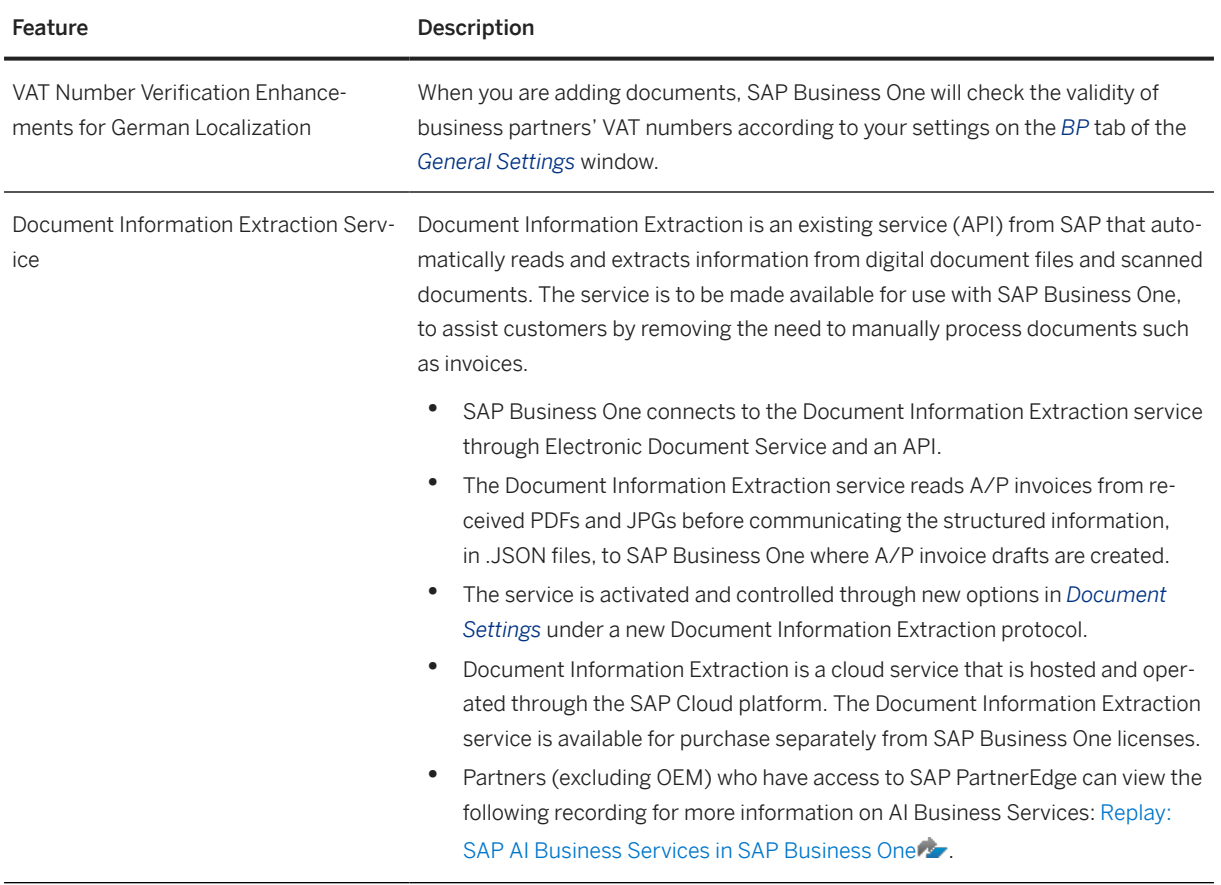

## **6.3 Financial Management**

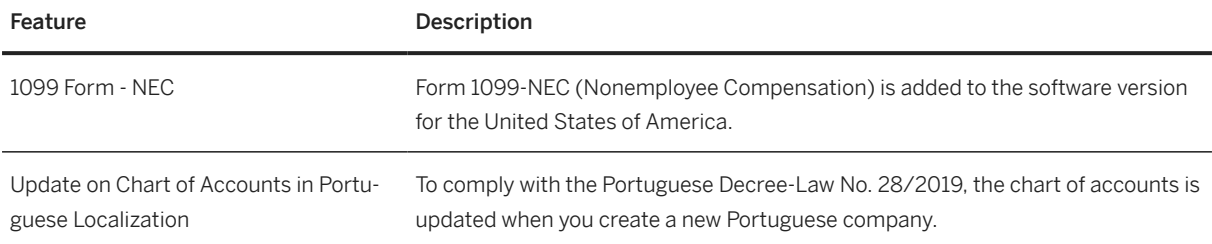

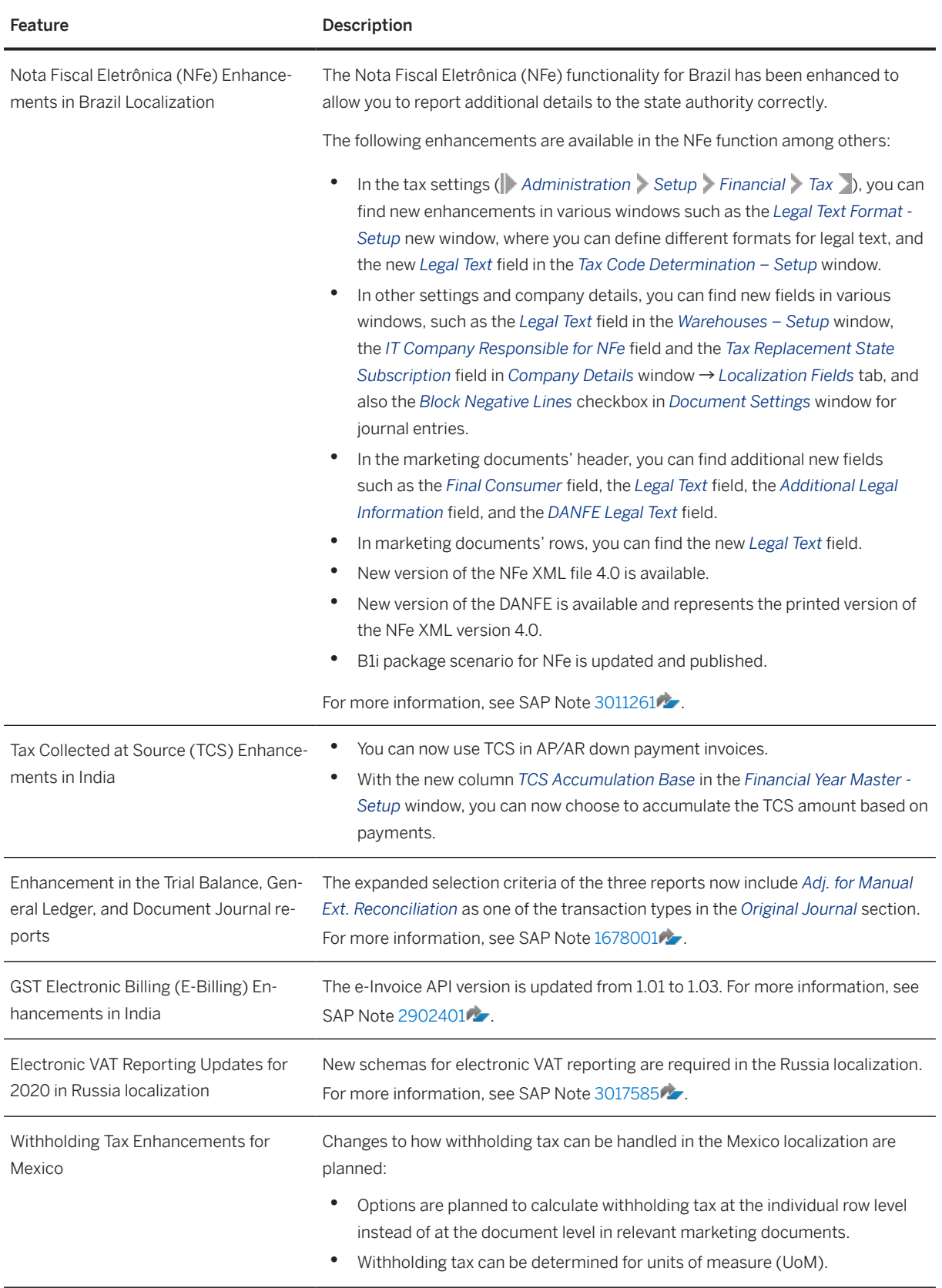

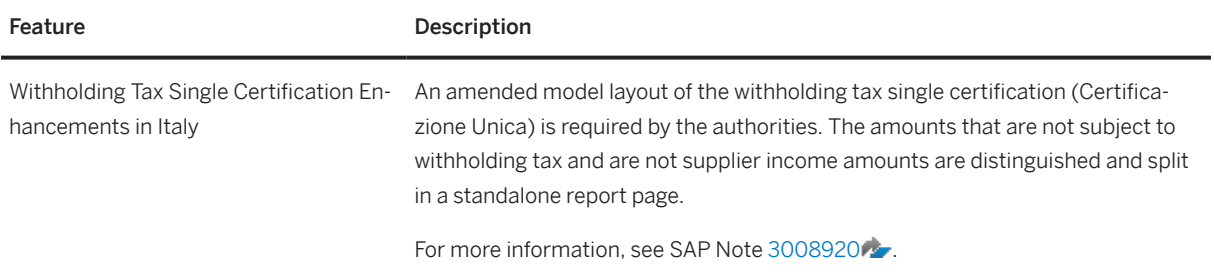

### **6.4 Banking**

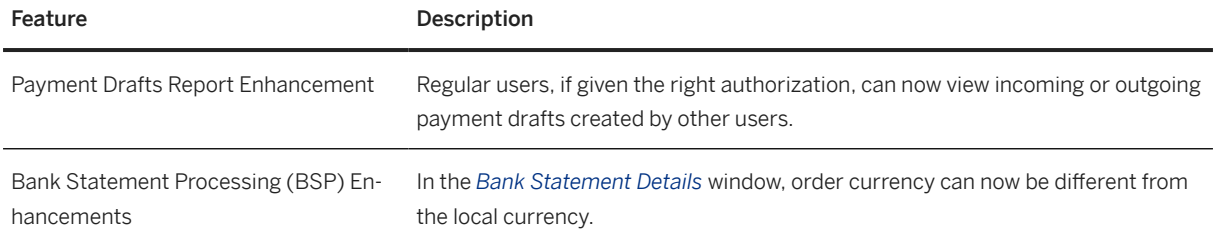

## **6.5 Inventory and Distribution**

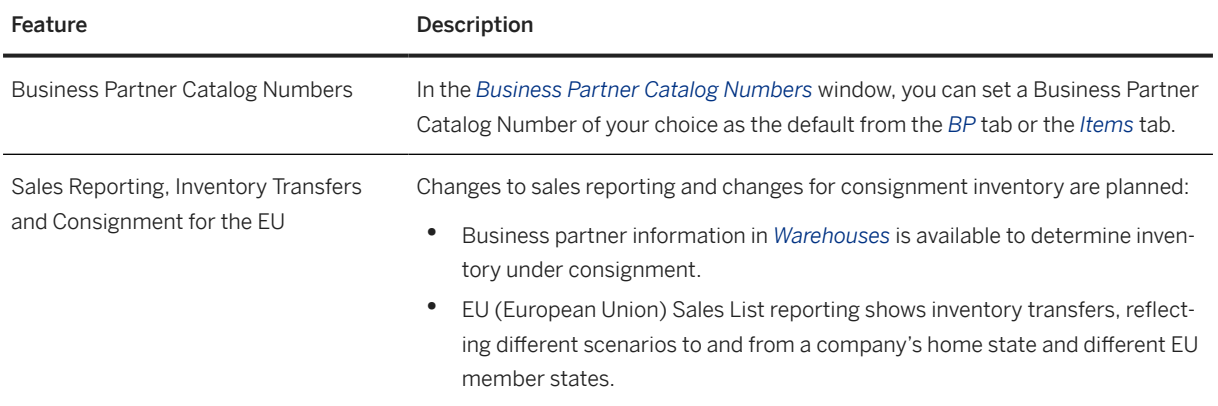

## **6.6 Business Partners**

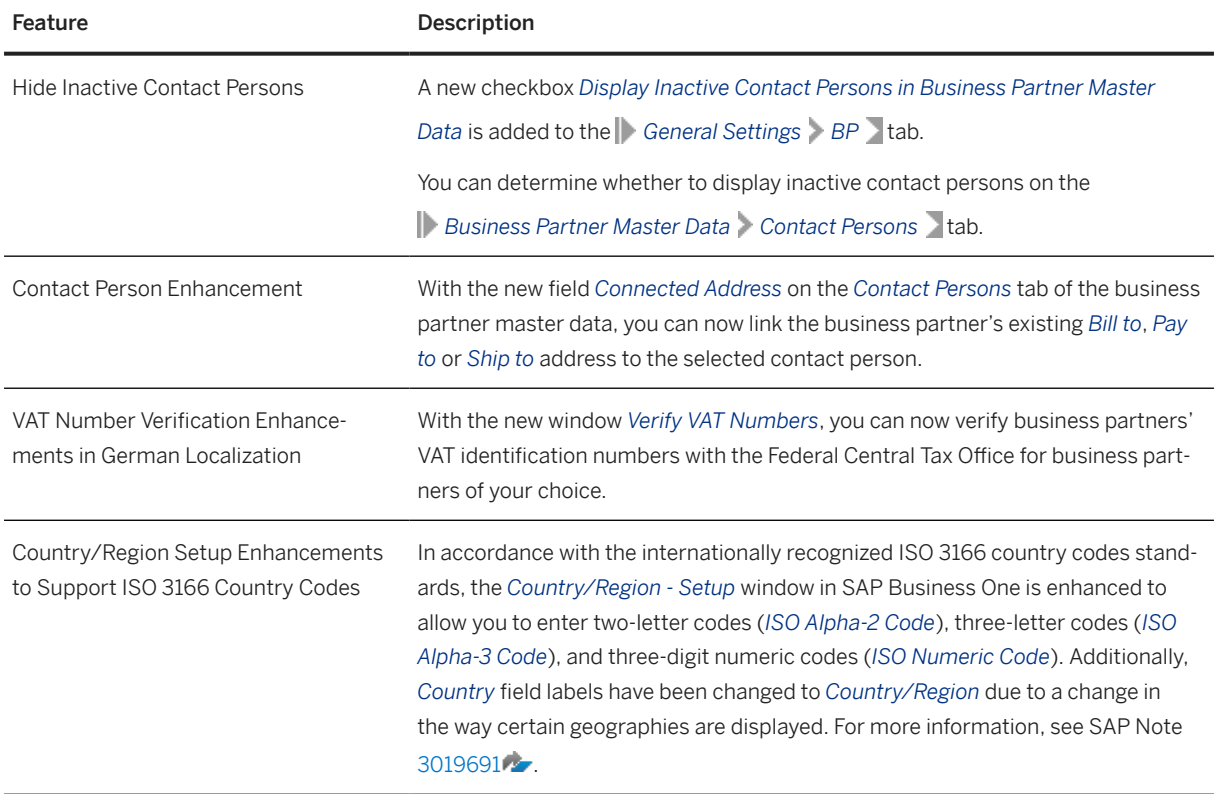

#### **6.7 Cross Module Topics**

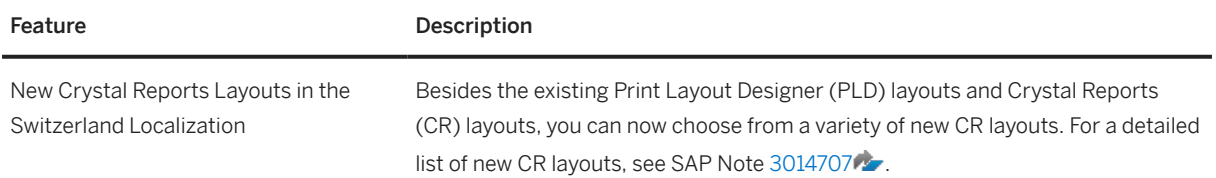

## **6.8 Platform and Extensibility**

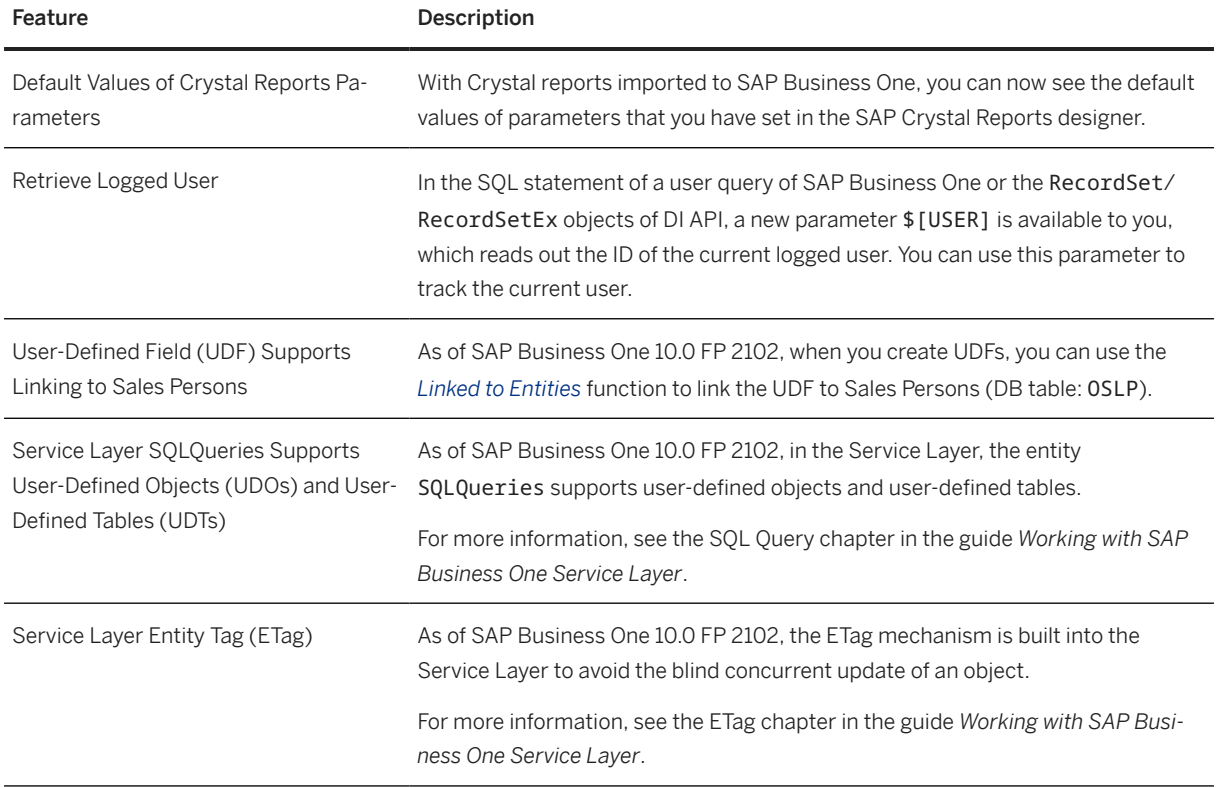

## **6.9 Lifecycle Management**

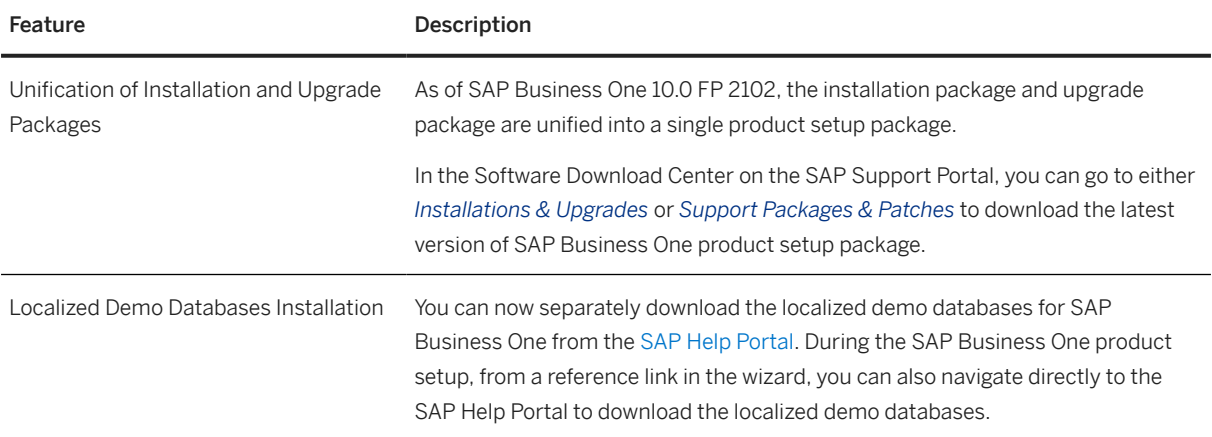

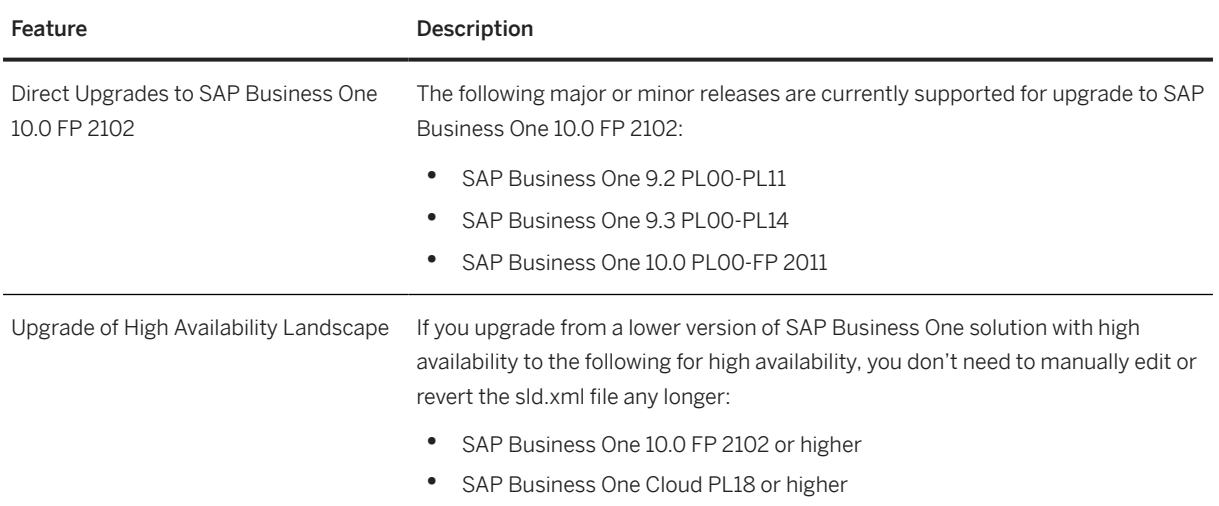

## **6.10 Business Intelligence**

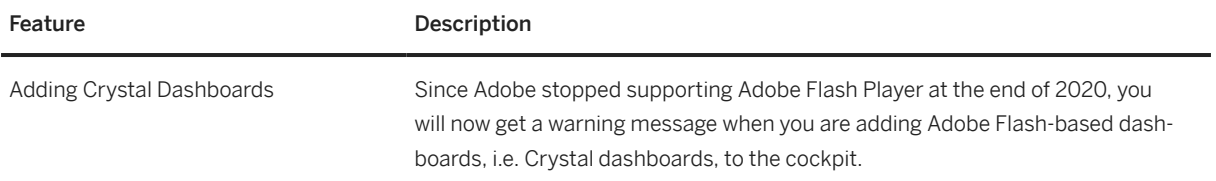

# **7 What's New in SAP Business One 10.0 FP 2011**

This chapter briefly describes major functional enhancements and modifications implemented in SAP Business One 10.0 FP 2011.

#### i Note

For the most up-to-date information, see:

- SAP Note [2967033](http://help.sap.com/disclaimer?site=https://launchpad.support.sap.com/#/notes/2967033) . This is a collective, overview SAP Note for SAP Business One 10.0 FP 2011.
- SAP Note [2826255](http://help.sap.com/disclaimer?site=https://launchpad.support.sap.com/#/notes/2826255) . This is a collective, central SAP Note for SAP Business One 10.0.

#### **7.1 Web Client**

Web Client

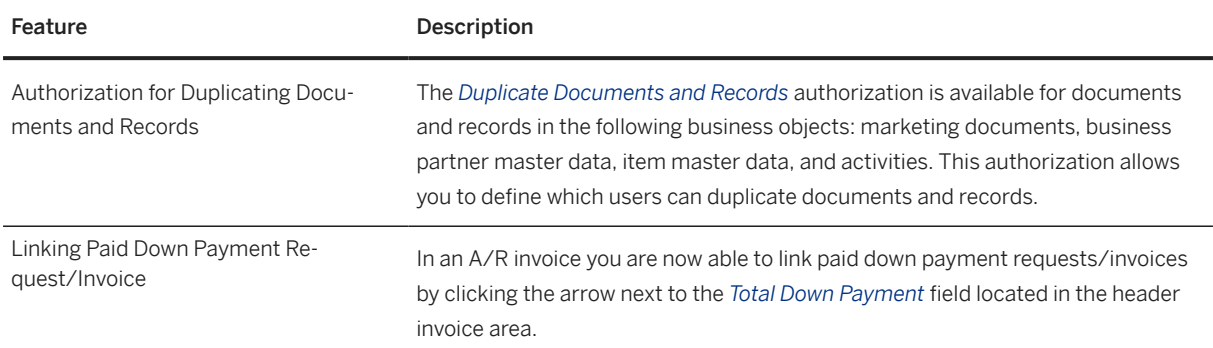

## **7.2 Administration**

Administration

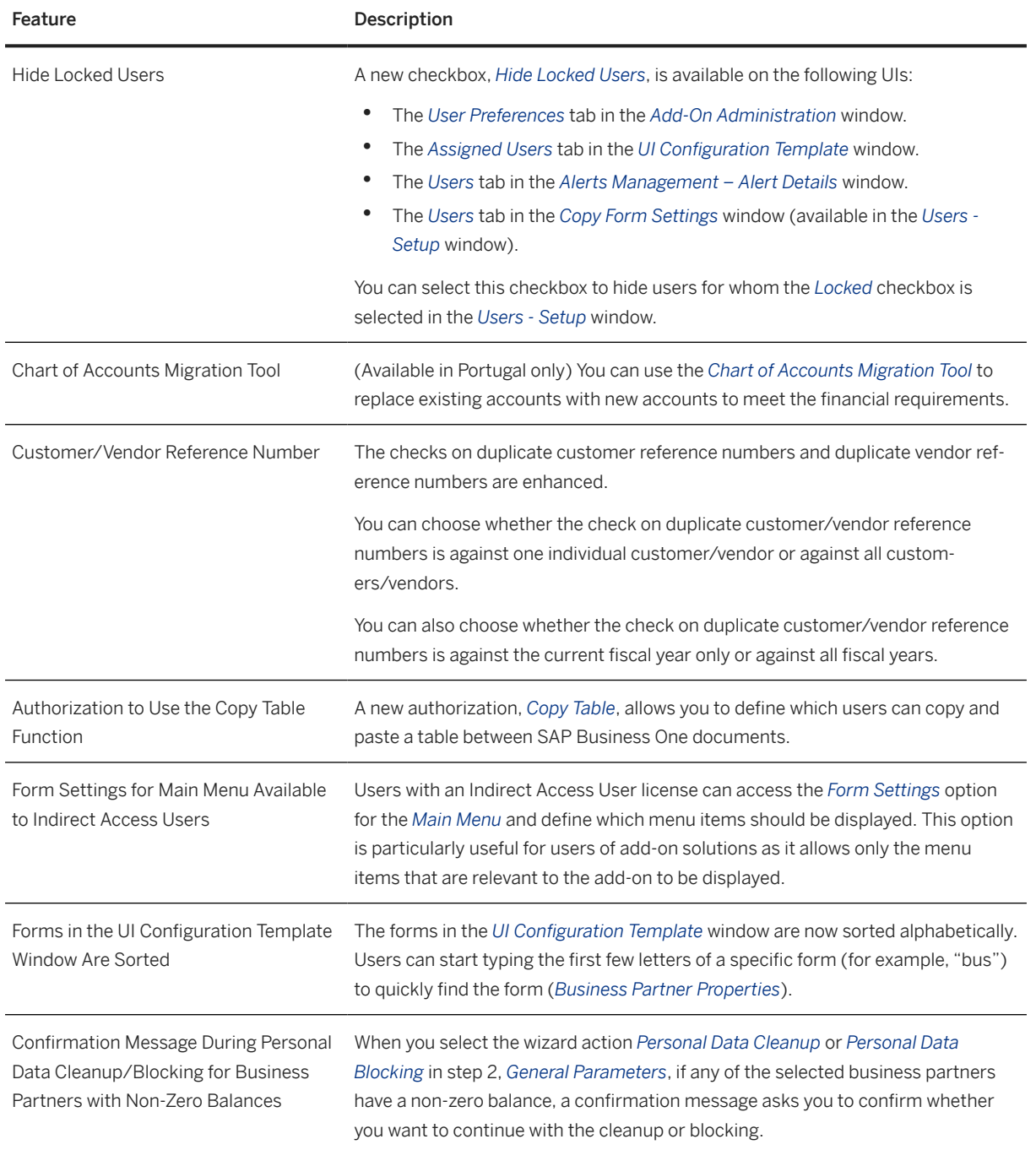

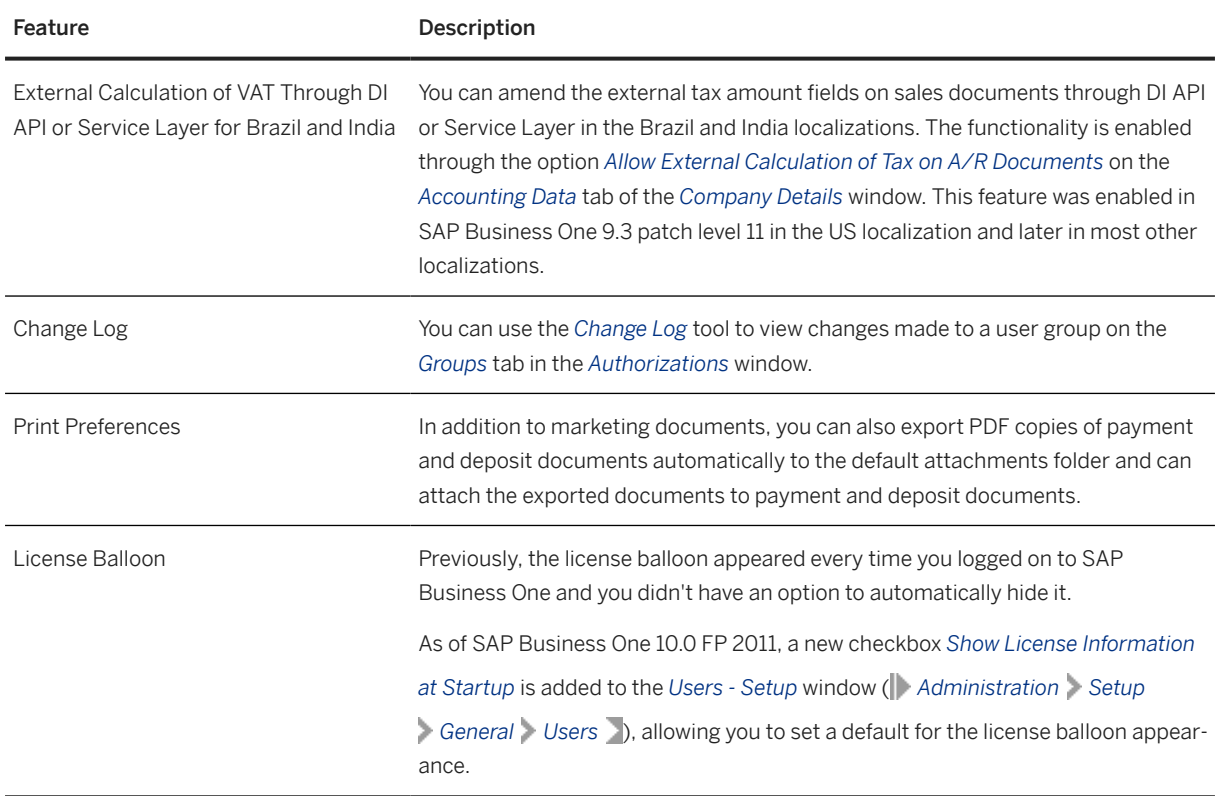

## **7.3 Sales, Purchasing, and Service**

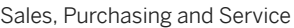

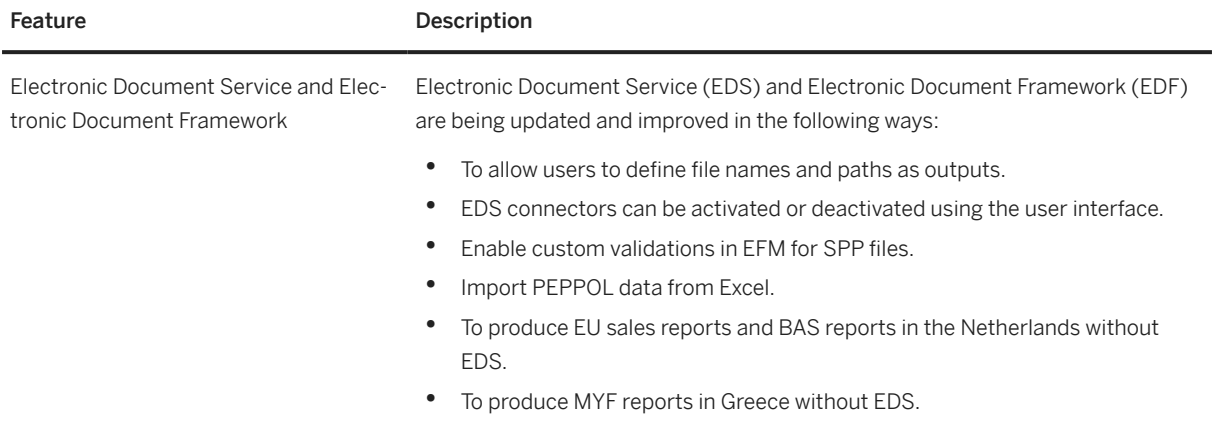

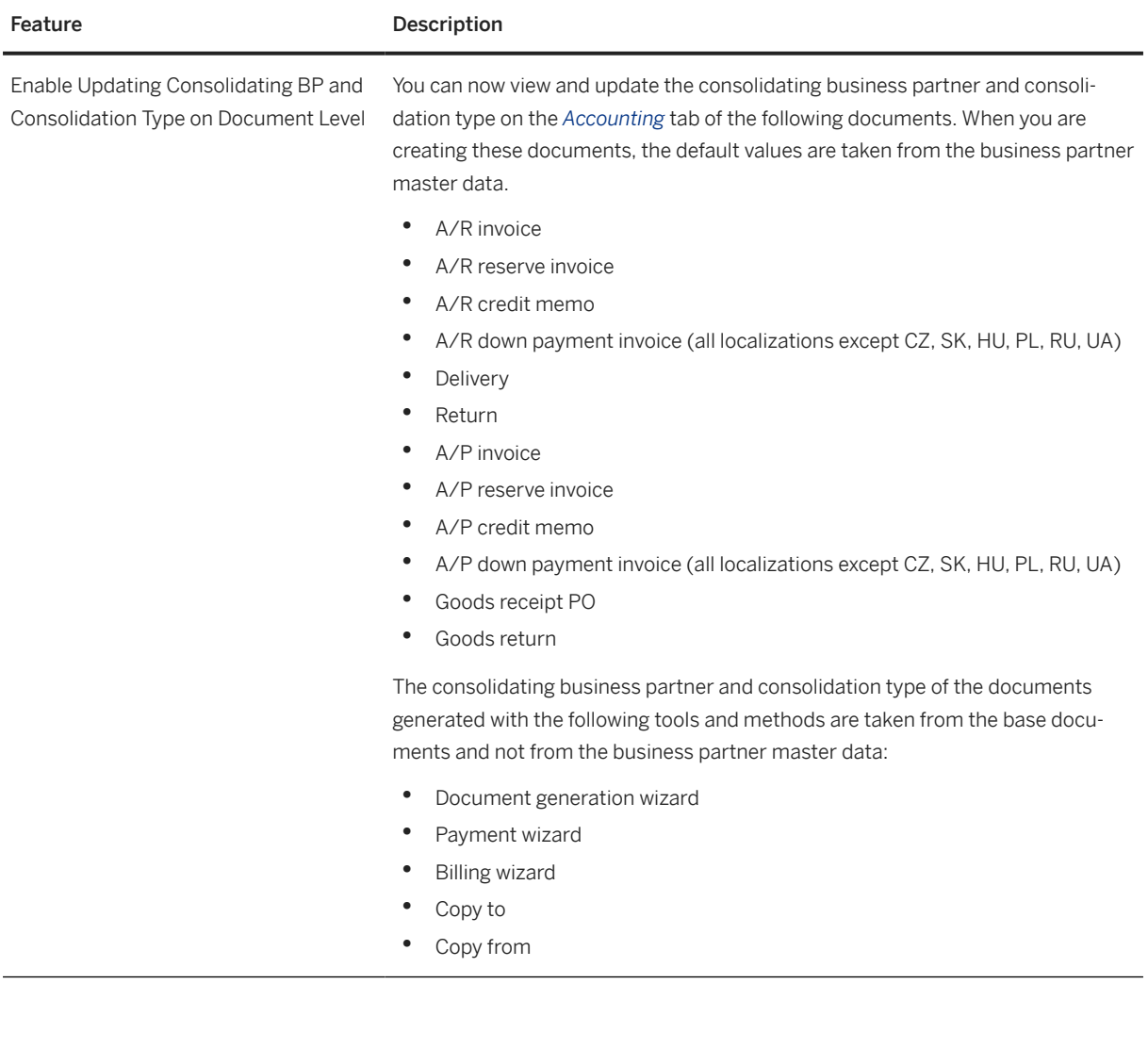

## **7.4 Financial Management**

Financial Management

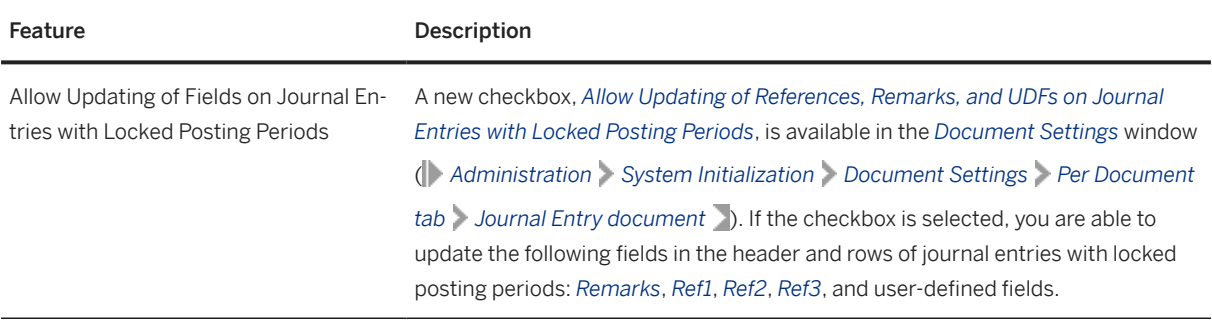

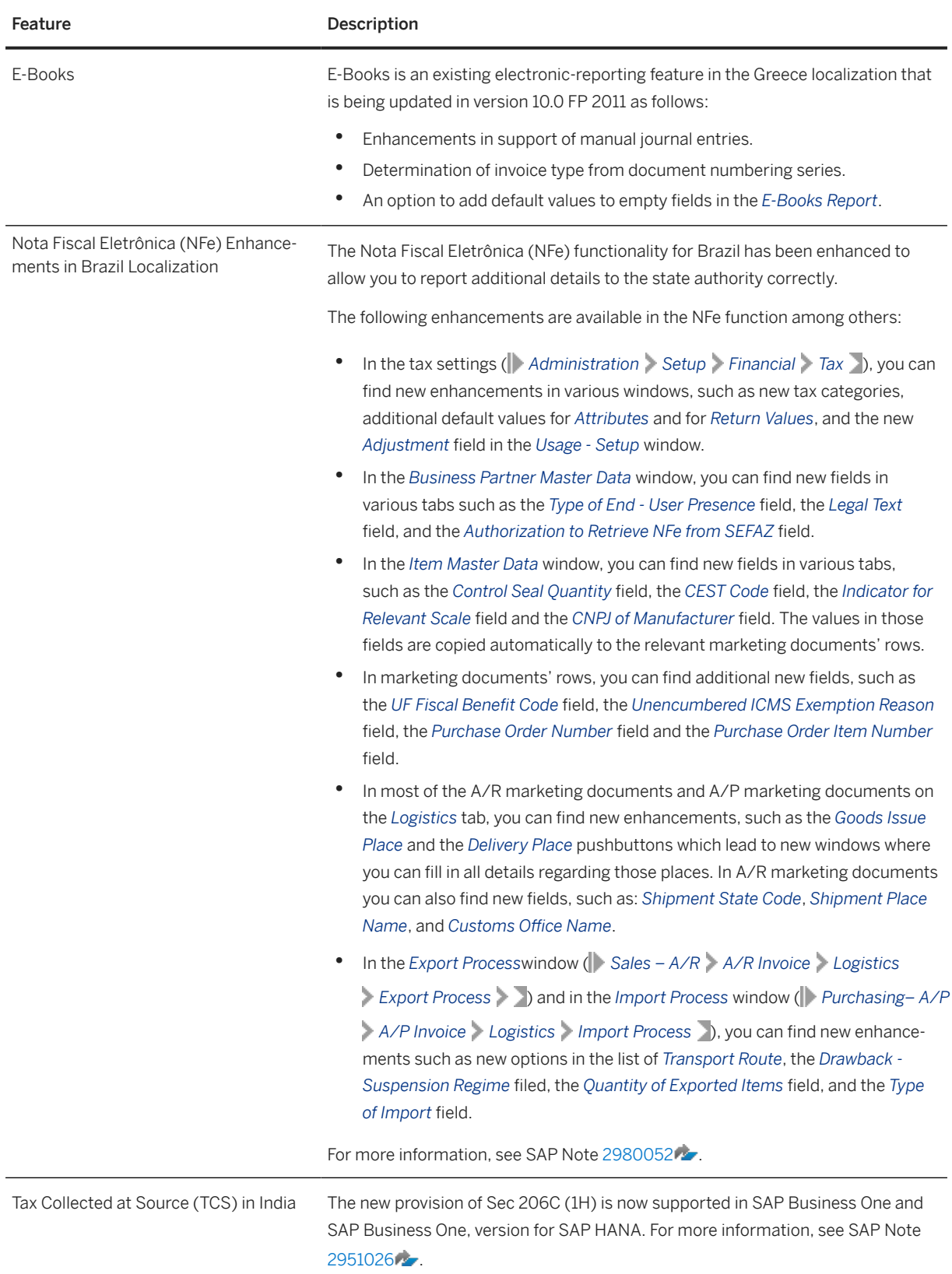

## **7.5 Banking**

Banking

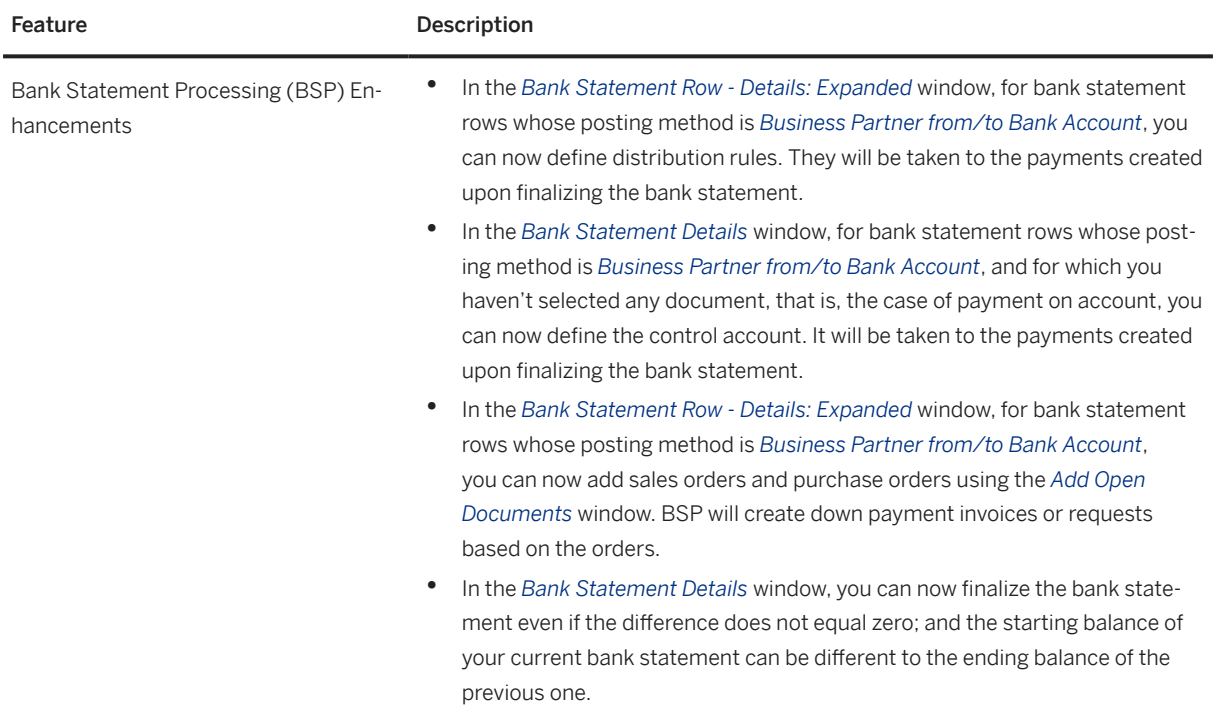

## **7.6 Inventory and Distribution**

Inventory and Distribution

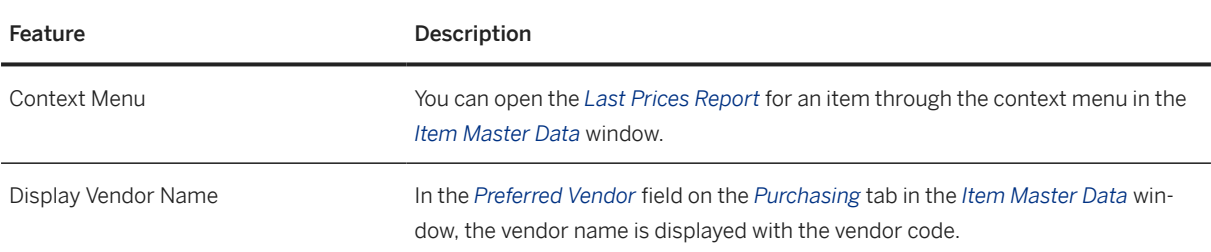

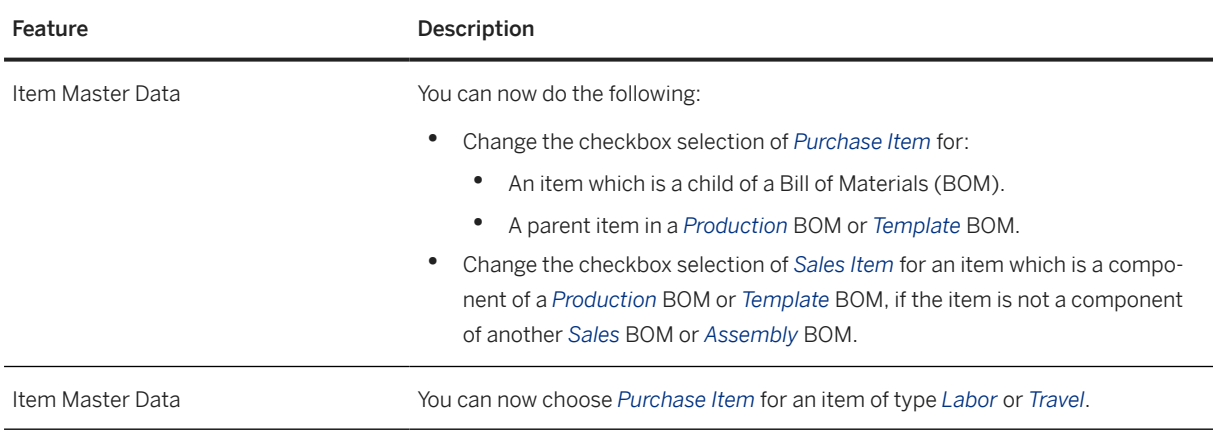

#### **7.7 Business Partners**

Business Partners

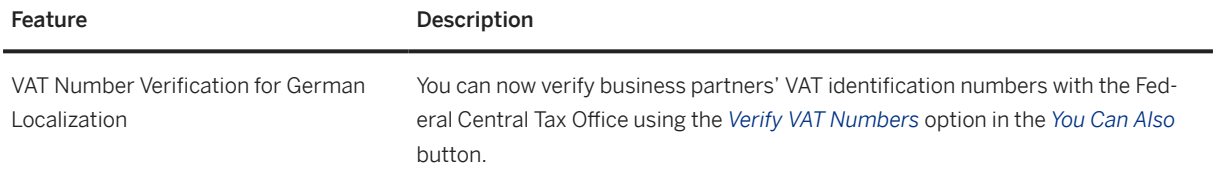

## **7.8 Cross Module Topics**

Cross Module Topics

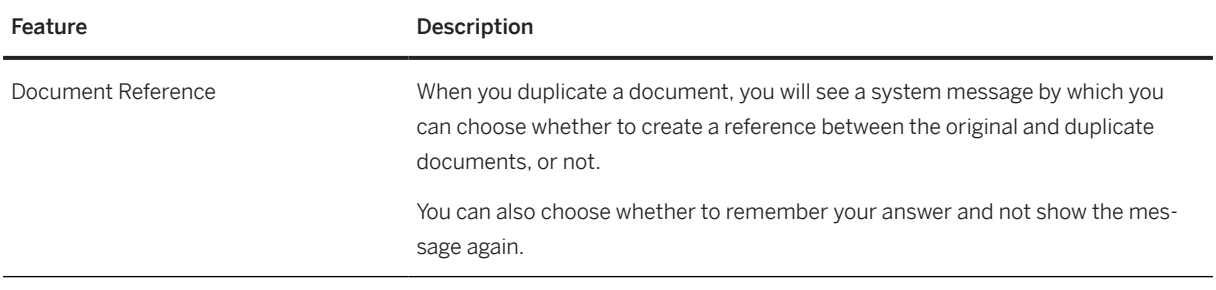

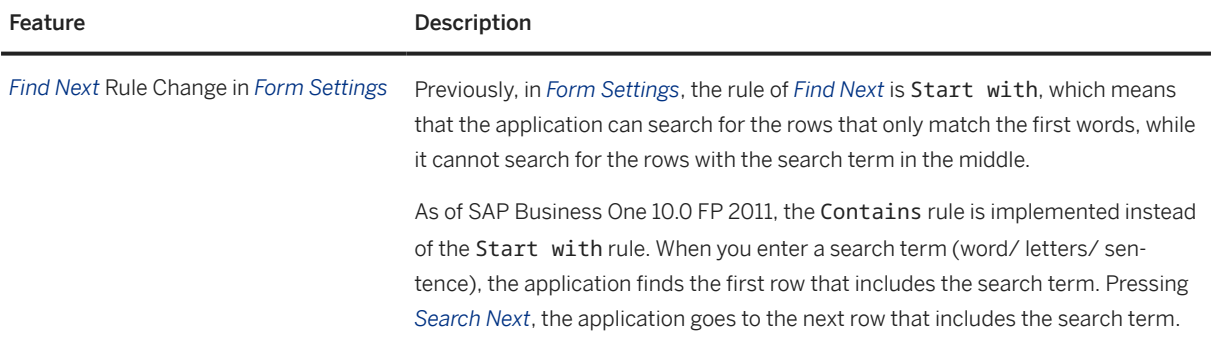

#### **7.9 Platform and Extensibility**

Platform and Extensibility

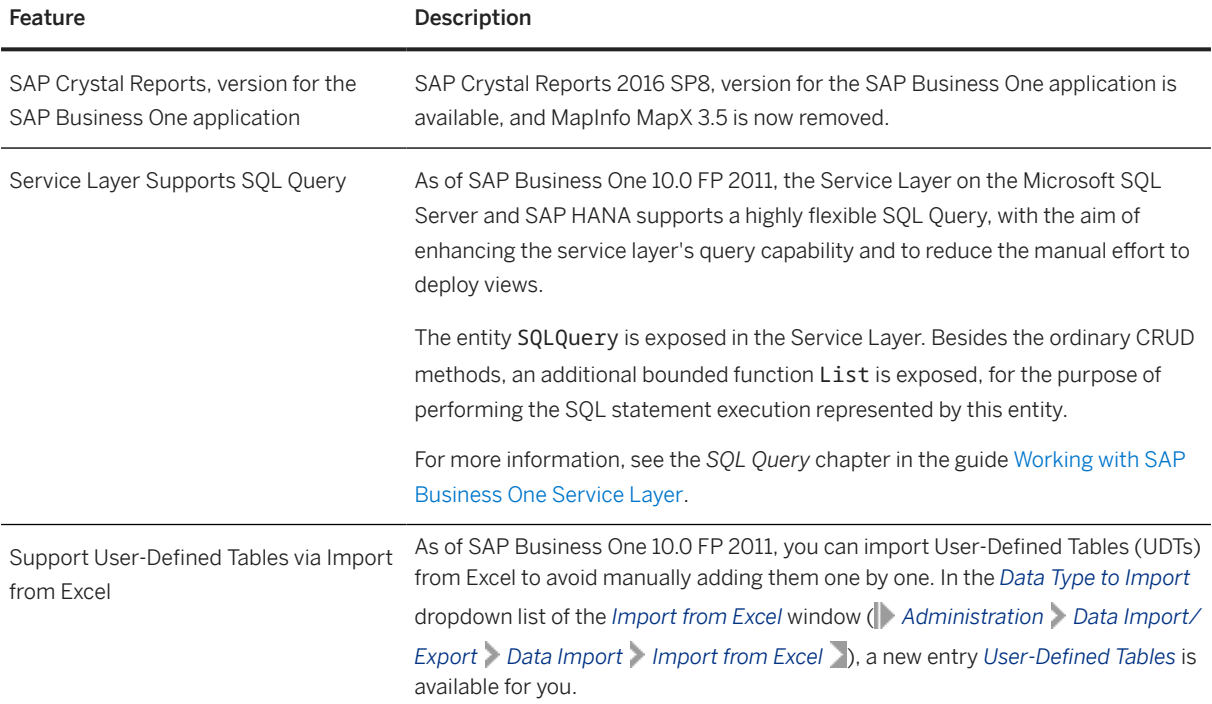

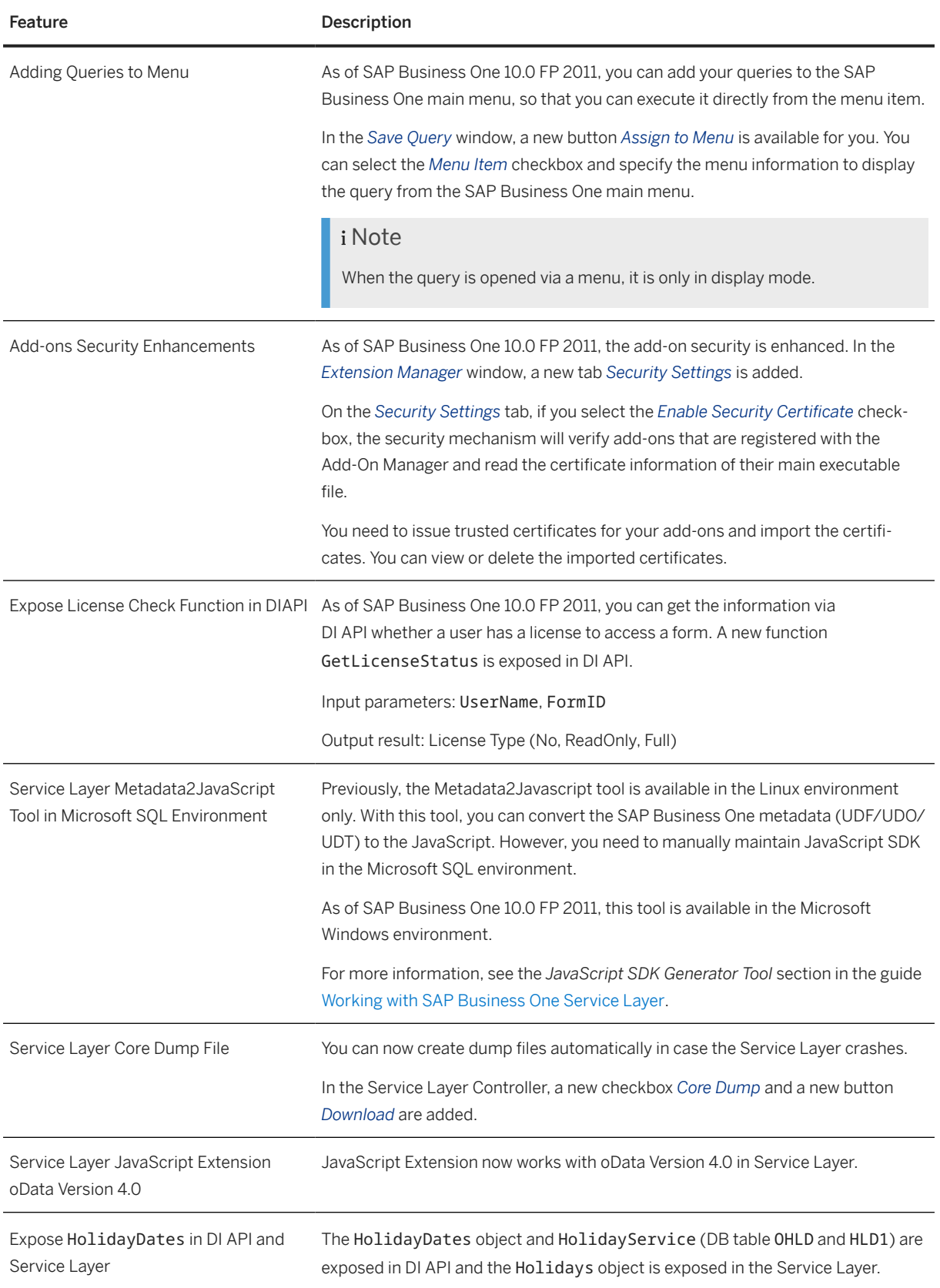

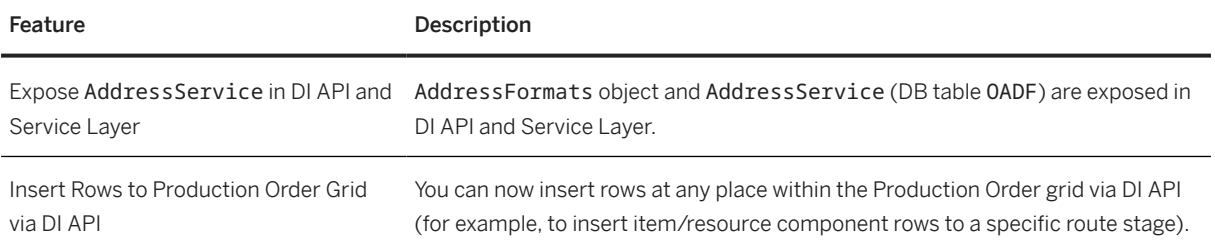

# **7.10 Lifecycle Management**

Lifecycle Management

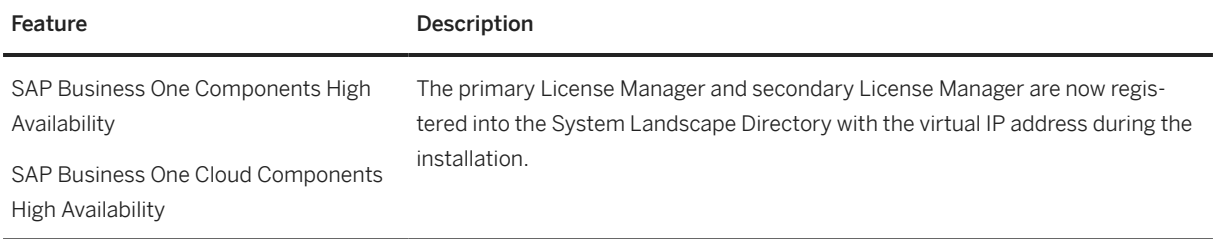

## **8 What's New in SAP Business One 10.0 FP 2008**

This chapter briefly describes the major functional enhancements and modifications implemented in SAP Business One 10.0 FP 2008.

#### i Note

For the most up-to-date information, see:

- SAP Note [2948670](http://help.sap.com/disclaimer?site=https://launchpad.support.sap.com/#/notes/2948670) . This is a collective, overview SAP Note for SAP Business One 10.0 FP 2008.
- SAP Note [2826255](http://help.sap.com/disclaimer?site=https://launchpad.support.sap.com/#/notes/2826255) . This is a collective, central SAP Note for SAP Business One 10.0.

#### **8.1 Web Client**

Web Client

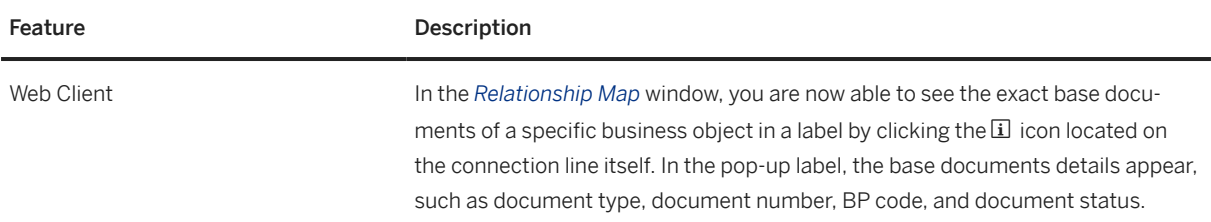

### **8.2 Administration**

Administration

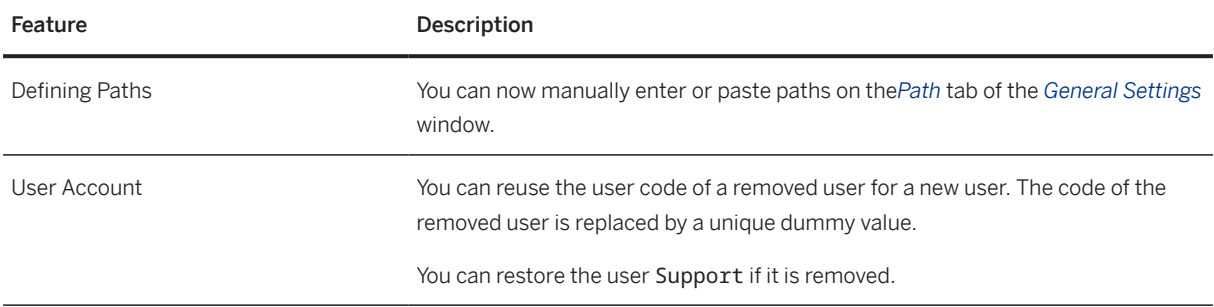

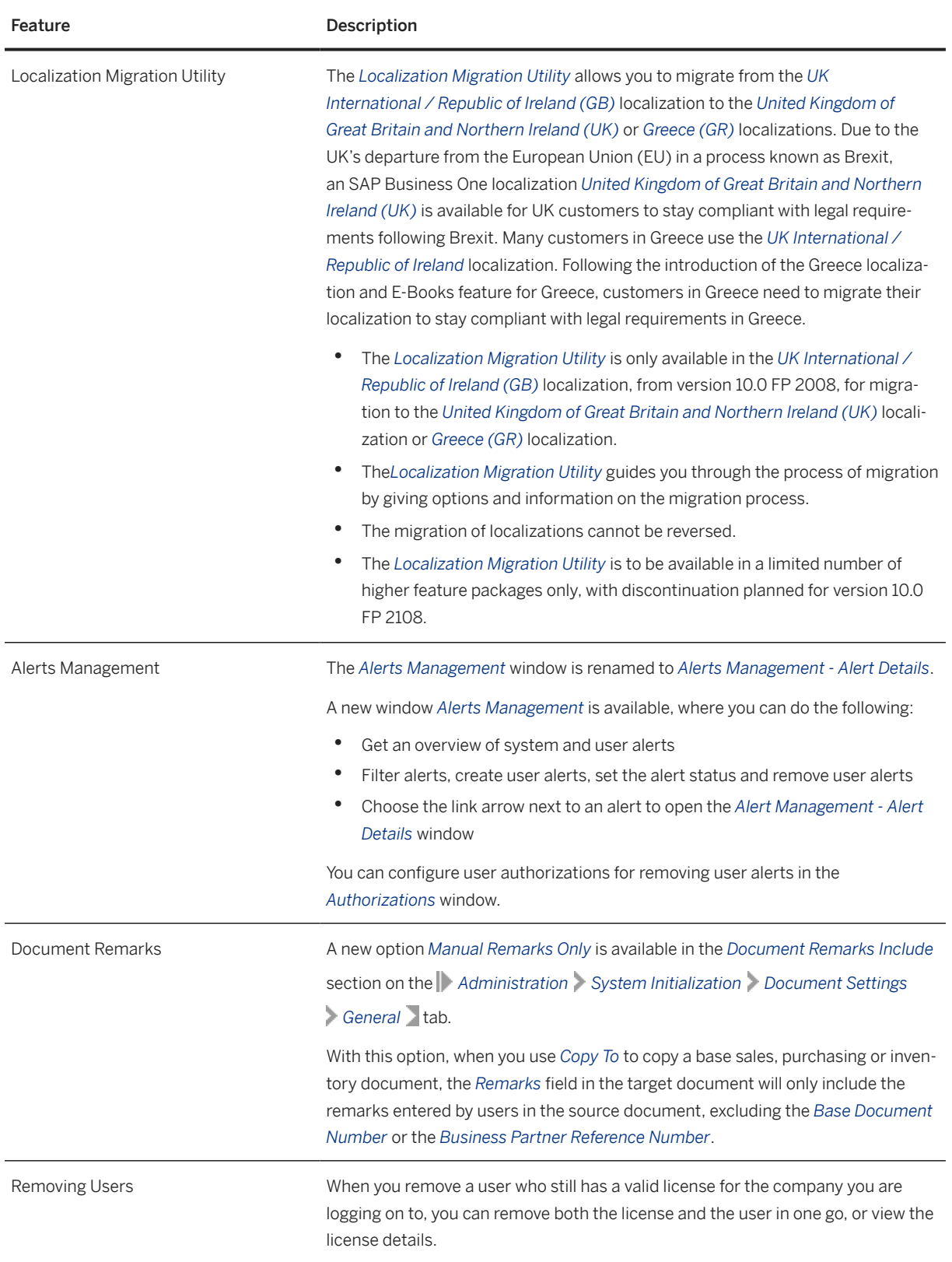

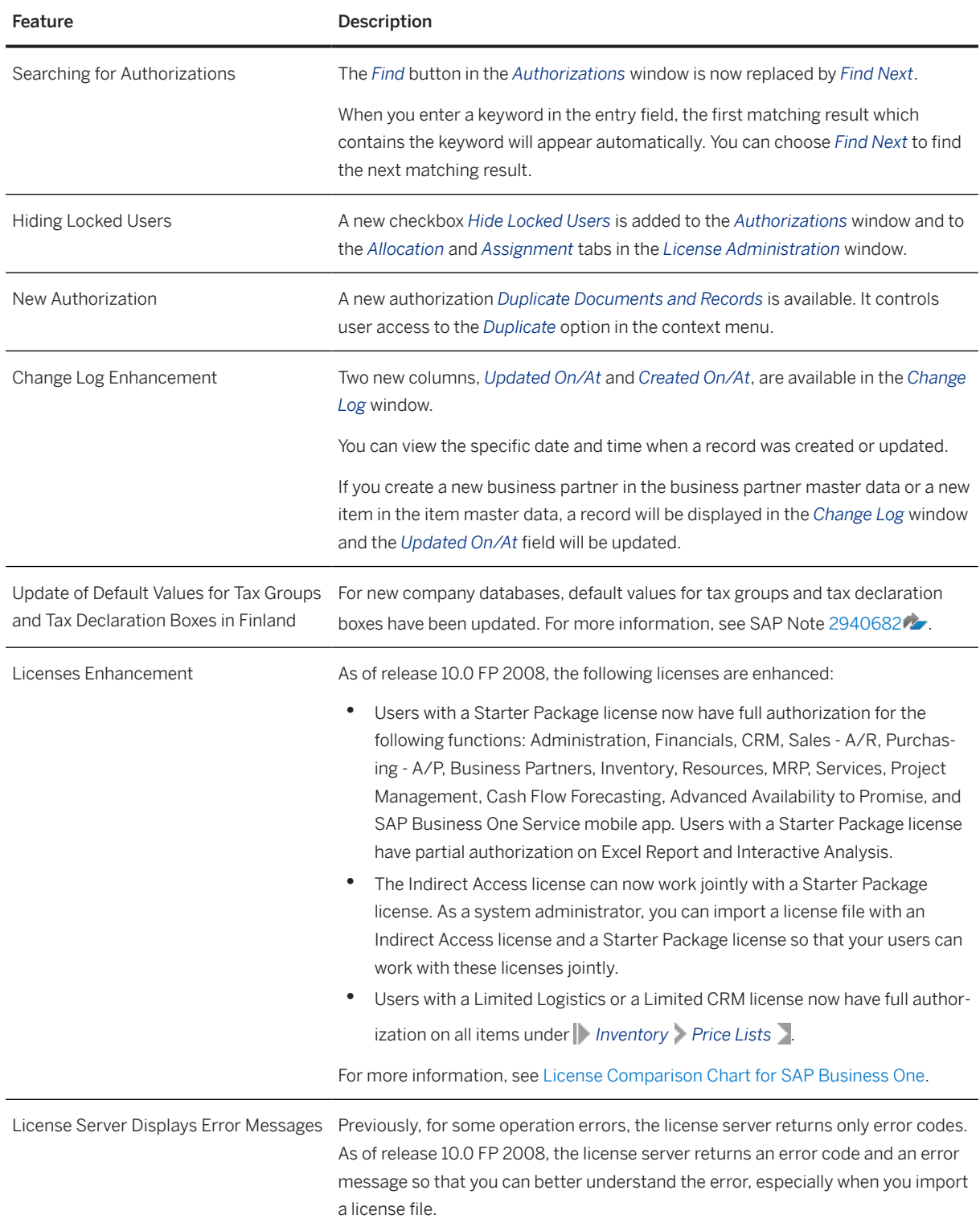
# **8.3 Sales, Purchasing, and Service**

Sales, Purchasing and Service

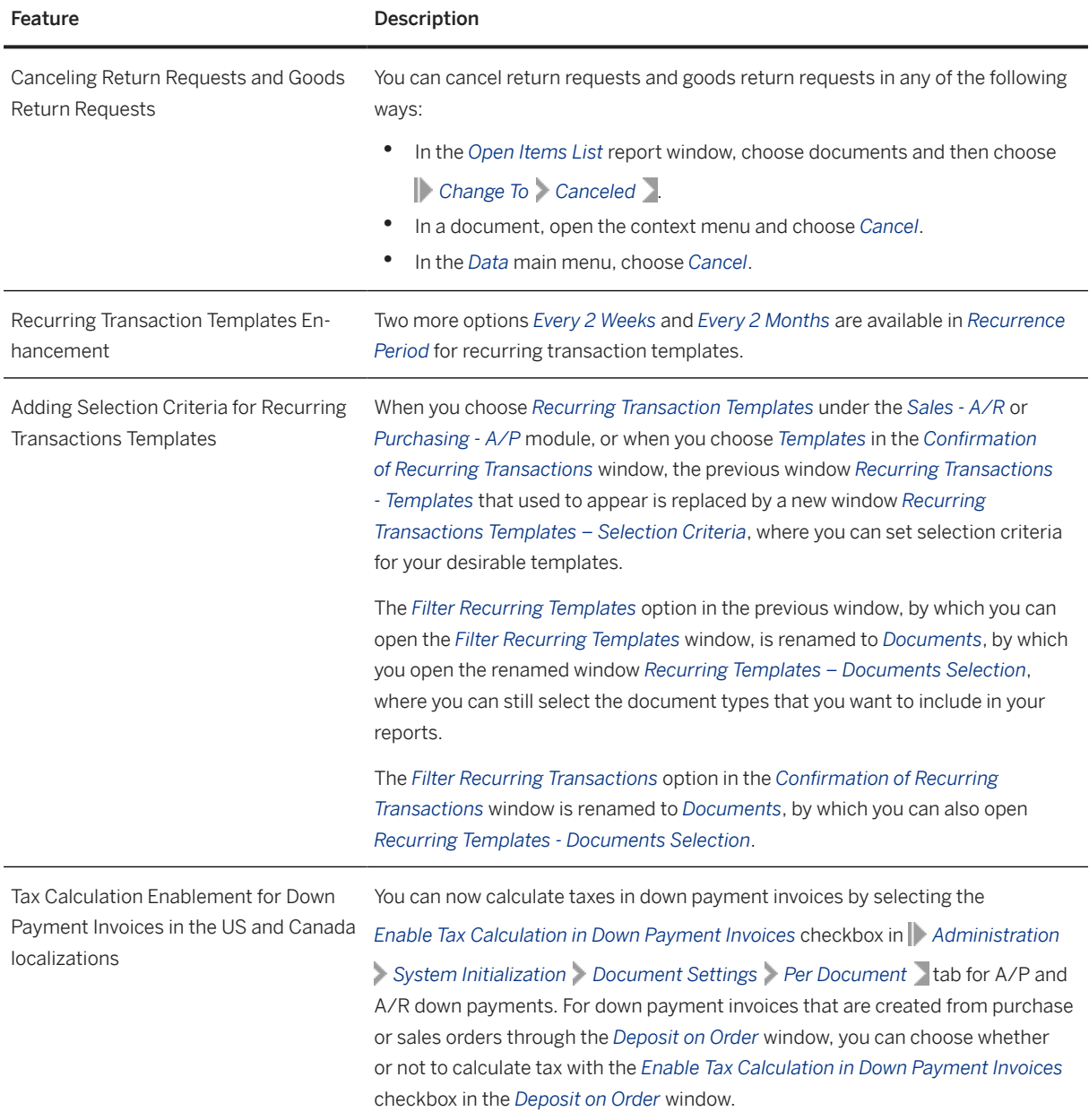

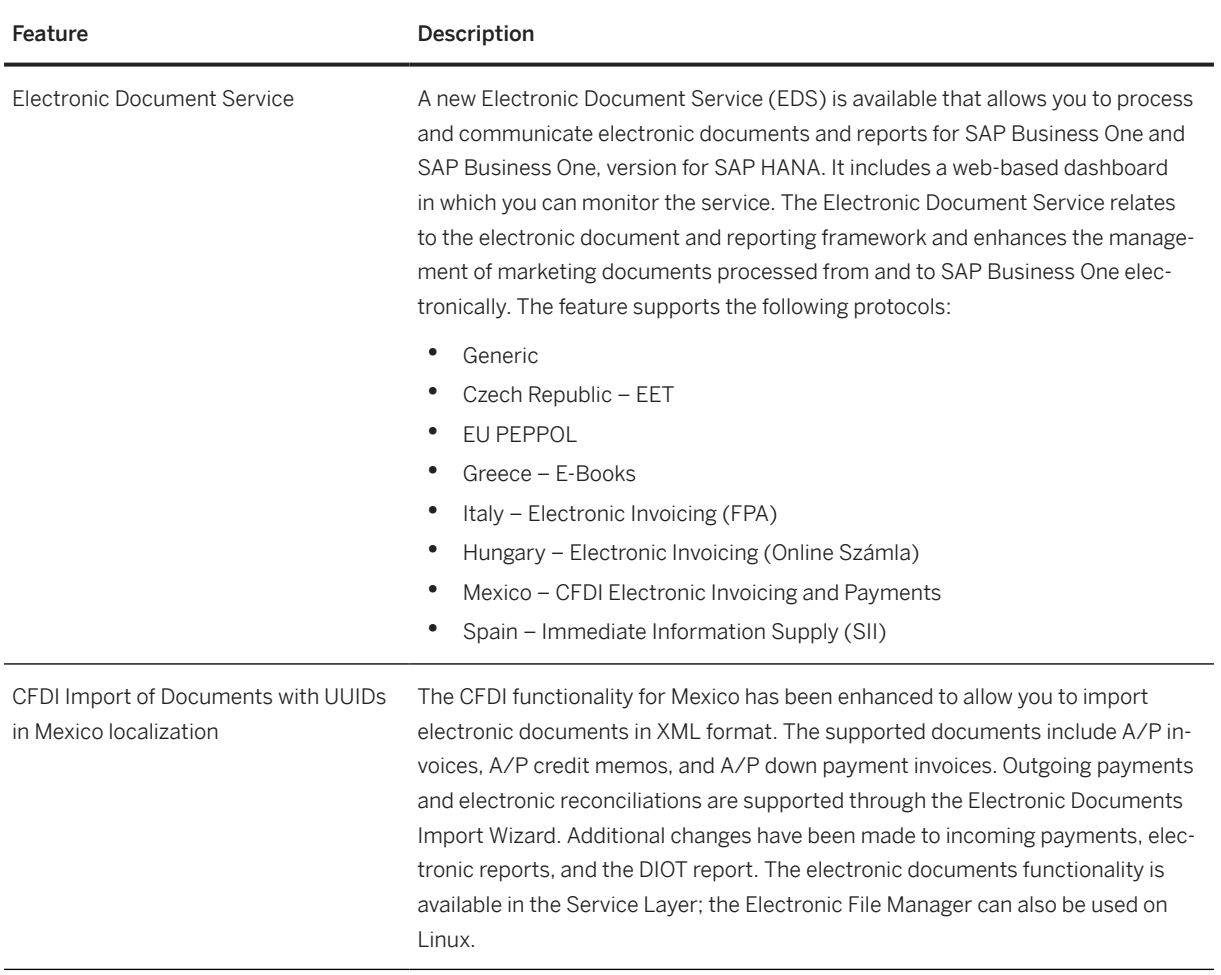

# **8.4 Financial Management**

Financial Management

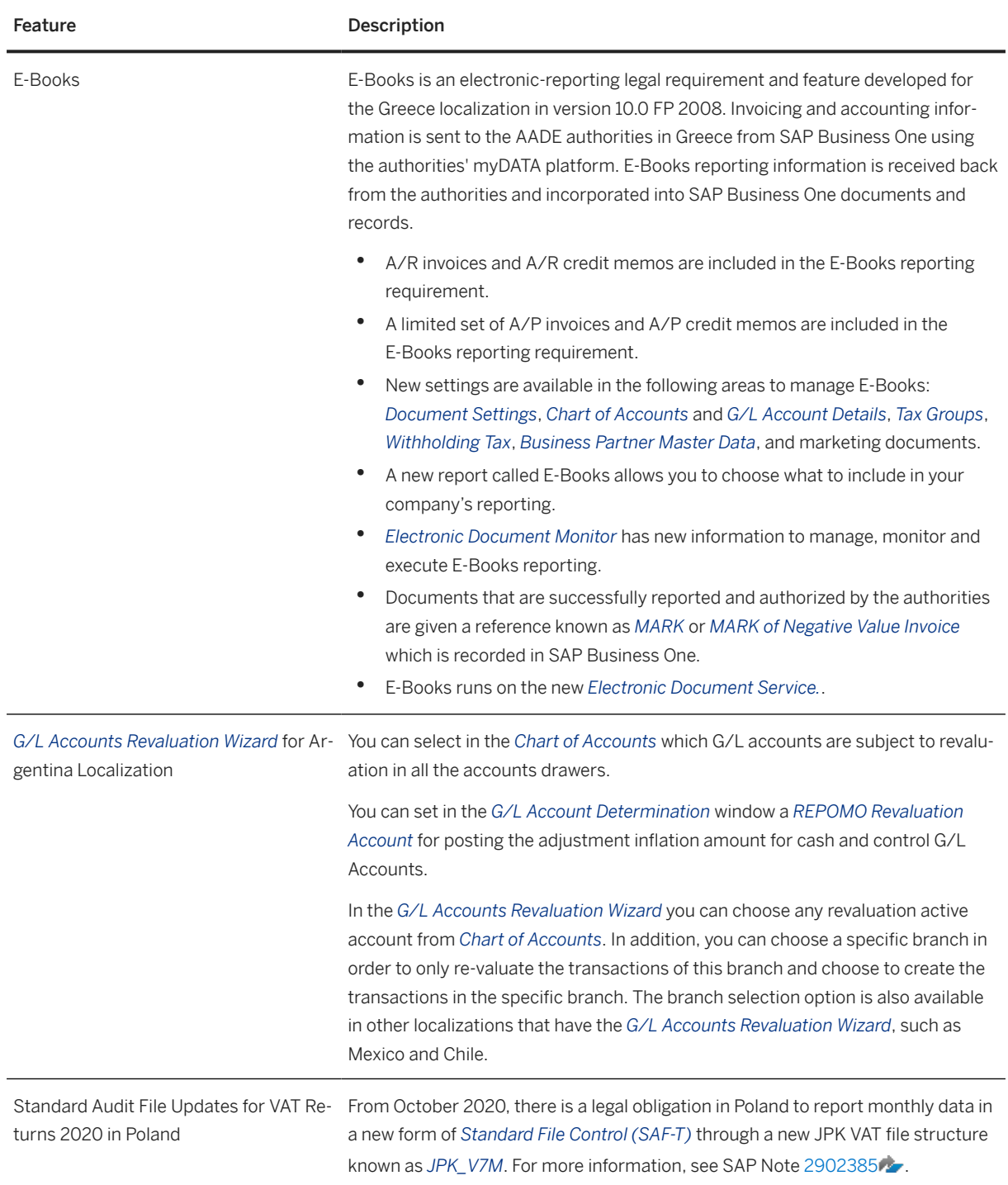

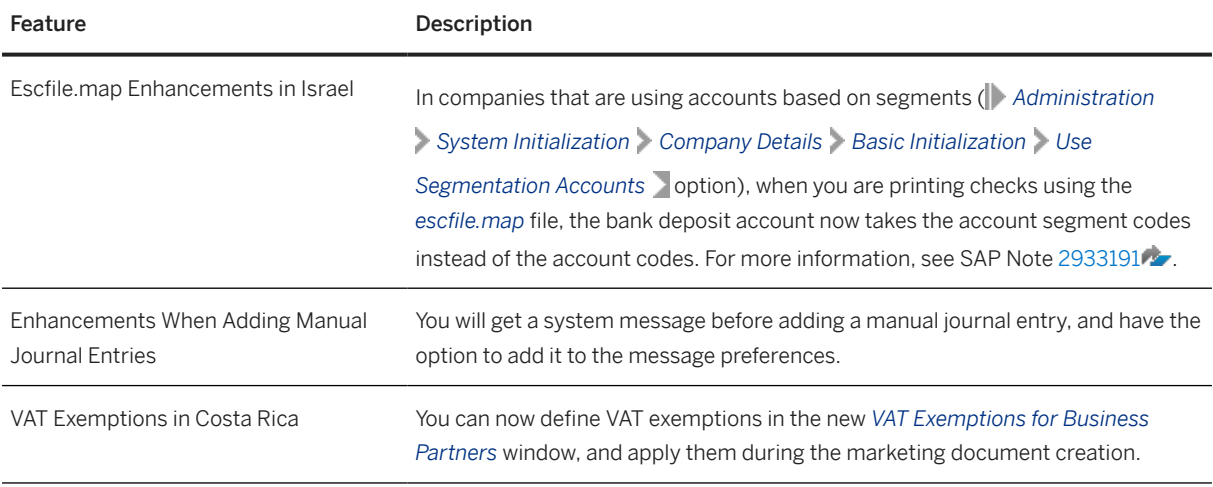

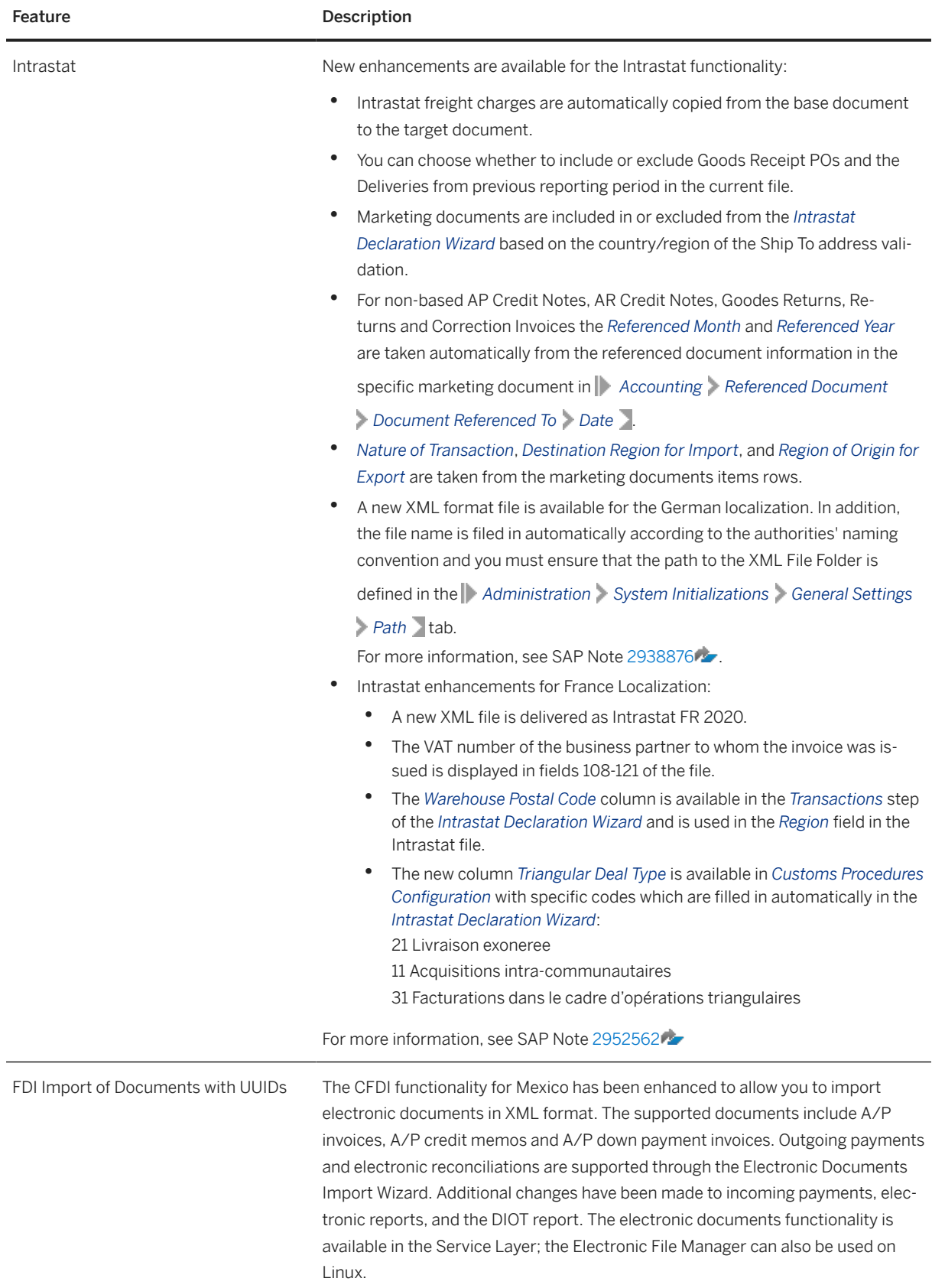

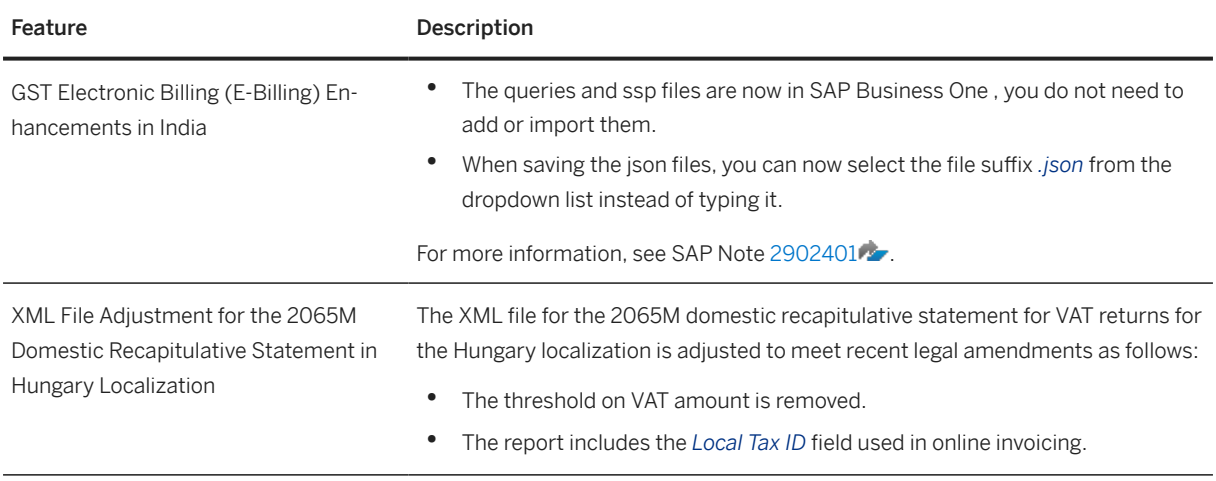

### **8.5 Production**

Production

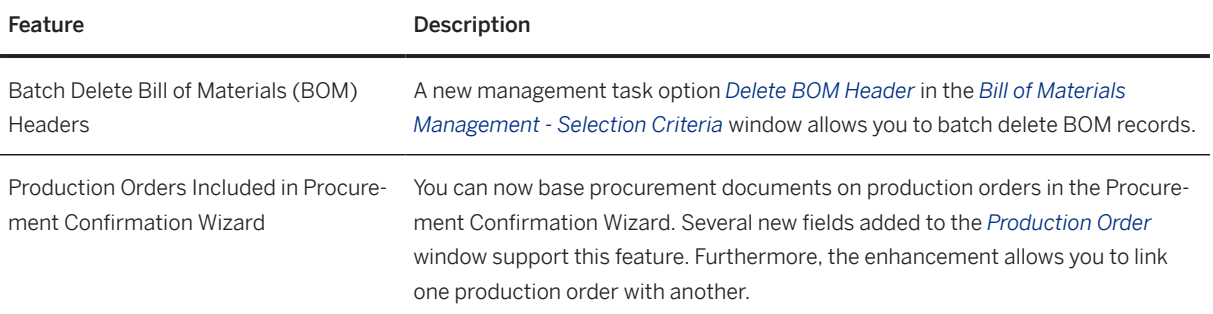

# **8.6 Inventory and Distribution**

Inventory and Distribution

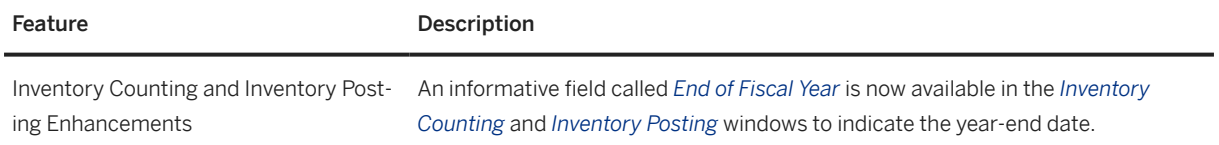

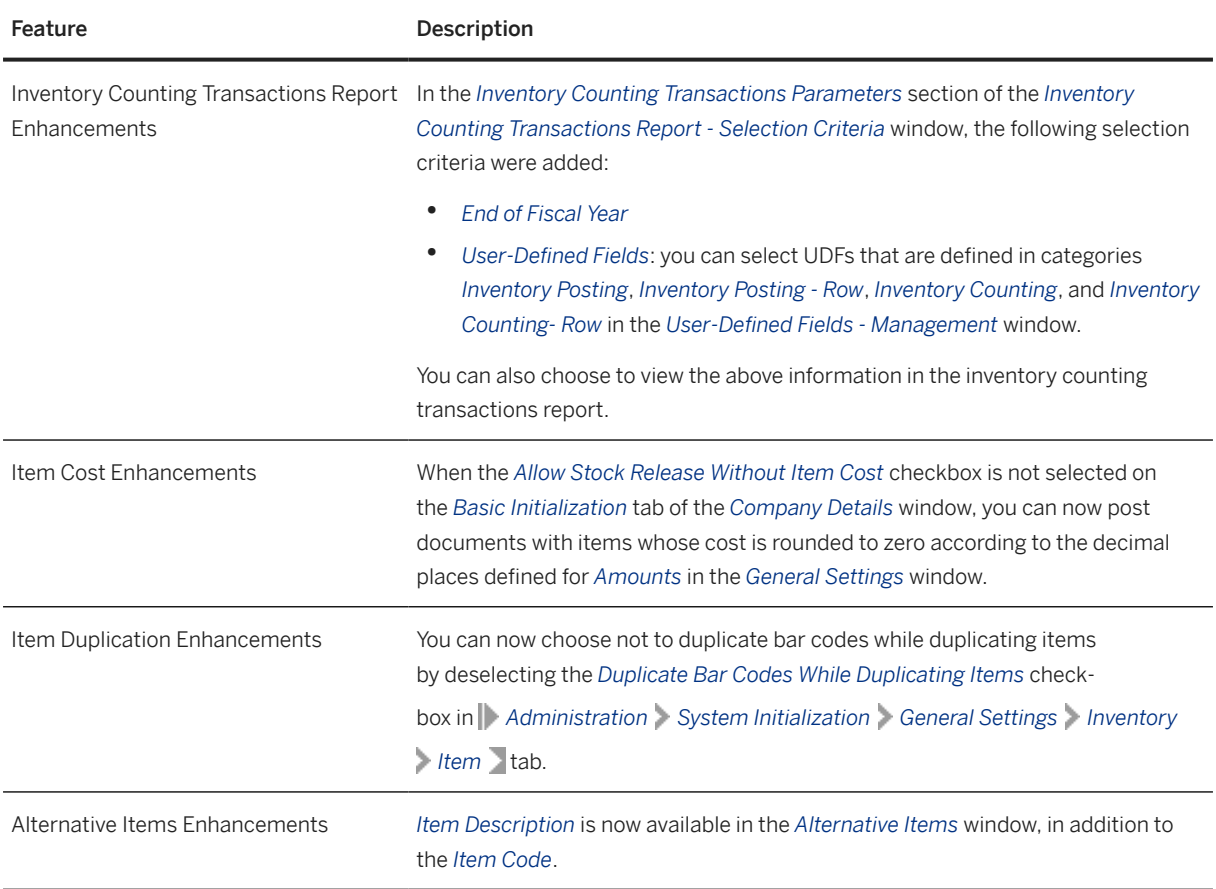

### **8.7 Business Partners**

Business Partners

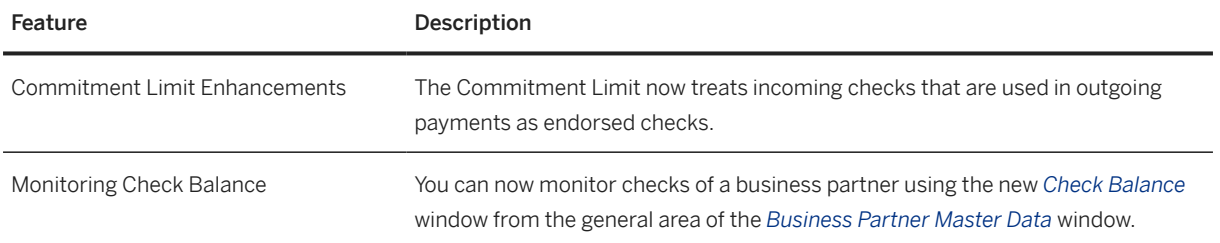

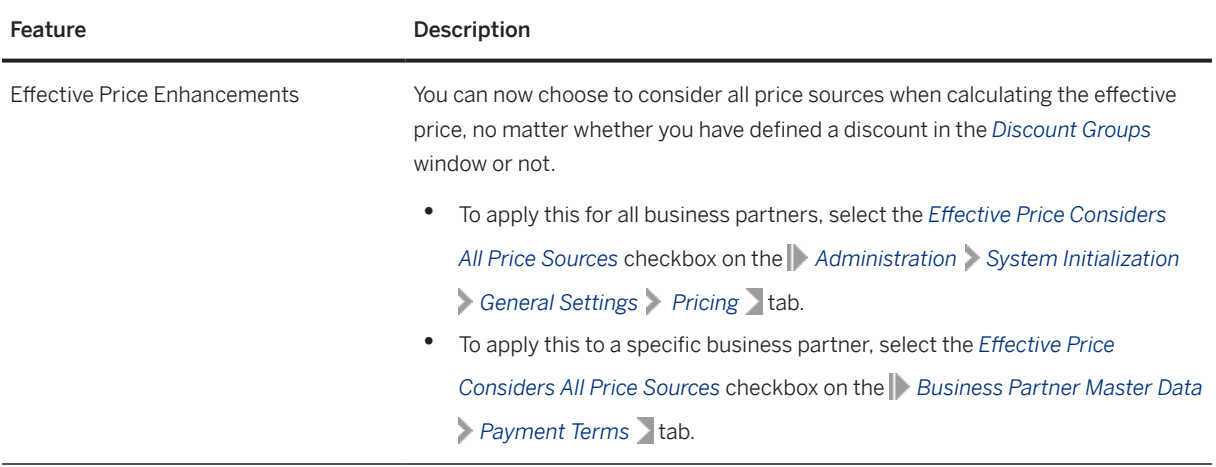

# **8.8 Cross Module Topics**

Cross Module Topics

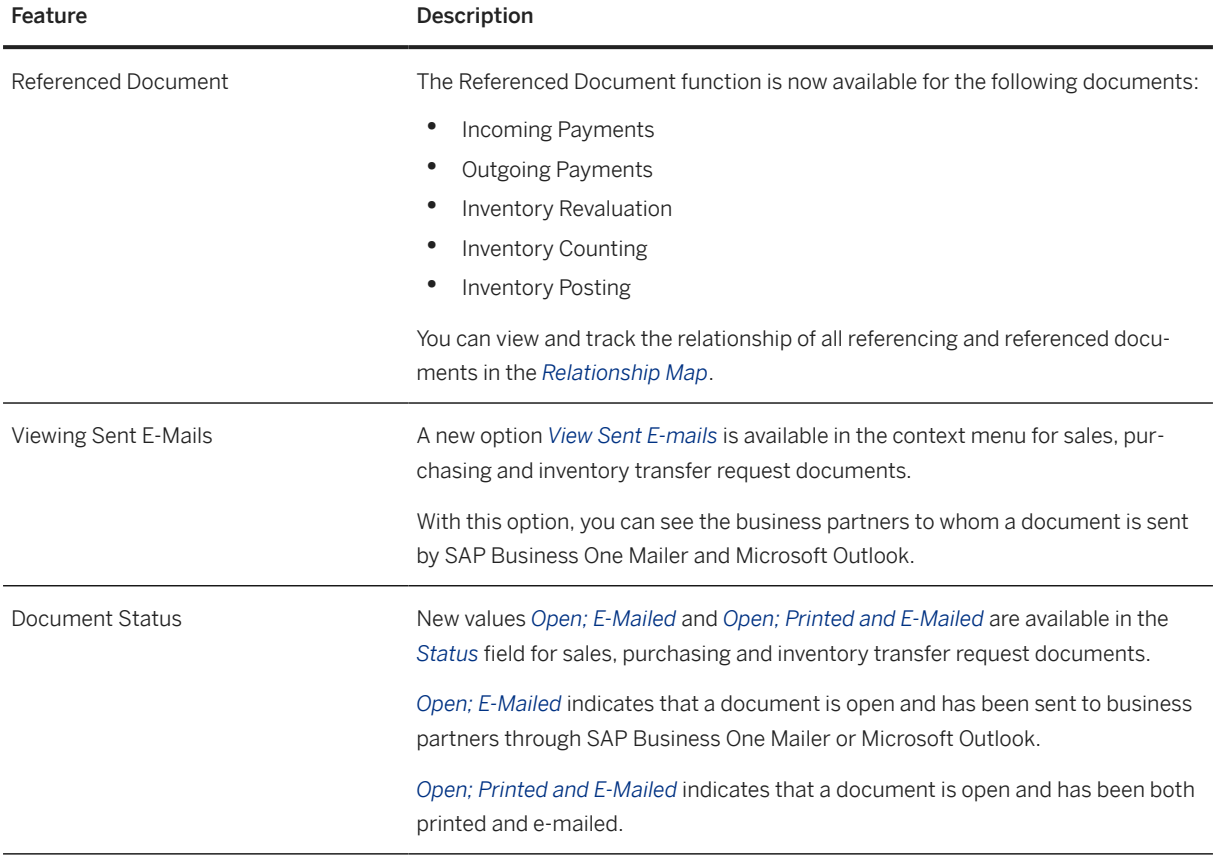

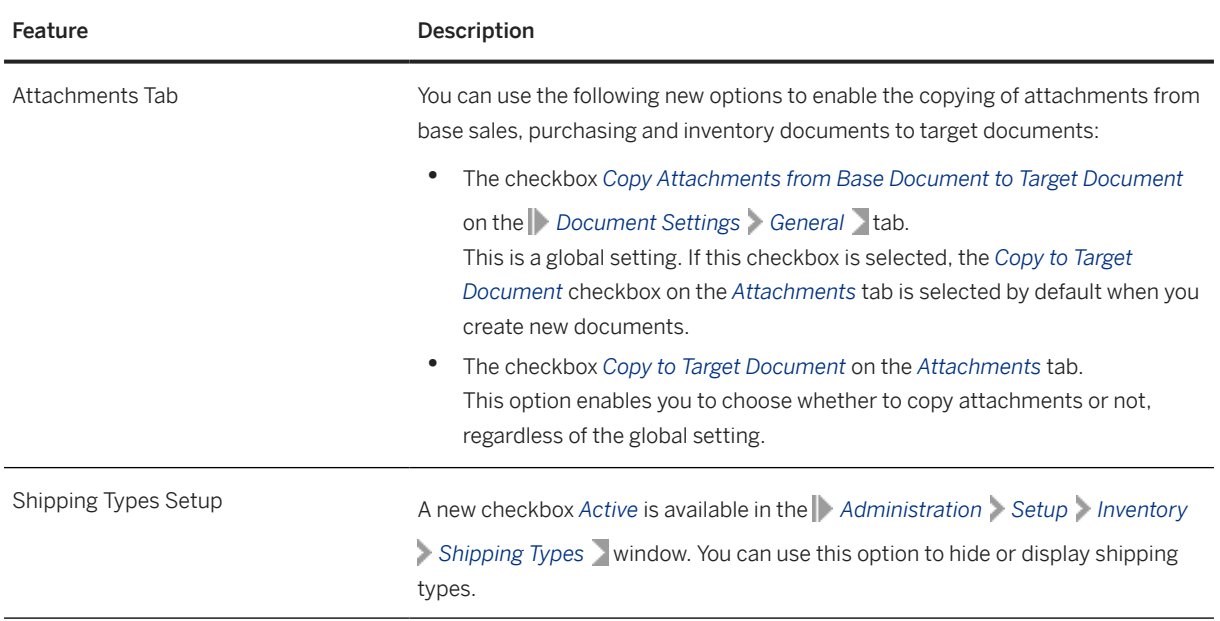

### **8.9 Platform and Extensibility**

Platform and Extensibility

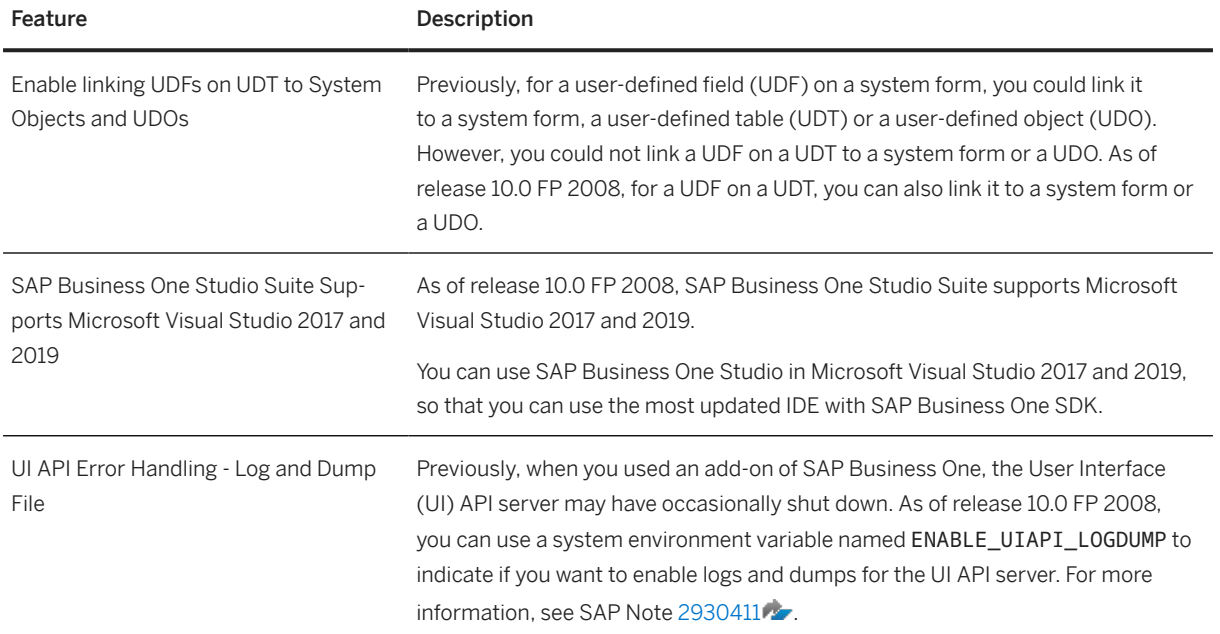

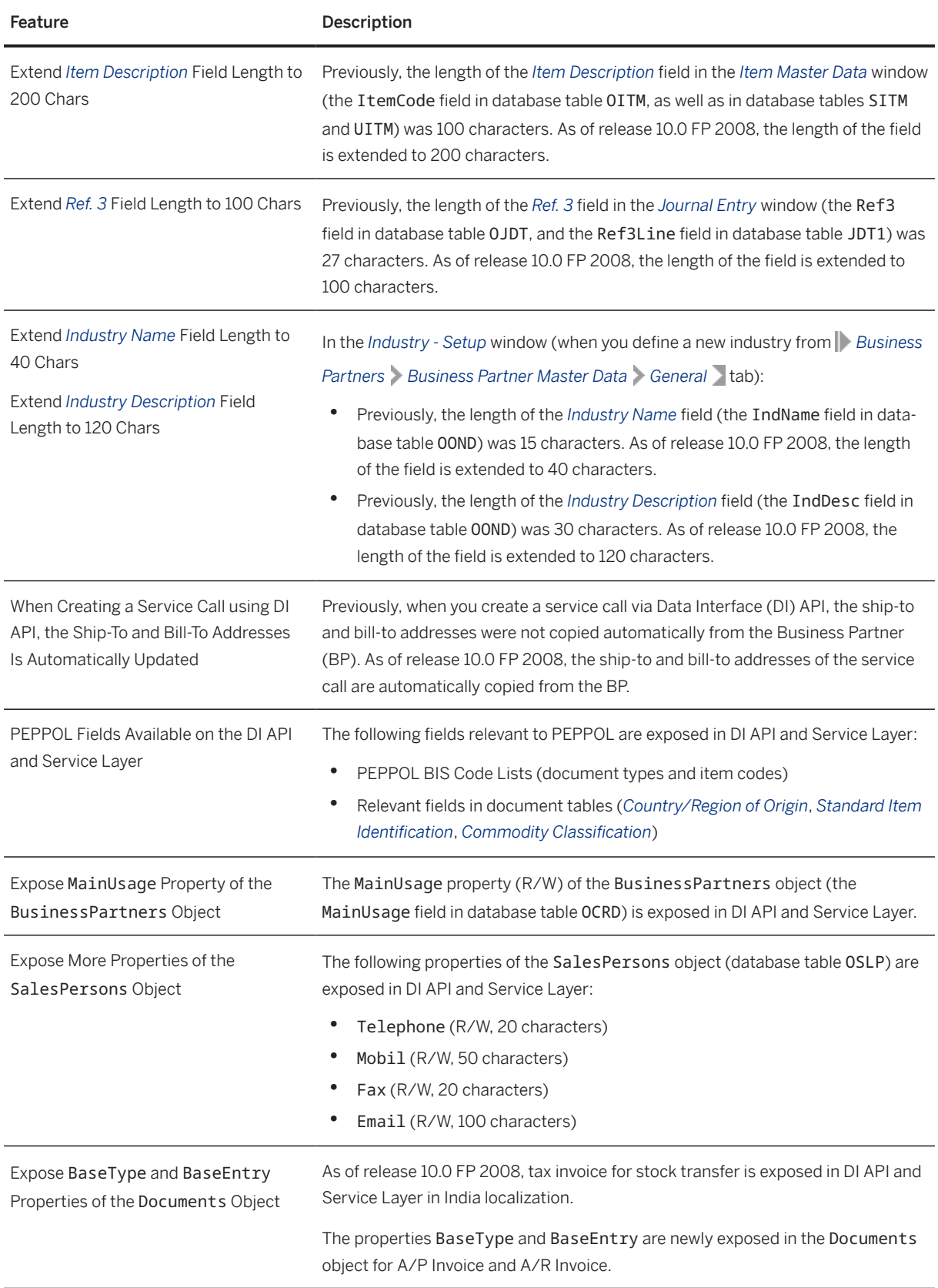

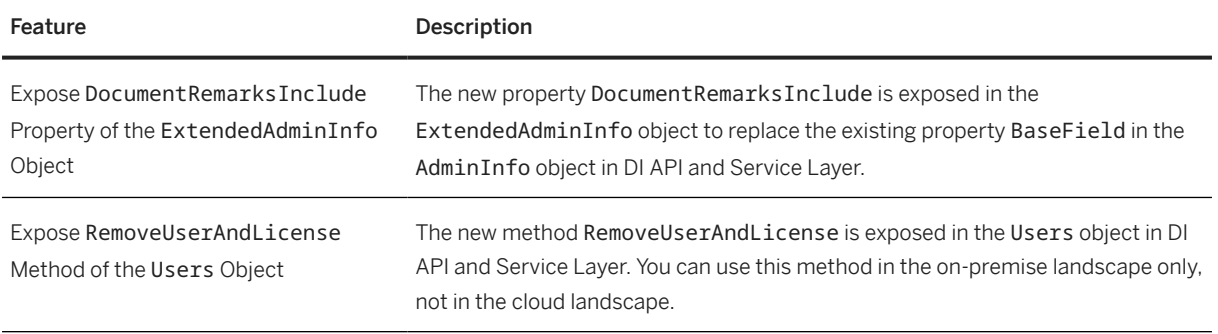

# **8.10 Lifecycle Management**

Lifecycle Management

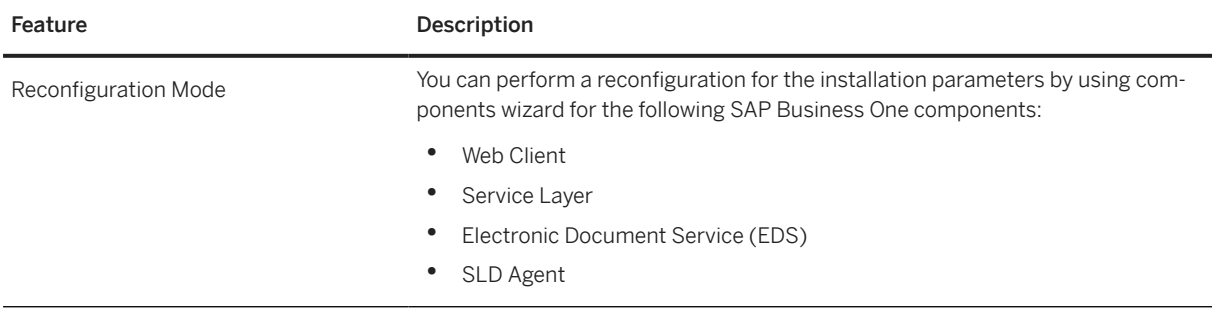

# **9 What's New in SAP Business One 10.0**

This chapter briefly describes the major functional enhancements and modifications implemented in the general availability (GA) version, including patch level 00 to patch level 02 (PL00 - PL02), of SAP Business One 10.0 .

#### i Note

For the most up-to-date information, see:

- SAP Note [2842030](http://help.sap.com/disclaimer?site=https://launchpad.support.sap.com/#/notes/2842030) . This is a collective, overview SAP Note for SAP Business One 10.0 PL00.
- SAP Note [2867212](http://help.sap.com/disclaimer?site=https://launchpad.support.sap.com/#/notes/2867212) . This is a collective, overview SAP Note for SAP Business One 10.0 PL01.
- SAP Note [2873360](http://help.sap.com/disclaimer?site=https://launchpad.support.sap.com/#/notes/2873360)  $\blacktriangleright$ . This is a collective, overview SAP Note for SAP Business One 10.0 PL02.
- SAP Note [2826255](http://help.sap.com/disclaimer?site=https://launchpad.support.sap.com/#/notes/2826255) ... This is a collective, central SAP Note for SAP Business One 10.0.

### **9.1 Web Client**

Web Client

### Feature **Description** Web Client Web Client for SAP Business One is designed according to SAP Fiori user experience principles. It is available in all SAP Business One UI languages and supports the core logic and processes listed below: • Sales A/R • Sales Quotations, Sales Orders, Deliveries and A/R Invoices • List view display • Editing documents • Creating documents (manually or from base documents) • Creating and processing document drafts • Previewing and printing documents • Processing of documents in the approval process by originators • Managing freight charges • Returns and A/R Credit Memos • List view display • Previewing and printing documents i Note For Brazil and India localizations, we supply only view mode for sales documents. Creating deliveries or invoices is not supported in the Argentina localization. • Purchases A/P Purchase Quotations, Purchase Orders, Goods Receipt PO, A/P Invoices, Goods Returns and A/P Credit Memos • List view display • Previewing and printing documents • Business Partners • List view display • Editing business partner master data • Creating new business partners • Items • List view display • Editing items • Creating new items

• Activities

#### Feature Description

- List view display
- Editing activities
- Creating new activities
- Notifications and reminders for activities
- Multiple Branches
- Exchange Rate Entry
- Relationship Map
- User-defined objects, user-defined tables and user-defined fields

#### i Note

Web Client supports the following localizations:

Argentina, Australia, Austria, Belgium, Brazil, Canada, Chile, China, Costa Rica, Cyprus, Czech Republic, Denmark, Egypt, Finland, France, Germany, Greece, Guatemala, Hong Kong, Hungary, India, Ireland, Israel, Italy, Japan, Lebanon, Mexico, Netherlands, New Zealand, Norway, Oman, Panama, Poland, Portugal, Puerto Rico, Qatar, Russia, Saudi Arabia, Singapore, Slovakia, South Africa, South Korea, Spain, Sweden, Switzerland, Turkey, Ukraine, United Arab Emirates, United Kingdom (Great Britain and Northern Ireland), and United States of America.

## **9.2 Administration**

Administration

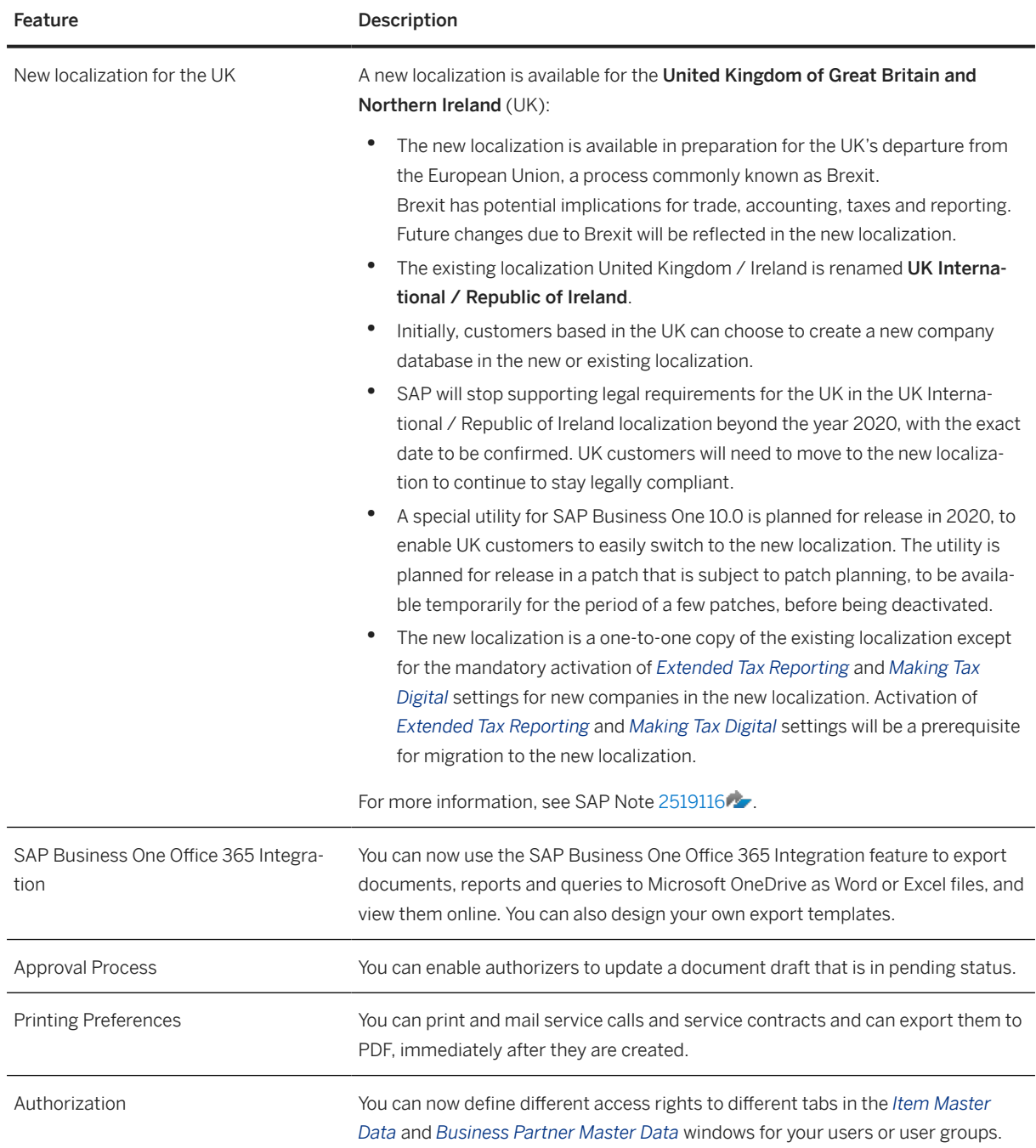

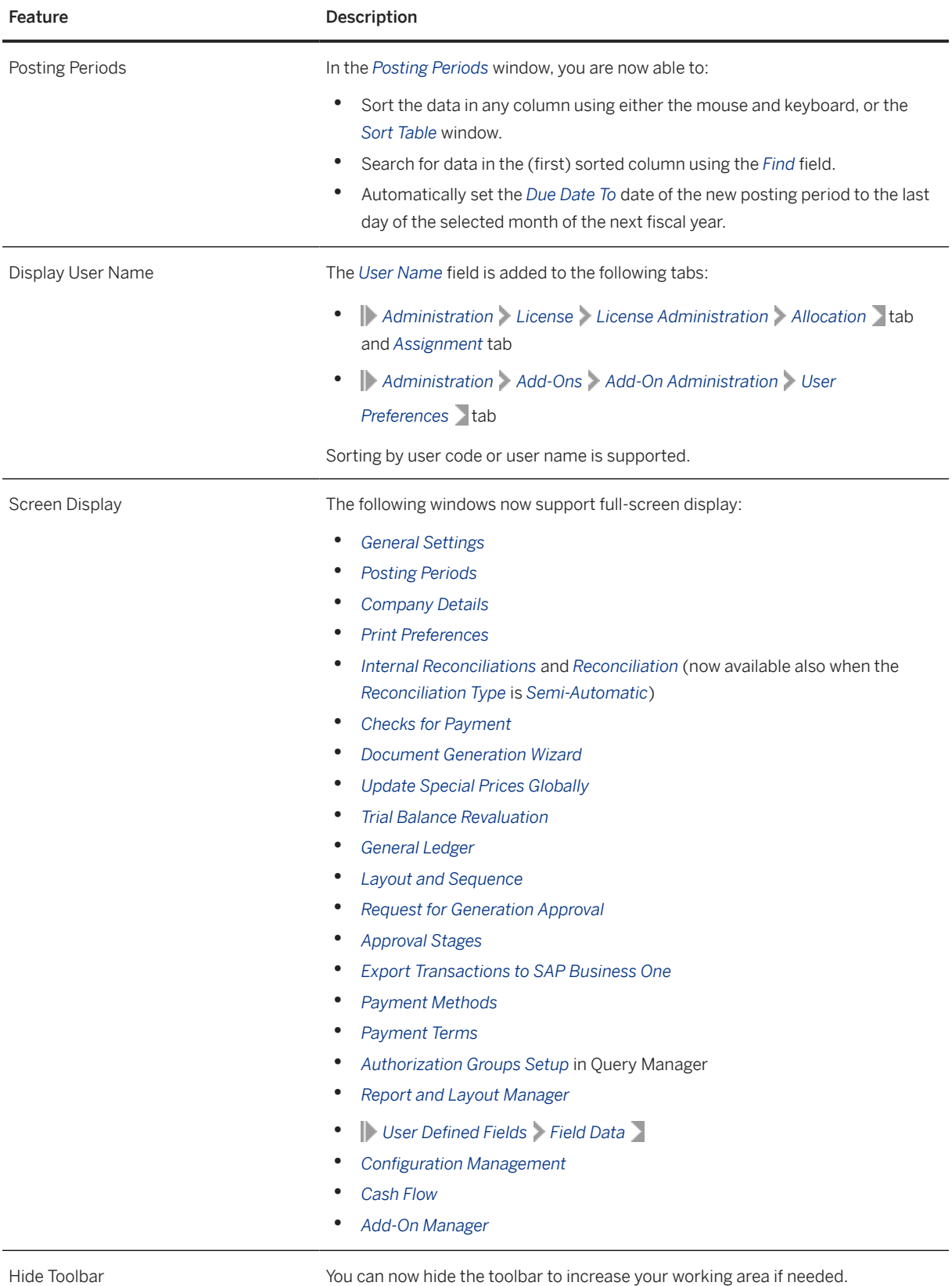

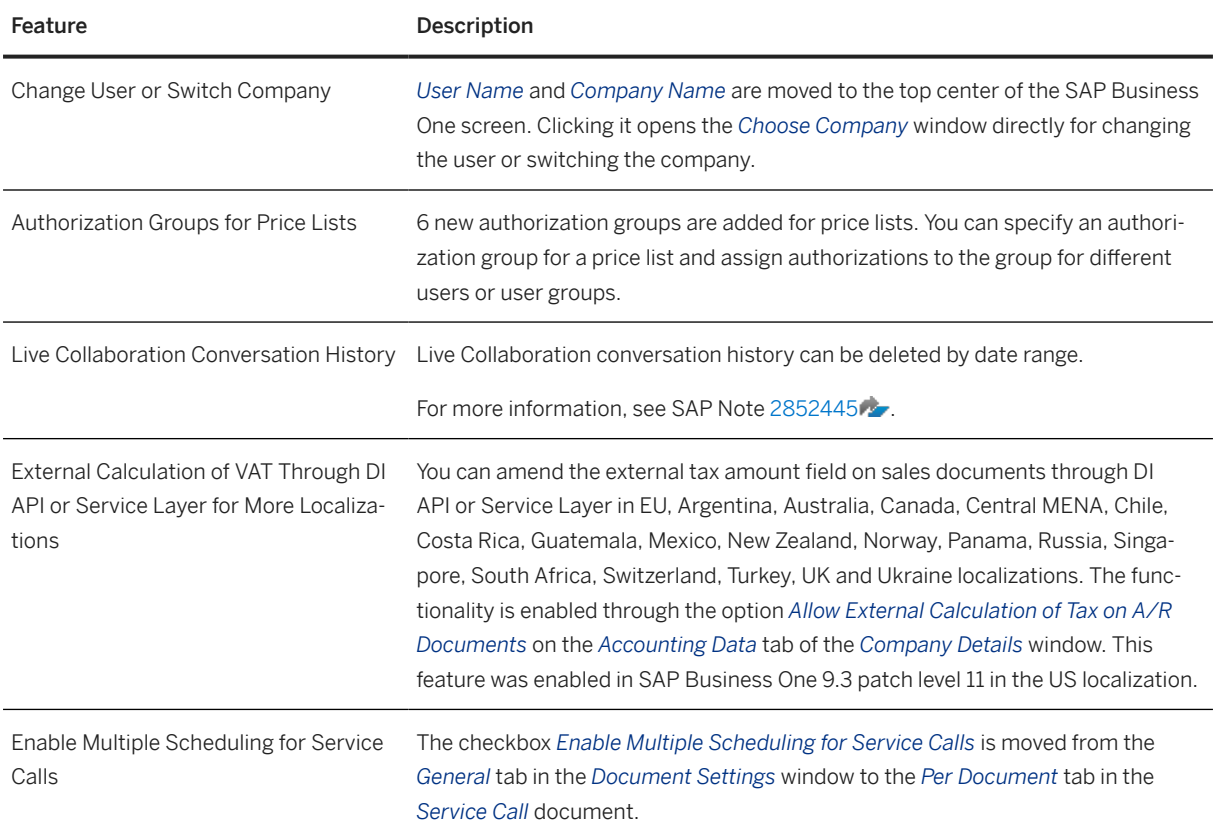

# **9.3 Sales, Purchasing, and Service**

#### Sales, Purchasing and Service

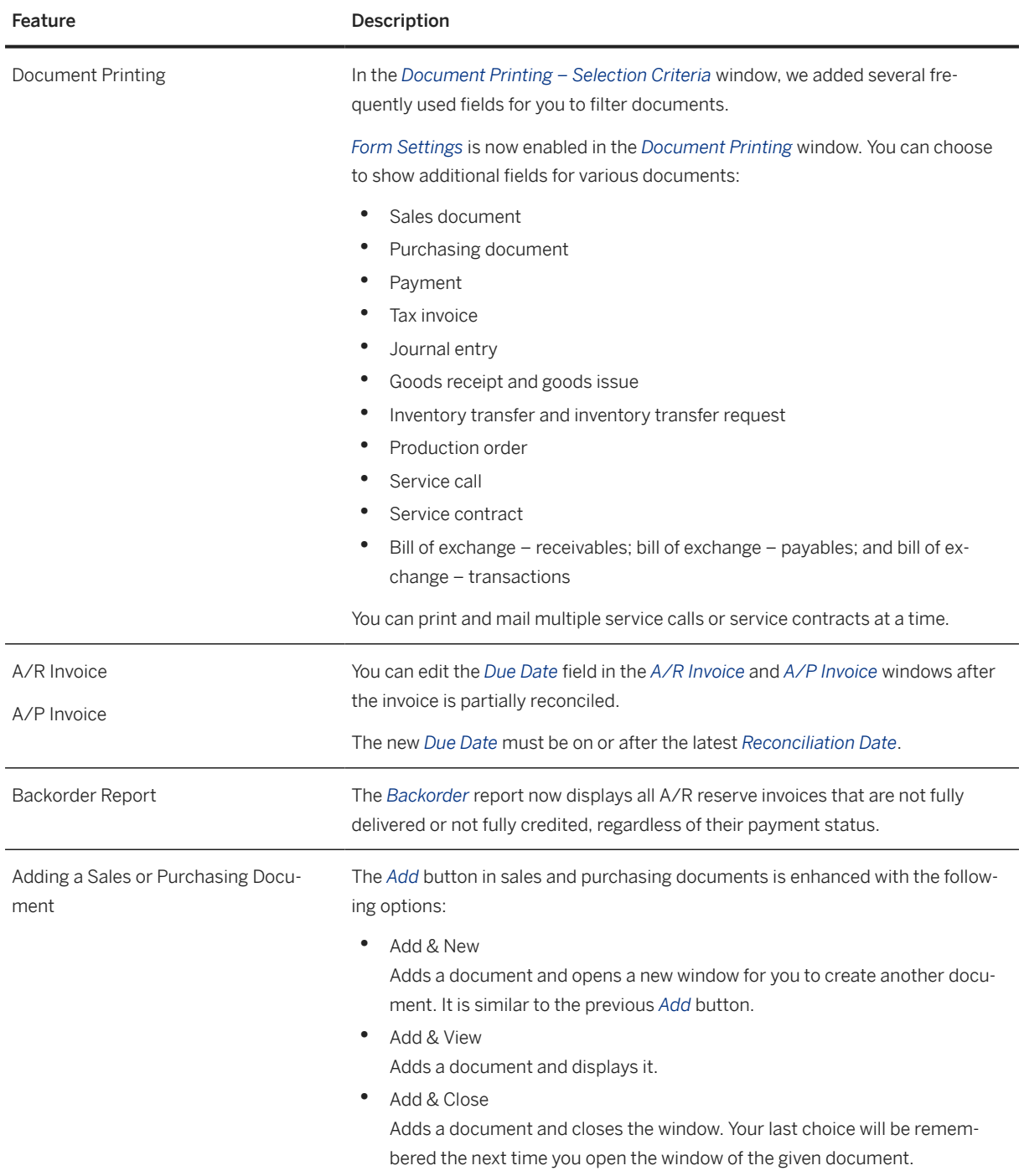

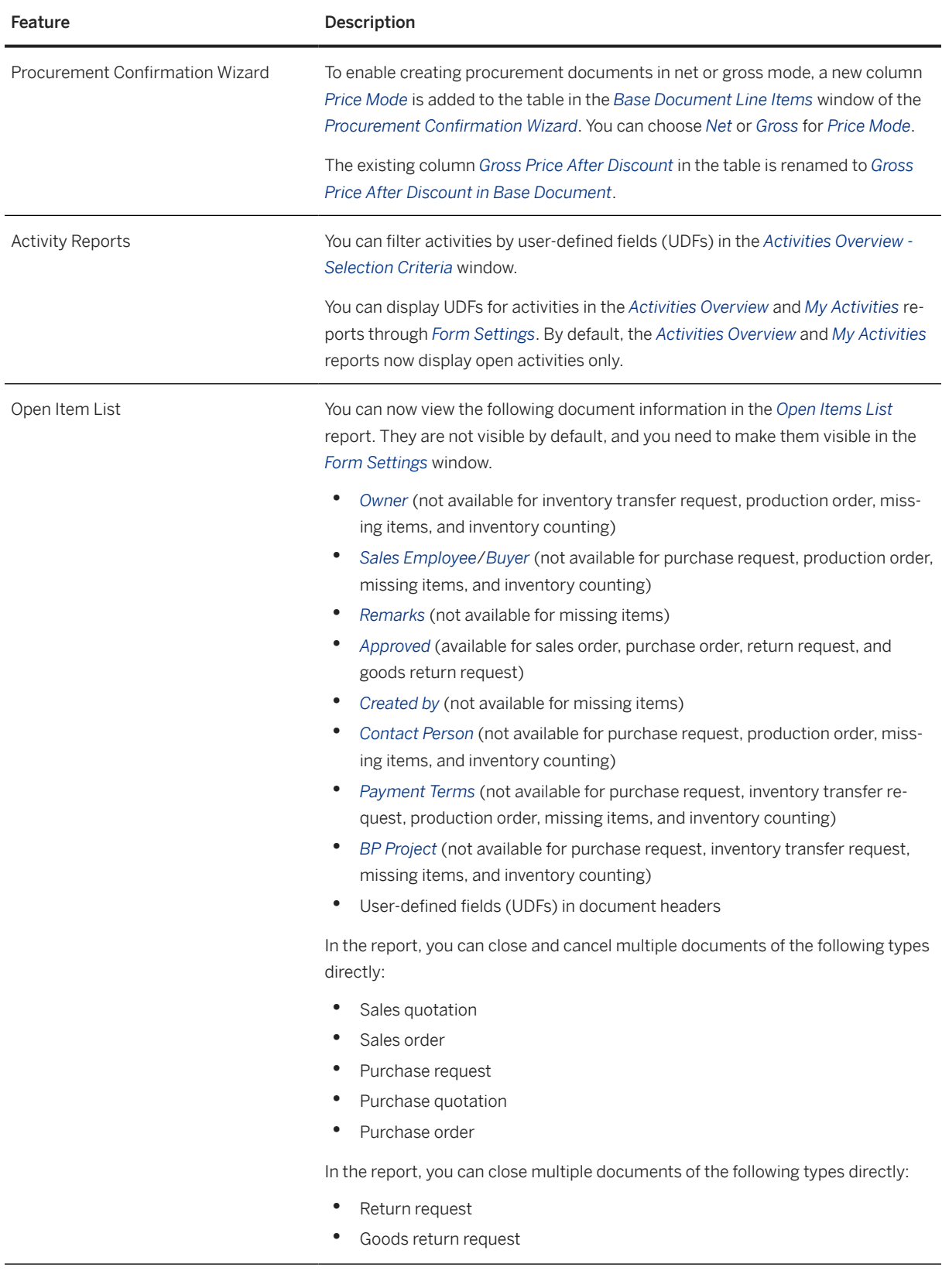

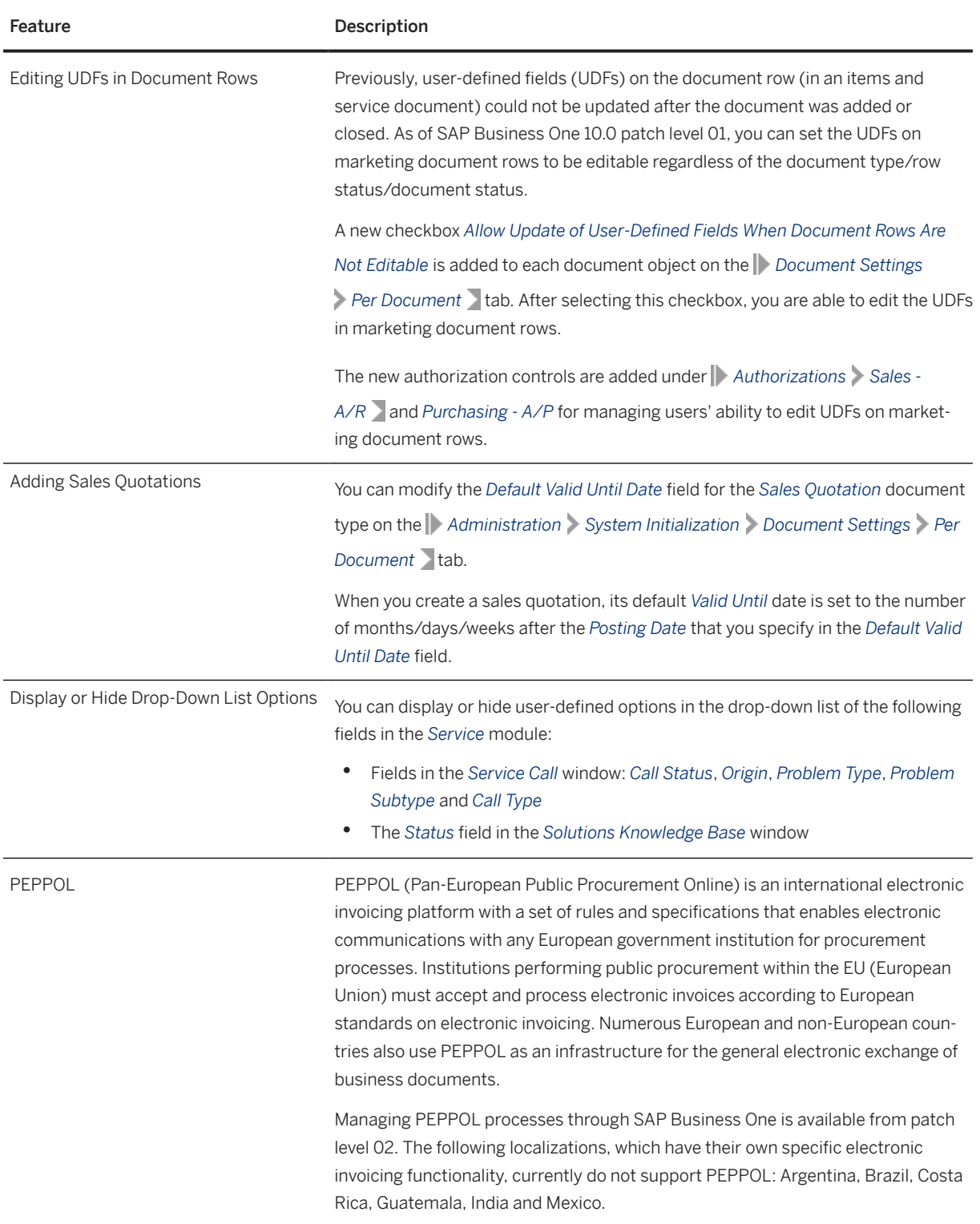

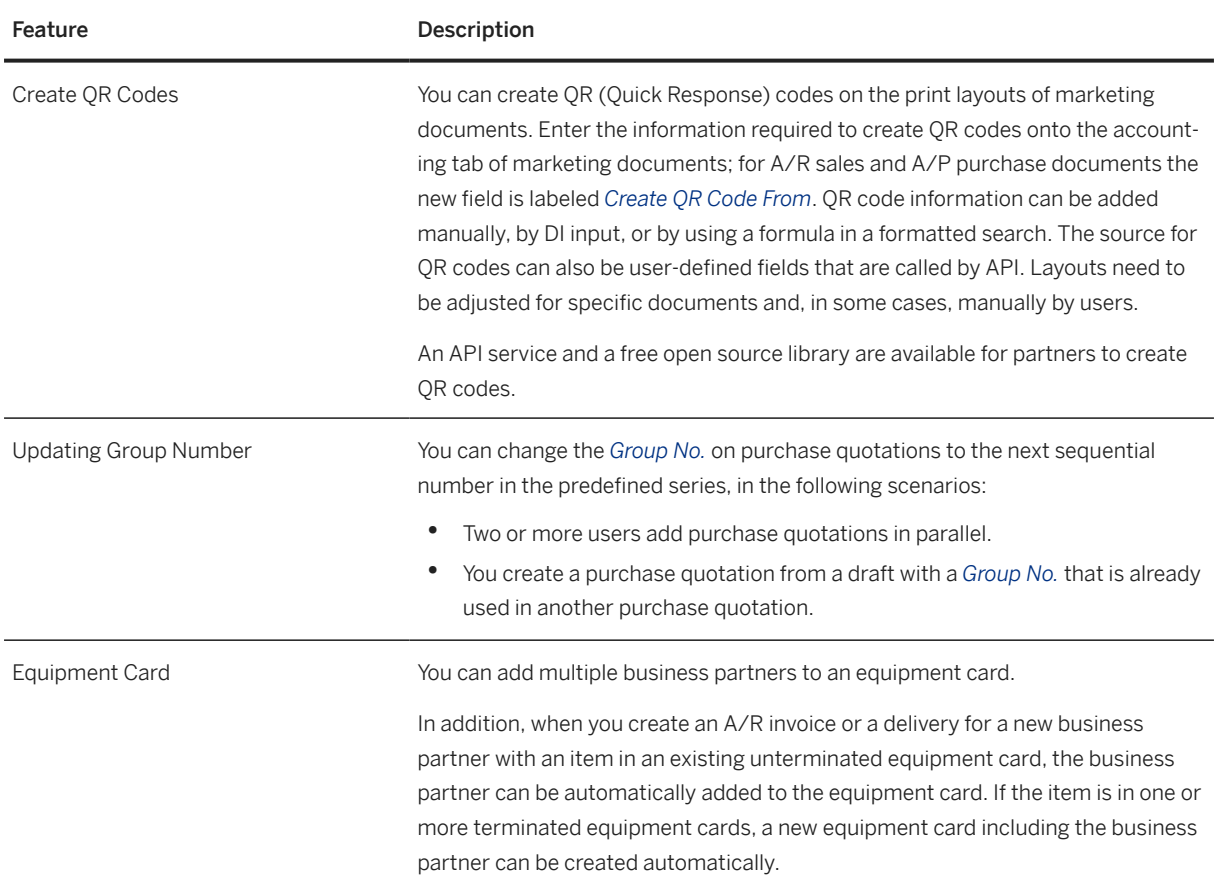

### **9.4 Financial Management**

Financial Management

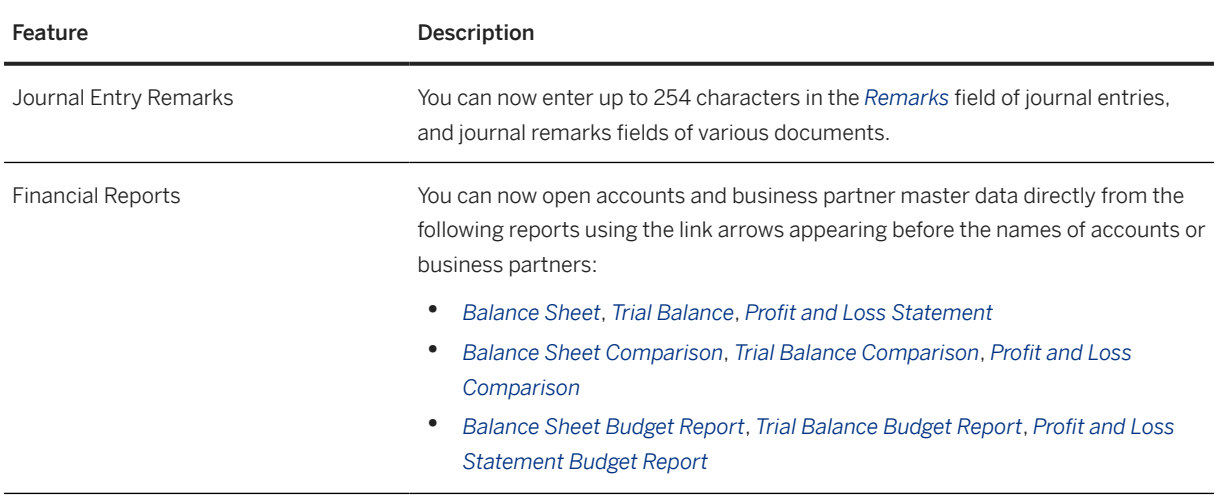

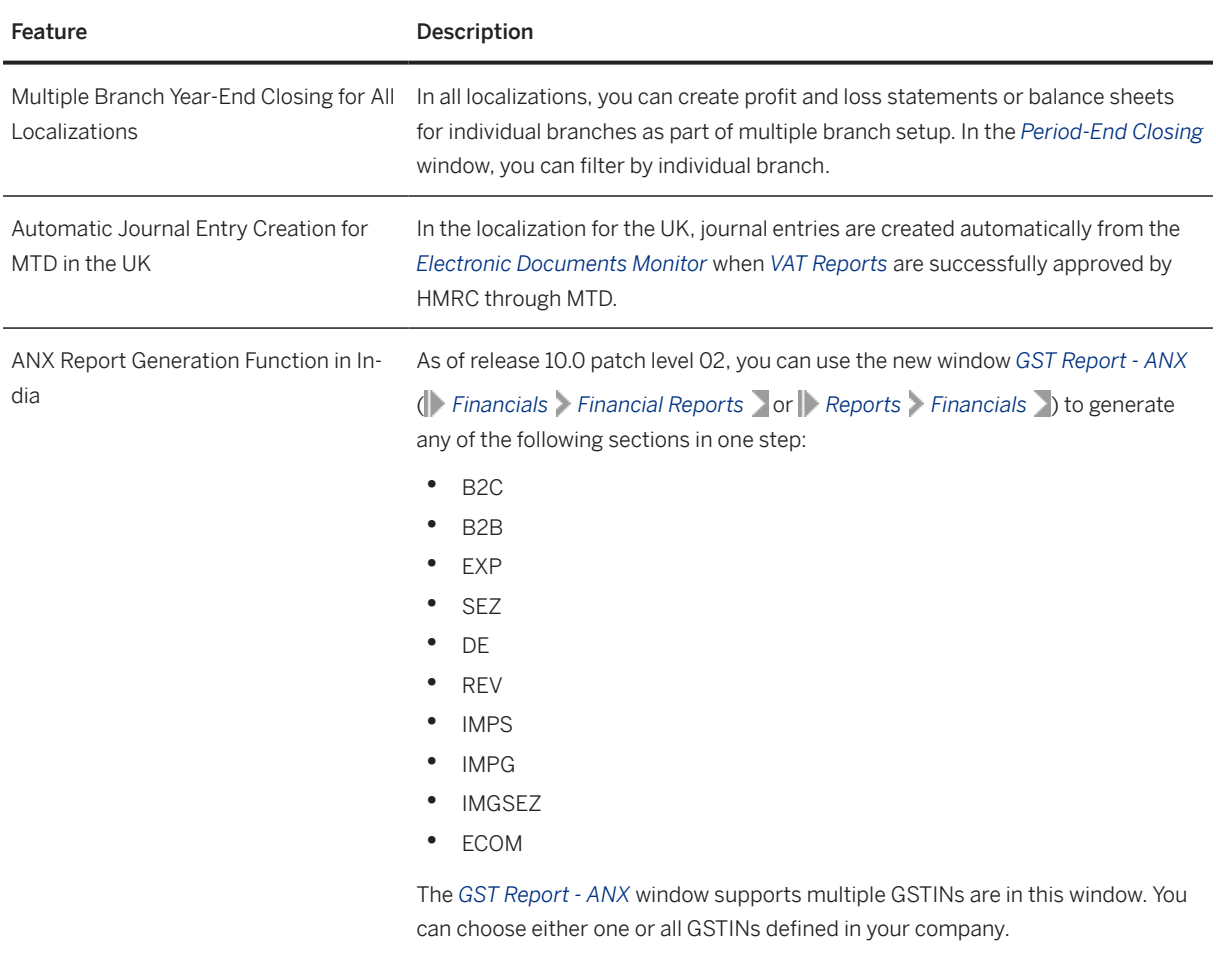

#### For more information, see SAP Note [2906217](http://help.sap.com/disclaimer?site=https://launchpad.support.sap.com/#/notes/2906217)

### **9.5 Project Management**

#### Project Management

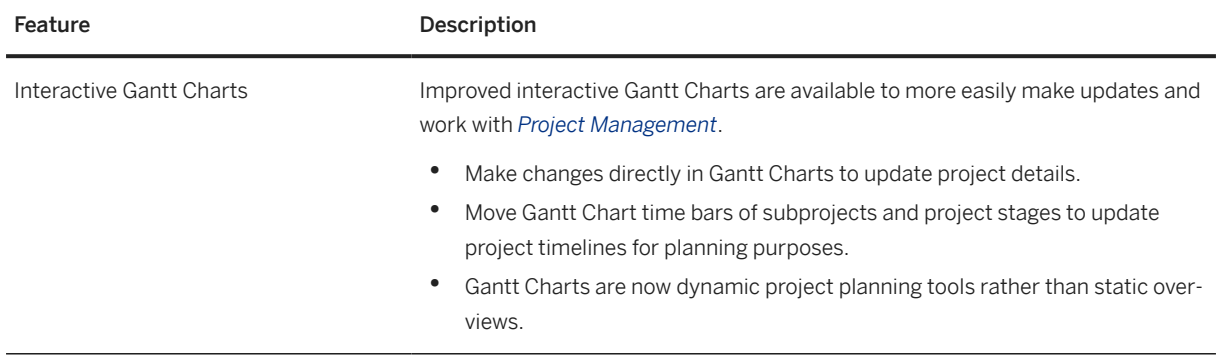

# **9.6 Inventory and Distribution**

Inventory and Distribution

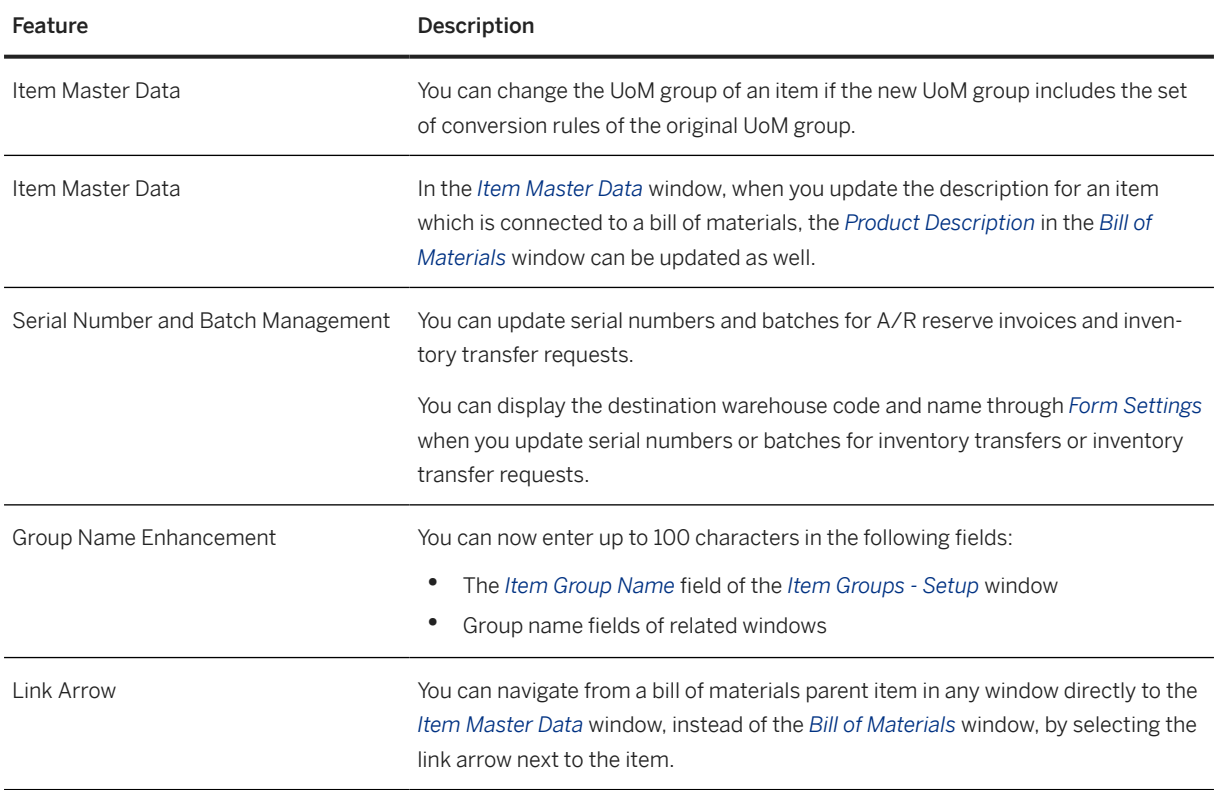

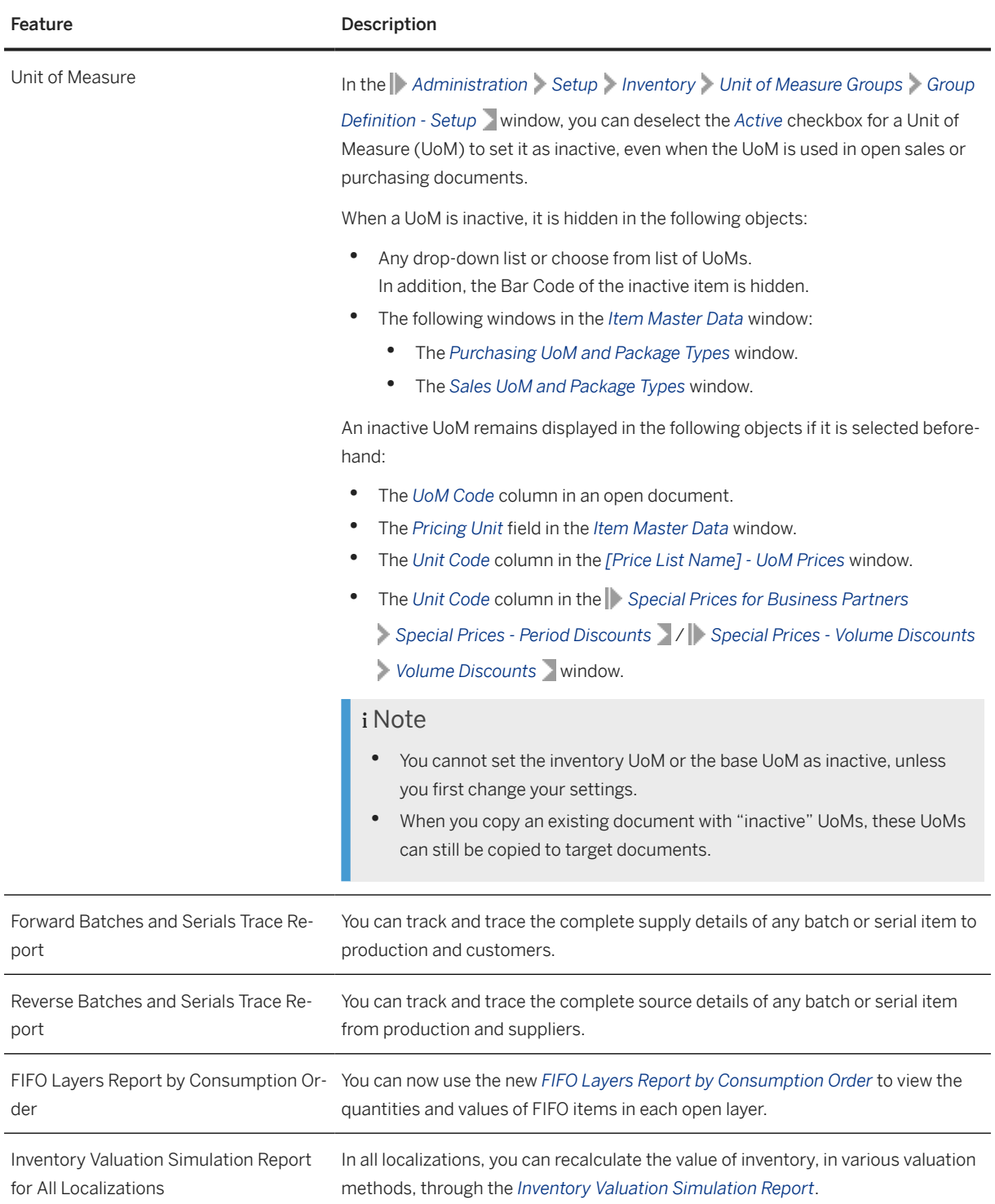

## **9.7 Business Partners**

Business Partners

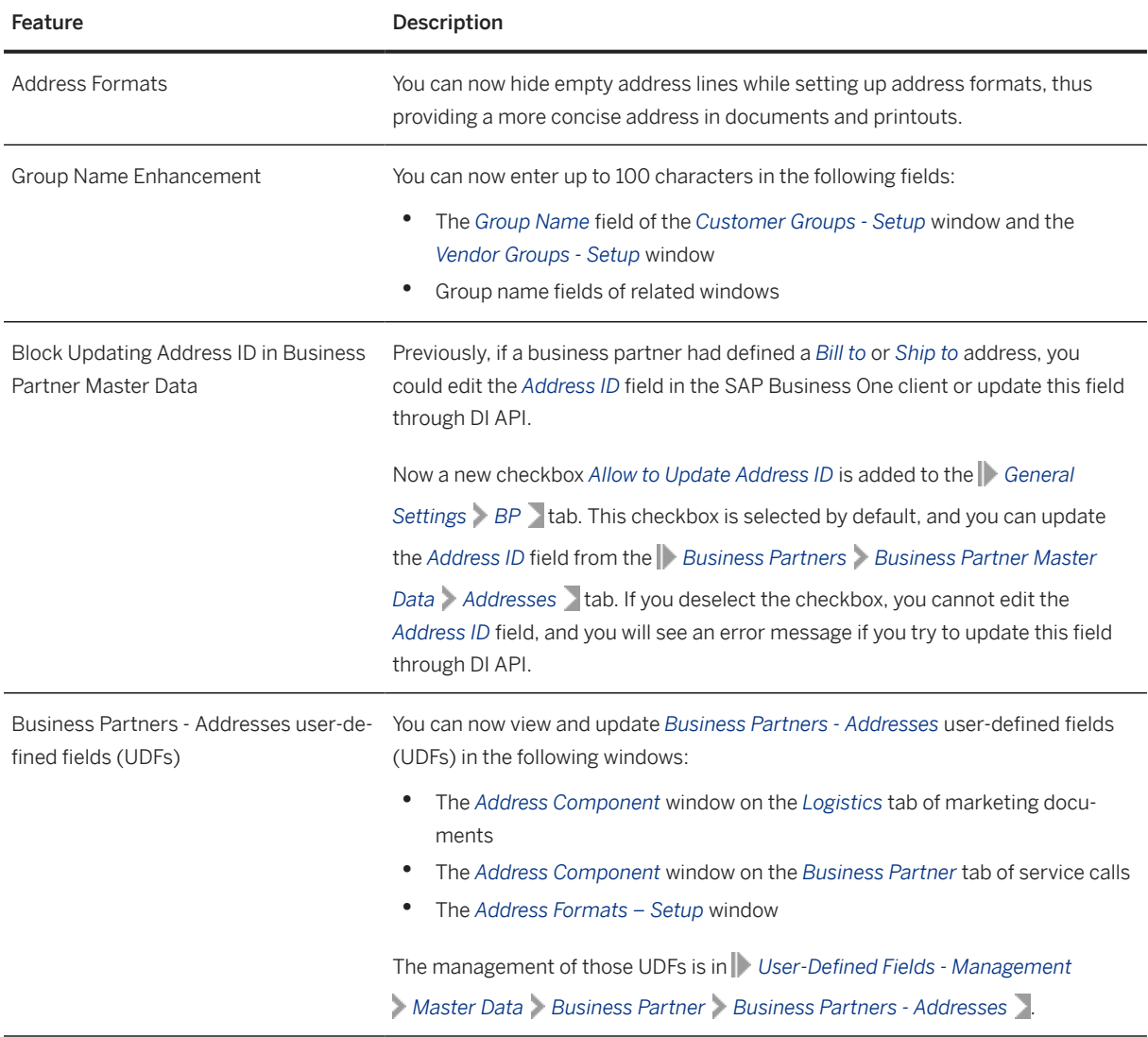

# **9.8 Cross Module Topics**

Cross Module Topics

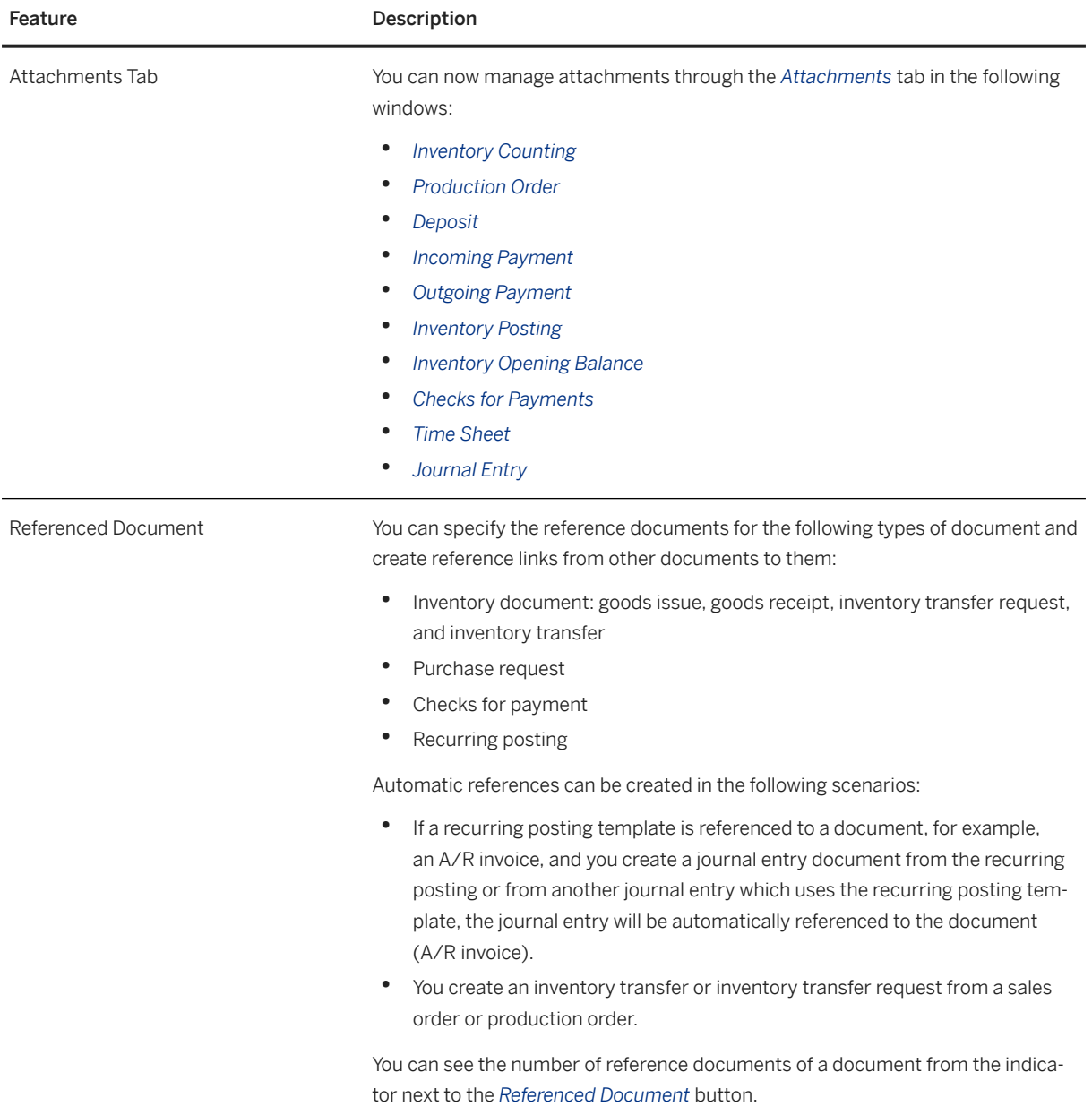

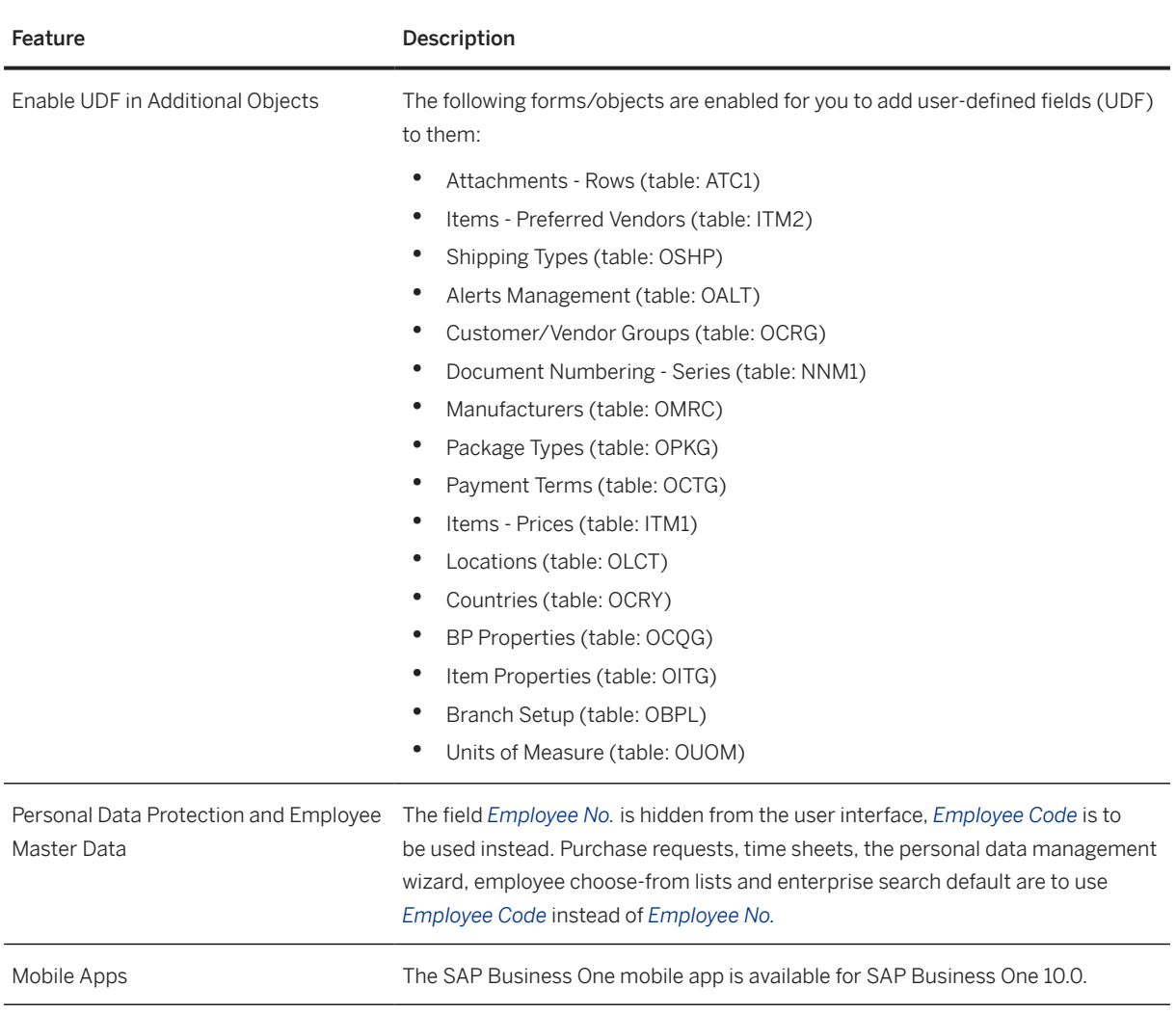

# **9.9 Platform and Extensibility**

#### Platform and Extensibility

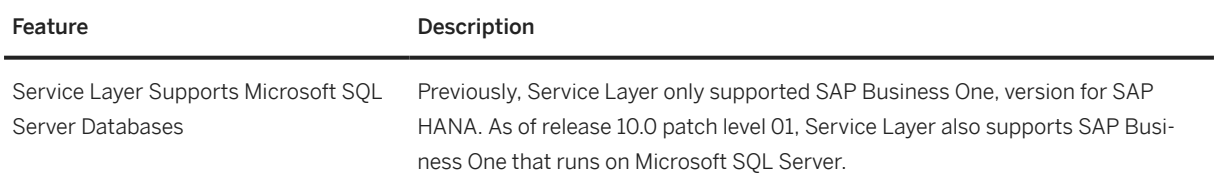

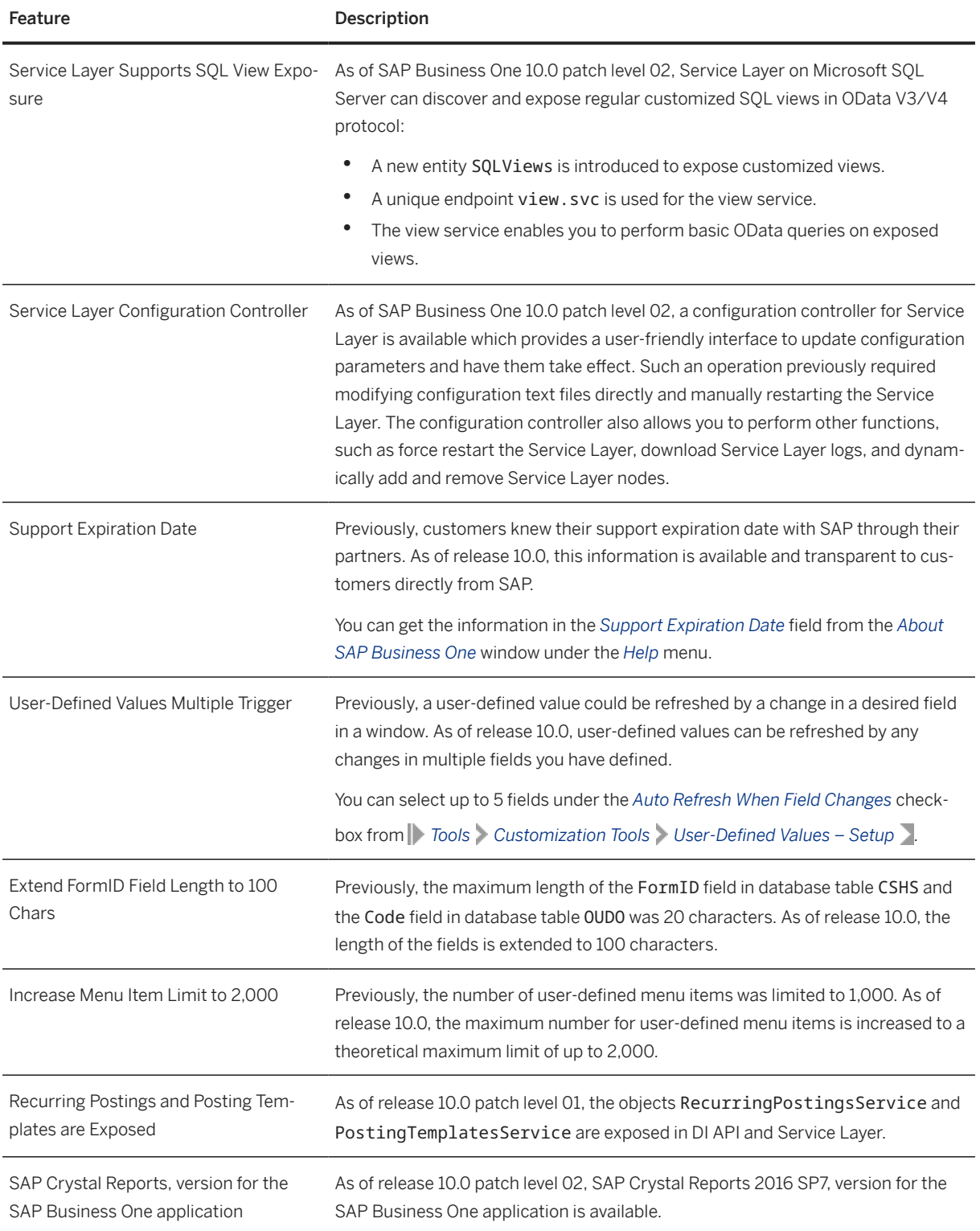

# **9.10 Lifecycle Management**

Lifecycle Management

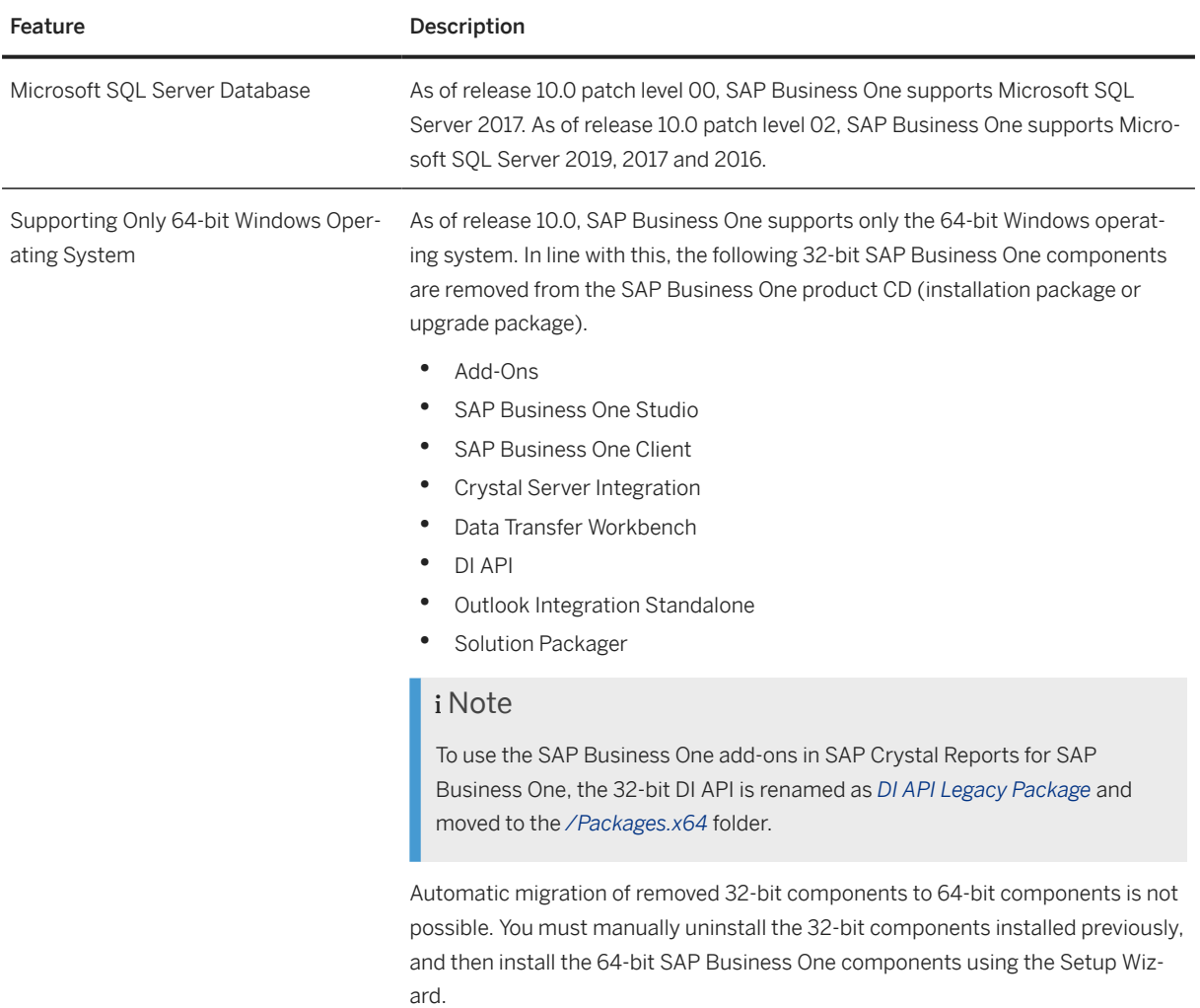

# **Important Disclaimers and Legal Information**

### **Hyperlinks**

Some links are classified by an icon and/or a mouseover text. These links provide additional information. About the icons:

- Links with the icon : You are entering a Web site that is not hosted by SAP. By using such links, you agree (unless expressly stated otherwise in your agreements with SAP) to this:
	- The content of the linked-to site is not SAP documentation. You may not infer any product claims against SAP based on this information.
	- SAP does not agree or disagree with the content on the linked-to site, nor does SAP warrant the availability and correctness. SAP shall not be liable for any damages caused by the use of such content unless damages have been caused by SAP's gross negligence or willful misconduct.
- Links with the icon  $\sim$  : You are leaving the documentation for that particular SAP product or service and are entering a SAP-hosted Web site. By using such links, you agree that (unless expressly stated otherwise in your agreements with SAP) you may not infer any product claims against SAP based on this information.

### **Videos Hosted on External Platforms**

Some videos may point to third-party video hosting platforms. SAP cannot guarantee the future availability of videos stored on these platforms. Furthermore, any advertisements or other content hosted on these platforms (for example, suggested videos or by navigating to other videos hosted on the same site), are not within the control or responsibility of SAP.

### **Beta and Other Experimental Features**

Experimental features are not part of the officially delivered scope that SAP guarantees for future releases. This means that experimental features may be changed by SAP at any time for any reason without notice. Experimental features are not for productive use. You may not demonstrate, test, examine, evaluate or otherwise use the experimental features in a live operating environment or with data that has not been sufficiently backed up. The purpose of experimental features is to get feedback early on, allowing customers and partners to influence the future product accordingly. By providing your feedback (e.g. in the SAP Community), you accept that intellectual property rights of the contributions or derivative works shall remain the exclusive property of SAP.

### **Example Code**

Any software coding and/or code snippets are examples. They are not for productive use. The example code is only intended to better explain and visualize the syntax and phrasing rules. SAP does not warrant the correctness and completeness of the example code. SAP shall not be liable for errors or damages caused by the use of example code unless damages have been caused by SAP's gross negligence or willful misconduct.

### **Bias-Free Language**

SAP supports a culture of diversity and inclusion. Whenever possible, we use unbiased language in our documentation to refer to people of all cultures, ethnicities, genders, and abilities.

© 2022 SAP SE or an SAP affiliate company. All rights reserved.

No part of this publication may be reproduced or transmitted in any form or for any purpose without the express permission of SAP SE or an SAP affiliate company. The information contained herein may be changed without prior notice.

Some software products marketed by SAP SE and its distributors contain proprietary software components of other software vendors. National product specifications may vary.

These materials are provided by SAP SE or an SAP affiliate company for informational purposes only, without representation or warranty of any kind, and SAP or its affiliated companies shall not be liable for errors or omissions with respect to the materials. The only warranties for SAP or SAP affiliate company products and services are those that are set forth in the express warranty statements accompanying such products and services, if any. Nothing herein should be construed as constituting an additional warranty.

SAP and other SAP products and services mentioned herein as well as their respective logos are trademarks or registered trademarks of SAP SE (or an SAP affiliate company) in Germany and other countries. All other product and service names mentioned are the trademarks of their respective companies.

Please see <https://www.sap.com/about/legal/trademark.html>for additional trademark information and notices.

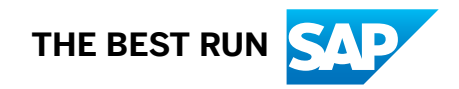